# **SIEMENS**

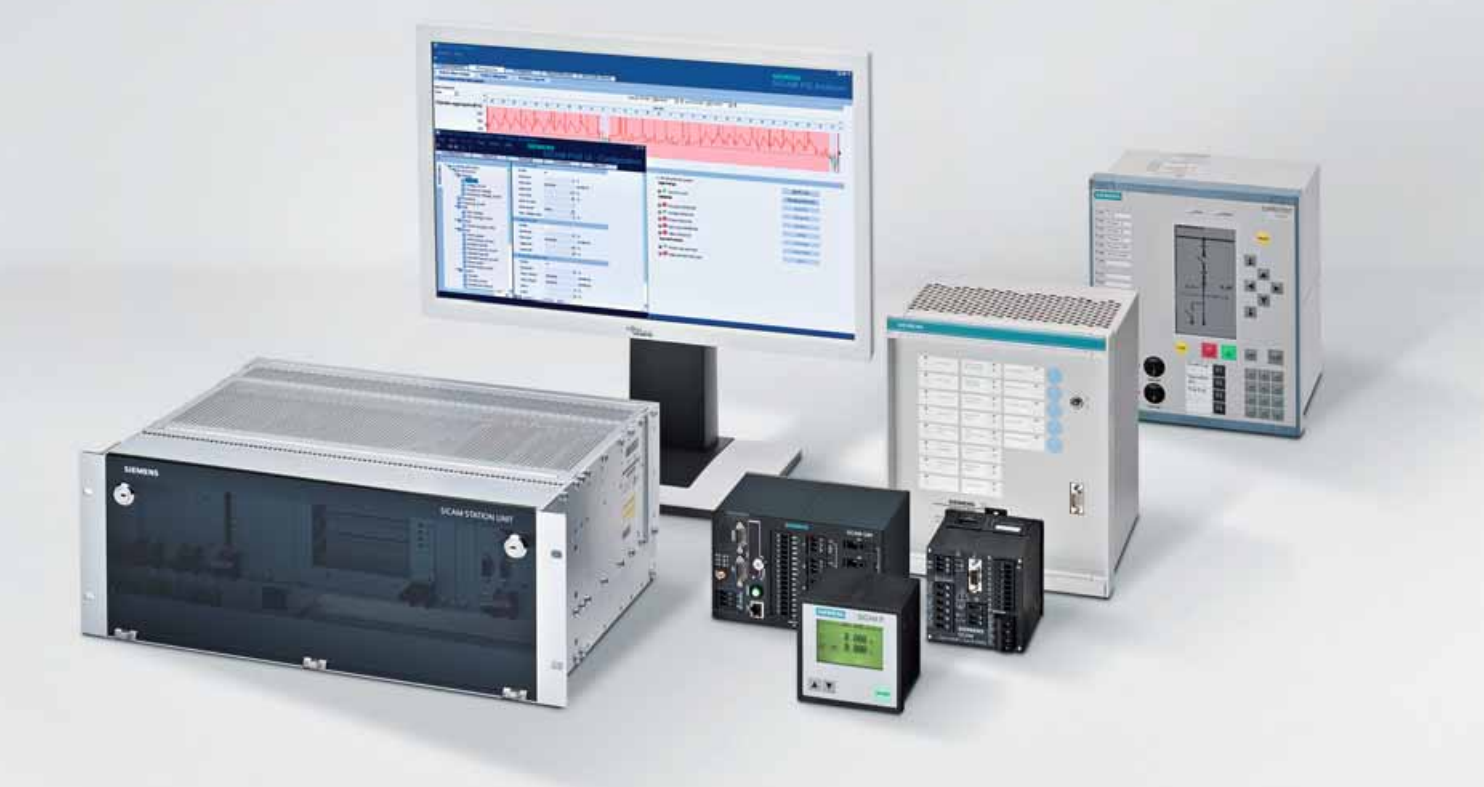

**Energy Automation**

# **Power Quality and Measurements Produktkatalog**

**Katalog SR 10 · Edition 2** 

**Answers for infrastructure a[nd cities.](http://siemens-russia.com/)**

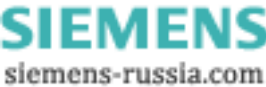

## **Neue Produktbezeichnungen** Januar 2012

Ab Januar 2012 wurden einige Produktbezeichnungen geändert. Die geänderten Bezeichnungen sind in unten stehender Tabelle **blau gekennzeichnet**.

**Substation Automation alt neu** SICAM PAS SICAM PAS SICAM PAS CC **SICAM SCC** (Station Control Center) SICAM Station Unit **SICAM Station Unit** SICAM Station Unit SICAM Station Unit SICAM Diamond SICAM Diamond SICAM PQ Analyzer (Incident Explorer) SICAM PQ Analyzer (Incident Explorer) SICAM TM 1703 mic **SICAM MIC** SICAM TM 1703 emic **SICAM EMIC** SICAM TM 1703 ACP **SICAM TM** SICAM AK 1703 ACP **SICAM AK** SICAM BC 1703 ACP **SICAM BC** TOOLBOX II **SICAM TOOLBOX II** SICAM DISTO SICAM DISTO SICAM Protocol Test System SICAM Protocol Test System SICAM Protocol Test System I/O Unit **SICAM I/O Unit Power Quality and Measurements alt neu** SICAM POS SICAM POS SICAM PQ Analyzer SICAM PQ Analyzer SIMEAS THAT IS NOT THE SIMULATE SERVICE SIMULATE SIMULATE SIMULATE SIMULATE SIMULATE SIMULATE SIMULATE SIMULAT SIMEAS P50/500/600 **SICAM P50/500/600** SIMEAS P Par **SICAM P Manager** SIMEAS Q80 **SICAM Q80** SIMEAS Q80 Manager **SICAM Q80 Manager** SIMEAS R SIMEAS R **SENTRON T SENTRON T SICAM T** DAKON PQS DAKON PQS SIGUARD PDP SIGUARD PDP **Small Control Center alt neu** SICAM 230 SICAM 230

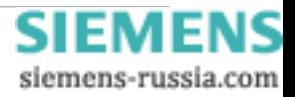

# **Inhaltsverzeichnis**

# **Power Quality and Measurements Produktkatalog**

## **Energy Automation**

**Katalog SR 10 · Edition 2**

Ungültig: Katalog SR 10 · V1.0

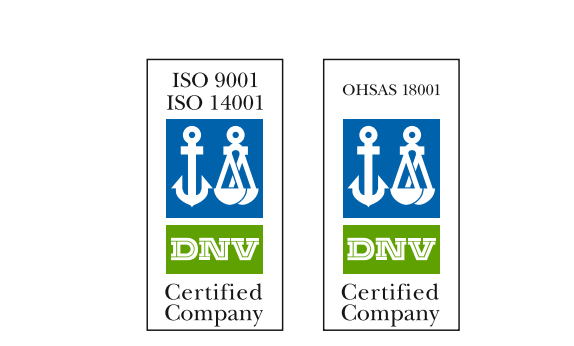

Die in diesem Katalog aufgeführten Produkte und Systeme werden unter Anwendung eines zertifizierten Managementsystems (nach ISO 9001, ISO 14001 und BS OHSAS 18001) hergestellt und vertrieben.

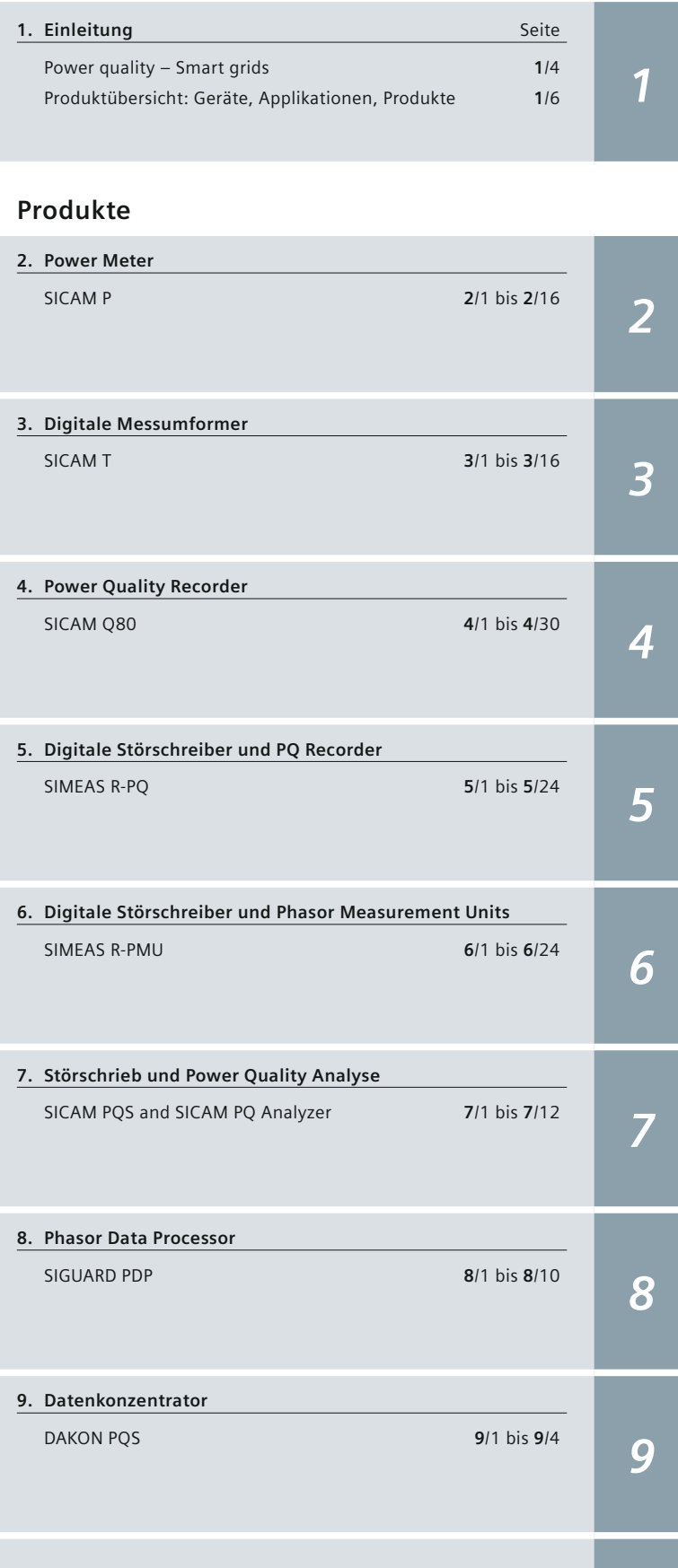

Power Quality and Measurements Produktkatalog · Siemens SR 10 · **Edition 2 113 N S** 

siemens-russia.com

# <span id="page-3-0"></span>**Einleitung**

## **Power quality – Smart grids**

### **Netzqualität sichtbar machen – Smart Grids immer mit Netzqualität**

Die elektrische Energie spielt eine zunehmend größere Rolle als Energiequelle. Die weltweite Nachfrage nach elektrischer Energie wächst von Tag zu Tag; gleichzeitig werden elektrische Stromversorgungsnetze vor neue Herausforderungen gestellt. Die ständig wachsende Einspeiseleistung erneuerbarer Energiequellen wie z. B. Wind, Sonne und Wasser, stellt einige Herausforderungen an unsere modernen Stromversorgungsnetze dar. Weitere Anforderungen bringen Maßnahmen zur Steigerung der Energieeffizienz und Einhaltung der Umweltschutzbedingungen (z. B. Reduzierung des CO²-Ausstoßes) mit sich. Nicht zuletzt wirkt sich die Liberalisierung des Energiemarktes mit regionalen Stromversorgungssystemen verschiedener Energieversorger auf unser Stromversorgungsnetz aus.

Um all diesen Herausforderungen gerecht zu werden, sind viele Maßnahmen zu berücksichtigten:

- Netzautomatisierung, wie z. B. in Smart Grids (intelligenten Netzen)
- Lastabwurf und andere Laststeuerungstechniken wie z. B. Demand-Response zur Netzsteuerung (d. h. Lenkung der Energie in Echtzeit dorthin, wo sie benötigt wird)
- Verbesserung der Zuverlässigkeit des Stromnetzes durch frühzeitige Fehlererkennung und damit Einleitung präventiver Maßnahmen zur Vermeidung von Stromausfällen.
- Verbesserung der Netzqualität durch präzise Analyse und Korrektur möglicher Ursachen.
- Weitbereichsmessung und -steuerung von großen Stromnetzen, regionalen Übertragungsnetzen und lokalen Verteilnetzen.

Jedes Land oder sogar jede Region hat sein spezifisches Netzverhalten. Der Schlüssel zu erstklassiger Stromversorgung ist in diesem Zusammenhang eine genaue Kenntnis der maßgeblichen Gegeben heiten des örtlichen Netzes. So kann der einwandfreie Zustand des Netzes fortlaufend bestimmt, angeglichen und verbessert werden. Der Einsatz von Echtzeit-Informations- und Berichtsfunktionen ist daher unerlässlich für die frühzeitige Erkennung, Erfassung und Behebung von Störfällen und Problemen im Netz, wie z. B. Netzqualität und Versorgungsunterbrechungen. Zuverlässige Datenerfassung ist daher in diesem Zusammenhang von höchster Priorität.

Die große Auswahl unterschiedlicher Parameter, die zu einer großflächigen Netzanalyse und exzellenter Stromversorgung zur Verfügung stehen, können in die folgenden Bereiche unterteilt werden:

### **Netzüberwachung (Grid Monitoring)**

Die Notwendigkeit der Überwachung und Aufzeichnung auf Übertragungsebene ist seit langem bekannt. Die Erfahrung mit zentralisierten Störschreibersystemen hat gezeigt, wie wertvoll diese Informationen für ein besseres Verständnis des statischen und dynamischen Netzverhaltens sind. Dennoch sind, wie bereits erwähnt, die Stromnetze sehr viel komplexer geworden, daher ist im Zusammenhang mit den realen Einflüssen in verbundenen Netzen eine großflächige Überwachung unerlässlich geworden.

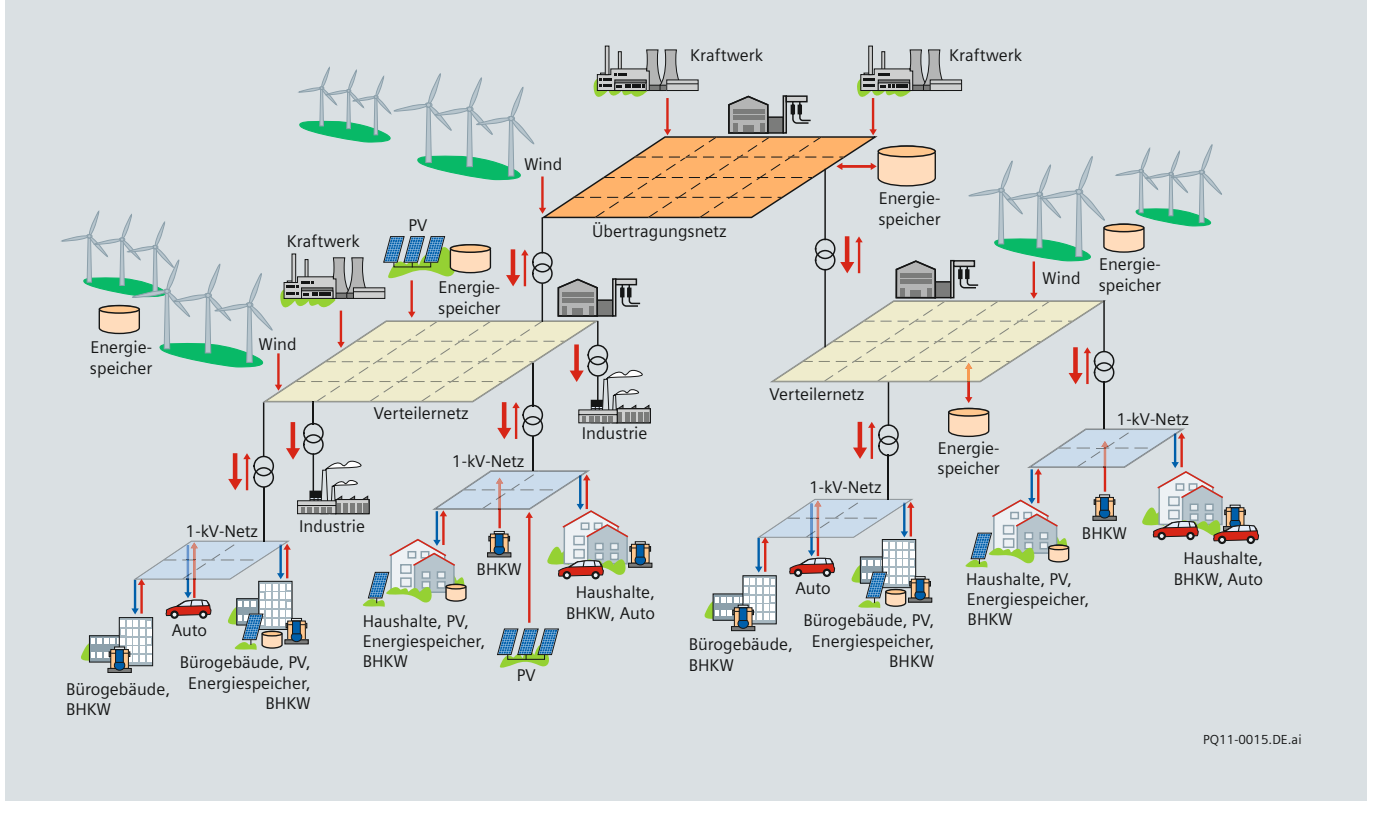

**Bild 1/1** Das moderne Stromnetz

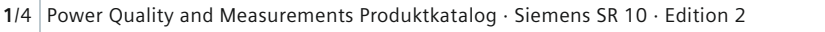

## **Power quality – Smart grids**

### **Netzüberwachung (Grid Monitoring)** (Fortsetzung)

Bei der Netzüberwachung geht es also darum, unter Berücksichtigung der Gegebenheiten des Netzes zu verstehen, was gerade passiert, wobei der Fehlerort, das Schutzverhalten und die Netzstabilität bis hin zur Überwachung der Phasorenmessung berücksichtigt werden. Zu diesem Zwecke werden Störschreiber und Phasor Measurement Units (PMU) eingesetzt.

### **Netzqualitätsüberwachung (Power Quality Monitoring)**

Der technische Begriff Netzqualität (Power Quality) hat einen praktischen Einfluss auf die angeschlossenen Geräte. Die elektrische Energie wird über einen bestimmten Spannungswert, eine Wellenform (sinusförmig) und eine spezifische Frequenz (z. B. 50 Hz) definiert, die für die jeweilige Belastung generiert, übertragen und verteilt wird. Dabei haben alle angeschlossenen Lasten einen Nebeneffekt; sie können die Qualität der elektrischen Energie beeinflussen, indem sie die Kurvenform, die Frequenz oder die Spannungsnähe beeinflussen, was wiederum Auswirkungen auf andere angeschlossene Geräte hat.

Im schlimmsten Fall kann eine schlechte Netzqualität zu einem Netzausfall führen. Auswirkungen der Netzqualität bestehen oder entstehen hauptsächlich durch große Lasten (z. B. industrielle Prozesse) und/oder Änderungen des gegenwärtigen Netzzustands (z. B. Schalthandlungen), ebenso durch externe Einflüsse (z. B. Blitze). Netzqualitätsnormen (z. B. EN 50160) werden angewendet, um Grenzen für

elektrische Messgrößen festzulegen, innerhalb derer angeschlossene Geräte ohne größere Leistungsverluste einwandfrei arbeiten.

Als wesentlicher Bestandteil des technischen Risikomanagements bedarf es zur Überwachung der Netzqualität bestimmter Messgeräte und Einrichtungen, welche die notwendigen Daten messen, aufzeichnen und auswerten. Dafür werden Netzqualitätsschreiber und bestimmte Auswertungssysteme verwendet, die die Netzqualität eines elektrischen Stromversorgungsnetzes sichtbar machen.

### **Energieüberwachung (Power Monitoring)**

Normalerweise wird zwischen Energieüberwachung aus betrieblicher und aus wirtschaftlicher Sicht unterschieden. Der betriebliche Aspekt beruht auf Überwachung der Energie, jedoch nicht für direkte Abrechnungszwecke (z. B. Kosten pro kWh), sondern auf der Überwachung der elektrischen Parameter zur Netzsteuerung, z. B. Spannung, Strom, Leistung, Leistungsfaktor usw. Für diese Aufgaben werden Power Monitoring Geräte, z. B. Power Meter und Messumformer vor allem dazu verwendet, relevante Daten zu sammeln. Dabei sind diese Geräte fest installiert und über Standard-Kommunikationsschnittstellen mit einem Energieüberwachungssystem verbunden (Leitstelle, Stationsautomatisierungssystem).

Energieüberwachungssysteme eignen sich für einfache Überwachungsaufgaben ebenso wie für komplexere, wie Power Trending (Kontrolle der Leistung), Steuerung und Identifikation von Energieverbrauchsquellen und Lastprofilen von Stromversorgungssegmenten.

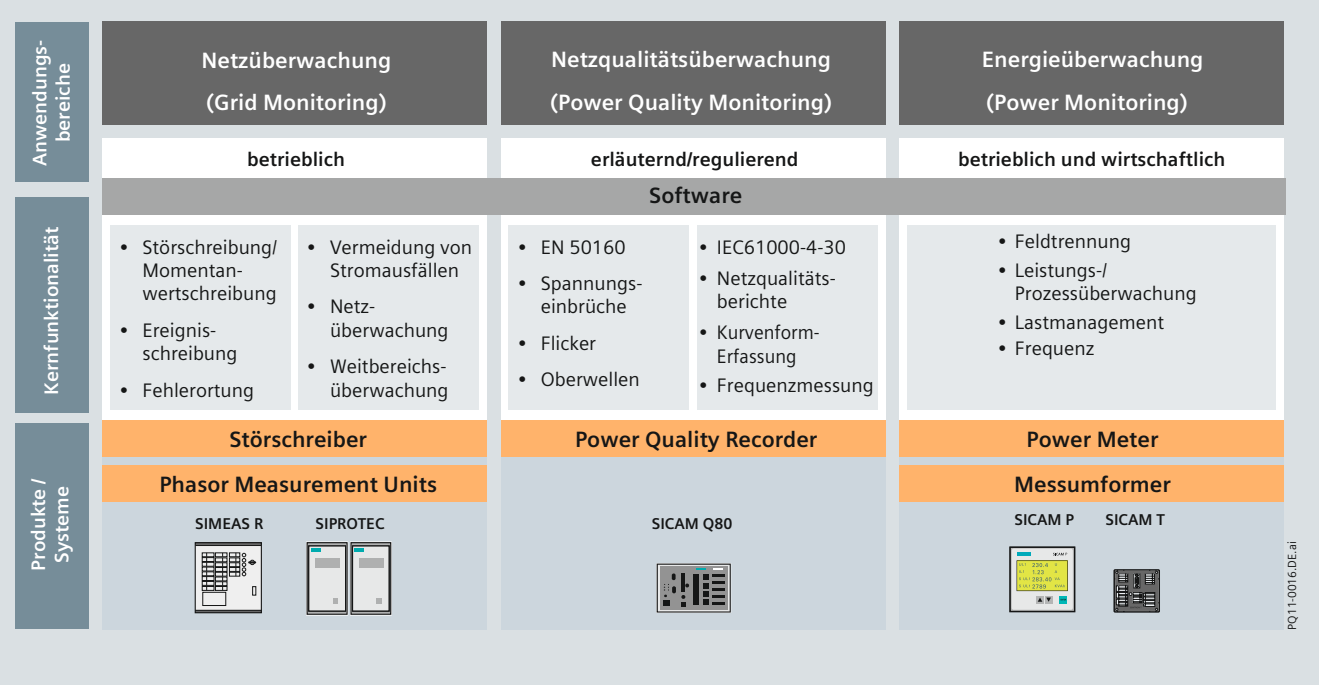

**Bild 1/2** Anwendungsbereiche und Produkte

siemens-russia.com

## <span id="page-5-0"></span> **Produktübersicht – Power Monitoring**

Die weltweit steigende Nachfrage nach elektrischer Energie verlangt höchste Effizienz und absolute Zuverlässigkeit der Stromnetze. Heute werden Ströme, Spannungen und Leistungswerte der Stromverteilungsnetze routinemäßig gemessen, um die Netzlast zu bestimmen. Es muss gewährleistet sein, dass keine Überlastung stattfindet. Die Messung von Strömen, Spannungen und Leistungswerten zur Steigerung der Netzverfügbarkeit ist jedoch an keiner Stelle auch nur annähernd ausgeschöpft. Hier besteht ein sehr hohes Potential für den Einsatz von Energiemessgeräten und Messumformern, welche die notwendigen Messaufgaben unterstützen.

Ergänzend dazu bietet die Smart-Grid-Technologie konsequente Antworten auf die Herausforderungen, benötigt jedoch Technologien, welche die notwendigen Anforderungen erfüllen können. Wichtige Merkmale sind dabei z. B. eine schnelle Reaktionsgeschwindigkeit, örtliche Überwachung, hohe Genauigkeit sowie offene Kommunikation für die Netzintegration.

Die Lösungen zur Energieüberwachung von Siemens sind genau auf diese Anwendungsbereiche abgestimmt. Sie sind bedienerfreundlich, kompatibel mit den neuesten Kommunikationsstandards, gewähren langfristige Zuverlässigkeit und bieten umfassende Funktionalitäten.

### **Power Meter – SICAM P**

SICAM P ist ein Messgerät für Schalttafeleinbau oder Aufbau auf Standard-Hutschiene zur Erfassung und/ oder Anzeige von Messwerten in elektrischen Energieversorgungsnetzen. Es können mehr als 100 Messgrößen gemessen werden, inklusive Phasenspannungen und -ströme, Wirk-, Blind- und Scheinleistung, Symmetriefaktor, Oberschwingungsspannungen und -ströme, Energie sowie externe Signale und Zustände. SICAM P zeigt diese Daten direkt am graphischen Display an und überträgt sie an ein zentrales Rechnersystem zur Weiterverarbeitung entweder über PROFIBUS DP, MODBUS RTU/ASCII oder IEC 60870-5-103.

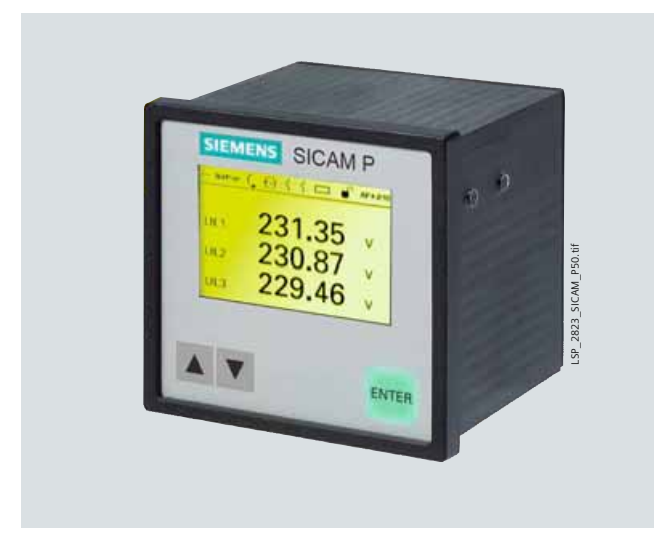

**Bild 1/3** SICAM P – Power Meter

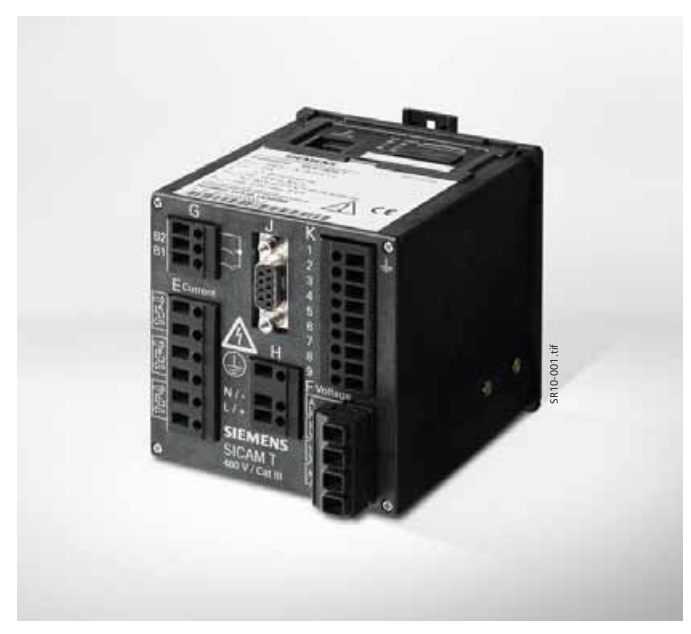

**Bild 1/4** SICAM T elektrischer Messumformer

Zusätzlich können Messwerte, inklusive Zeitinformation, in dem Gerätespeicher abgelegt werden. Diese Informationen können mit der Auslesefunktion der Parametriersoftware SICAM P Manager übertragen, angezeigt und ausgewertet sowie im csv oder COMTRADE-Format abgespeichert werden.

### **Elektrischer Messumformer – SICAM T**

Messumformer sind auf dem Gebiet der Energieversorgung keine Neuheit, jedoch heute wichtiger denn je bei der Übermittlung von präzisen und schnellen Messdaten. Sie sollen bedienerfreundlich und kompatibel mit den neuesten Kommunikationsstandards sein, langfristig zuverlässig sein und umfassende Funktionalität zu einem günstigen Preis gewähren. Genau das bietet der Siemens SICAM T. Er stellt bis zu 60 gemessene bzw. berechnete Werte zur Verfügung, wobei jeder dieser Werte jedem der vier Analogausgänge des SICAM T mit einer Reaktionszeit von 120 ms (bei 50 Hz-Signalen) zugeordnet werden kann.

Seine umfassende Kommunikationsfähigkeit macht den SICAM T zur ersten Wahl unter den Messumformern, sowohl für Energieversorger als auch für Industriekunden. Er bietet unter anderem MODBUS TCP, MODBUS RTU, IEC 60870-5-103 und IEC 61850, die über Ethernet oder RS485 eine nahtlose Systemintegration, z. B. in SCADA-Systeme, ermöglichen. Externe Zeitsynchronisierung über Ethernet NTP oder über Feldbus mittels MODBUS RTU oder IEC 60870-5-103 ist ebenso möglich.

Dank seines integrierten Parametrier- und Visualisierungstools erfolgt die Parametrierung und Bedienung des benutzerfreundlichen SICAM T einfach über den Webbrowser eines PCs oder Notebooks; eine zusätzliche Software wird nicht benötigt.

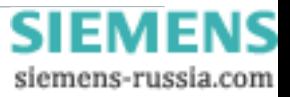

# **Einleitung**

## **Produktübersicht – Power Monitoring**

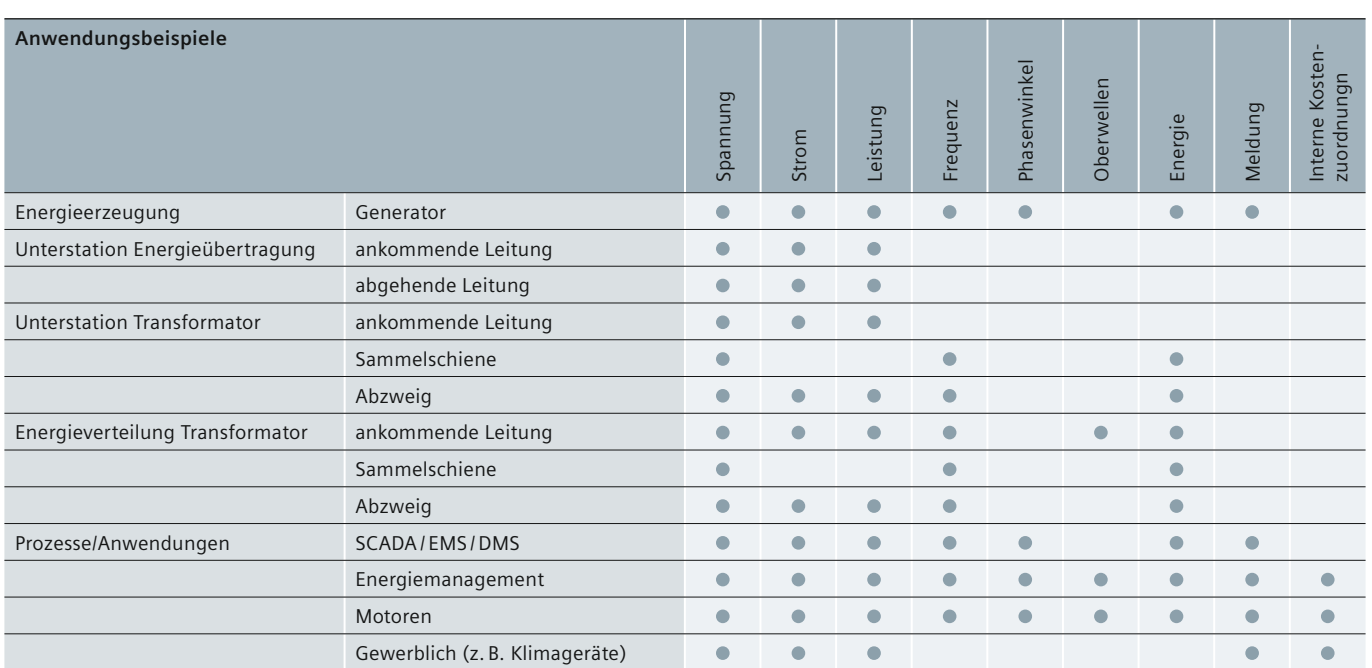

**Tabelle 1/1** Anwendungsbeispiele

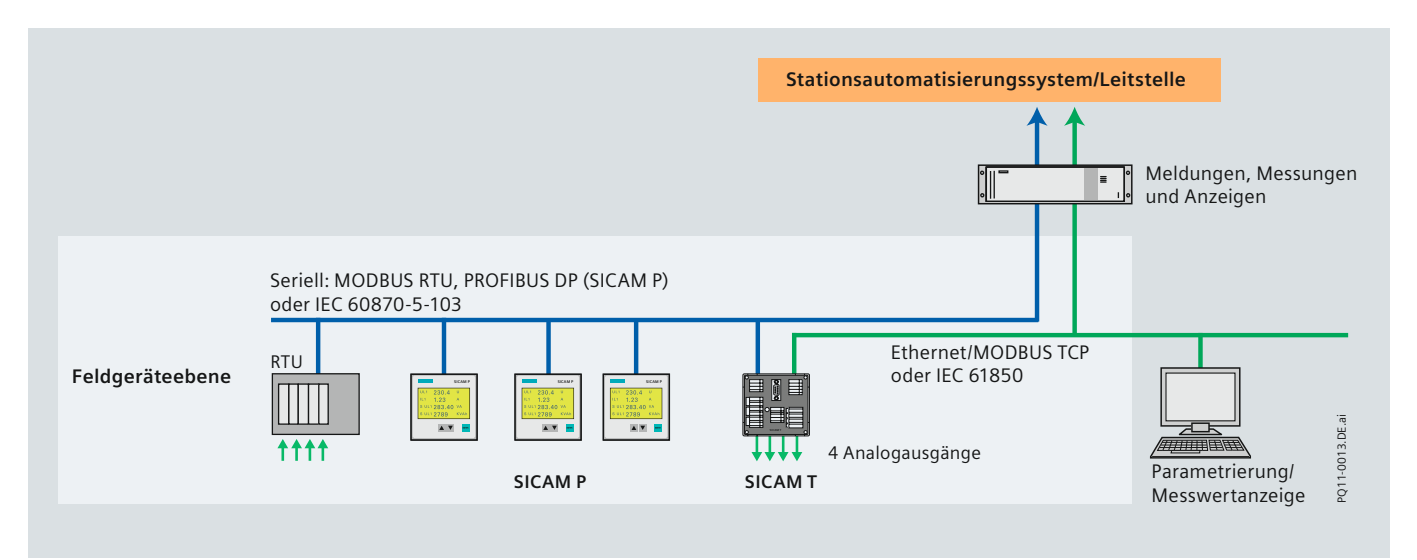

**Bild 1/3** Systemübersicht

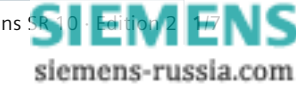

# **Einleitung**

## **Produktübersicht – Power Monitoring**

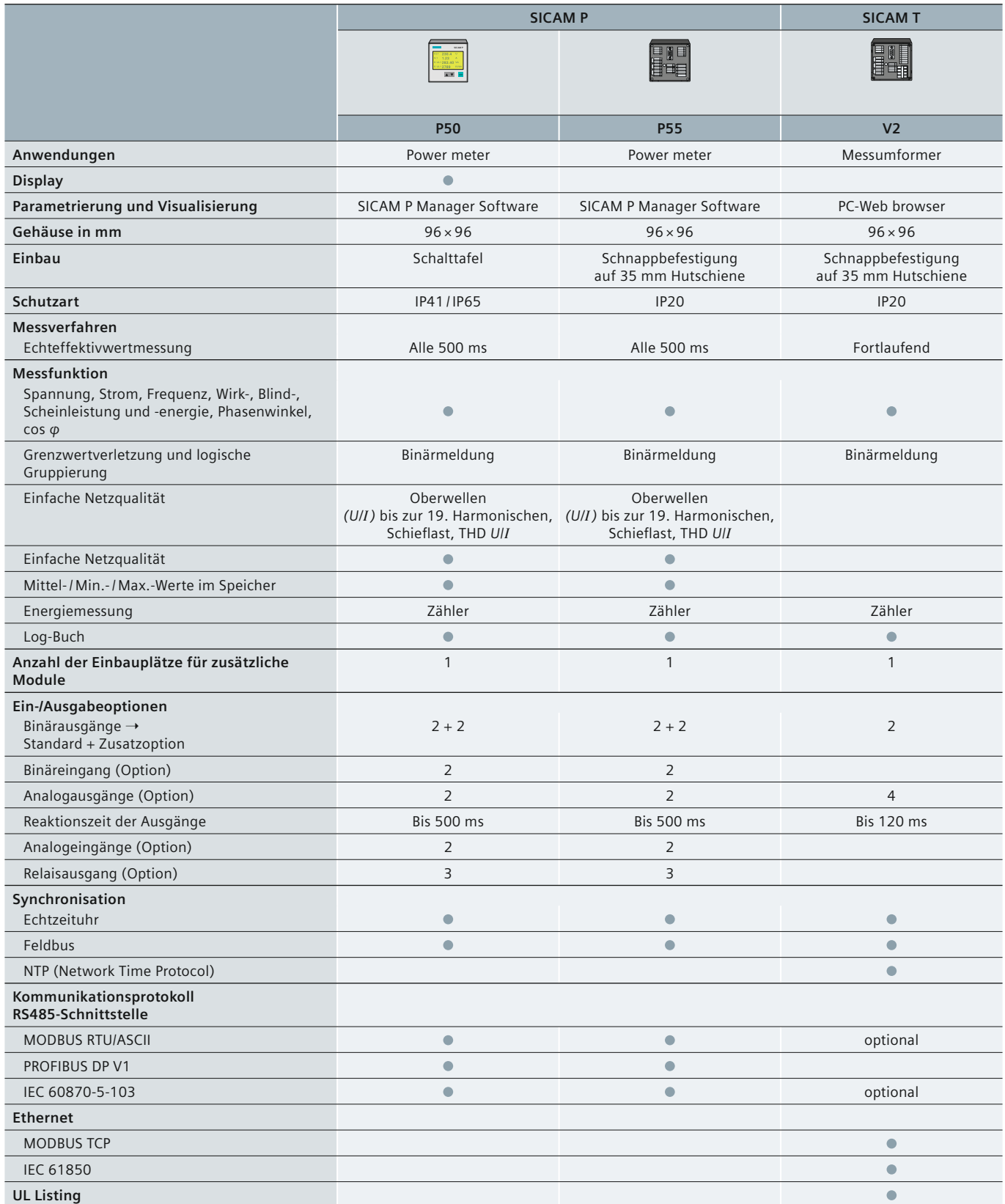

**Tabelle 1/2** Übersicht Power Monitoring-Geräte

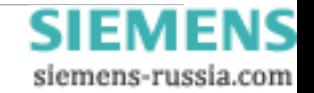

# <span id="page-8-0"></span>**SIEMENS**

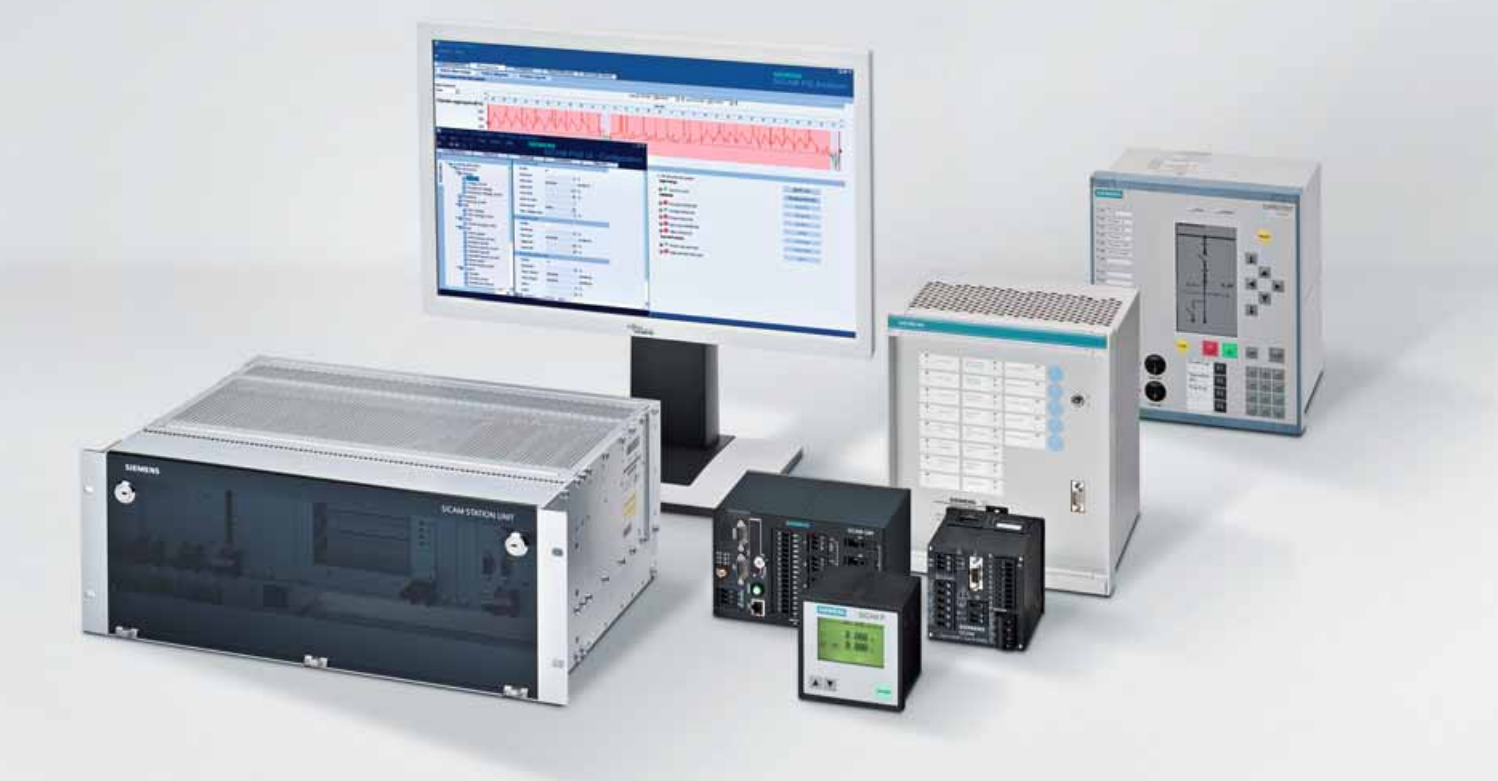

**Energy Automation**

**SICAM P Power Meter** 

**Answers for infrastructure a[nd cities.](http://siemens-russia.com/)**

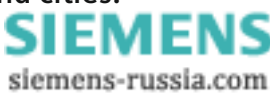

# <span id="page-9-0"></span>**Inhalt – SICAM P**

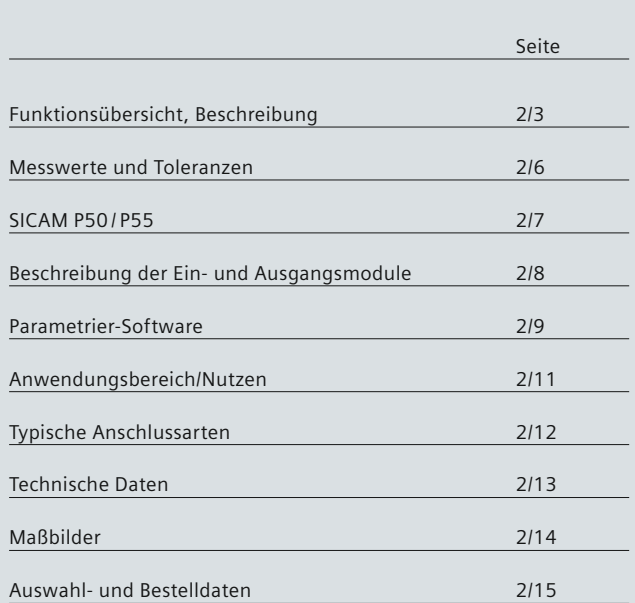

siemens-russia.com

## **Funktionsübersicht, Beschreibung**

### <span id="page-10-0"></span>**Übersicht**

SICAM P ist ein Power Meter mit graphischem Display und Hintergrundbeleuchtung für Schalttafeleinbau oder standardmäßige Hutschienen montage zur Erfassung und/oder Anzeige von Messwerten in elektrischen Stromversorgungsnetzen.

Mehr als 100 Messgrößen können gemessen werden, einschließlich Effektivwerte der Spannungen (Leiter-Leiter und/oder Leiter-Erde), Ströme, Wirk-, Blind- und Scheinleistung und -energie, Leistungsfaktor, Phasenwinkel, Oberschwingungsströme und -spannungen, Klirrfaktor (THD) pro Leiter plus Frequenz und Symmetriefaktor, Energie sowie externe Signale und Zustände. SICAM P ist erhältlich mit den Einbaumaßen 96 mm × 96 mm. SICAM P hat standardmäßig zwei Binärausgänge, die für Energiezählung, Grenzwertverletzungen oder Statussignale frei parametriert werden können. SICAM P kann zusätzlich mit einem Modul für Analogeingang oder Analogausgang bestückt werden. Der SICAM P55 bietet die Option ohne Display für Hutschienenmontage an. Der SICAM P verfügt ebenfalls über eine Triggerfunktion für einstellbare Grenzwerte, diese Funktion kann für Abtastoder Effektivwerte programmiert werden. SICAM P erstellt eine Liste von Minimal-, Mittel- und Maximalwerten für Ströme, Spannungen, Leistung, Energie usw. Des Weiteren können Ströme, Spannungen, Wirk- und Blindleistung, Leistungsfaktor usw. unabhängig eingestellt werden. Im Falle einer Grenzwertverletzung erzeugt das Gerät Meldungen. Bis zu 6 Sammelalarme können definiert und mit UND/ODER logisch verknüpft werden. Diese Meldungen können gezählt, zur Triggerung des Oszilloskops genutzt, auf Binärausgänge ausgegeben werden, usw.

### **Funktionsübersicht**

- Messung von Spannung, Strom, Wirk- und Blindleistung, Frequenz, Wirk- und Blindenergie, Leistungsfaktor, Symmetriefaktor, Oberschwingungsströme und -spannungen bis zur 21. Harmonischen, Klirrfaktor (THD)
- Einphasen-, Dreiphasennetz mit gleicher oder beliebiger Belastung, Vierleiternetz
- Kommunikation: PROFIBUS-DP, MODBUS RTU / ASCII oder IEC 60870-5-103
- Einfache Parametrierung mit der Parametriersoftware SICAM P Manager sowie über die Fronttasten
- Hintergrundbeleuchtetes Grafikdisplay mit bis zu 20 programmierbaren Screens
- Echtzeituhr: Messwerte und Zustände werden mit Zeitstempel aufgezeichnet.
- 1 MB inkl. Speicherverwaltung
- Aufzeichnung und Anzeige von Grenzwertverletzungen und Log-Einträgen
- Batterie: Aufzeichnungen wie z. B. Grenzwertverletzungen oder Energiewerte (Zählerwerte) gehen auch bei einem Ausfall der Hilfsenergie nicht verloren, sondern bleiben im Messwertspeicher bis zu 3 Monate verfügbar.

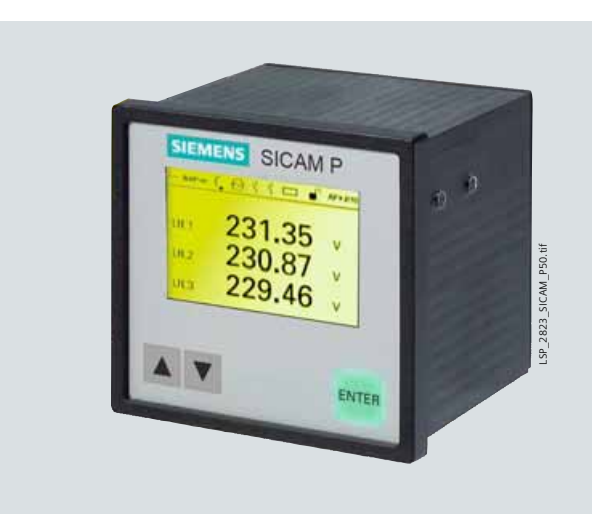

**Bild 2/1** SICAM P – Power Meter

### **Anwendungsbereiche**

Energieüberwachungssysteme mit SICAM P dienen der durchgehenden Erfassung und Anzeige von energiebezogenen Betriebskennzahlen von elektrischen Systemen. Mithilfe von SICAM P können Energieverbraucher und die Spitzenverbrauchszeiten identifiziert werden. Damit lassen sich Energiekosten besser zuordnen und verringern. Die Informationen werden hauptsächlich in Form von Messwerten, Warn- und Statusmeldungen übermittelt.

### **Beschreibung von SICAM P**

### **Messfunktionen**

Die zu messenden Eingangsspannungen und Eingangsströme werden abgetastet und daraus die jeweiligen Effektivwerte gebildet. Alle abgeleiteten Messgrößen werden dann von einem Prozessor errechnet. Diese stehen zur Anzeige in den Screens und/oder zur Übertragung über die serielle Schnittstelle zur Verfügung. Folgende Messgrößen können erfasst werden: Strom, Spannung, Wirk- und Blindleistung, Netzfrequenz, Wirk- und Blindenergie, Leistungsfaktor, Strom-, Spannungsoberschwingungen 21. Harmonische. SICAM P ermöglicht die Definition mehrerer Grenzwertgruppen mit unterschiedlichen Grenzwerten. Die Grenzwerte können mit logischen Elementen wie UND bzw. ODER verknüpft werden. Grenzwertverletzungen werden gezählt und am Display angezeigt bzw. über einen Binärausgang gemeldet, oder zur Triggerung des Oszilloskops benutzt.

### **Qualität**

Entwicklung und Herstellung des Gerätes nach ISO 9001 garantiert höchsten Qualitätsstandard. Für den Anwender bedeutet dies hohe Zuverlässigkeit und lange Lebensdauer der Geräte. Weitere Qualitätsmerkmale sind die gleichbleibende hohe Genauigkeit über Jahre, CE-Kennzeichnung, EMV-Festigkeit sowie die Erfüllung aller relevanten nationalen und internationalen Normen.

siemens-russia.com

Power Quality and Measurements Produktkatalog · Siemens [SR 10 · Edition 2](http://siemens-russia.com/) **2**/3

## **Funktionsübersicht**

### **Technik**

Leistungsstarke integrierte Mikroprozessoren garantieren schnellstmögliche Messwerterfassung und Aktualisierung. Vom Einphasennetz bis zum Dreiphasen-/Vierleiternetz beliebiger oder gleicher Belastung kann SICAM P an alle Netzarten direkt (bis 690 V Netze) oder über Wandler angebunden werden. SICAM P kann an alle Netzarten mit bis zu 1 oder 5 A direkt oder über Stromwandler angeschlossen werden.

Sein Universalnetzteil erlaubt den Anschluss an Versorgungsspannungen von DC 24 – 250 V und AC 100 – 230 V.

### *Kommunikation*

Zur Kommunikation über die RS485-Schnittstelle mit einem genormten 9-poligen SUB-D-Stecker bietet der SICAM P die folgenden Standard-Kommunikationsprotokolle:

- PROFIBUS-DP V1 nach EN 50170 Volume 2 und MODBUS RTU/ASCII
- MODBUS RTU/ASCII und IEC 60870-5-103.

### **Grenzwerte**

Mehrere Grenzwertgruppen mit bis zu sechs beliebigen Messgrößen können im SICAM P eingestellt werden. Die Messwerte können mit logischen Elementen wie UND / ODER verknüpft werden; Grenzwertverletzungen werden gezählt, auf Binärausgänge ausgegeben oder zur Triggerung des Oszilloskops genutzt.

### **Eingänge / Ausgänge**

Bild 2/2 zeigt die Ein- und Ausgangsbeschaltung von SICAM P. Je nach Netzart bleiben die nicht benötigten Eingänge frei.

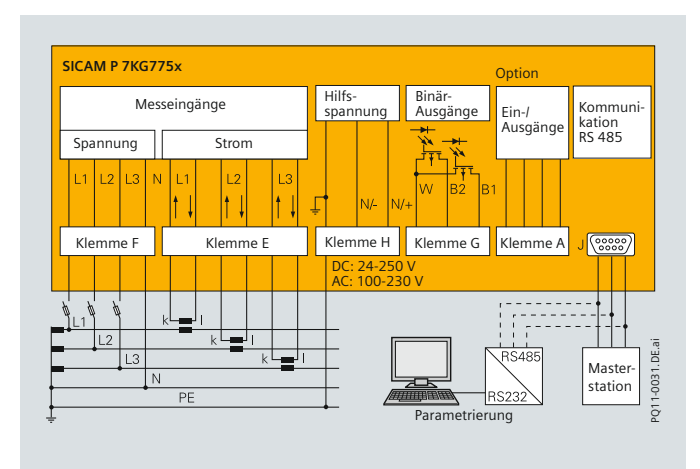

**Bild 2/2 SICAM P:** Eingänge/Ausgänge

### **Parametrierung**

Die Parametrierung des SICAM P ist sehr einfach. Sie kann entweder direkt über das Geräte-Display (sofern vorhanden) oder über die SICAM P Manager Parametriersoftware erfolgen. Das übersichtliche Menü und die Bedienung mit Cursor und Enter-Taste ermöglichen eine Schnellparametrierung sogar ohne Handbuch.

Eine Sicherung der Parametrierung und Kalibrierung gegen Unbefugte wird durch parametrierbaren Passwortschutz gewährleistet.

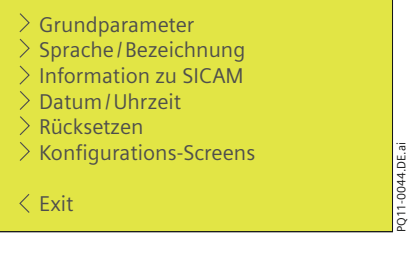

### **Speicherverwaltung**

Durch den Messwertspeicher (1 MByte) und die integrierte Speicherverwaltung kann der Speicher zur Aufzeichnung von Mittelwerten, Leistungen, Oszilloskop, Grenzwertverletzungen und Binärzuständen frei aufgeteilt werden.

Nach Angabe des Prozentwertes wird automatisch die entsprechende Speicherzeit dazu berechnet und angezeigt.

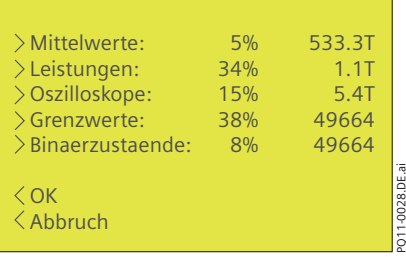

### **Auslesen des Messwertspeichers**

Die im Gerätespeicher gespeicherten Messwerte und Binärzustände können über die RS485-Schnittstelle mit der Parametriersoftware SICAM P Manager ausgelesen werden. Dazu werden ein eigenes Kabel und ein RS232/RS485- Umsetzer benötigt. Die Parametriersoftware beinhaltet Funktionen zur Anzeige und Auswertung aller gespeicherten Messwerte und Binärinformationen.

Weitere Informationen finden Sie im Kapitel "SICAM P Parametriersoftwarepaket".

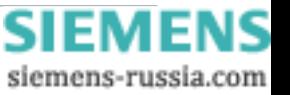

## **Funktionsübersicht**

*V*, *I*, *cos φ*

### **Display und Screens**

Die Darstellung aller Messgrößen auf dem Display des SICAM P kann vom Anwender individuell gestaltet werden. Auf dem Display können bis zu 20 Screens über die Fronttasten definiert und angewählt werden. Der Wechsel zwischen den Screens kann automatisch oder manuell erfolgen.

Eindeutige Bezeichnungen und menügesteuerte Einstellung garantieren eine einfache und schnelle Bedienung der SICAM P Screens. Anzahl, Typ Inhalt und Reihenfolge der Screens sind frei parametrierbar, z. B.:

- 2, 3, 4 oder 6 Messwerte auf einem Screen
- Ein Listenscreen für Mindest-, Durchschnitts- und Höchstwerte
- Screens für Oberschwingungen
- Screen als Phasor-(Vektor-)Diagramm

SICAM P wird voreingestellt geliefert.

Eine in den Messwertscreens enthaltene Statuszeile zeigt den Status sowie die Schnittstellen- und Diagnosemeldungen von SICAM P. Eine Aktualisierung des Displays erfolgt in 1-s-Intervallen.

### *Beispiele für Messwertanzeigen (Screens)*

### **Screen-Werte dreiphasig**

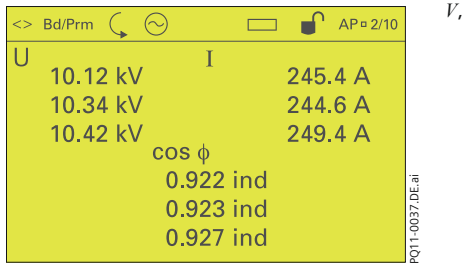

### **Screen-Werte digital**

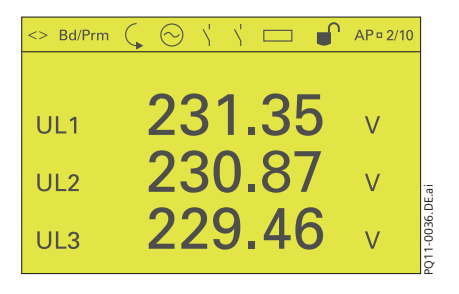

3 Messwerte – digital / analog

### **Digital/Analog-Screen**

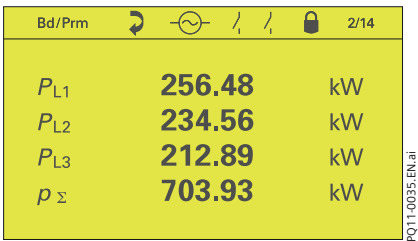

4 Messwerte – digital

### **Screen-Werte digital**

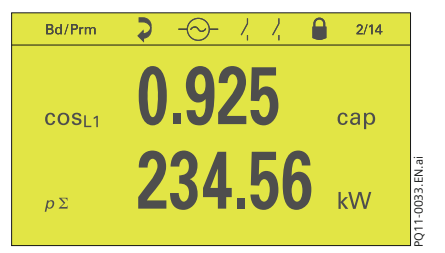

2 Messwerte – digital

siemens-russia.com

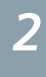

## <span id="page-13-0"></span> **Messwerte und Toleranzen**

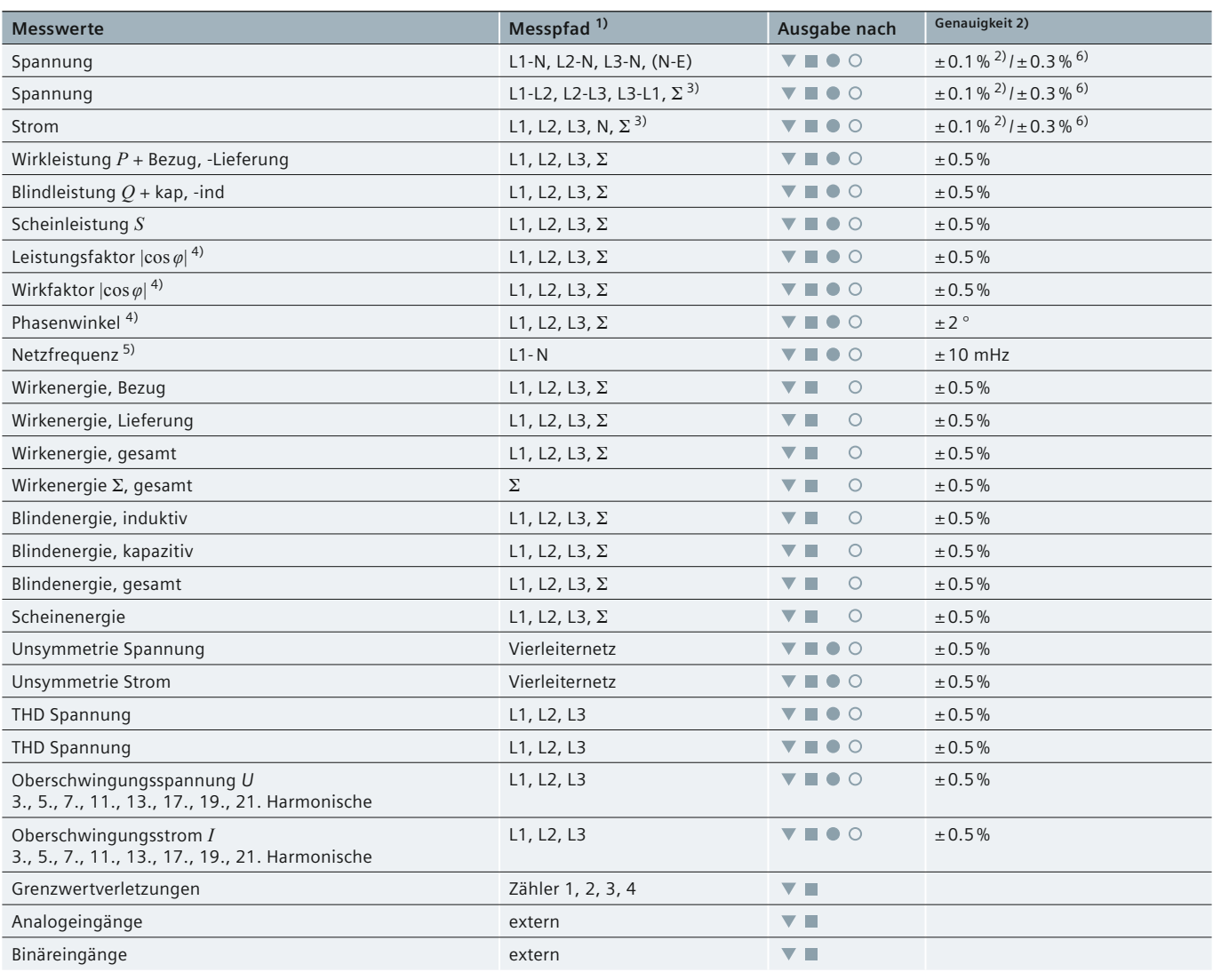

 Messwerte können auf Messwert-Screens dargestellt werden. Messwerte werden über die Kommunikationsprotokolle

1) Die Darstellung der Leiter ist abhängig von der Anschlussart.

2) Genauigkeit bei Referenzbedingungen bezogen auf: 0,5 bis 1,2 × Nennbereich.

3) Mittelwert aller Leiterkreise.

Wählbare Messwerte für Listenscreens.

O Messwerte werden über IEC 60870-5-103 übertragen.

4) Messung ab 2 % der internen Scheinleistung. 5) Messung ab 30 % der Eingangsspannung L1-N.

6) Grenzwerte bei vollständigem Temperaturbereich bezogen auf: 0,1 bis 1,2 × Nennbereich.

**Tabelle 2/1** Messwerte und Toleranzen

PROFIBUS DP + MODBUS übertragen.

## **SICAM P50 / P55**

*2*

### <span id="page-14-0"></span>**SICAM P50 / P55**

### **Ein- und Ausgangsmodule**

SICAM P50 kann zusätzlich noch mit analogen und digitalen Ein- und Ausgangsmodulen bestellt werden.

Der SICAM P50/P55 ist mit 1 Steckplatz ausgestattet, der mit Modulen bestückt werden kann. Für die unterschiedlichen Anwendungsbereiche sind 5 verschiedene Module bestellbar.

### **Anwendungsbereich**

Die Eingangsmodule dienen zur Erfassung, Anzeige und Weiterverarbeitung von externen Signalen mit einem Messbereich von DC 0 - 20 mA.

Messwerte und deren Einheiten können auf dem Display angezeigt werden. Über PROFIBUS-DP V1, MODBUS RTU / ASCII oder IEC 60870-5-103 kann der aktuelle Status eines Messsignals ebenso an eine zentrale Masterstation weitergeleitet werden.

Außerdem ist es möglich, Mittelwerte aller externen analogen Kanäle und die Zustände der digitalen Kanäle auszulesen und im Gerätespeicher zu speichern.

Alle im Gerätespeicher gespeicherten Messwerte und Binärzustände können mit der Parametriersoftware SICAM P Manager ausgelesen und ausgewertet werden.

Die Ausgangsmodule können zur Umwandlung von elektrischen Größen (Strom, Spannung usw.) in ein Ausgabe signal von DC 0 - 20/4 - 20 mA zur Generierung von Messimpulsen, zur Anzeige von Grenzwertverletzungen und zum Schalten verwendet werden.

### **Modulbestückung**

Die verschiedenen analogen/digitalen Module können nur bei der Bestellung eines SICAM P bestückt werden. Ein Auswechseln oder ein Nachrüsten von Modulen an einem vorhandenen SICAM P ist nicht möglich.

Bild 2/4 zeigt ein Beispiel von erweiterten Ein- und Ausgängen für unterschiedliche Anwendungen.

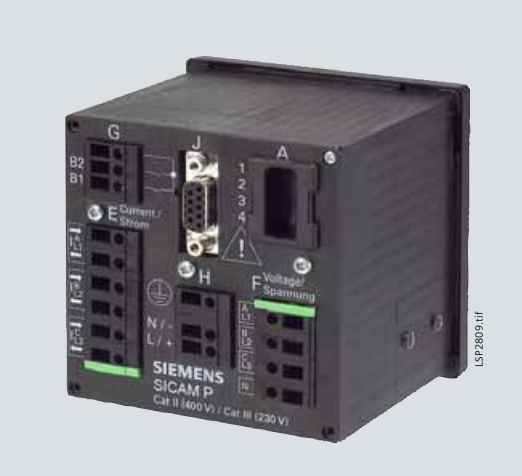

**Bild 2/3** SICAM P55

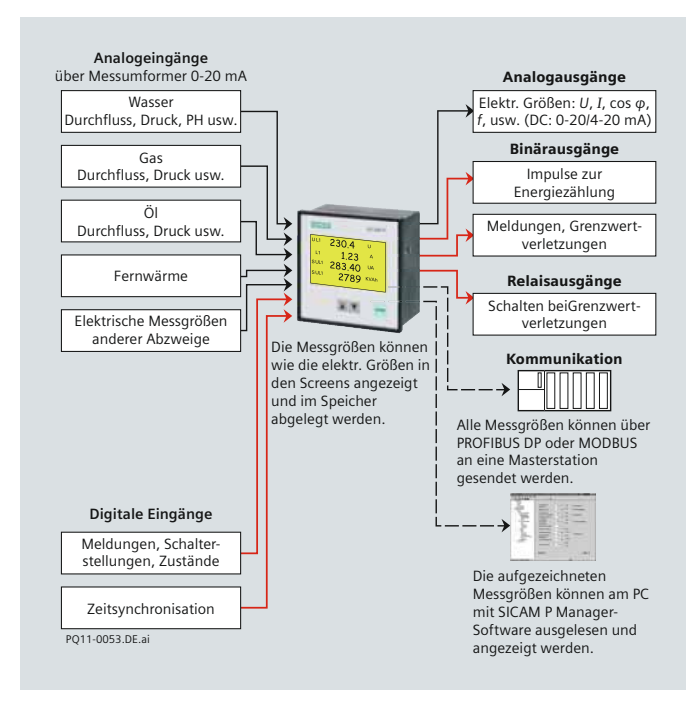

**Bild 2/4** SICAM P: Anwendungsbeispiele

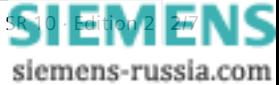

Power Quality and Measurements Produktkatalog · Siemens SR 10 · Editiv

## <span id="page-15-0"></span> **Beschreibung der Ein- und Ausgangsmodule**

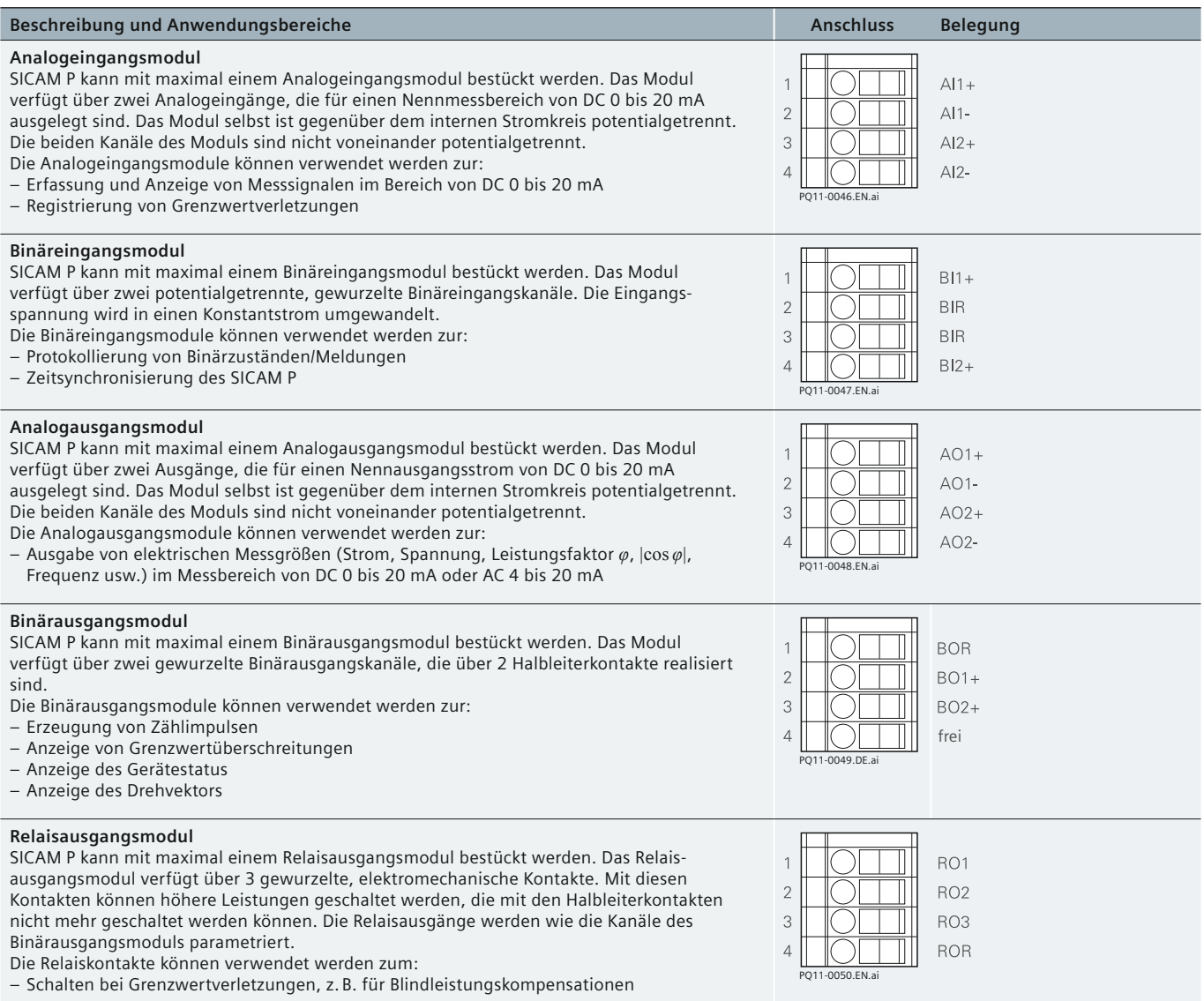

**Tabelle 2/2** Beschreibung der Ein- und Ausgangsmodule

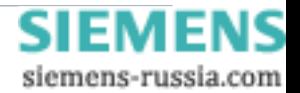

## **Parametrier-Software**

### <span id="page-16-0"></span>**Parametrier-Software**

### **Anwendungsbereich**

Mit dem SICAM P Parametrier-Softwarepaket steht dem Anwender ein einfaches Werkzeug zur Einstellung der Geräte zur Verfügung. Das Paket beinhaltet die Parametrier-Software, ein Anschlusskabel mit RS232/RS485-Umsetzer sowie ein Steckernetzteil für den Umsetzer. Über den RS232/ RS485-Umsetzer kann der SICAM P mit einem handelsüblichen PC über einen 9-poligen D-SUB-Stecker verbunden werden.

Die Software läuft auf Windows 2000 und XP Professional Edition.

Die Parametrier-Software ermöglicht dem Anwender eine noch schnellere Einstellung von SICAM P-Geräten. Parameter können auch offline (ohne Gerät) eingestellt und abgespeichert werden. Die Messgrößen werden über den Befehl "Senden an Gerät" auf den SICAM P übertragen. Damit sind auch mehrere SICAM P in kürzester Zeit einstellbar. Auch bei Austausch von Geräten kann der abgespeicherte Parametersatz einfach nur in das neue Gerät geladen werden. Eine weitere Möglichkeit ist das Laden von Firmware-Updates über die SICAM P Parametrier-Software. Das Parametrier-Softwarepaket unterstützt alle SICAM P Geräte und ist für die Parametrierung der SICAM P55 Geräte erforderlich.

### **Parametrierung des Messwertspeichers**

Bei Geräten mit Messwertspeicher besteht die Möglichkeit, Messgrößen und Zustände im Speicher aufzuzeichnen. Dafür bietet die Parametrier-Software Funktionen, mit deren Hilfe die zu speichernden Werte und Zustände ausgewählt werden können.

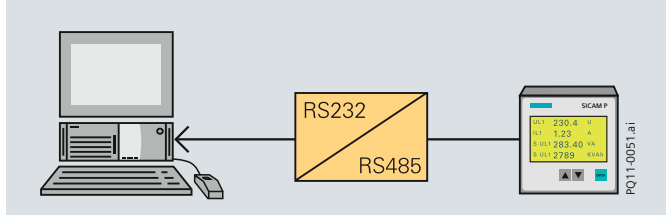

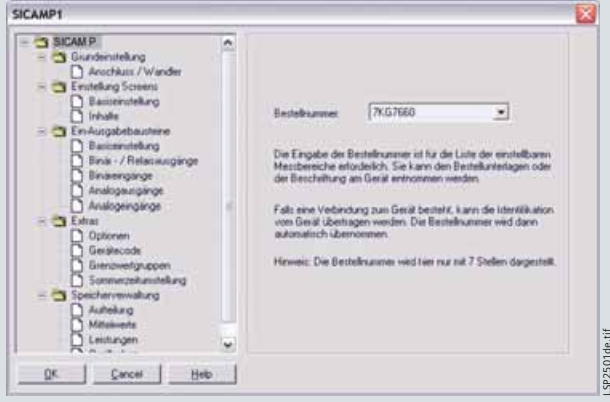

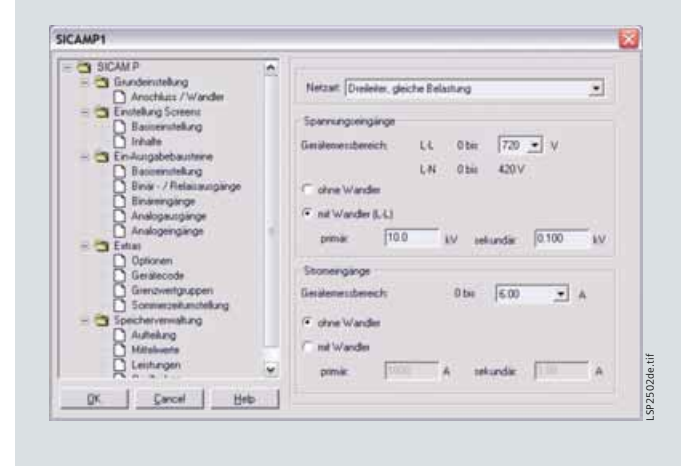

**Bild 2/5** Parametrierung

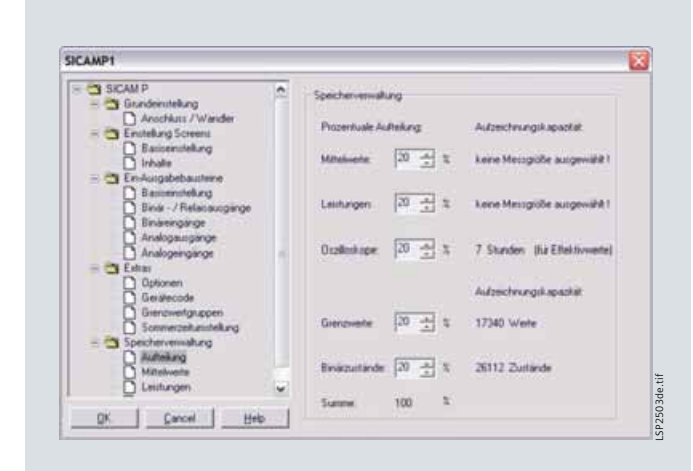

 **Bild 2/6** Parametrierung des Messwertspeichers

Power Quality and Measurements Produktkatalog · Siemens [SR 10 · Edition 2](http://siemens-russia.com/) **2/9 · N** 

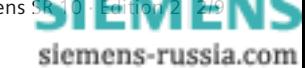

### **Auslesen des Messwertspeichers** *(Bild 2/6)*

Über eine zusätzliche Funktion der Parametrier-Software können die folgenden Informationen aus dem Gerätespeicher ausgelesen werden:

- Mittelwerte
- Mittelwerte von Leistungen
- Oszilloskopaufzeichnungen
- Zustände von Binärkanälen
- Grenzwertverletzungen
- Log-Einträge

## **Parametrier-Software**

### **Anzeige und Auswertung** *(Bild 2/7 / Bild 2/8)*

Die vom Gerät übertragenen Messwerte werden automatisch in grafischer und tabellarischer Form inkl. Zeitinformation am Bildschirm angezeigt.

Über das Kontextmenü werden verschiedene Funktionen (Ein- und Ausblenden von Signalen, Kopieren, Zoom- und Messfunktionen) zur einfachen Analyse von Messgrößen und Zuständen zur Verfügung gestellt.

Folgende Messgrößen können in grafischer Form dargestellt werden:

- Mittelwerte von Spannungen und Strömen
- Mittelwerte von Leistungen
- Oszilloskopaufzeichnungen
- Zustände von Binärkanälen.

Folgende Informationen werden in tabellarischer Form angezeigt:

- Grenzwertverletzungen
- Log-Einträge.

### **Exportfunktion**

Mit der Software können die übertragenen Messwerte und Informationen in eine ASCII-Datei exportiert werden. Diese kann dann anderen Programmen, z. B. MS-Excel, zur weiteren Verarbeitung zur Verfügung gestellt werden. Oszilloskopaufzeichnungen können in COMTRADEformatierte Dateien exportiert werden.

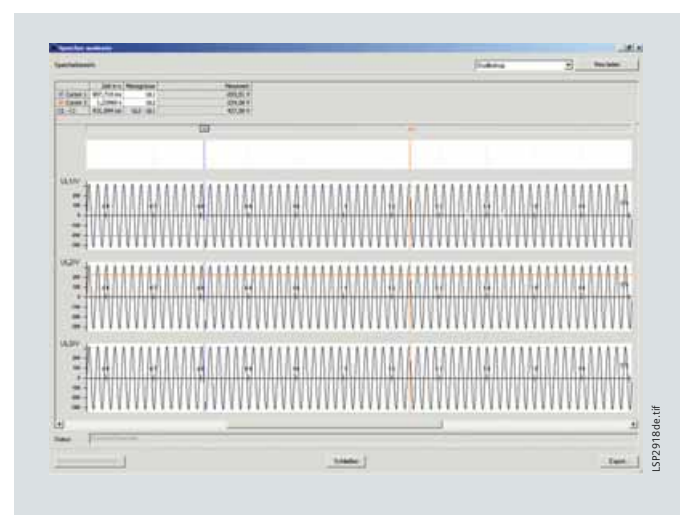

 **Bild 2/7** Oszilloskopansicht für Auswertung

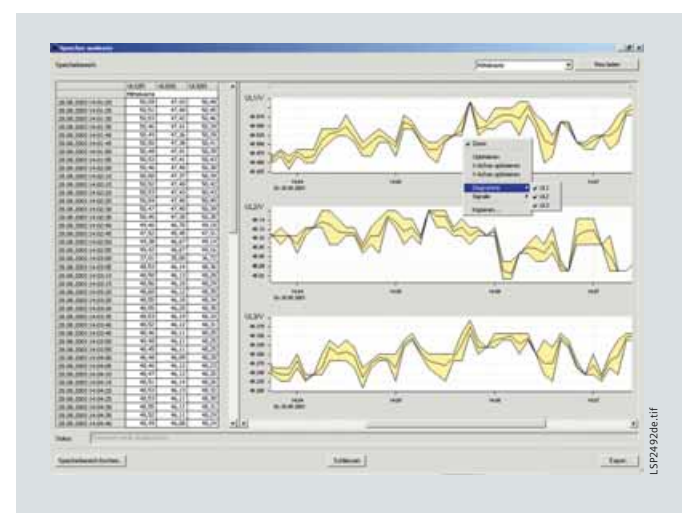

 **Bild 2/8** Anzeige und Auswertung

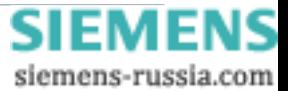

## **Anwendungsbereich/Nutzen**

### <span id="page-18-0"></span> **Anwendungsbereich**

### **Anwendungsbeispiel 1** *(Bild 2/9)*

SICAM P als Einbaugerät zur direkten Anzeige der elektrischen Energie.

Durch einfachste Parametrierung kann jeder Anwender die Darstellung seiner Messwerte individuell nach seinen Wünschen und Erfordernissen anpassen.

### **Anwendungsbeispiel 2** *(Bild 2/10)*

SICAM P als Einbaugerät oder Aufsteckgerät zur Benutzung auf einem Prozessbus.

Eine integrierte RS485-Schnittstelle mit dem Standardprotokoll PROFIBUS DP und dem Kommunikationsprotokoll MODBUS RTU/ASCII ermöglicht das einfache Einbinden in Netzwerke. Außerdem kann SICAM P50 mit dem Standardprotokoll IEC 60870-5-103 in Kommunikationsnetze integriert werden. Damit können Messwerte mehrerer SICAM P in einer Masterstation zentral angezeigt, ausgewertet und weiterverarbeitet werden.

Der Hauptanwendungsbereich ist die Einbindung in PLC-Systeme als Umformer.

### **Anwendungsbeispiel 3** *(Bild 2/11)*

Für SICAM P kann ein Montagesatz zum Aufschnappen auf eine 35-mm-Hutschiene bestellt werden. Zur Parametrierung des Gerätes ist dazu die Parametrier-Software erforderlich.

### **Nutzen**

Der Einsatz von Power Metern in Verbindung mit Energieüberwachungssystemen bietet zahlreiche Vorteile, einschließlich für die:

• Umwelt

Aus dem verbesserten Verständnis, wie die elektrische Energie in einer Anlage genutzt wird, lassen sich eine Vielzahl von Maßnahmen definieren, die die Effizienz steigern, den Produktionsausschuss verringern und damit den gesamten Energieverbrauch senken helfen.

• Zuverlässigkeit

Die Analyse der Daten von SICAM P Power Metern, die über die Standard-Kommunikationsschnittstellen Messdaten an eine zentrale Masterstation übertragen, kann bereits bestehende oder noch bevorstehende Schwierigkeiten, welche den Betrieb der Anlage sowie das Produkt selbst beeinflussen können, identifizieren helfen. • Sicherheit

Durch die Fernausgabe von Zustands- und Betriebsparametern von Geräten in Gefahrenbereichen kann das Risiko, Personal potenziell gefährlichen elektrischen Umgebungen auszusetzen, vermindert werden. Dazu bietet der SICAM P die Möglichkeit, zusätzliche Messgrößen (Temperatur, Druck etc.) und Zustände (Schalter/ Anlage/ ein/aus etc.) in Verbindung mit Ein- und Ausgangsmodulen zu überwachen.

• Wirtschaftlichkeit

Jeder der oben beschriebenen Nutzen beeinflusst direkt oder indirekt den Saldo einer Firma. In den meisten Fällen amortisiert sich der Einsatz von Power Metern als Bestandteil eines Energieüberwachungssystems schon nach kürzester Zeit.

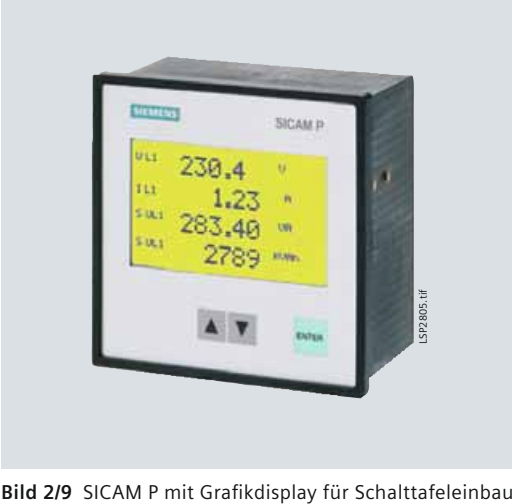

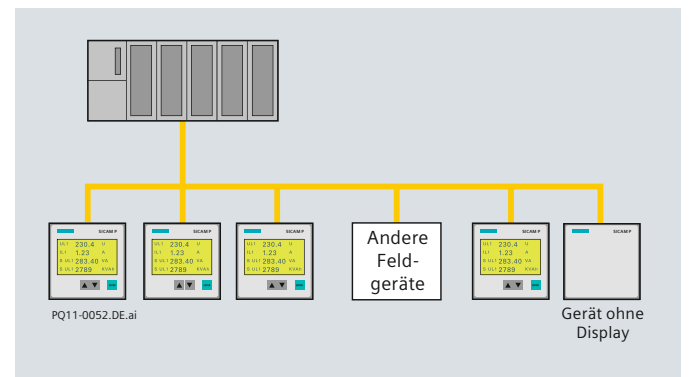

 **Bild 2/10** SICAM P mit PROFIBUS-DP, MODBUS und IEC 60870-5-103

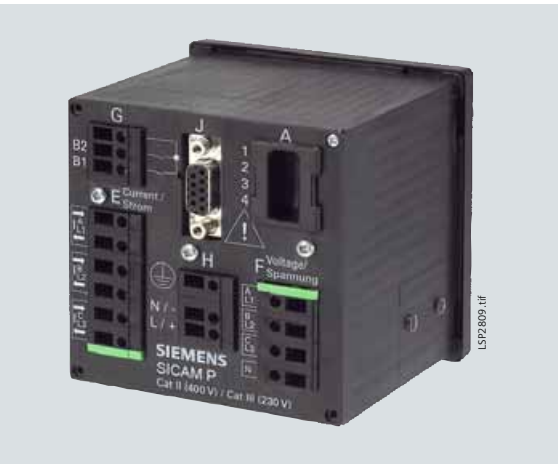

 **Bild 2/11** SICAM P55

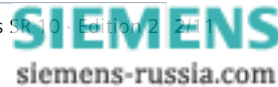

## <span id="page-19-0"></span> **Typische Anschlussarten**

Typische Anschlussarten

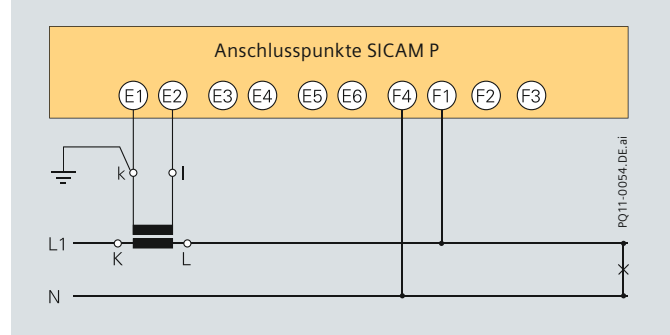

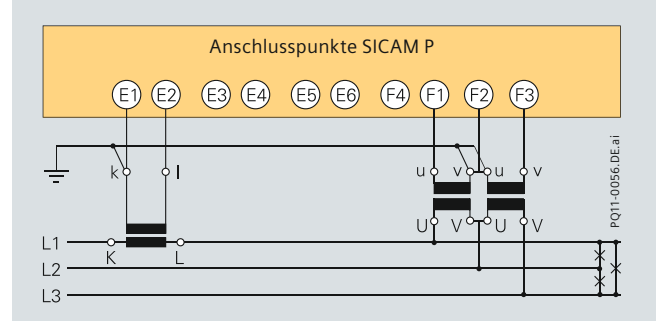

**Fig. 2/14** 3-Leiter, 3-Phasen, gleiche Belastung **Fig. 2/15** 3-Leiter, 3-Phasen

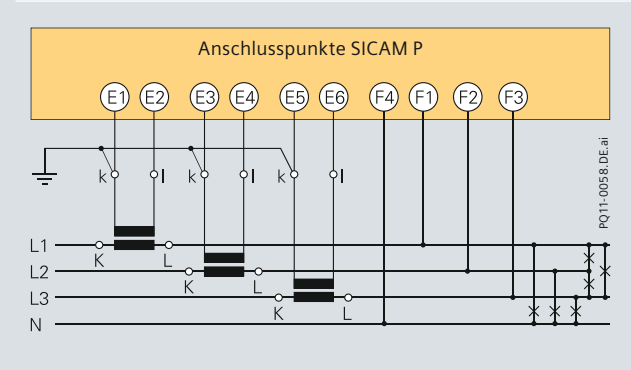

**Fig. 2/16** 4-Leiter, 3-Phasen (Niederspannungssystem) 1), 2) **Fig. 2/17** 4-Leiter, 3-Phasen (Hochspannungssystem)

Die oben erwähnten Anschlussarten stellen lediglich einige Anordnungsbeispiele dar. Innerhalb der zulässigen Höchstwerte von Strom und Spannung ist ein Strom- oder Spannungswandler nicht zwingend erforderlich.

Hingegen können Y- oder V-verbundene Spannungs wandler verwendet werden.

Für die Messung nicht benötigte Eingangs- und Ausgangsanschlüsse bleiben frei.

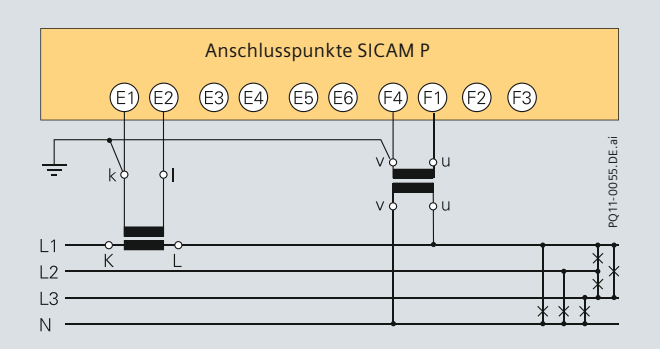

**Fig. 2/12** Wechselspannung, einphasig **Fig. 2/13** 4-Leiter, 3-Phasen, gleiche Belastung

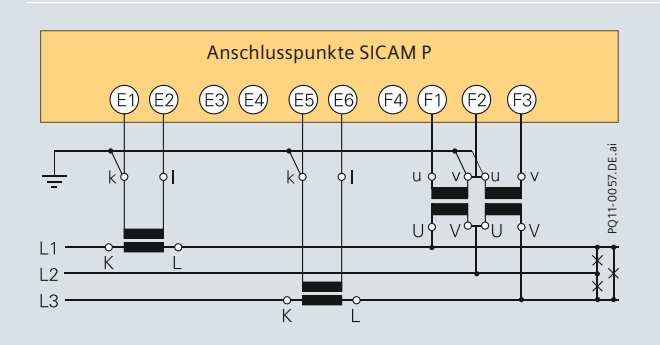

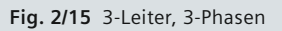

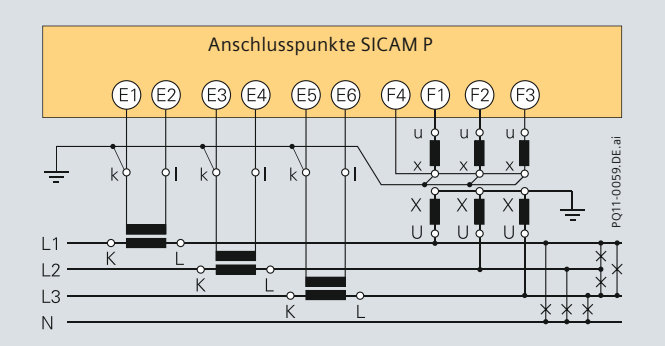

Anmerkungen zu Niederspannungsanwendungen:

- 1) Bis  $U_{LN}$  = 480 V, darf SICAM P direkt ohne Wandler verbunden werden. In Drei- und Vierleitersystemen, mit Ausnahme von Dreileiternetzen ohne Nulleiter: Bis  $U_{LL}$  = 690 V darf SICAM P ebenfalls direkt ohne Wandler verbunden werden.
- 2) In IT-Niederspannungssystemen muss SICAM P50 über einen Spannungswandler verbunden werden, um Fehlalarme der Trennschalterüberwachung zu vermeiden.

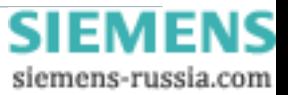

## **Technische Daten**

<span id="page-20-0"></span>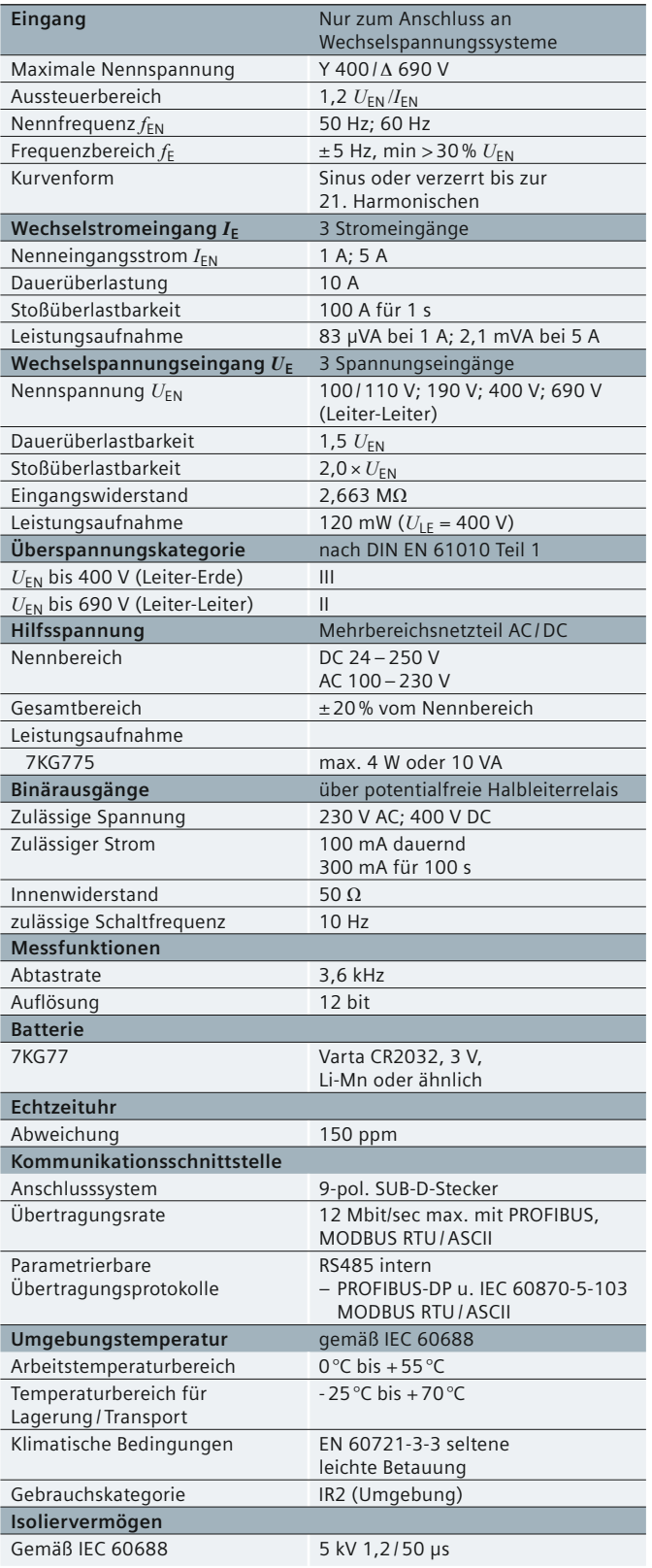

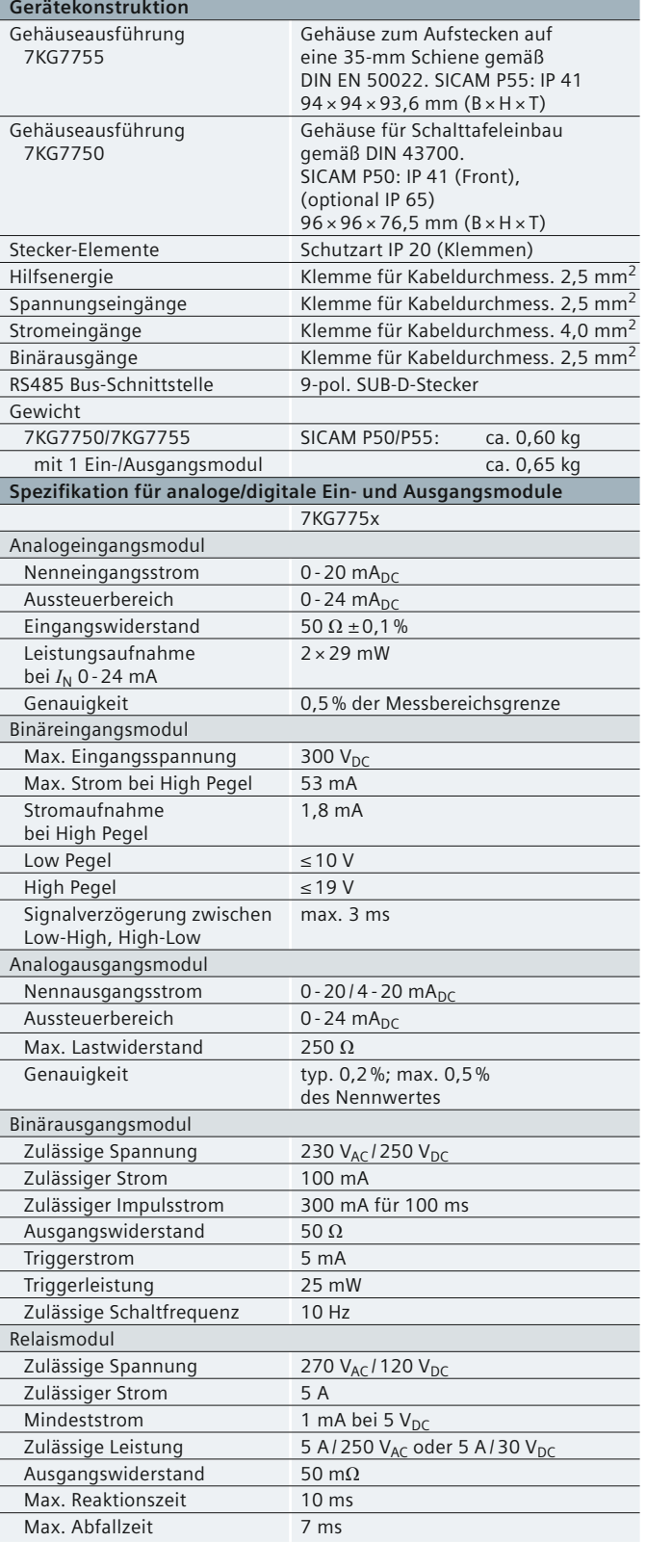

**Tabelle 2/3** Technische Daten

*2*

siemens-russia.com

Power Quality and Measurements Produktkatalog · Siemens [SR 10 · Edition 2](http://siemens-russia.com/) **2/13 N S** 

## <span id="page-21-0"></span> **Maßbilder**

### **Maßbilder in mm**

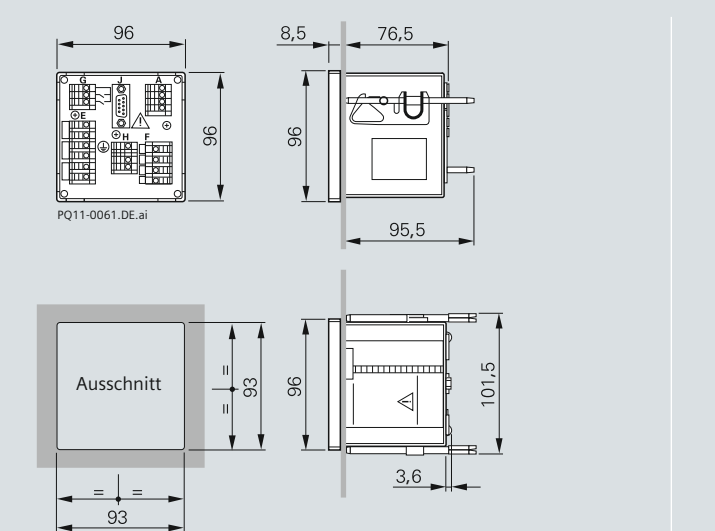

96 24

PQ11-0063.DE.ai

SICAM P55

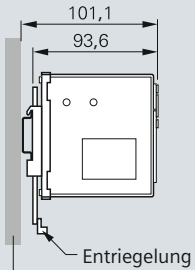

Wand mit Standardschienen (sind nicht im Lieferumfang enthalten)

SICAM P50

**Bild 2/18** SICAM P50 Serie **Bild 2/19** SICAM P55 Serie

## **Auswahl- und Bestelldaten**

<span id="page-22-0"></span>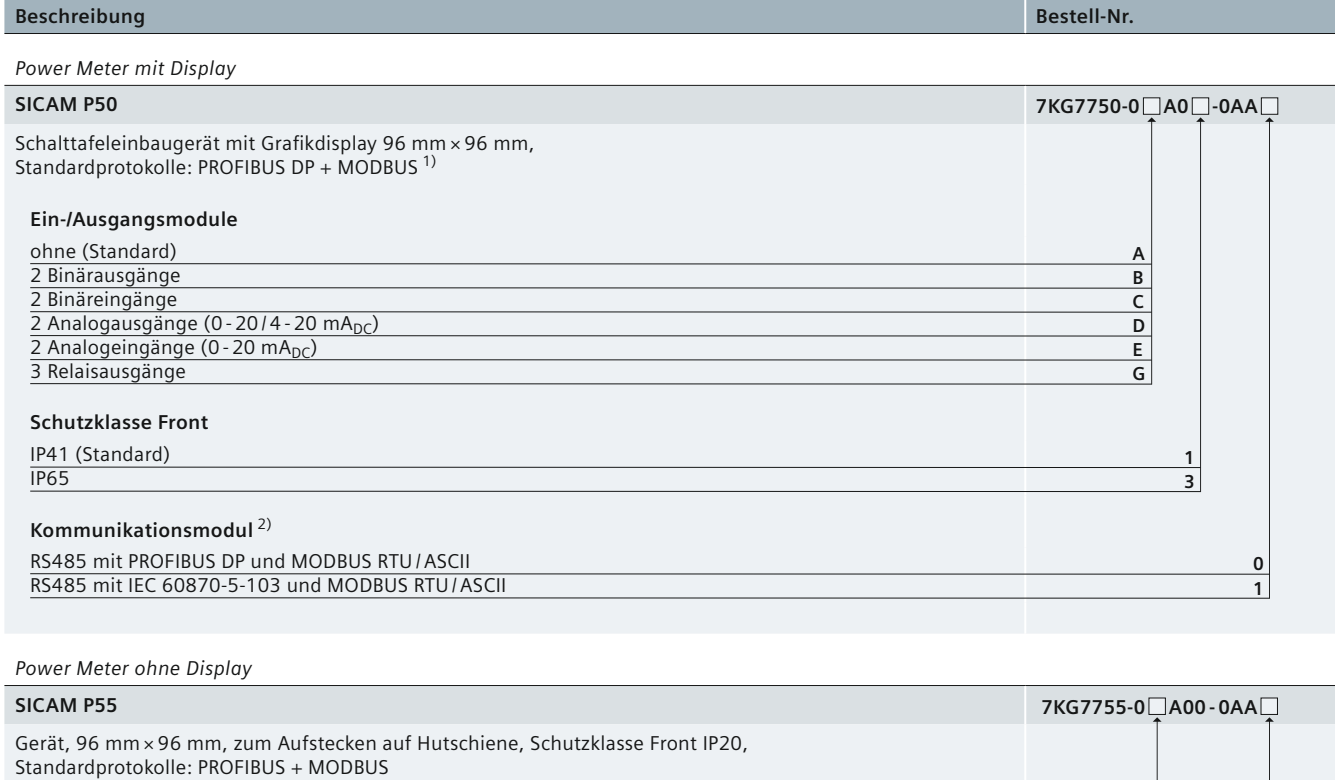

### **Ein-/Ausgangsmodule**

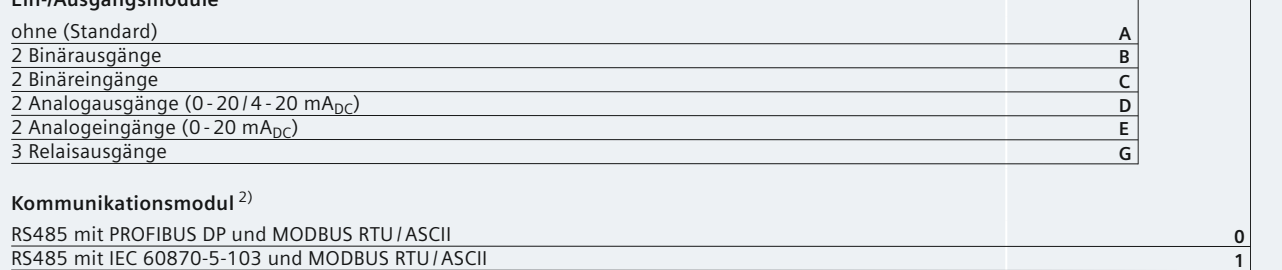

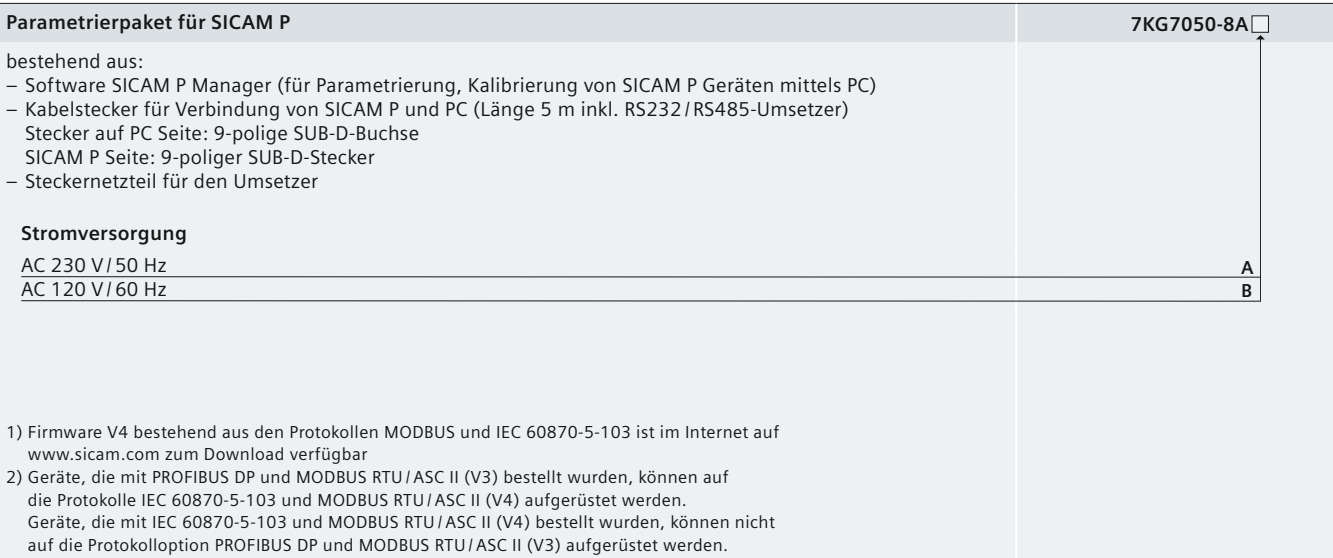

*2*

**Tabelle 2/4** Auswahl- und Bestelldaten

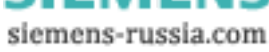

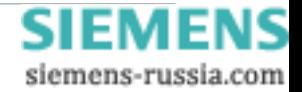

# <span id="page-24-0"></span>**SIEMENS**

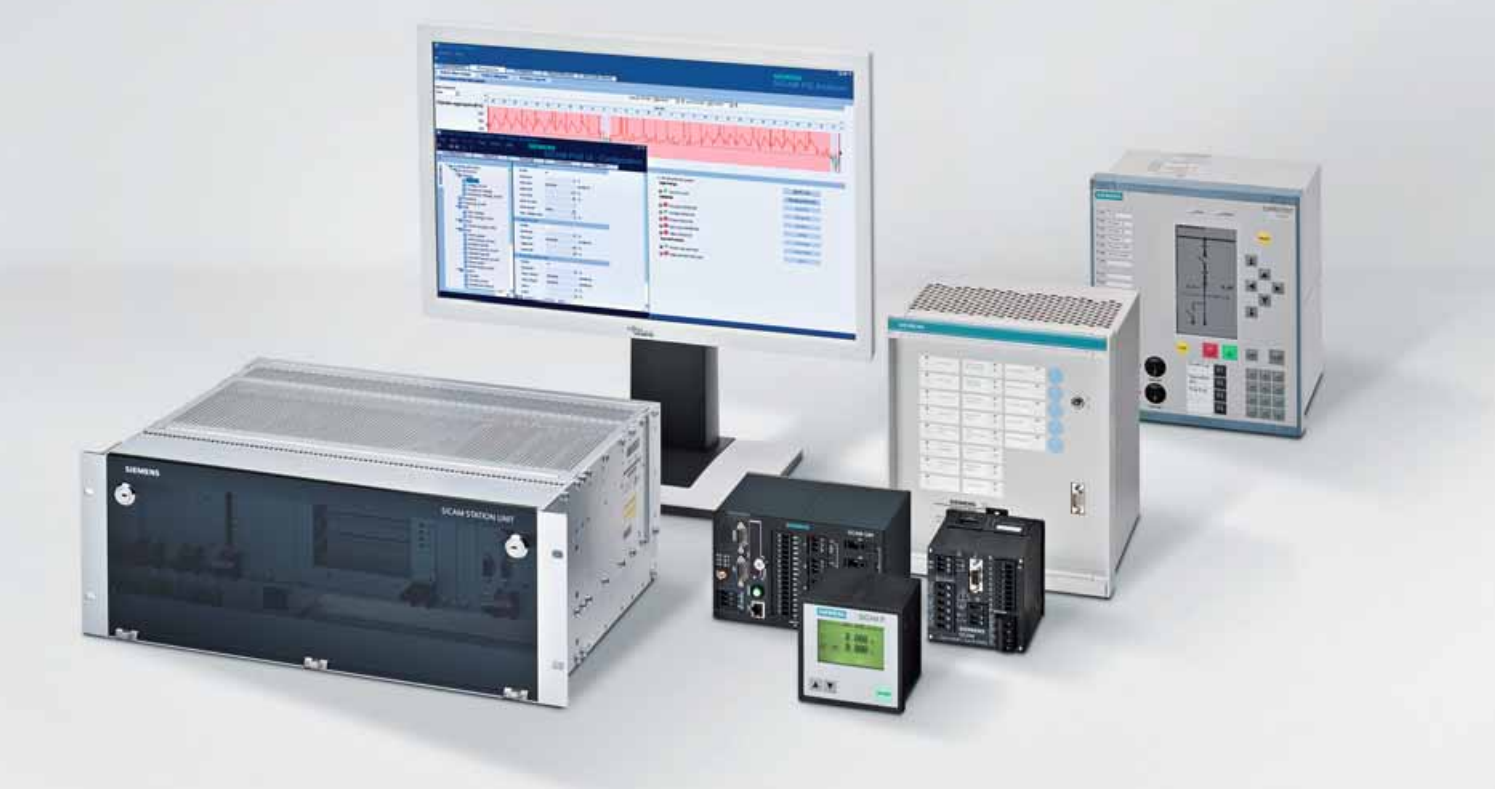

**Energy Automation**

**SICAM T Digitaler Messumformer** 

Answers for infrastructure a[nd cities.](http://siemens-russia.com/)<br>**SIEN** 

MENS

siemens-russia.com

# <span id="page-25-0"></span>**Inhalt – SICAM T**

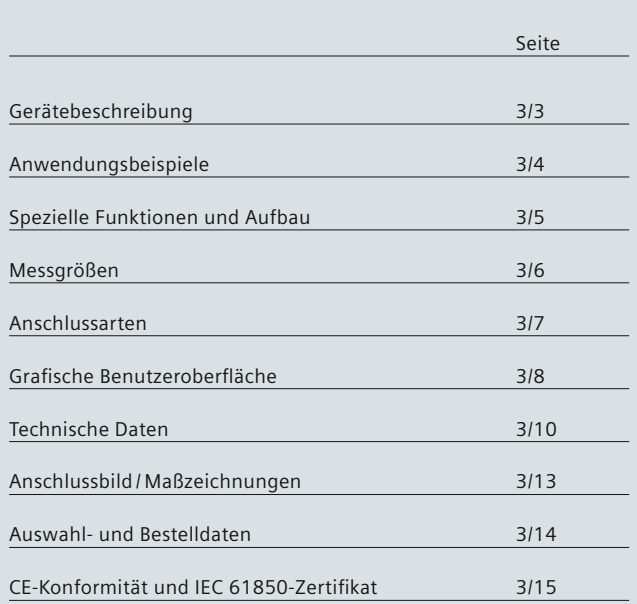

## **Gerätebeschreibung**

### <span id="page-26-0"></span> **Gerätebeschreibung**

Der digitale Messumformer SICAM T dient zur Erfassung einer Vielzahl von elektrischen Messgrößen in Energieversorgungsnetzen in nur einem Gerät. In Kraftwerken, Unter -stationen und Industrieanlagen werden Messumformer für die Erfassung der Messgrößen (z. B. Strom, Spannung, Leistung, Phasenwinkel, Energie oder Frequenz) zu deren Umwandlung und Ausgabe an Analogausgänge sowie zur Übertragung über die Kommunikationsschnittstellen für Meldungs-, Regelungs-, und Visualisierungsaufgaben eingesetzt.

### **Gerätetyp**

- Hutschienengerät
- Kunststoffgehäuse 96 mm × 96 mm × 100 mm (B × H × T)
- Schutzklasse IP20.

### **Eingangs- und Ausgangskreise**

- 4 Messeingänge für Wechselspannungsmessungen
- 3 Messeingänge für Wechselstrommessungen bis 10 A Dauerstrom
- 4 DC-Analogausgänge (individuell parametrierbar):
- Gleichstrom: 0 mA bis 20 mA, 4 mA bis 20 mA und -20 mA bis 20 mA
- Gleichspannung: 0 V bis 10 V und -10 V bis 10 V
- Individuell parametrierbare Binärausgänge.

### **Anzeige-LEDs**

Zur automatischen Funktionsüberwachung der Hardware-, Software- und Firmware-Komponenten.

### **Kommunikation**

- Ethernet: IEC 61850 oder Kommunikationsprotokoll MODBUS TCP
- Optionale serielle RS485-Schnittstelle, über die mittels MODBUS RTU oder IEC 60870-5-103 kommuniziert werden kann.

### **Messgrößen**

Die folgenden Messgrößen können erfasst oder berechnet werden:

- Effektivwert für Wechselspannung und Wechselstrom
- Wirk-, Blind- und Scheinleistung
- Wirk-, Blind- und Scheinenergie
- Netzfrequenz
- Phasenwinkel
- Leistungsfaktor und Wirkleistungsfaktor
- Spannungs- und Stromunsymmetrie
	- Mittelwert der 3-Phasenspannung: *U*sum
	- Mittelwert des 3-Phasenstromes: *I*sum.

### **Zeitsynchronisierung**

Für eine einheitliche Grundlage bei der Kommunikation mit peripheren Geräten und Zeitstempelung von Prozessdaten:

- externe Zeitsynchronisierung über Ethernet NTP
- externe Zeitsynchronisierung über Feldbus mittels Kommunikationsprotokoll MODBUS RTU oder IEC 60870-5-103
- interne Zeitsynchronisierung per RTC (bei nicht vorhandener externer Zeitsynchronisierung).

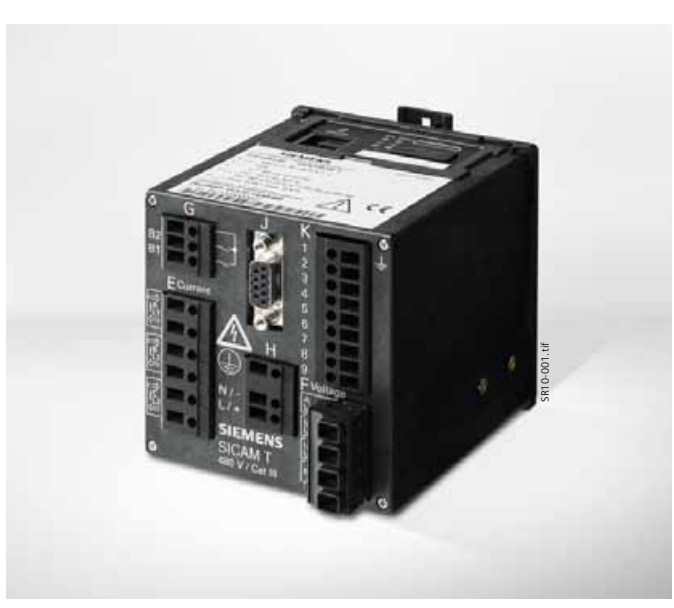

**Bild 3/1** Elektrischer Messumformer SICAM T

### **Reaktionszeit der Analog- und Binärausgänge**

Die kurze Reaktionszeit der Analog- und Binärausgänge ist ein bedeutendes Merkmal des SICAM T und ermöglicht damit ein zuverlässiges Funktionieren von Steuerungsanwendungen. Die Reaktionszeit des Geräts beträgt 120 ms bei 50 Hz und 100 ms bei 60 Hz.

### **Anwendungsbereiche**

- Umwandlung und Einbindung der Messgrößen in Stationsautomatisierungs-, Schutz- und SCADA-Applikationen über ein Fernwirksystem und/oder über das IEC 61850-Protokoll (Variante 7KG9662), MODBUS TCP, IEC 60870-5-103 für Regelungs- und/oder Überwachungsaufgaben.
- Überwachung und Steuerung von Lasten wie z. B. Klimaanlagen und Motoren
- Abhängig vom Gerätetyp sind die Messspannungseingänge als Spannungsteiler oder galvanisch isoliert ausgebildet. Geräte mit galvanischer Trennung können ohne Spannungswandler in IT, TT und TN-Netzen eingesetzt werden. Geräte mit Spannungsteiler sind ebenso in diesen.Netzen einsetzbar, in IT-Netzen ist allerdings ein vorgeschalteter Spannungswandler erforderlich.

### **Wesentliche Merkmale**

- Bauform: kompakt und robust für flexible Anwendungen im Industrieumfeld sowie bei Energieversorgungsunternehmen
- Anschluss im Einphasennetz und in 3- und 4-Leiternetzen
- Anwendungen: flexibel für Energieversorgungsunternehmen, industrielle und gewerbliche Anwendungen
- Messungen: bis zu 60 gemessene bzw. berechnete Werte verfügbar
- Temperaturbereich: -25 °C bis +55 °C
- hohe Genauigkeit: typischerweise 0,1 % bei Nenneingangsspannung und Nenneingangsstrom nach IEC 60688 und 0,2 s gemäß IEC 62053-21
- hohe Störfestigkeit (EMV): gemäß den Anforderungen EN 61000-6-2 und EN 61010-6-4 für EMV-Richtlinien und den Anforderungen EN 61010-1 für Niederspannungsrichtlinien.
- UL-Zertifizierung: Dieses Produkt ist UL-zertifiziert gemäß Norm UL 61010-1.

Power Quality and Measurements Produktkatalog · Siemens [SR 10 · Edition 2](http://siemens-russia.com/) **3**/3

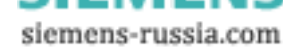

*3*

## <span id="page-27-0"></span>**Gerätebeschreibung, Anwendungsbeispiele**

### **Highlights**

- flexibler Strommessbereich (bis  $2 \times I_n$ )
- 4 schnelle Analogausgänge (Reaktionszeit ca. 120 ms bei 50 Hz und 100 ms bei 60 Hz) für zuverlässige Regelungsaufgaben.
- 2 individuell programmierbare Binärausgänge für Energiezählimpulse und Statusmeldungen wie Grenzwertüberschreitung oder Betriebsmeldungen
- 4 LEDs zur lokalen Statusanzeige
- Ethernet-Kommunikation über IEC 61850 und MODBUS TCP und serielle Schnittstelle mit MODBUS RTU oder IEC 60870-5-103
- Batterie zur Versorgung der integrierten Echtzeituhr sowie zur Speicherung der Zählwerte bei Ausfall der Hilfsspannung
- benutzerfreundliche Bedienung durch Webserver (keine zusätzliche Software für Parametrierung notwendig, keine Umsetzer und zusätzliche Kabel)
- Echtzeituhr (RTC), Feldbussynchronisierung oder Netzsynchronisierung über NTP möglich.

### **Anwendungsbeispiele**

Verwendung der analogen und binären Ausgänge für lokale Überwachungs- und Steuerungszwecke, inklusive Einbindung der Messungen in übergeordnete Systeme (z. B. SCADA) über die vorhandenen Kommunikationsschnittstellen, seriell oder über Ethernet (Bild 3/2; Tabelle 3/1).

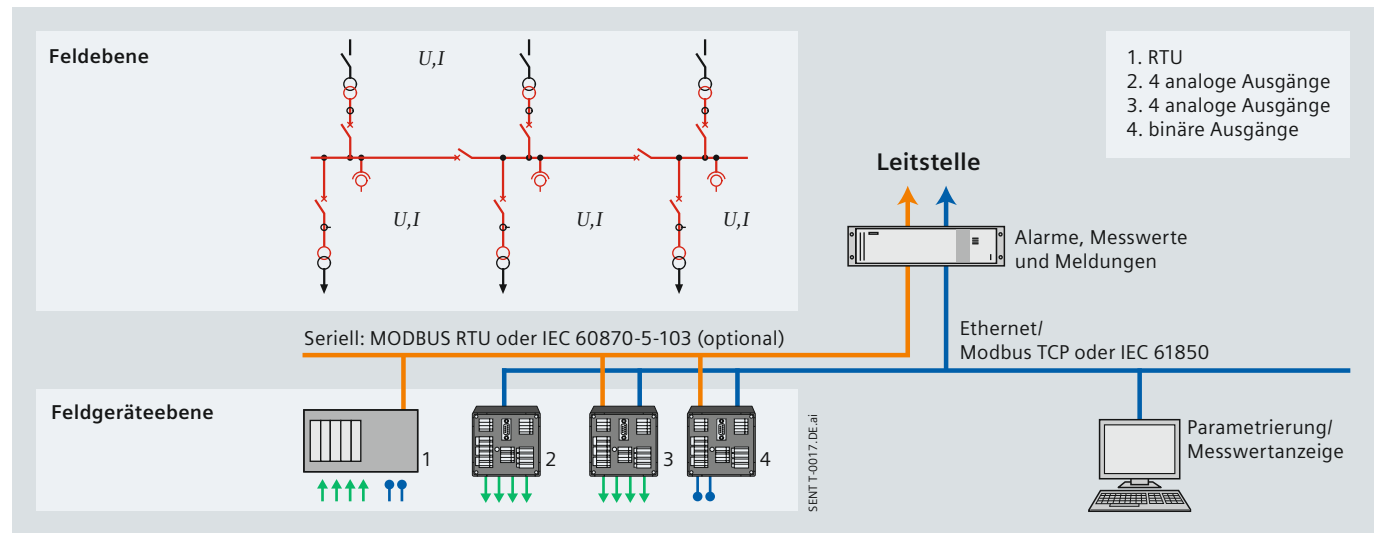

**Bild 3/2** Anwendungsbereiche für SICAM T

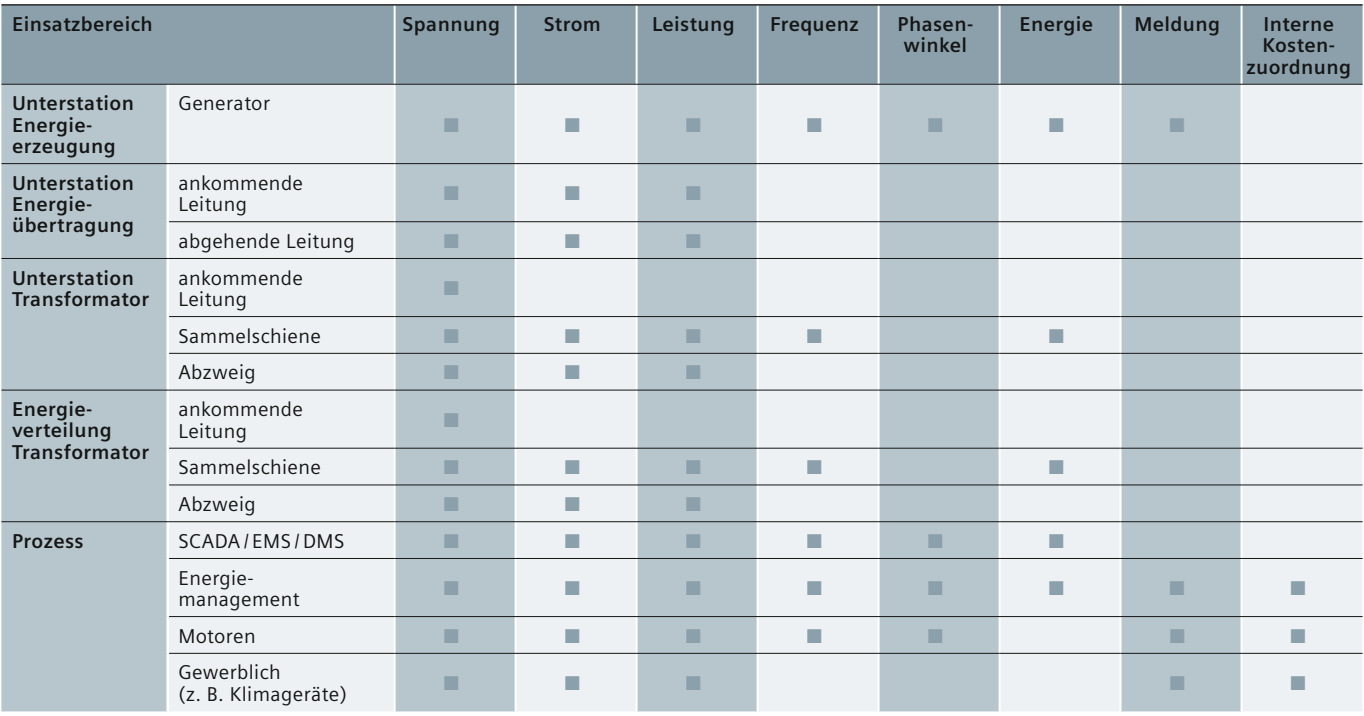

siemens-russia.com

**Tabelle 3/1** Anwendungsbeispiele

## **Spezielle Funktionen und Aufbau**

### <span id="page-28-0"></span> **Spezielle Funktionen und Aufbau**

### **Messvorgang und Anschlüsse**

Für die Messung werden den jeweiligen Messeingängen die Wechselgrößen von Strom und Spannung zugeführt. Über interne ohmsche Eingangsspannungsteiler können Nenneingangswechselspannungen bis  $U_{L-N}$  = 400 V und  $U_{L-L}$  = 690 V eingespeist werden.

Die internen Stromwandler verarbeiten Nenneingangswechselströme bis 5 A. Die eingangsseitig angeschlossenen Stromkreise sind galvanisch von den Stromwandlern entkoppelt, um eine Potenzialtrennung zu gewährleisten. Nach Verarbeitung der Eingangswerte werden diese als analoge Werte bzw. digitale Daten über die jeweiligen Schnittstellen ausgegeben bzw. je nach Parametereinstellungen in Gleichströme und/oder Gleichspannungen umgewandelt und zur weiteren Verarbeitung an Peripheriegeräte übertragen.

### **Reaktionszeit der Analogausgänge**

Die schnelle Reaktionszeit der Analog- und Binärausgänge ist ein bedeutendes Merkmal des SICAM T und ermöglicht ein zuverlässiges Funktionieren von Steuerungsanwendungen. Die Reaktionszeit des Geräts beträgt 120 ms bei 50 Hz und 100 ms bei 60 Hz.

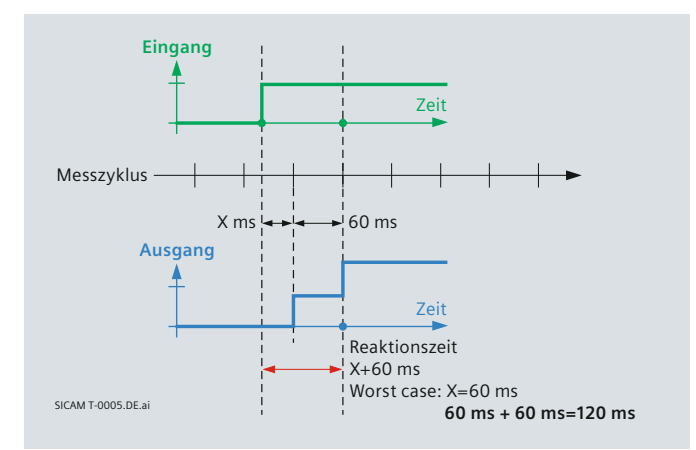

**Bild 3/3** Diagramm Ansprechzeit

### **Kommunikation**

Für die Kommunikation mit der Leittechnik sowie mit anderen Automatisierungssystemen verfügt das Gerät über eine Ethernet-Schnittstelle und, wenn gemäß Geräteausführung vorhanden, eine RS485-Schnittstelle. Über Ethernet werden die Geräteparametrierung, die Übertragung von Messdaten, Zählwerten und Meldungen sowie die Zeitsynchronisierung mittels NTP unterstützt. Die Kommunikationsprotokolle sind HTTP, IEC 61850 (7KG9662) und MODBUS TCP. Über die optionale RS485-Schnittstelle können Messdaten, Zähl werte und Meldungen übertragen sowie die Gerätezeit synchronisiert werden. Je nach Geräteausführung können als Kommunikationsprotokoll MODBUS RTU oder IEC 60870-5-103 genutzt werden.

### **Zeitsynchronisierung**

Folgende Arten der Zeitsynchronisierung können durchgeführt werden:

- externe Zeitsynchronisierung über Ethernet NTP (bevorzugt)
- externe Zeitsynchronisierung über Feldbus mittels MODBUS RTU oder IEC 60870-5-103 Kommunikationsprotokoll

• interne Zeitsynchronisierung per RTC mit Quartz-Oszillator (bei nicht vorhandener externer Zeitsynchronisierung).

### **Elektrischer Aufbau**

Der SICAM T 7KG966 verfügt je nach Gerätevariante über die folgenden elektrischen Funktionsgruppen:

- digitaler Signalprozessor (DSP)
- 4 Eingänge für Wechselspannungsmessungen
- 3 Eingänge für Wechselstrommessungen
- 4 DC-Analogausgänge
- 2 Binärausgänge
- Stromversorgung
- serielle RS485 Schnittstelle (optional für 7KG9661)
- Ethernet Schnittstelle (standard).

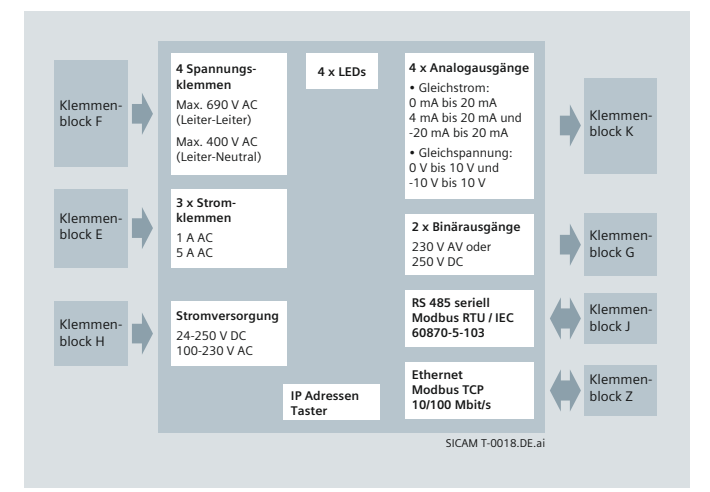

**Bild 3/4** Blockschaltbild SICAM T 7KG9661

### **Mechanischer Aufbau**

Die elektrischen Baugruppen sind in einem Kunststoffgehäuse mit den Abmaßen 96 mm × 96 mm × 100 mm (B × H × T) untergebracht. Das Gehäuse ist für eine Hutschienenmontage vorbereitet.

Auf der Oberseite des Geräts befinden sich der Ethernet-Steckverbinder RJ45 mit zwei LEDs sowie vier weitere LEDs.

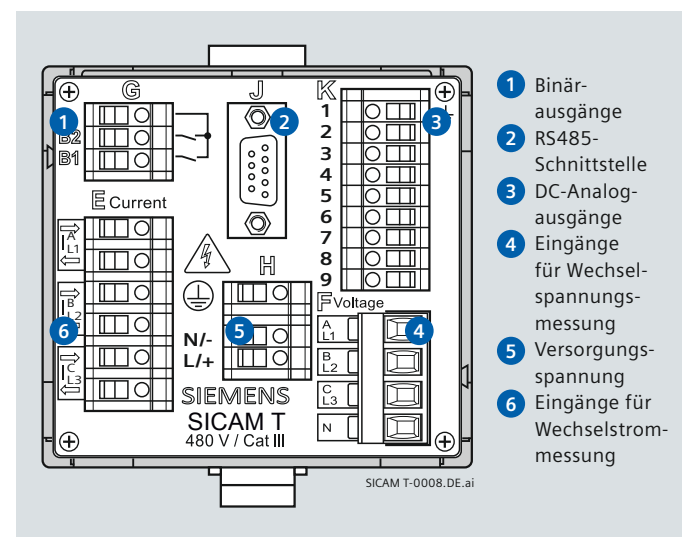

**Bild. 3/5 Anschlüsse am Gerät** 

Power Quality and Measurements Produktkatalog · Siemens [SR 10 · Edition 2](http://siemens-russia.com/) **3**/5

siemens-russia.com

## <span id="page-29-0"></span>**Messgrößen**

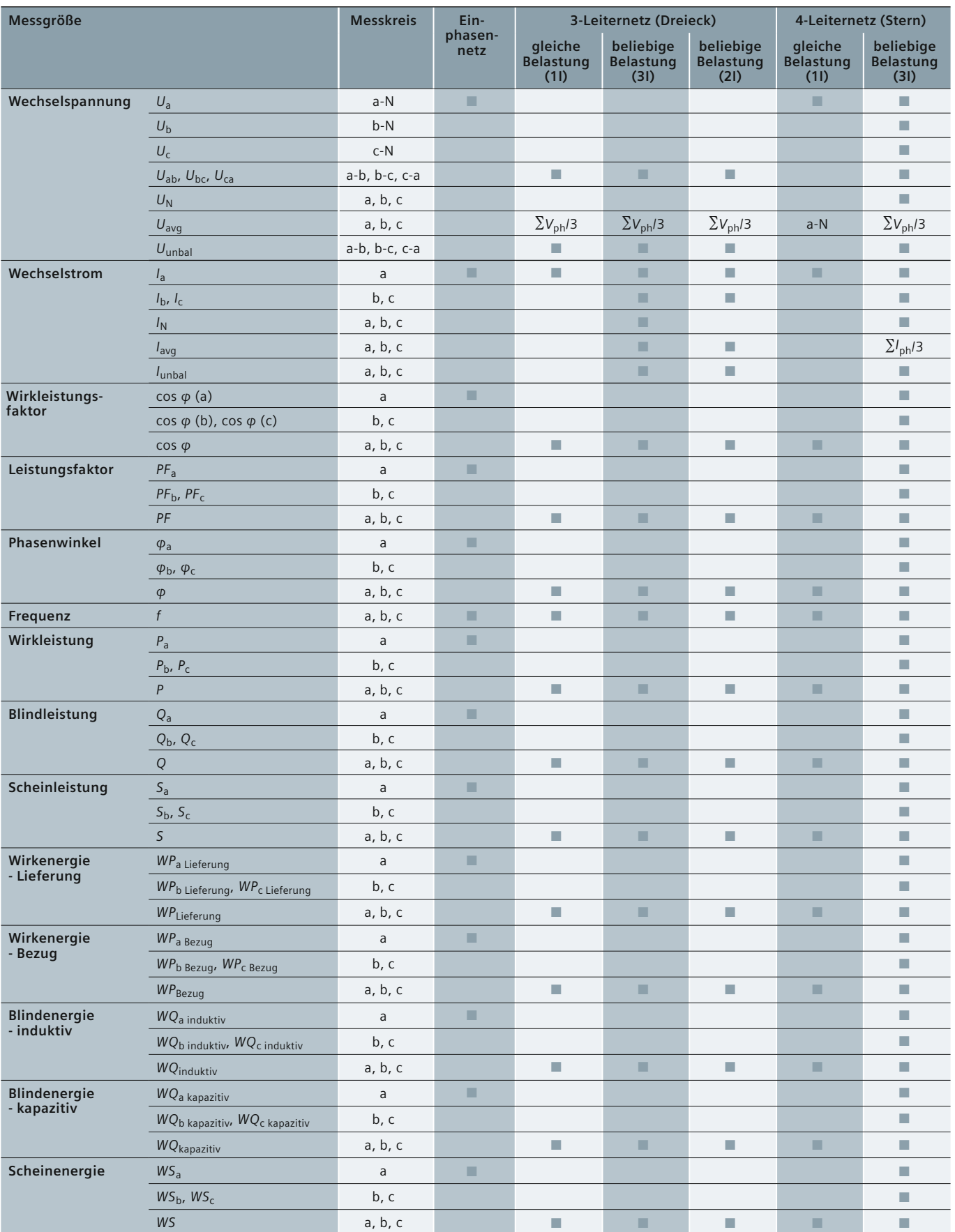

**Tabelle 3/2** Messgrößen entsprechend der Anschlussart: Leistungswerte in Netzen

## **Anschlussarten**

### <span id="page-30-0"></span> **Anschlussarten**

Der SICAM T 7KG9661 unterstützt die folgenden Anschlussarten:

- Einphasennetz
- 3-Leiternetz (gleiche Belastung)
- 3-Leiternetz (beliebige Belastung), 2 Stromeingänge

Einphasennetz, ohne Spannungswandler

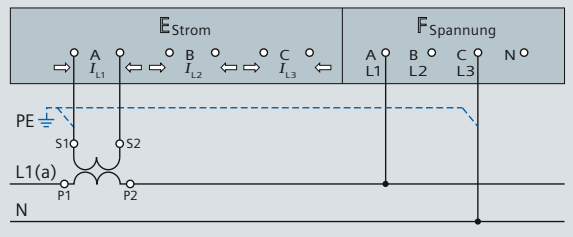

SICAM T-0009.DE.ai

3-Leiternetz, 2 Spannungs- und 1 Stromwandler, gleiche Belastung\*

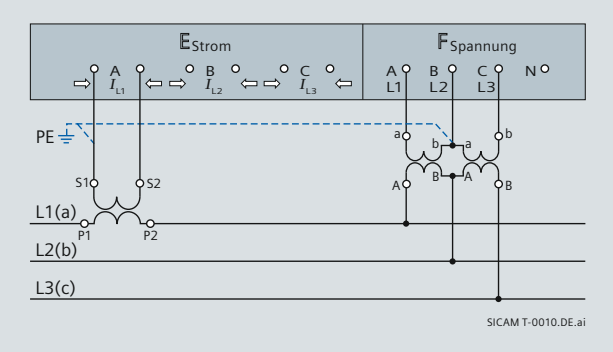

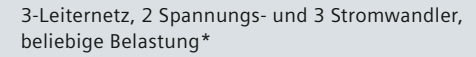

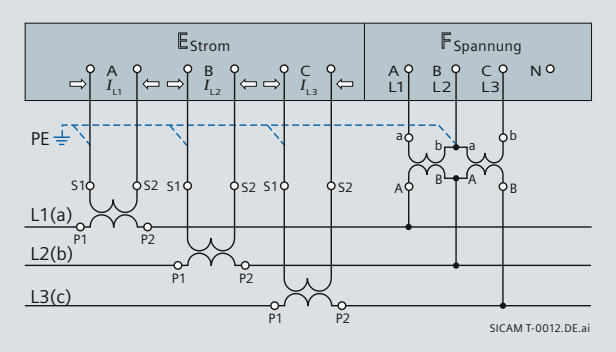

- 3-Leiternetz (beliebige Belastung), 3 Stromeingänge
- 4-Leiternetz (gleiche Belastung)
- 4-Leiternetz (beliebige Belastung).

4-Leiternetz, 1 Spannungs- und 1 Stromwandler, gleiche Belastung

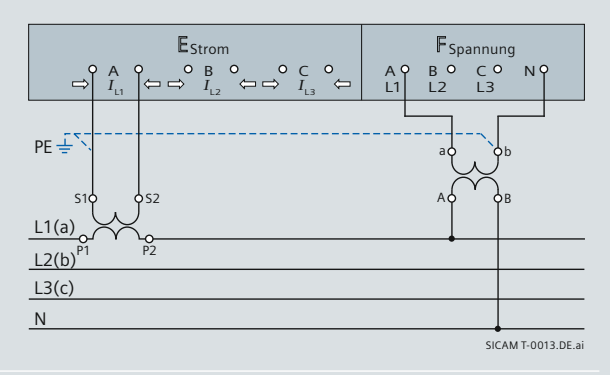

4-Leiternetz, ohne Spannungswandler, 3 Stromwandler, beliebige Belastung

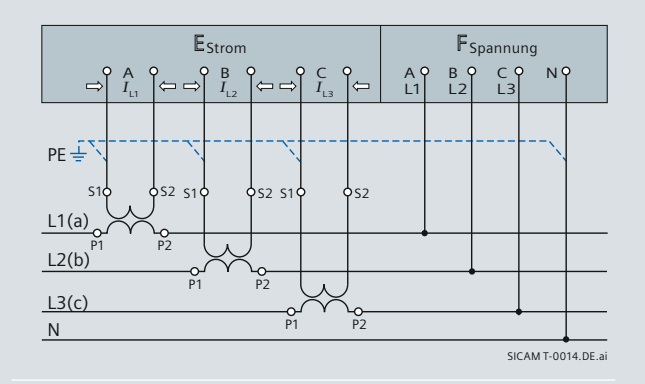

4-Leiternetz, 3 Spannungs- und 3 Stromwandler, beliebige Belastung

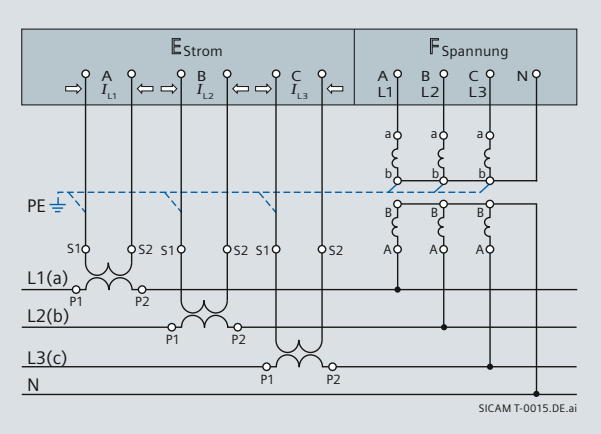

**\* Wichtig:** Bei diesem Anschlussbeispiel beträgt die Sekundärspannung maximal AC 480 V. Die maximal zulässige Spannung zwischen Phase und Erde darf nicht überschritten werden. Für IT-Netzverbindungen, bitte die genaue Beschreibung im Geräte-Handbuch beachten.

**Bild 3/6** Anschlussarten

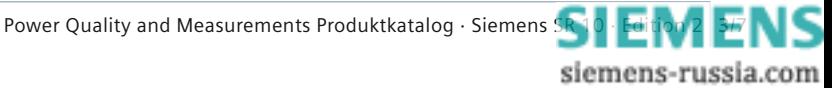

*3*

## <span id="page-31-0"></span> **Grafi sche Benutzeroberfl äche**

### **Grafi sche Benutzeroberfl äche**

### **Geräteparametrierung und - monitoring**

Die Bedienung des Geräts erfolgt ausschließlich über einen angeschlossenen PC oder Notebook. Die Benutzeroberfläche SICAM T GUI (GUI = Graphical User Interface) ist im Gerät integriert, d. h. für die Parametrierung des Geräts wird keine zusätzliche Software benötigt. Die Bedienung erfolgt im Microsoft Internet Explorer über die Symbole in der Symbolleiste.

Mit der Benutzeroberfläche SICAM T GUI lassen sich Gerätezustand, Kommunikation, Parametrierung, Protokolldateien, Messwerte und Informationen zur Wartung einfach anzeigen und bearbeiten.

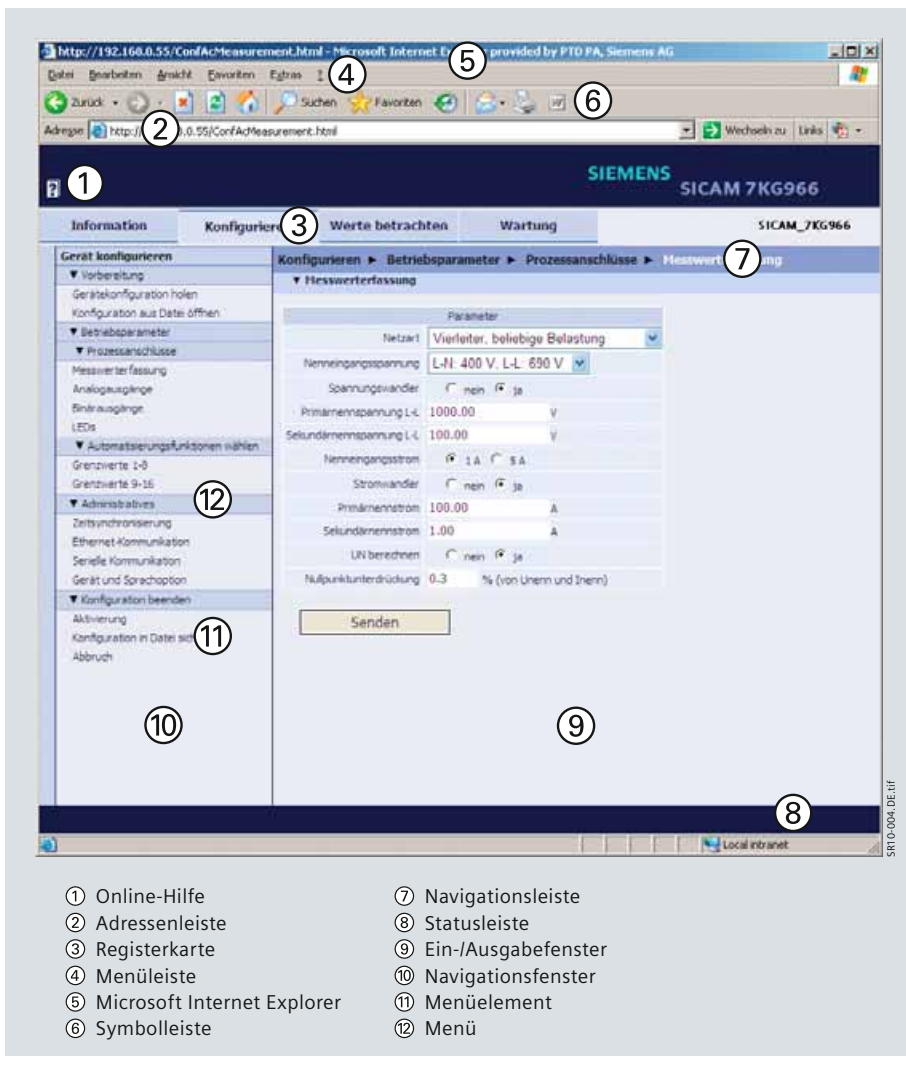

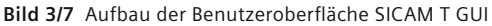

### **Geräteinformation**

Das Navigationsfenster der Registerkarte "Information" enthält die Elemente Geräteinformation, Protokolle und Betriebsmeldungen. Hier erhalten Sie einen vollständigen Überblick über den Gerätezustand.

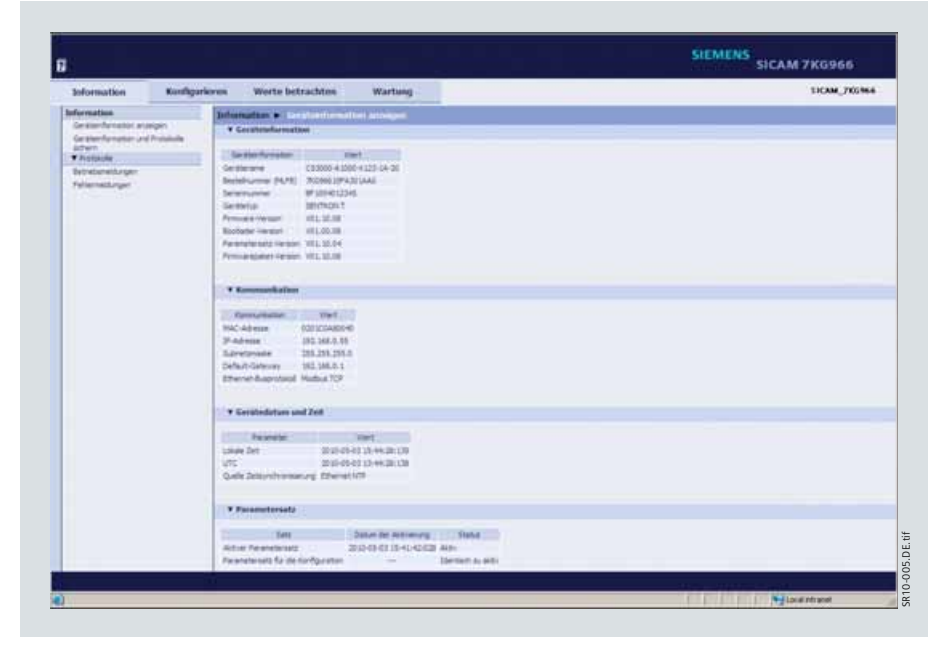

**Bild 3/8** Registerkarte Information, Ein-/Ausgabefenster Geräteinformation anzeigen

*3*

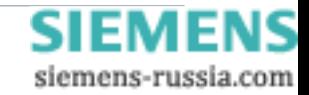

## **Grafi sche Benutzeroberfl äche**

### **Konfi gurieren**

Im Konfigurationsmodus können Einstellungen an den Geräteparametern vorgenommen werden. Sie haben die Möglichkeit, die Prozessanschlüsse an die Einbauumgebung anzupassen, die Grenzen des Messbereichs festzulegen, die Kommunikationsdaten zu parametrieren sowie verschiedene Betriebseinstellungen vorzunehmen.

### **Analog-Ausgänge**

Die folgenden Merkmale werden für die Übertragung von Messwerten an DC Analog-Ausgänge verwendet: Linear, Zoom, Live-Zero, Knickpunkt, Knickpunkt Zoom, bipolar linear, bipolar Knickpunkt Zoom, Quadratische Transferkennlinie (U^2).

### **Werte betrachten**

Die Anzeige der Messwerte erfolgt in der Registerkarte "Werte betrachten".

- Betriebsmesswerte (AC)
- Leistung und Energie (AC)
- DC-Analogausgänge
- Binärausgänge
- Grenzwerte

Je nach Auswahl der Betriebsparameter werden im Ein-/Ausgabefenster tabellarisch Messwerte der Messgrößen mit entsprechender Maßeinheit oder Meldungen angezeigt und alle 5 s aktualisiert.

### **Wartung**

In der Registerkarte "Wartung" können Sie die Firmware aktualisieren, den Abgleich durchführen, verschiedene Voreinstellungen vornehmen, Proto kolldateien einsehen und löschen, sowie protokollspezifische Kommunikationsdaten anzeigen lassen.

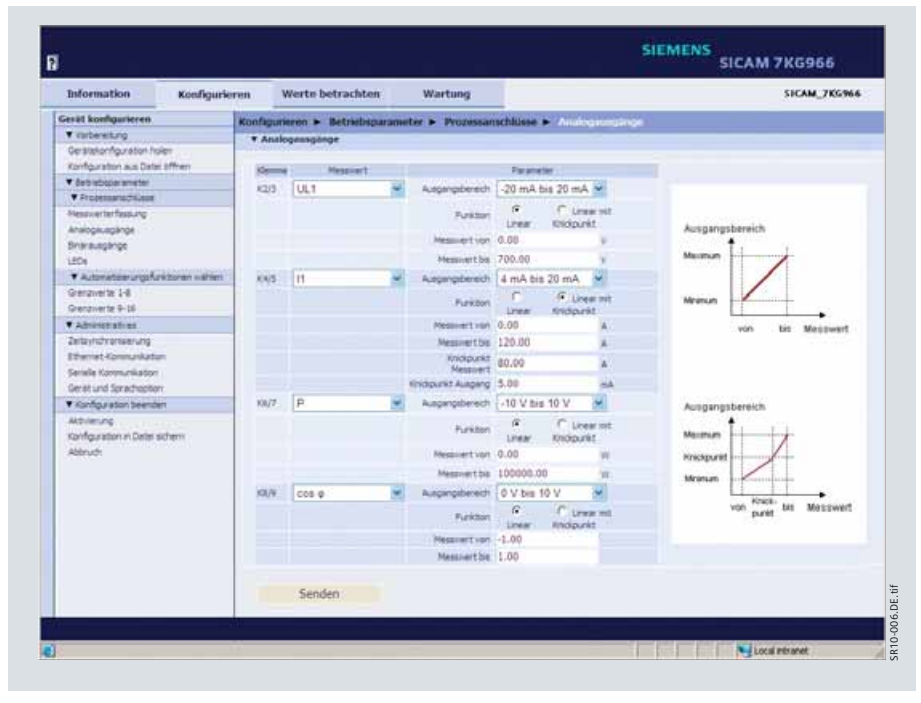

**Bild 3/9** Ein-/Ausgabefenster Analoge Ausgänge (DC)

| Information                  | Konfigurieren<br>Werte betrachten |                | Wartung |                                                                              | <b>SICAM 7KG966</b> |
|------------------------------|-----------------------------------|----------------|---------|------------------------------------------------------------------------------|---------------------|
| Werte betrachten             |                                   |                |         | Werte betrachten > Betriebsparameter > Prozessanschlösse > hettel: mentering |                     |
| V Sylvisiope arrester        | * Betriebannesswerte              |                |         |                                                                              |                     |
| <b>V Progressorantiless</b>  |                                   |                |         |                                                                              |                     |
| Estraboness arts             | Messwert.                         | Wert           | Erhet   |                                                                              |                     |
| Leistung und Energie         | 14.1                              | 635.04         |         |                                                                              |                     |
| Antiopausplinge              | 14.2                              | 634.96         |         |                                                                              |                     |
| Britisuigange                | UL2                               | 625.02         |         |                                                                              |                     |
| * Automatisterungsfunktionen | 38.12                             | 1100.07        |         |                                                                              |                     |
| Ownerie                      | 14.23                             | 1099.38        |         |                                                                              |                     |
|                              | 0.21                              | 1099.44        |         |                                                                              |                     |
|                              | $\mathbf{u}$                      | 100.0          |         |                                                                              |                     |
|                              | 12                                | 100.0          |         |                                                                              |                     |
|                              | $\overline{12}$                   | 100.0          |         |                                                                              |                     |
|                              | tay                               | 1.03           |         |                                                                              |                     |
|                              | <b>Usun</b>                       | 435.01         |         |                                                                              |                     |
|                              | 24                                | 0.6            |         |                                                                              |                     |
|                              | <b>Tauro</b>                      | 100.0          |         |                                                                              |                     |
|                              | $t$ Dd $\otimes$ (LT)             | LOD            |         |                                                                              |                     |
|                              | $\cos \varphi$ (1.2)              | 1.00           |         |                                                                              |                     |
|                              | cos @ R.31                        | 1.00           |         |                                                                              |                     |
|                              |                                   |                |         |                                                                              |                     |
|                              | 020 0<br><b>Search of</b>         | 1.00<br>$-160$ |         |                                                                              |                     |

**Bild 3/10** Registerkarte Werte betrachten

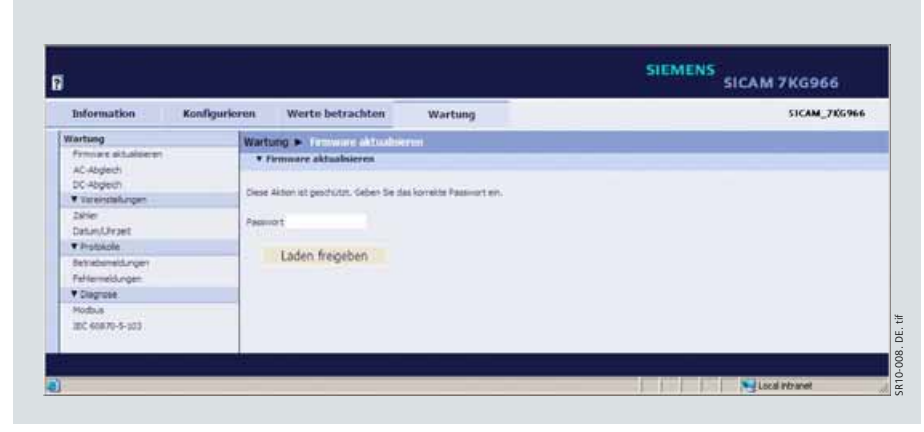

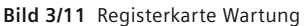

Power Quality and Measurements Produktkatalog · Siemens SR 10  $\cdot$  Edition **3**/9 siemens-russia.com

## <span id="page-33-0"></span>**Technische Daten**

### **Elektrische Daten / Eingänge**

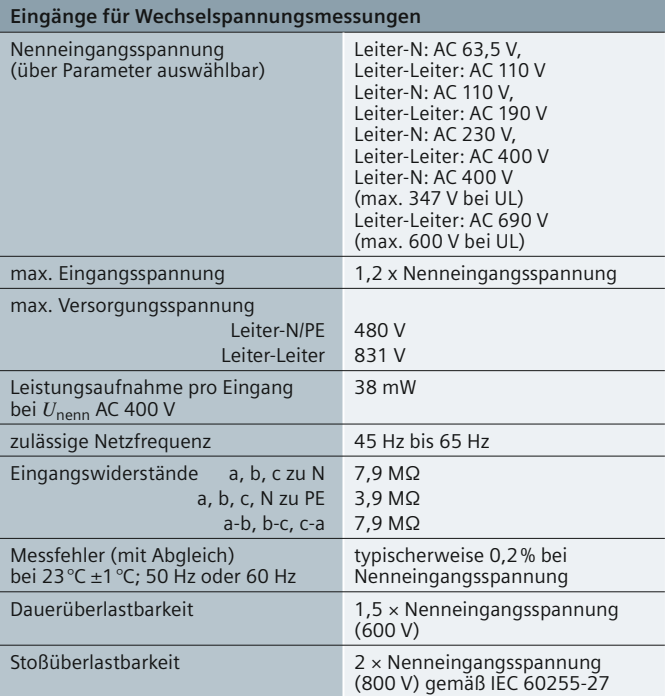

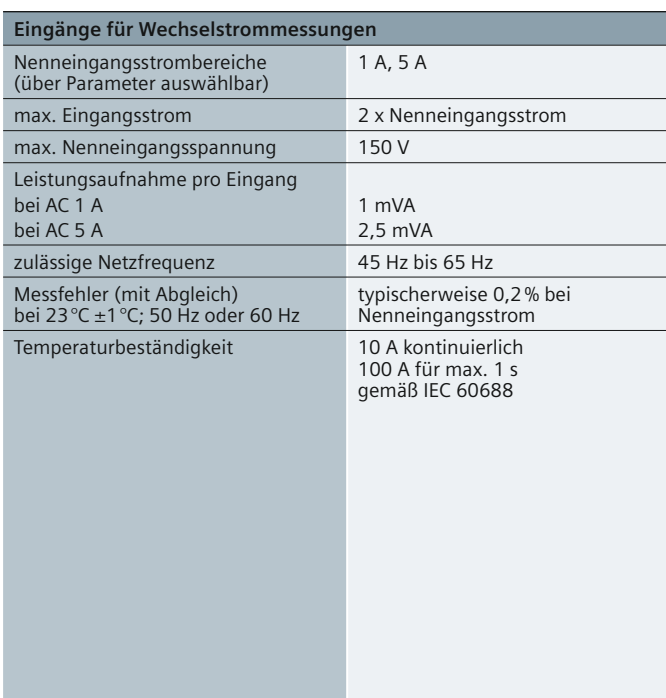

### **Elektrische Daten / Ausgänge**

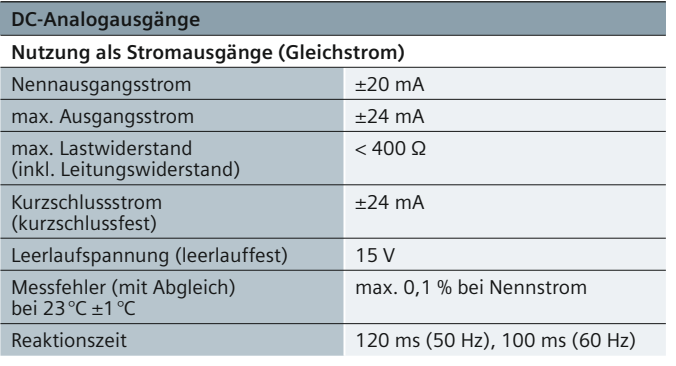

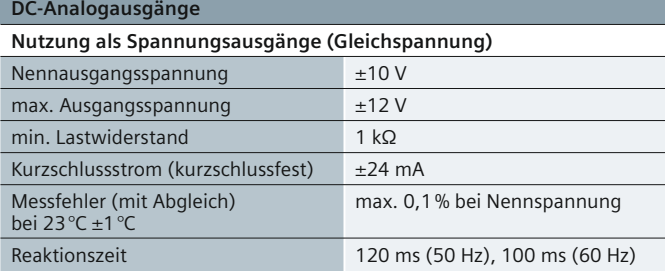

**Tabelle 3/3** Technische Daten

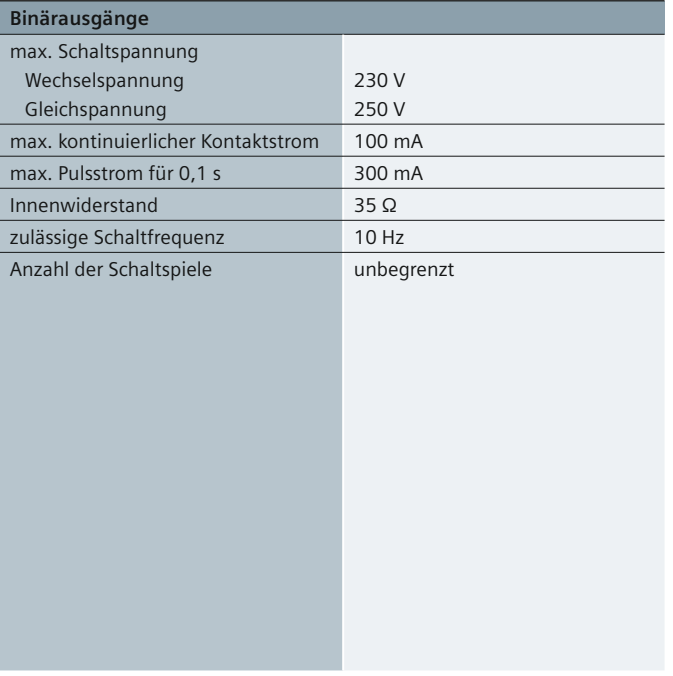

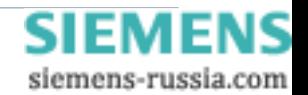

## **Technische Daten**

### **Toleranzgrenzen**

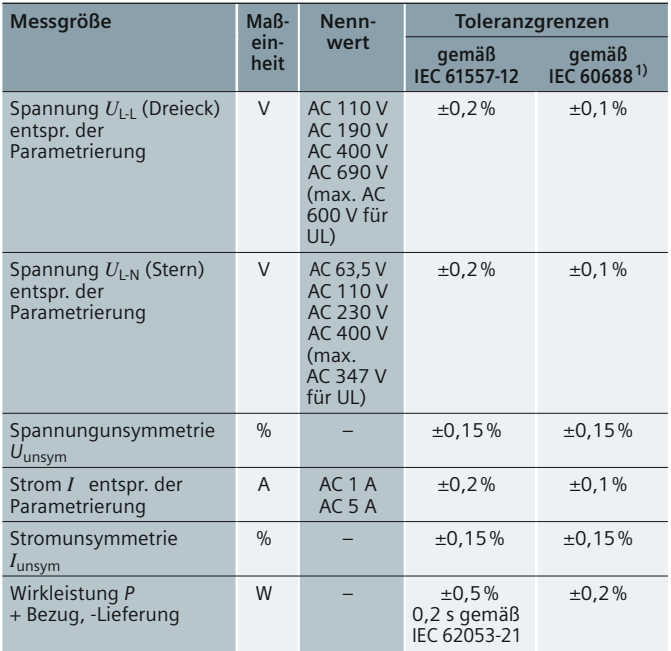

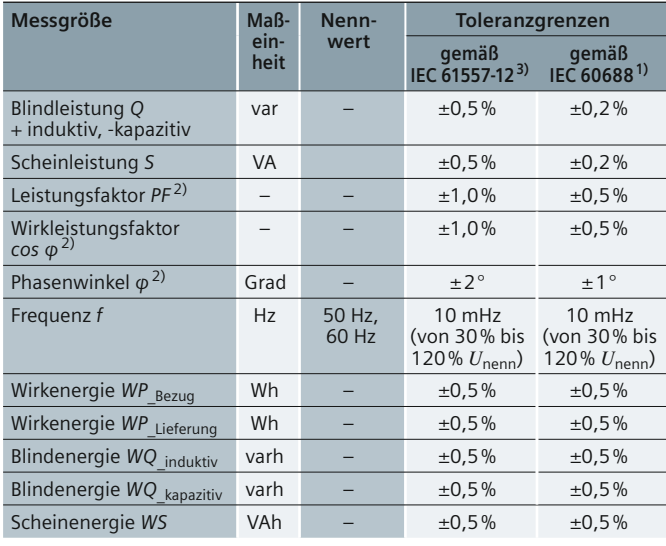

1) Unter Referenzbedingungen anwendbar von 0,1 bis 1,2 x Nennbereich 2) Messung ab 2 % des Nennleistungswerts aufwärts im gewählten Messbereich 3) Gültig für Betriebstemperatur.

## **Allgemeine elektrische Daten und Referenzbedingungen**

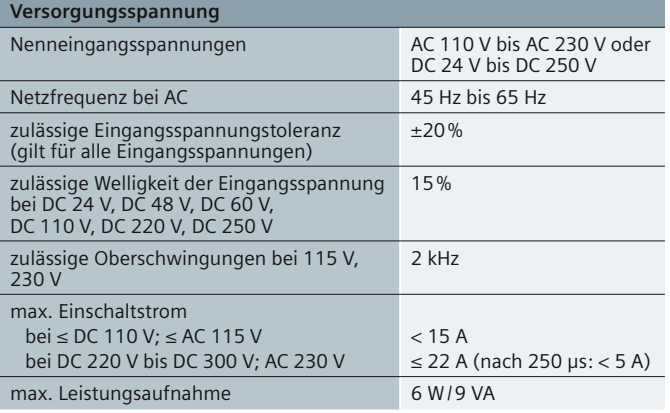

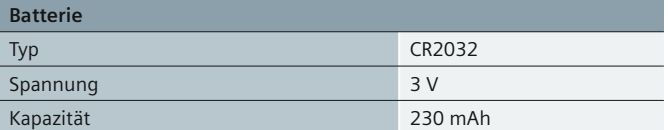

**Tabelle 3/4** Technische Daten

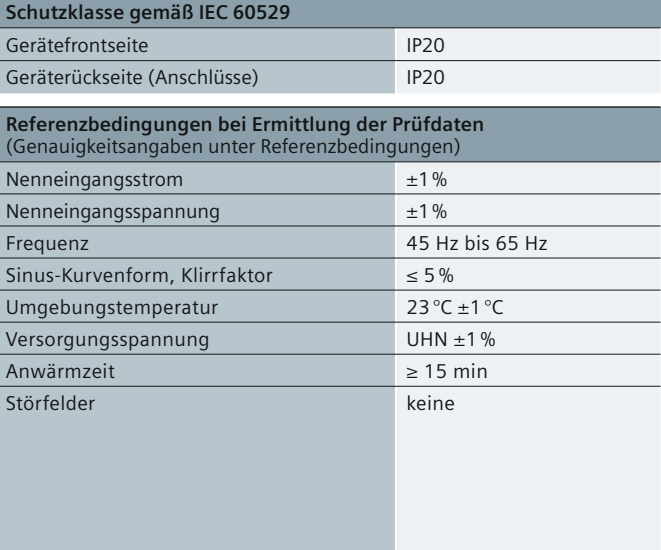

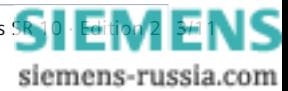

Power Quality and Measurements Produktkatalog · Siemens [SR 10 · Edition 2](http://siemens-russia.com/) **3**/11

## **Technische Daten**

### **Daten zur Kommunikation**

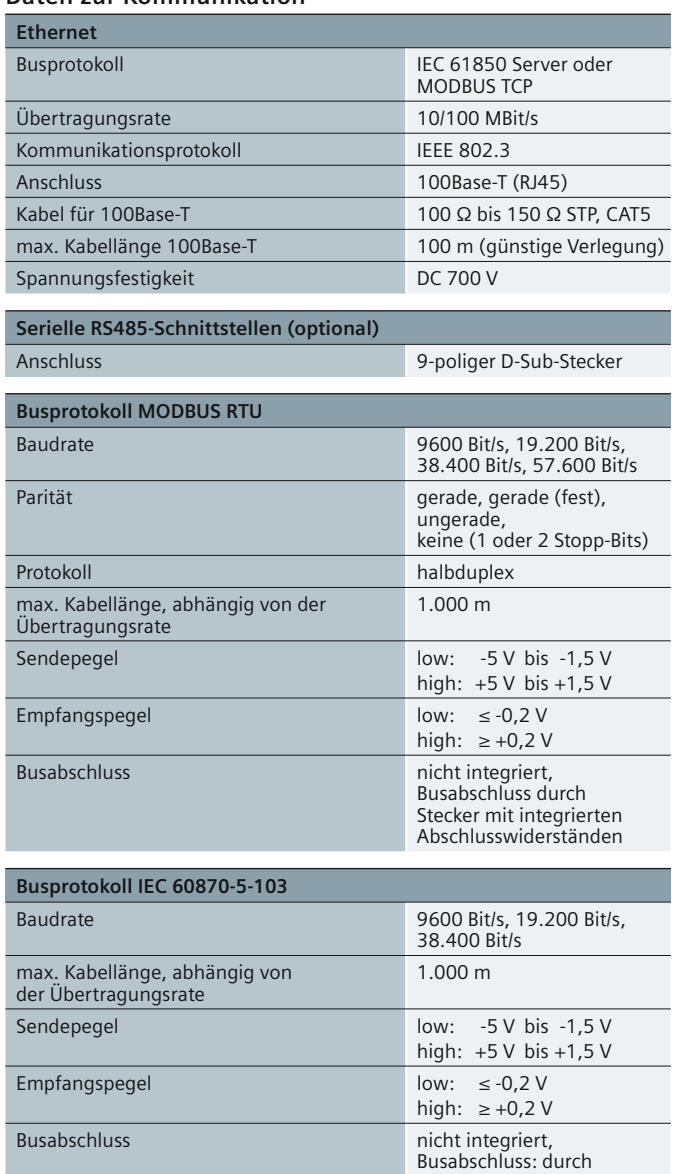

Stecker mit integrierten Abschlusswiderständen

**Umgebungsdaten**

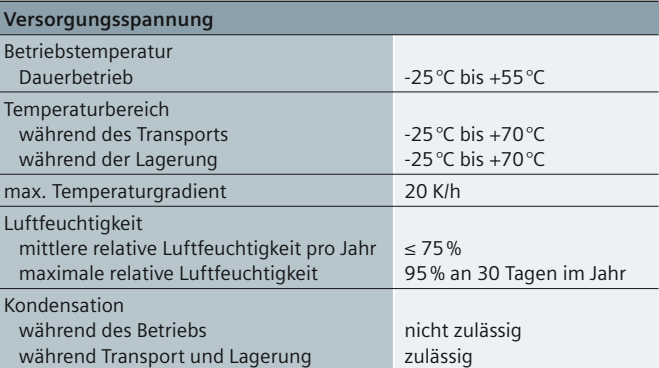

### **Vorschriften und Normen**

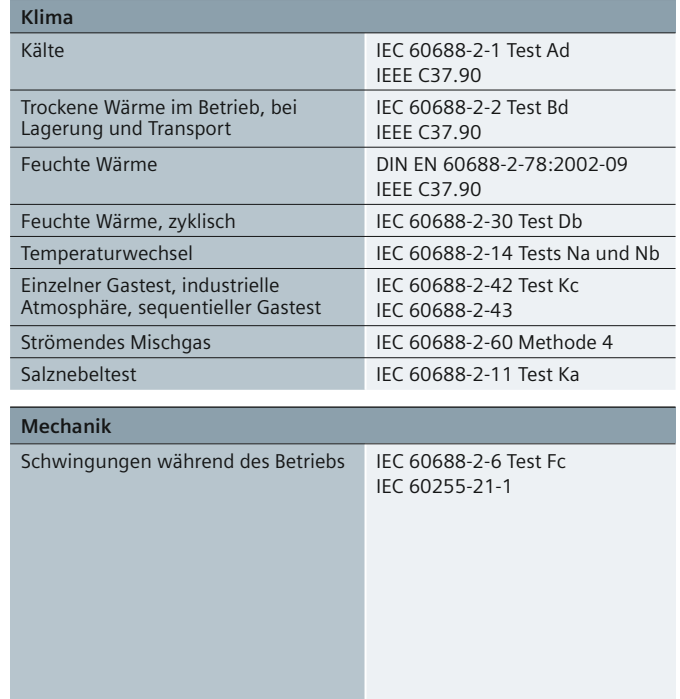

 **Tabelle 3/5** Technische Daten

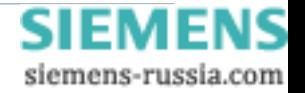
# **Anschlussbild / Maßzeichnungen**

#### **Anschlussbild / Maßzeichnungen**

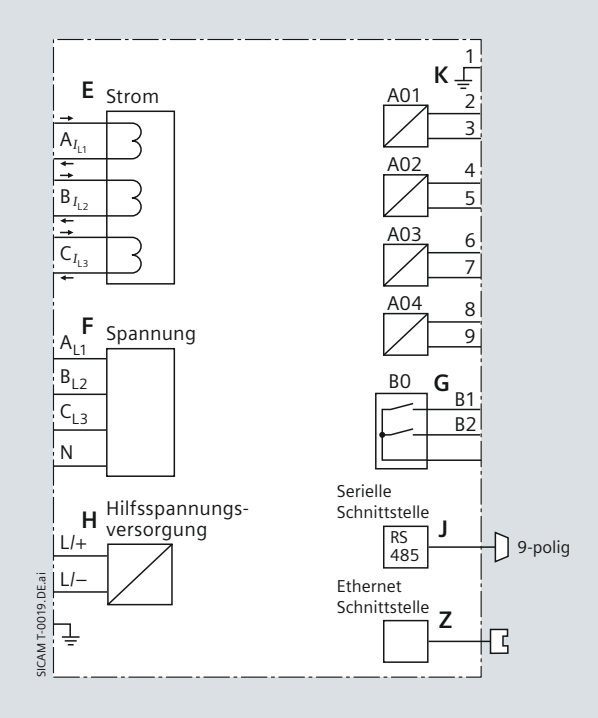

**Bild 3/12** Anschlussbild

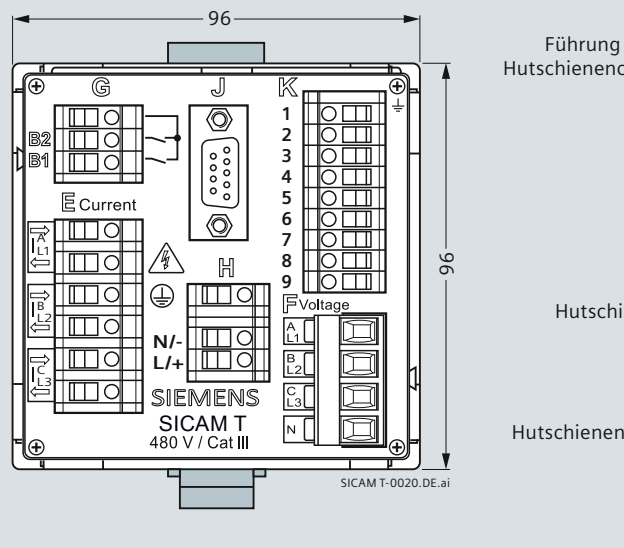

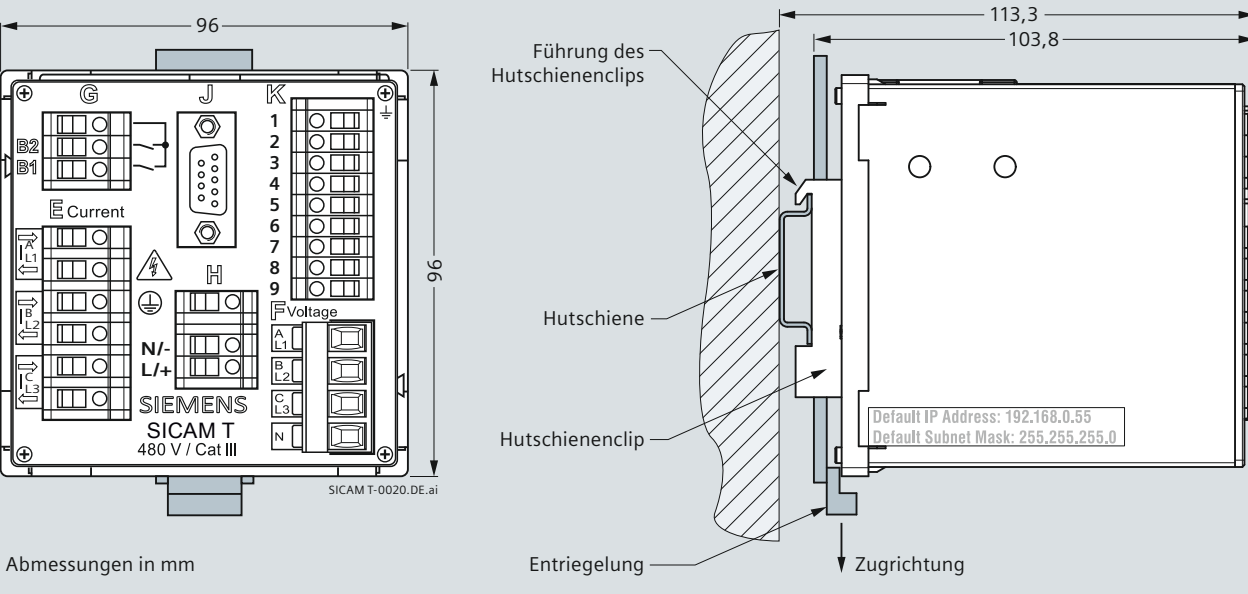

**Bild 3/13** Maßzeichnungen

**3**/13

siemens-russia.com

Power Quality and Measurements Produktkatalog · Siemens SR 10  $\cdot$  Edition

### **Auswahl- und Bestelldaten**

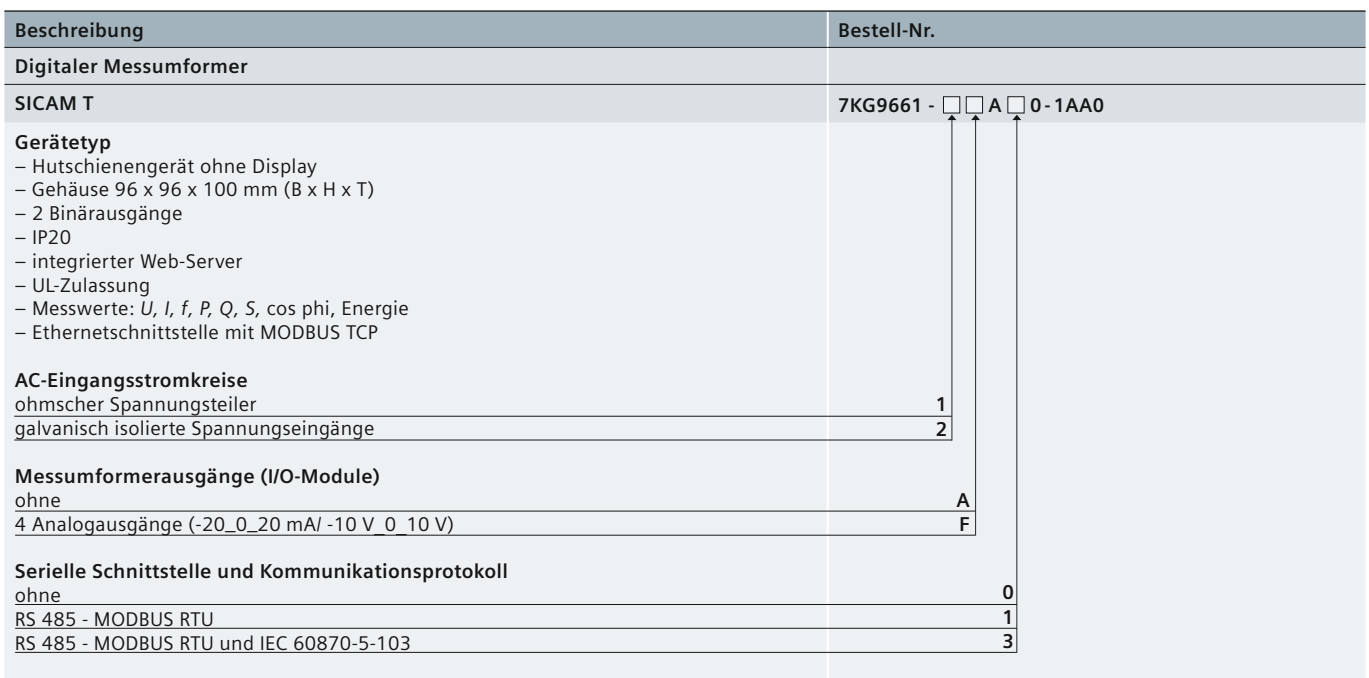

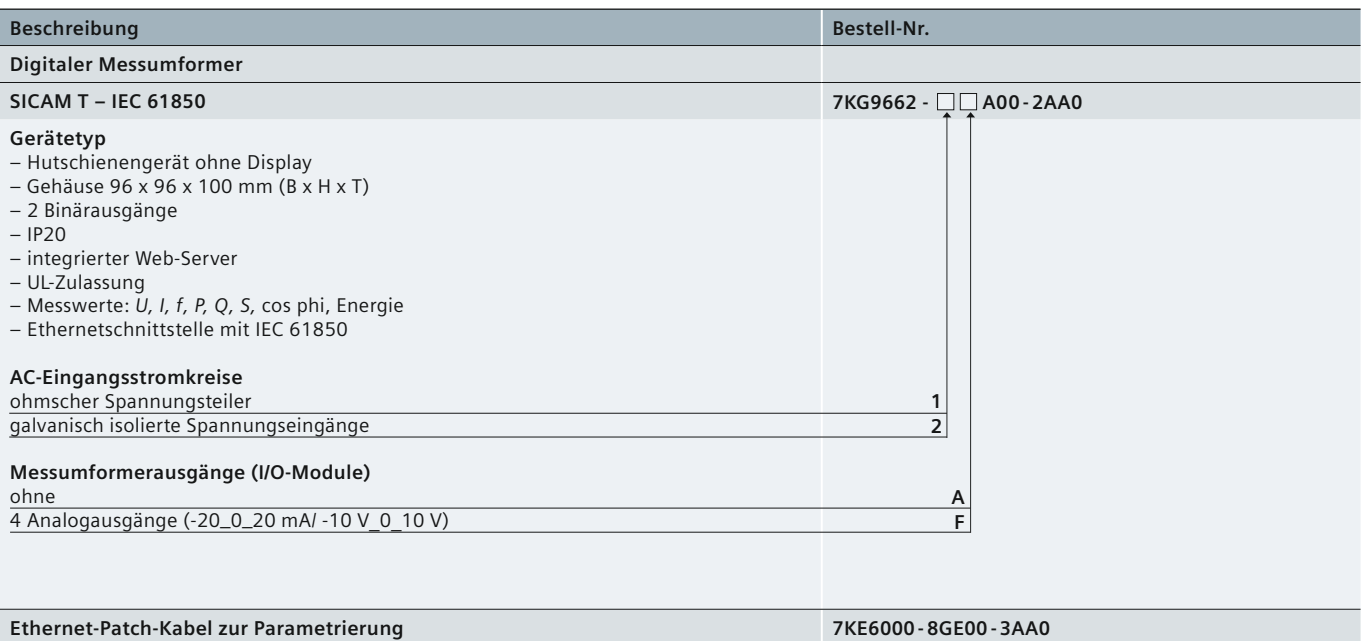

doppelt geschirmt (SFTP), gekreuzter Anschluss beidseitig mit LAN-Steckern, SICAM T <–> PC; Länge: 3 m

 **Tabelle 3/6** Auswahl- und Bestelldaten

### **CE-Konformität**

#### **CE-Konformität und IEC 60870-5-103-Zertifi kat**

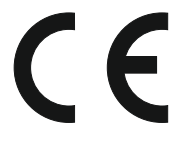

Dieses Produkt entspricht den Richtlinien des Rates der Europäischen Union zur Angleichung der Rechtsvorschriften der Mitgliedstaaten über elektromagnetische Verträglichkeit (EMV-Richtlinie

89/336/EWG) und über elektrische Betriebsmittel zur Verwendung innerhalb bestimmter Spannungsgrenzen (Niederspannungsrichtlinie 73/23/EWG).

Dieses Produkt ist UL-zertifiziert gemäß Norm UL 61010-1, basierend auf der Vorschrift genannt in Teil 3.10–3.12 (Technische Daten).

UL Datei Nr.: E228586.

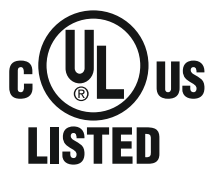

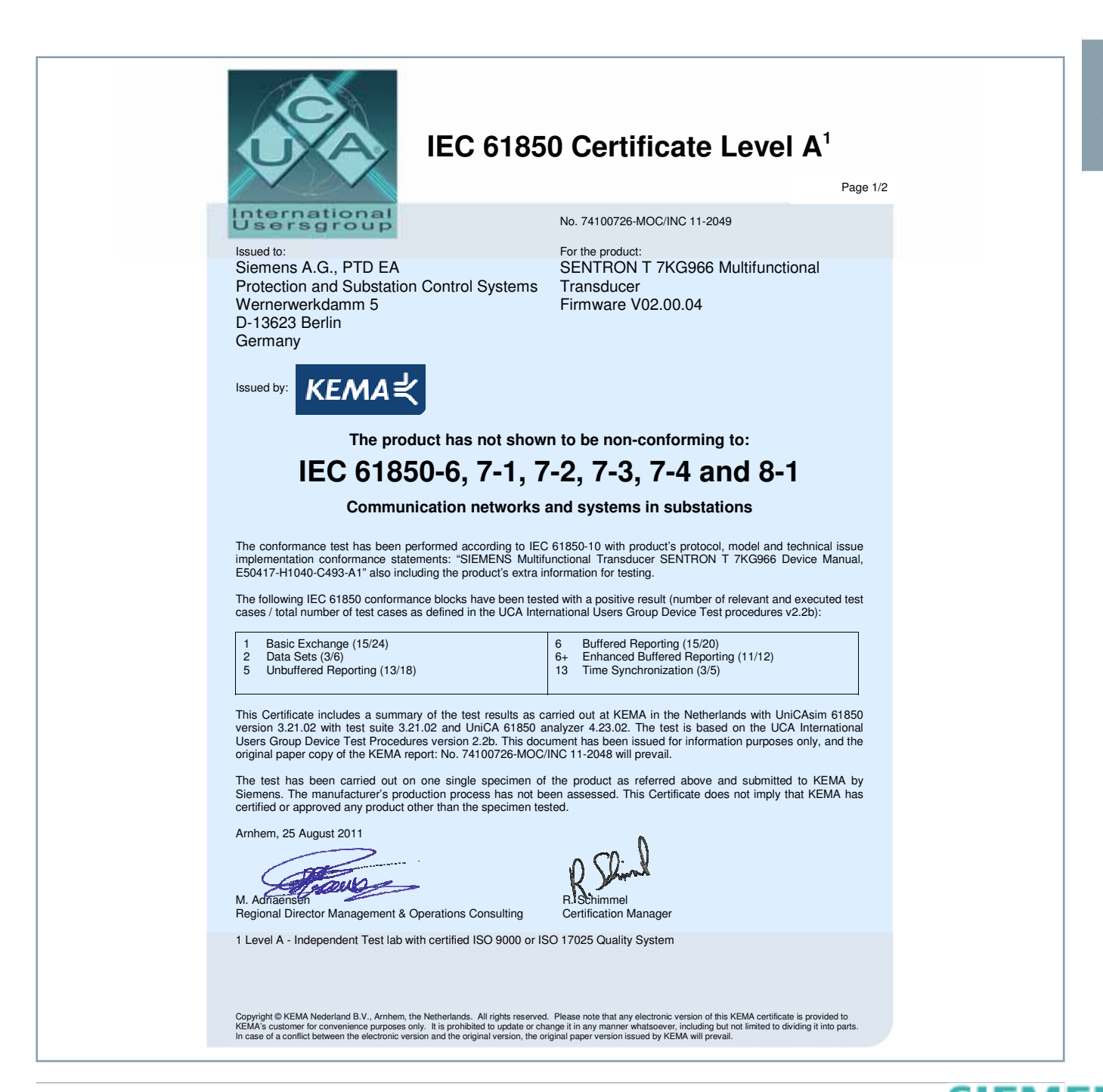

siemens-russia.com

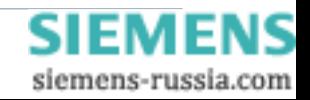

# **SIEMENS**

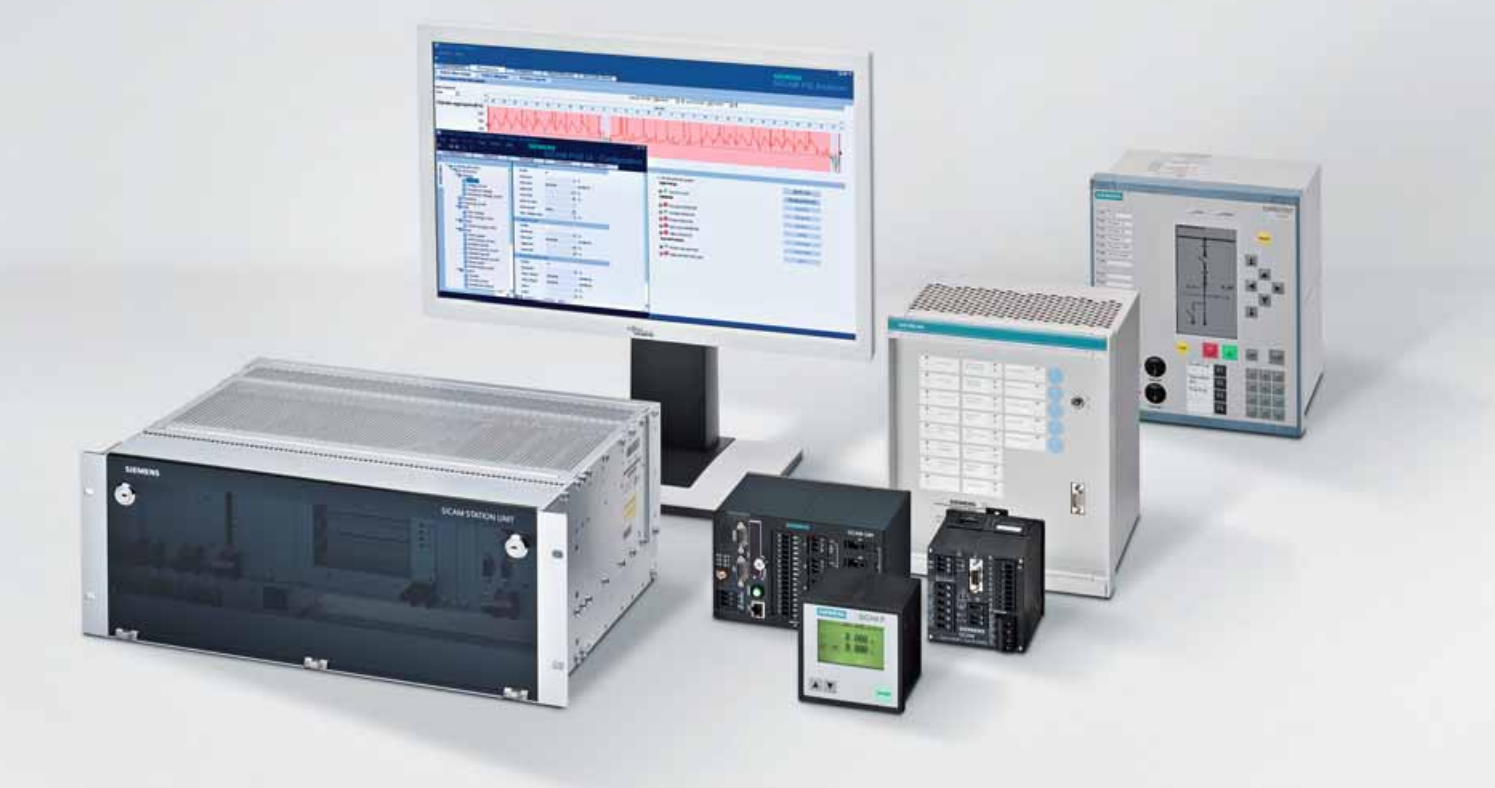

**Energy Automation**

**SICAM Q80 Power Quality Recorder**

**Answers for infrastructure a[nd cities.](http://siemens-russia.com/)**

SIEI

7 E I

siemens-russia.com

# **Inhalt – SICAM Q80**

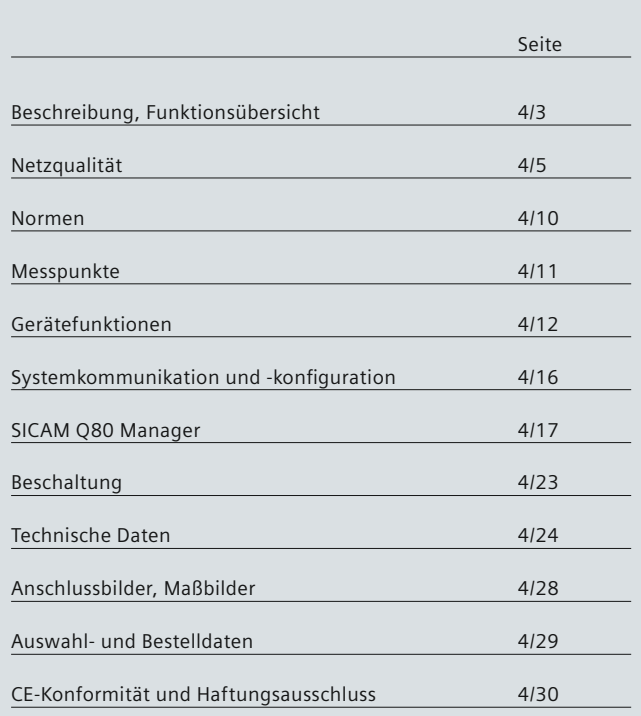

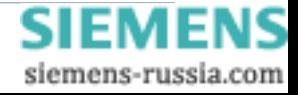

# **Beschreibung, Funktionsübersicht**

### <span id="page-42-0"></span> **Beschreibung**

Die Qualität der elektrischen Energieversorgung ist ein komplexes Thema, da sie durch alle an der Energieversorgungskette Beteiligten beeinflusst wird: durch die Energieerzeuger, durch die für die Übertragung und Verteilung der elektrischen Energie verantwortlichen Versorgungsunternehmen sowie durch die an das System angeschlossenen Verbraucher selbst.

Eine unzureichende Netzqualität kann die Betriebssicherheit der an das Versorgungsnetz angeschlossenen Verbraucher beeinträchtigen und zu folgenschweren Problemen führen. Der SICAM Q80 Power Quality Recorder ist ein kompaktes und leistungsfähiges Aufzeichnungsgerät. Es dient sowohl Energieversorgungsunternehmen als auch Industriebetrieben zur kontinuierlichen Überwachung der Netzqualität zum Zwecke der Kontrolle (z. B. Vergleich mit der vereinbarten Sollqualität), sowie des Nachweises durch Aufzeichnung von Ereignissen (z. B. Aufzeichnung der Wellenform) vom Kraftwerk bis zum letzten Verbraucher in der elektrischen Energieversorgungskette. Mit SICAM Q80 kann die Qualität der Energieversorgung kontinuierlich erfasst und bewertet werden. Unter anderem kann eine Bewertung der Spannungsqualität anhand von Bewertungskriterien erfolgen, die in der europäischen Norm EN 50160 (Merkmale der Spannung in öffentlichen Elektrizitätsversorgungsnetzen) festgelegt sind. Dabei werden Über- oder Unterschreitungen von vordefinierten Grenzwerten erfasst und für eine aussagekräftige Analyse herangezogen.

Das Gerät liefert dabei alle notwendigen Informationen, damit man sich ein umfassendes Bild machen kann.

### **Einsatzgebiet des SICAM Q80**

- Einsatz zum Erfassen der Spannungsqualität: Messung, Analyse und Profilbildung der Netzqualitätsparameter an den jeweiligen Übergabepunkten des Energieversorgungssystems: z. B. Erzeugungs-, Übertragungs- und Verteilungsnetzen.
- Einsatz zum Nachweis der Netzqualität: Störschreibung (z. B. Erfassung der Kurvenform) zur Identifizierung der Ursachen und der Konsequenzen von Netzqualitätsproblemen.

#### **Nutzen**

- Steigerung der Kundenzufriedenheit: Unternehmen mit einem System zur Überwachung der Netzqualität sind nachweislich zuverlässigere Energielieferanten bzw. -konsumenten.
- Anlagenschutz und Investitionsschutz: frühzeitiges Erkennen von Störungen und aktives Einleiten von Gegenmaßnahmen. Umfassende Informationen schaffen Transparenz über den Zustand von Anlagen.
- Als Nachweis bei Verhandlungen oder eventuellen Streitfällen liefert eine Registrierung und Analyse der Netzqualität die notwendigen Fakten bzw. dient zur Untermauerung von Vereinbarungen zwischen zwei Parteien.
- Eine hohe Versorgungsqualität liegt im Interesse von allen Beteiligten, von Versorgungsbetrieben über Regulierungsbehörden und Verbrauchern bis hin zur Umwelt.

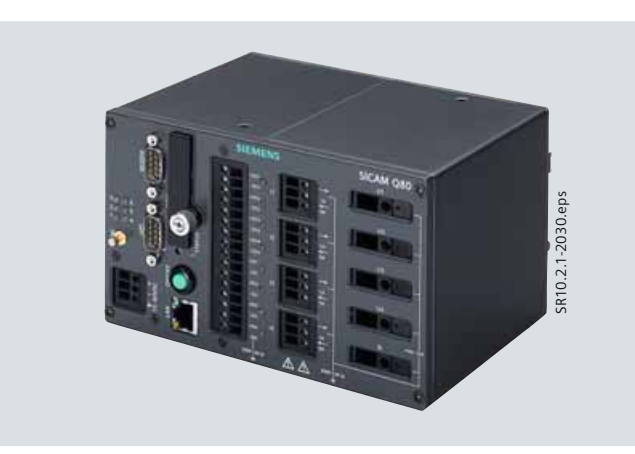

**Bild 4/1** SICAM Q80 Power Quality Recorder

### **Funktionen: Überblick**

Kontinuierliche Messung von Vorkommnissen und Störungen im elektrischen Energieversorgungsnetz gemäß der in den Normen IEC 61000-4-15, IEC 61000-4-7 und IEC 61000-4-30 (Klasse A) beschriebenen Messmethoden und Anforderungen.

### **Aufzeichnung und Auswertung**

- Netzfrequenz: Frequenzänderung
- Langsame Spannungsänderungen: Erkennen und Überwachen von Versorgungsunterbrechungen
- Schnelle Spannungsänderungen: Spannungseinbrüche, Spannungserhöhungen und Spannungsschwankungen (Flicker)
- Der Versorgungsspannung überlagerte Signalspannungen
- Oberschwingungen (bis zur 50. Harmonischen) und bis zu 10 Zwischenharmonische
- Flexible Grenzwert- und Ereignisdefinition
- Störungsaufzeichnung: ausgelöst durch Kurvenformoder Binärwerttrigger
- Vergleich und Berichterstattung des Versorgungsspannungsprofils gemäß EN 50160 oder anderen Bewertungskriterien und Normen.

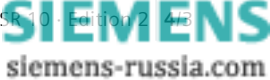

Power Quality and Measurements Produktkatalog · Siemens SR 10 · Edition

# **Beschreibung, Funktionsübersicht**

### **Merkmale**

- Geeignet für die Überwachung von einphasigen Stromversorgungsnetzen sowie von Drehstromnetzen in 3- und 4-Leiter-Ausführung (bis zu 1000 V<sub>eff</sub>)
- 4 Spannungs-, 4 Stromanschlüsse oder 8 Spannungsanschlüsse
- 4 Binäreingänge, 4 Binärausgänge
- Abtastrate 10 kHz
- Messgenauigkeit 0,1% des Messbereichendwerts
- Messung und Aufzeichnung von Signalspannungen im Netz
- Hohe Datenkomprimierung (Netzqualitätsdaten)
- Automatische Datenübertragung
- Automatischer Vergleich und Berichterstattung des Netzqualitätsprofils gemäß EN 50160 oder anderer Bewertungskriterien
- Automatische Benachrichtigung bei Störung oder Grenzwertverletzung per E-Mail, SMS und Fax
- Exportfunktionen
- Ethernet- und Modem-Kommunikationsschnittstellen für Parametrierung, Fernüberwachung und Abfrage
- GPS / DCF-77/IRIG-B und NTP zur Synchronisierung
- Netzwerktrigger
- Einfache Bedienung, kompakte und robuste Ausführung.

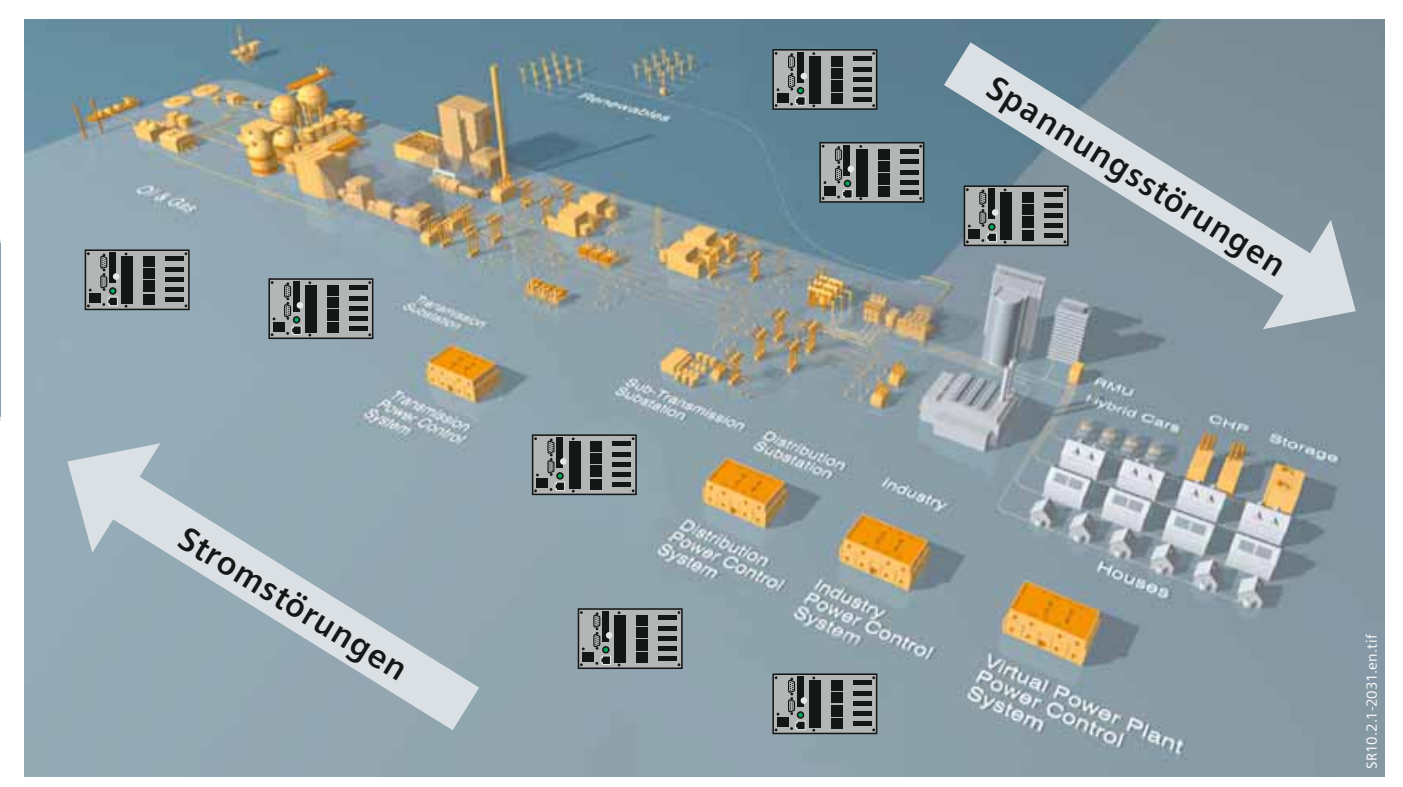

**Bild 4/2** Versorgungsqualität

Die Überwachung der Netzqualität bietet Vorteile für alle Beteiligten – für die örtlichen Versorgungsbetriebe, für die Verbraucher, für die örtliche Wirtschaft und für die Umwelt

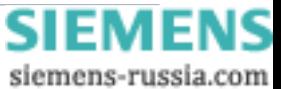

# **Netzqualität**

### <span id="page-44-0"></span>**Versorgungsqualität**

Die Qualität gilt allgemein als wichtiger Aspekt jeder Stromversorgung. Für die Kunden ist eine hohe Versorgungsqualität ebenso wichtig wie niedrige Preise. Preis und Qualität ergänzen einander und gemeinsam ergeben sie den Nutzen der Stromversorgung für die Kunden. Die Qualität der Stromversorgung für die Endkunden ergibt sich aus einer Reihe von Qualitätsfaktoren, für die verschiedene Bereiche der Elektrizitätsindustrie verantwortlich sind. Die Service-Qualität bei der Stromversorgung hat verschiedene Dimensionen, die sich drei Oberbegriffen zuordnen lassen: Geschäftsverbindungen zwischen Lieferant und Abnehmer, Verfügbarkeit der Versorgung und Spannungsqualität.

Zur Vermeidung der hohen Kosten eines Anlagenausfalls müssen alle Abnehmer sicherstellen, dass sie eine Stromversorgung von zufriedenstellender Qualität erhalten, und dass ihre elektrischen Anlagen auch im Falle kleiner Störungen wie gewünscht funktionieren. In der Praxis kann die Spannung nie perfekt sein. Die elektrische Energieversorgung ist einer der wichtigsten Grundpfeiler einer Industriegesellschaft. Stromkunden benötigen diese grundlegende Leistung:

• Immer verfügbar (d. h. hohe Zuverlässigkeit)

• Ermöglicht einen sicheren und zufriedenstellenden Betrieb aller elektrischen Kundenanlagen (d. h. hohe Spannungsqualität).

#### **Spannungsqualität**

Die Spannungsqualität, auch als Netzqualität (PQ = Power Quality) bezeichnet, beschreibt verschiedene Merkmale in einem Stromversorgungssystem. Unter diesen ist die Qualität der Spannungs-Kurvenform das wichtigste Merkmal. Zur Definition der Spannungsqualitätskriterien gibt es mehrere technische Vorschriften, aber letztendlich wird die Qualität von der Fähigkeit der Kundenanlagen bestimmt, ihre Aufgaben ordnungsgemäß zu verrichten. Die relevanten technischen Phänomene sind: Frequenzschwankungen, Schwankungen der Spannungshöhe, kurzzeitige Spannungsänderungen (Einbrüche, Erhöhungen und kurze Unterbrechungen), langfristige

Spannungsänderungen (Überspannungen oder Unterspannungen), Transienten (vorübergehende Überspannungen), Signalverzerrung u. a.

In vielen Ländern wird die Spannungsqualität in gewissem Umfang reguliert, oft unter Verwendung industrieweit anerkannter Standards oder Verfahren zur Festlegung von Leistungsrichtlinien. Heutzutage sind jedermann die Auswirkungen einer schlechten Netzqualität bewusst, aber nur wenige beherrschen sie wirklich. Die Anzahl der Netzqualitätsstörungen muss wöchentlich überwacht werden, manchmal auch täglich, um angemessene Abhilfemaßnahmen einzuleiten bevor ernste Konsequenzen eintreten.

Daher hat ein Energieversorgungsunternehmen ein Interesse daran, die Netzqualität zu überwachen um zu zeigen, dass es ordnungsgemäß handelt und sein Wissen über das System verbessert. Denn durch eine qualitativ hochwertige und zuverlässige Energieversorgung wird eine hohe Kundenzufriedenheit erreicht.

Die Verfügbarkeit und Qualität der Stromversorgung ist für Energieverteilungsunternehmen von noch höherer Bedeutung. Die Liberalisierung des Strommarktes hat diese Unternehmen in die unangenehme Lage gebracht von den Handlungen anderer Akteure beeinflusst zu werden. Diese Situation hat sich eingependelt und die Netzqualität hat für den Restrukturierungsprozess maximale Priorität. Mit zunehmendem Bewusstsein der Kunden in Bezug auf Energieeffi zienz wird klar, dass der Versorgungsqualität hohe Aufmerksamkeit zuteil werden wird.

Die meisten Qualitätsprobleme betreffen den Endverbraucher direkt oder werden auf dieser Ebene wahrgenommen. Endverbraucher müssen die Netzqualität messen und in lokale Abhilfemaßnahmen investieren. Die Verbraucher wenden sich jedoch oft an das Versorgungs unternehmen und üben Druck aus, um die benötigte Versorgungsqualität zu erhalten.

Die Netzqualitätsnorm EN 50160 beschreibt die Hauptmerkmale der Spannung an den Versorgungsanschlüssen des Kunden in öffentlichen Nieder-, Mittel- und – in Zukunft – auch in Hochspannungssystemen.

siemens-russia.com

Power Quality and Measurements Produktkatalog · Siemens [SR 10 · Edition 2](http://siemens-russia.com/) **4**/5

# **Netzqualität**

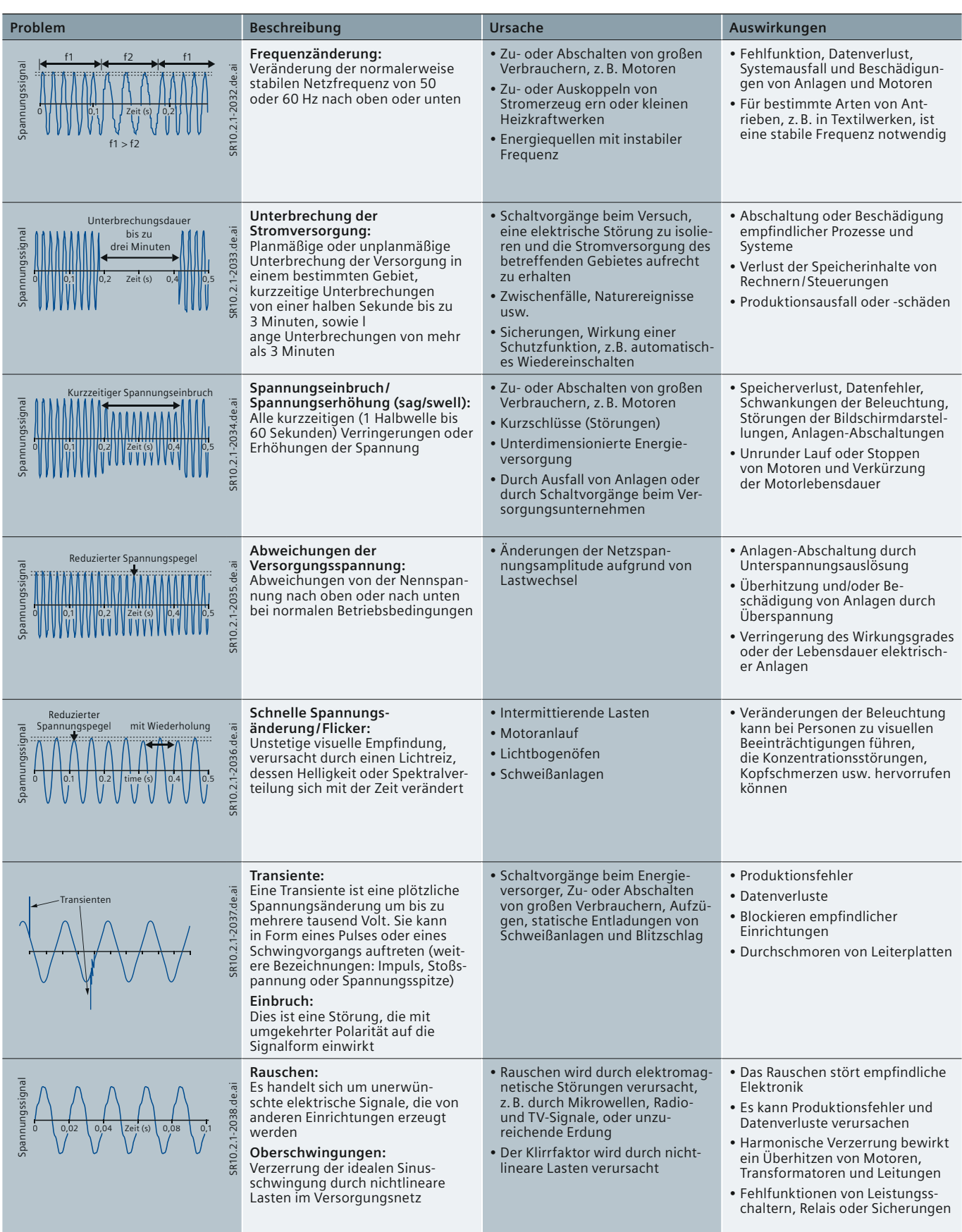

**Tabelle 4/1** Hauptprobleme der Netzqualität

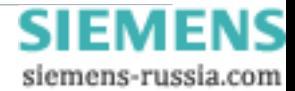

# **Netzqualität**

*4*

#### **Wer ist verantwortlich?**

Ein interessantes Problem tritt auf, wenn der Markt keine Produkte anbieten kann, die den Kundenanforderungen an die Netzqualität Rechnung tragen. Wenn ein Kunde keine Anlagen findet, die Probleme mit der Spannungsqualität tolerieren, fordert er möglicherweise vom Stromversorger und von der Regulierungsbehörde, die Netzqualität des allgemeinen Verteilungsnetzes zu verbessern.

Das Stromnetz kann jedoch als eine Art frei zugängliche Ressource angesehen werden: In der Praxis ist fast jeder daran angeschlossen und kann "frei" in das Netz einspeisen. Diese Freiheit ist aber durch Vorschriften und/oder Vereinbarungen begrenzt.

In europäischen Staaten wird die europäische Norm EN 50160 generell als Grundlage für die Spannungsqualität herangezogen. Es gibt derzeit keine Norm für die Stromqualität am Verknüpfungspunkt (PCC = Point of Common Coupling) sondernn nur für die Anlagen. Das Zusammenspiel zwischen der Spannung und dem Strom macht es schwer, eine Linie zwischen dem Kunden als "Empfänger" und dem Netzbetreiber als "Lieferant" einer bestimmten Netzqualität zu ziehen.

Die Spannungsqualität (für die oft das Netz verantwortlich gemacht wird) und die Stromqualität (für die oft der Kunde verantwortlich gemacht wird) beeinflussen sich gegenseitig.

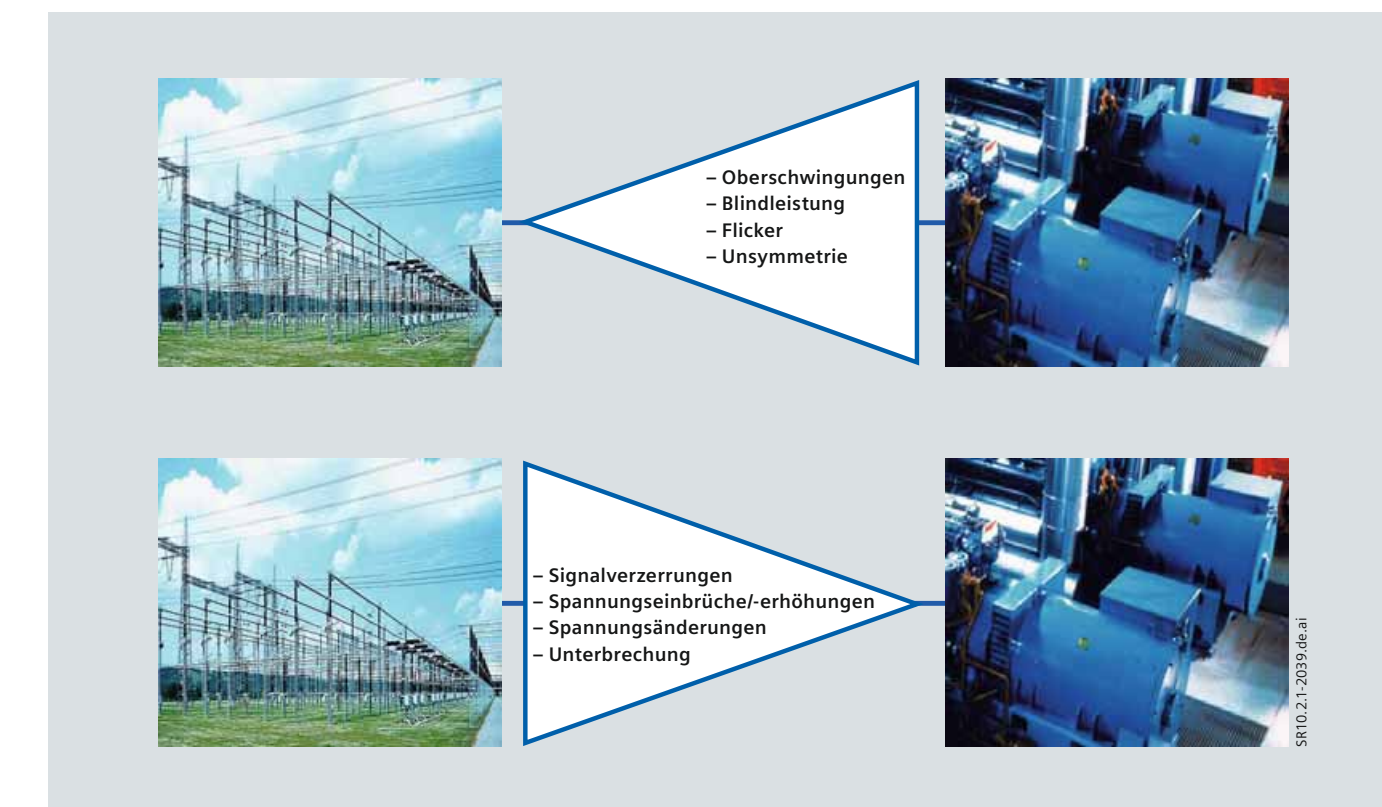

#### **Bild 4/3** Zuständigkeit

Versorger und industrielle Verbraucher sind gleichermaßen für die Spannungsqualität verantwortlich

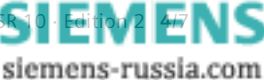

Power Quality and Measurements Produktkatalog  $\cdot$  Siemens SR 10

### **Netzqualität**

#### **Anwendungen zur Überwachung der Netzqualität**

Das Verständnis der Anwendungen spielt eine maßgebliche Rolle bei der Auslegung eines Netzqualitätsüberwachungssystems. Die nachfolgende Tabelle beschreibt zwei mögliche Anwendungen, die auf der Erfassung von Netzqualitätsdaten beruhen.

Anwendung zur Kontrolle der Netzqualität für kontinuierliche Analyse, sowie Anwendung zum Nachweis der Netzqualität um detaillierte Daten für Ereignisauswertungen bereitzustellen.

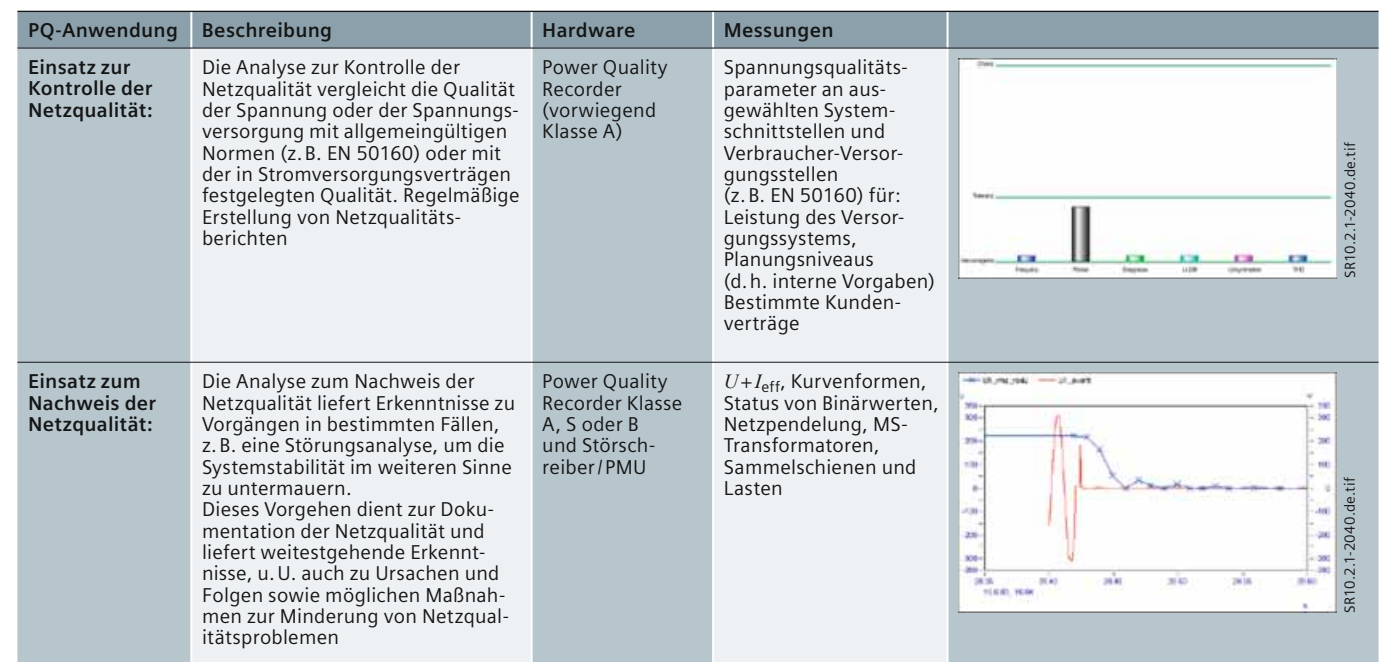

**Tabelle 4/2** Anwendungen für die Erfassung der Netzqualität

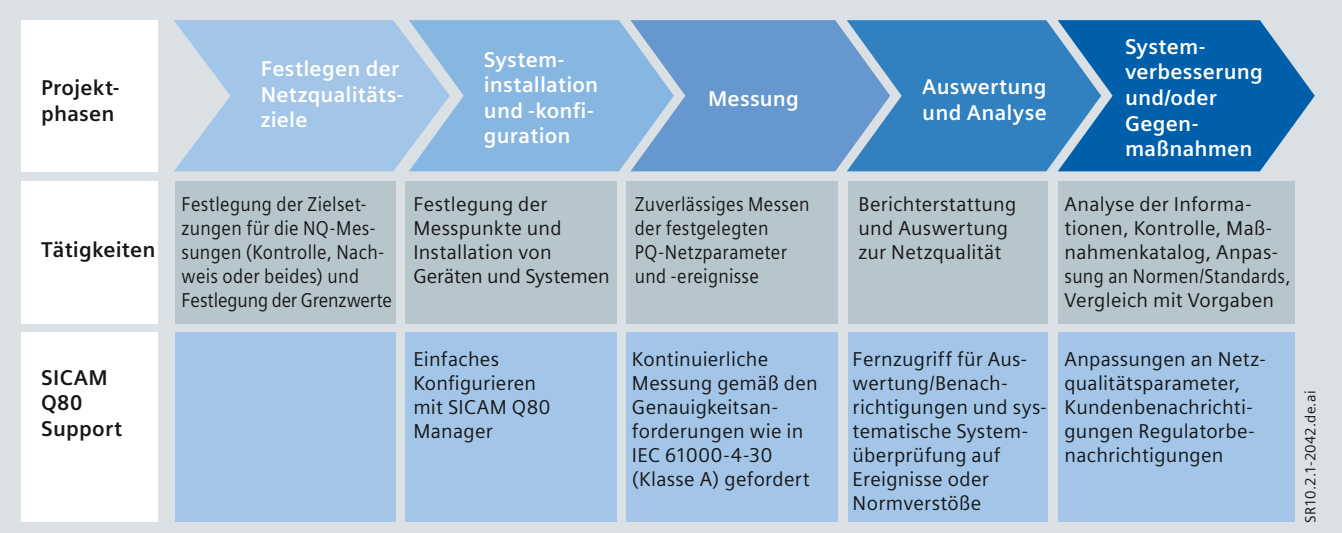

**Bild 4/4** Erfassung der Netzqualität in fünf Schritten

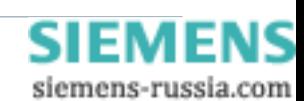

### **Normen**

#### **Vorschriften und Bestimmungen**

Der Zweck von Netzqualitätsparametern und deren Messung ist die Beschreibung der Netzstörungspegel. Solche Parameter können als "Spannungsmerkmale" definiert und in einem Grid Code für Netzschnittstellen festgelegt werden. Grid Codes für die Netzqualität nutzen bestehende Normen oder Richtlinien, in denen die für die Schnittstellen in Nieder-, Mittel- oder Hochspannungsnetzen anzuwendenden Spannungs- und Stromparameter festgelegt werden, z. B. EN 50160. Diese Norm definiert und beschreibt die wesentlichen Merkmale der Spannung an den Versorgungsanschlüssen des Kunden in öffentlichen Nieder- und Mittelspannungsverteilungsnetzen. Parameter für Hochspannungsund Höchstspannungsnetze werden auch in der neuen Ausgabe der EN 50160 beschrieben, die voraussichtlich 2011 freigegeben wird.

Da die Stromnetze in Regionen und Ländern unterschiedlich sind, gibt es außerdem auch andere regionale oder nationale Empfehlungen, die spezifische oder angepasste Grenzwerte festlegen. Diese lokalen Vorschriften sind normalerweise das Ergebnis von praktischen

Spannungsqualitätsmessungen oder der Erfahrung, die ein Betreiber durch permanente Beobachtung und profanes Wissen über das Verhalten des Stromnetzes erlangt. Messungen gemäß EN 50160 sind jedoch nur ein Teil der Netzqualitätsmessung. Eine weitere wichtige Norm für die Netzqualitätsmessung ist die IEC 61000-4-30, in der die Messverfahren definiert werden. Die IFC 61000-4-30 leitet auch Genauigkeitsklassen, Klasse A "höhere Genauigkeit" und Klasse S "niedrigere Genauigkeit", ab. In anderen Worten, wenn die EN 50160 festlegt, "was" zu messen ist, so definiert die IEC 61000-4-30 "wie" es zu messen ist. Das Endergebnis einer Messung soll vollautomatisch vorliegen, die Dokumentation aller Messungen muss der Norm entsprechen.

Die Berechnung der Effektivwerte nach jeder Halbperiode ist der Maßstab für ein Messgerät gemäß IEC 61000-4-30 Klasse A. Um den Bereich der normalen Spannungszustände festzulegen, wird dazu ein Hysteresebereich spezifiziert. SICAM Q80 erfüllt die Genauigkeitsanforderungen eines Messgerätes Klasse A gemäß IEC 61000-4-30.

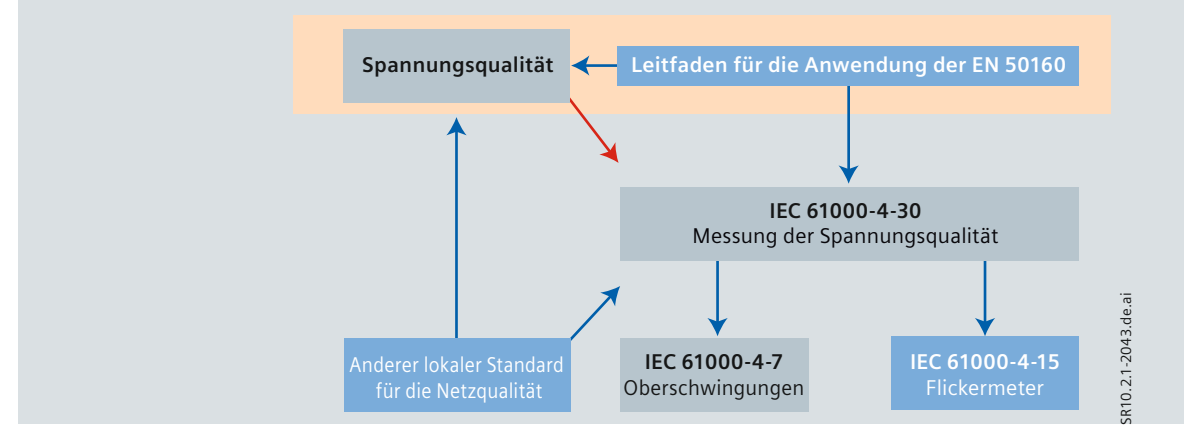

**Bild 4/5** Übersicht über internationale und nationale Normen für die Netzqualität

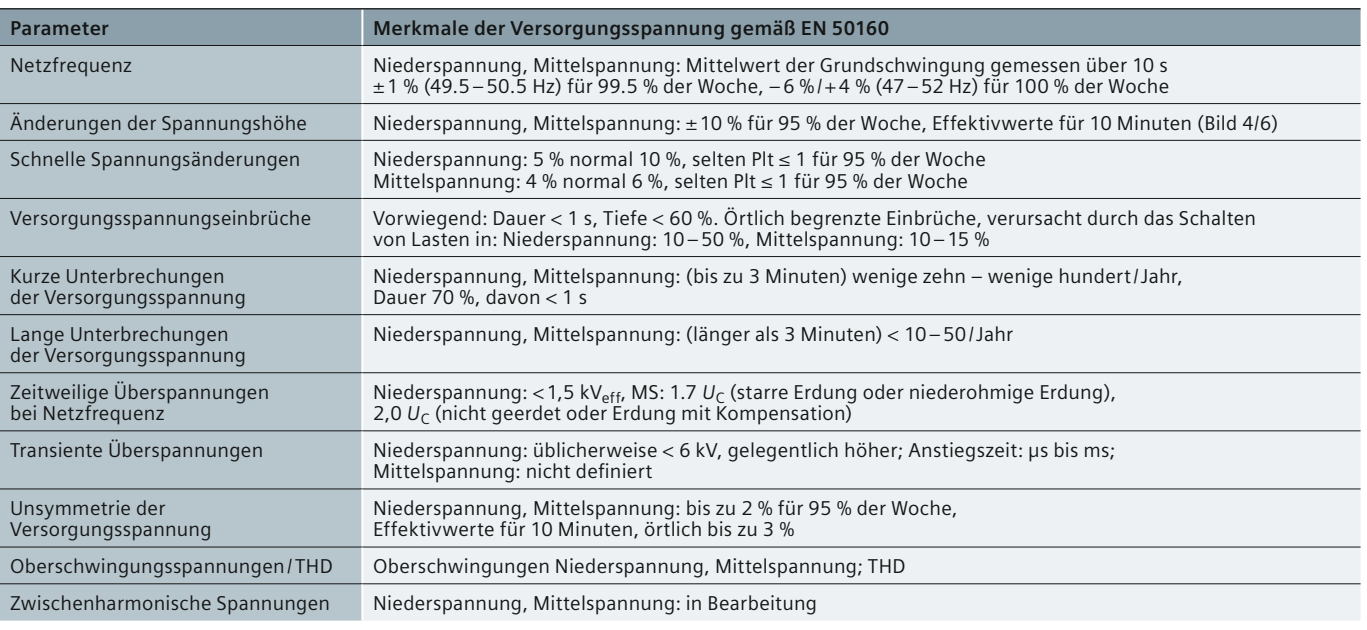

**Tabelle 4/3** Anforderung an die Versorgungsspannung gemäß EN 50160

Power Quality and Measurements Produktkatalog · Siemens SR 10 · Edit

siemens-russia.com

**4**/9

### <span id="page-49-0"></span> **Normen**

#### **Normen**

#### **IEC 61000-4-30, Ed. 2, 2008-10:**

Verfahren zur Messung der Netzqualität: Diese Norm definiert die Verfahren zur Messung und Interpretation der Ergebnisse für Netzqualitätsparameter in Wechselstromnetzen.

### **IEC 61000-4-15:1997 + A1:2003:**

Flickermeter; Funktionsbeschreibung und Auslegungsspezifikation: Dieser Abschnitt der IEC 61000 beinhaltet eine Funktions- und Auslegungsspezifikation für FlickerMessgeräte zur Anzeige des korrekten Flickererfassungspegels für alle praktische Kurvenformen der Spannungsschwankungen.

#### **IEC 61000-4-7, Ed. 2, 2002-08:**

Allgemeiner Leitfaden für Oberschwingungen und Zwischenharmonische: Dies ist ein allgemeiner Leitfaden zur Messung und Instrumentierung von Oberschwingungen und Zwischenharmonischen in Stromversorgungsnetzen und daran angeschlossene Anlagen und Geräte.

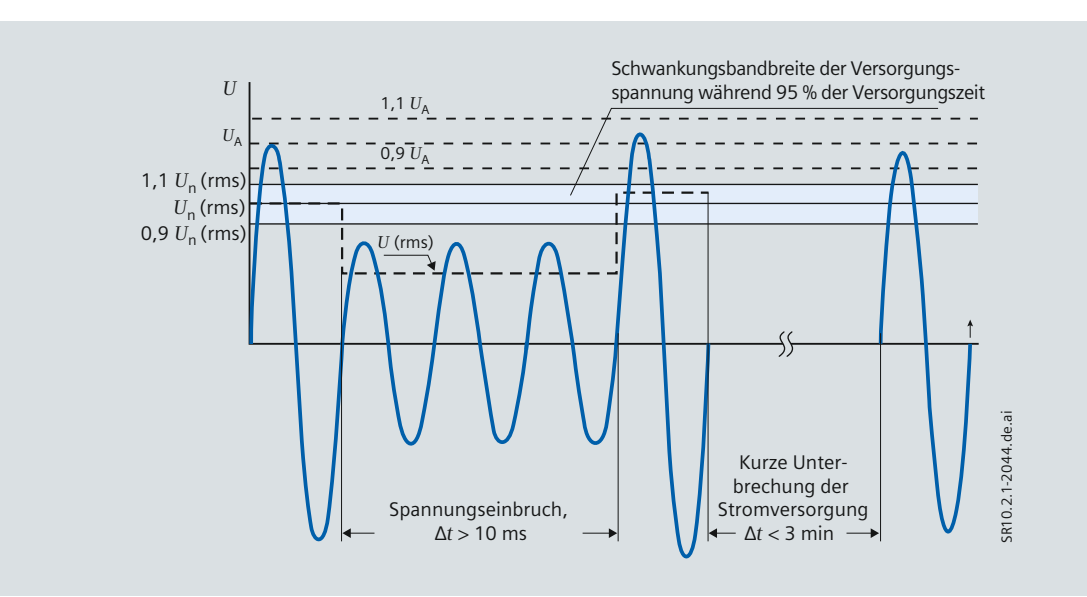

Bild 4/6 Darstellung eines Spannungseinbruches und einer kurzen Unterbrechung der Stromversorgung mit Klassifizierung gemäß EN 50160;  $U_n$  – Nennspannung der Stromversorgung (eff),  $U_A$  – Amplitude der Versorgungsspannung, *U*(eff) – Effektivwert der Versorgungsspannung

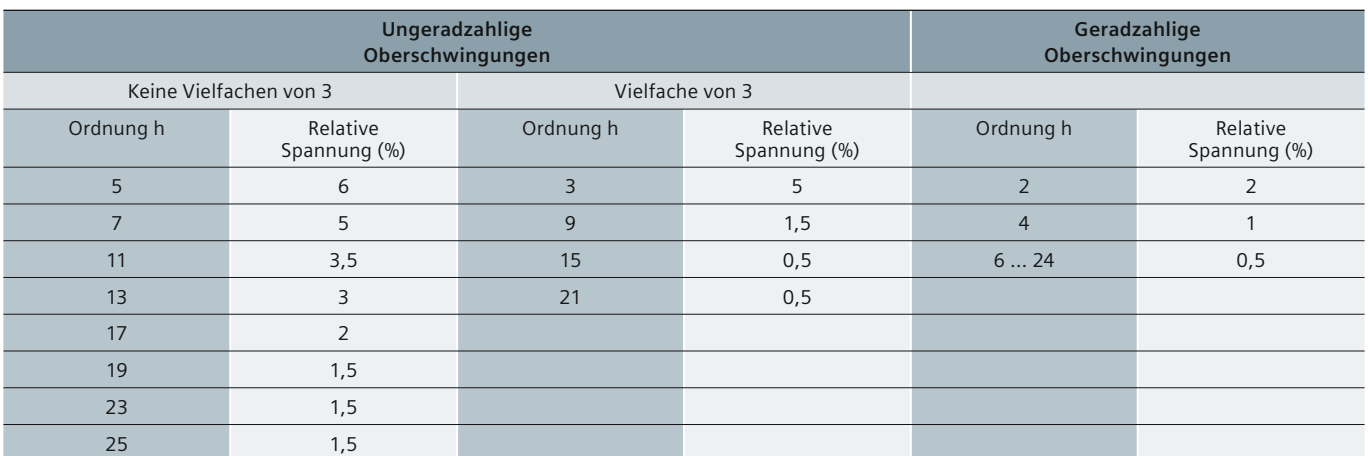

**Tabelle 4/4** Werte einzelner Oberschwingungsspannungen an den Versorgungsanschlüssen bis zur 25. Ordnung, als Prozentsatz von *U*n

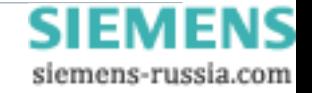

### **Messpunkte**

<span id="page-50-0"></span>**Defi nition Messpunkte, Ziele der Netzqualitätsmessung** Netzqualitätsmessungen dienen zur Bestimmung der Versorgungsleistung durch Beschreibung der Qualität jeder einzelnen Schnittstelle in einem elektrischen Energieversorgungsnetz und in den Netzen der verschiedenen Kunden. Die Identifizierung, Festlegung und Profilbildung der Messpunkte für eine Netzqualitätsüberwachung spielen eine maßgebliche Rolle für die Auslegung eines Netzqualitätsprojektes. Da das Versorgungsnetz jedoch ein dynamisches System ist, basiert die Optimierung der Messpunkte auf den im täglichen Betrieb gewonnenen Erkenntnissen. Änderungen können zwar hierdurch möglicherweise nicht verhindert werden, aber es lassen sich wirksamere Gegenmaßnahmen ergreifen.

#### **Identifizierung der Messpunkte**

Die Messpunkte lassen sich beispielsweise wie in Tabelle 4/5 anordnen und festlegen. Die Messung der Netzqualität erfordert neben der Auswahl der Messpunkte auch eine Definition und Festlegung der Bewertungskriterien an den einzelnen Messpunkten. Die Überwachung der "Netzqualität" ist dabei eine Kombination von Datenerfassungstechniken, die nach Zweck bzw. Anwendung eingestuft werden.

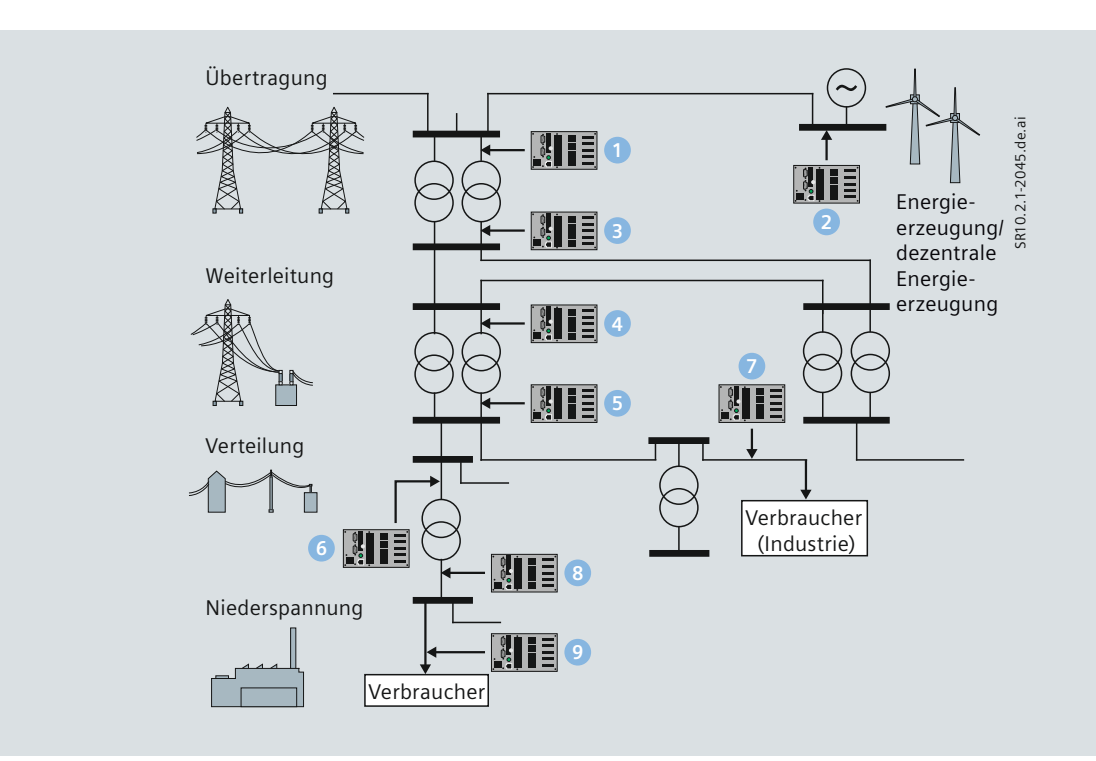

**Bild 4/7** Allgemeine Darstellung der Netzverbindungen

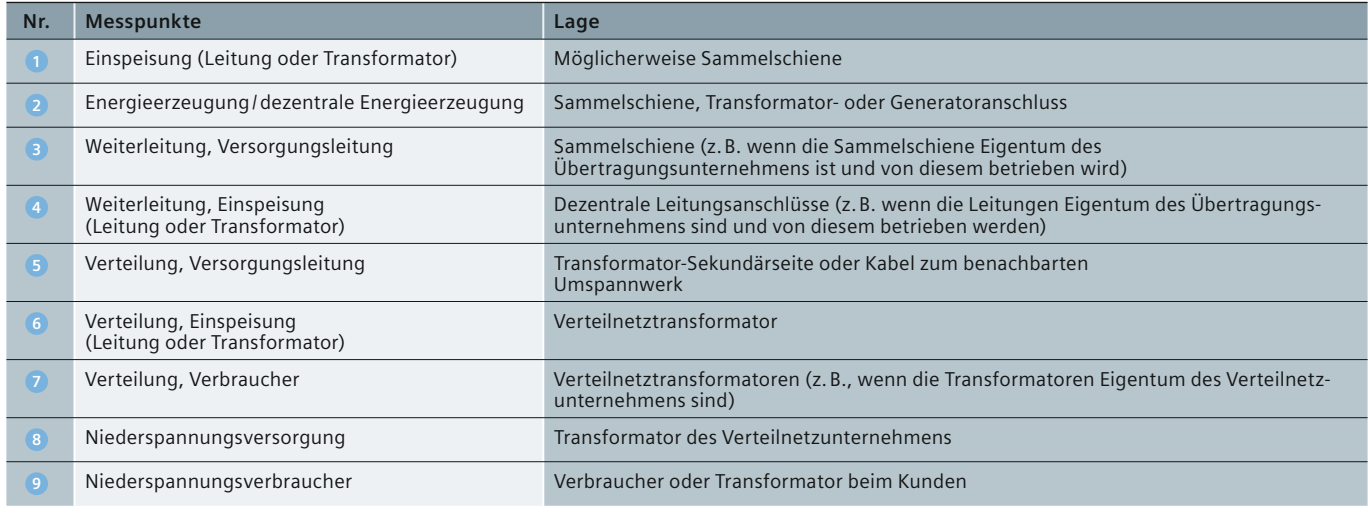

**Tabelle 4/5** Anordnung von Messpunkten

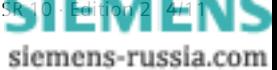

# <span id="page-51-0"></span> **Gerätefunktionen**

### **Funktionen**

SICAM Q80 verwendet das Prinzip der "vollständigen Aufzeichnung". Das bedeutet, dass alle Messgrößen auch nach dem Vergleich mit einem Standard für weitere Analysen zur Verfügung stehen. Damit wird gewährleistet, dass Ereignisse, die die festgelegten Schwellwerte nicht erreichen, aber dennoch nützliche Informationen enthalten, weiterhin für Analysen herangezogen werden werden können.

Das Prinzip der "vollständigen Aufzeichnung" bietet im Vergleich zu Messungen auf Basis der EN 50160 umfangreichere Möglichkeiten der Verarbeitung und Analyse der Daten, so dass SICAM Q80 eine über die Festlegungen der Norm EN 50160 hinausgehende Messfunktionalität aufweist.

#### **Kontinuierliche Aufzeichnung**

Die Effektivwerte von Strom und Spannung werden alle halbe Periode (10 ms/50 Hz oder 8,33 ms bei 60 Hz) mit Hilfe von Algorithmen berechnet, die in der IEC-Norm 61000-4-30 beschrieben sind. Schnelle Veränderungen der Effektivwerte von Spannung und Strom werden als Kurven aufgezeichnet (siehe Bild 4/9).

Das erfolgt unter Anwendung eines patentierten Datenreduktionsverfahrens. Innerhalb des Toleranzbereichs von z. B. ± 5 % vom Messbereich arbeitet die Datenreduktion standardmäßig mit einer Genauigkeit von 1,5 %, während außerhalb des Toleranzbereichs die doppelte Genauigkeit (0,75 %) verwendet wird. Diese Werte sind in der Software einstellbar. Das Verfahren ist so ausgelegt, dass trotz der kontinuierlichen Aufzeichnung ein Reduktionsfaktor von bis zu 1:20 000 ohne Verlust relevanter Informationen (z. B. Spannungseinbrüchen) erzielt werden kann. Dies bietet den Vorteil, dass keine Schwellwerte angepasst werden müssen und auch keine Informationen verloren gehen.

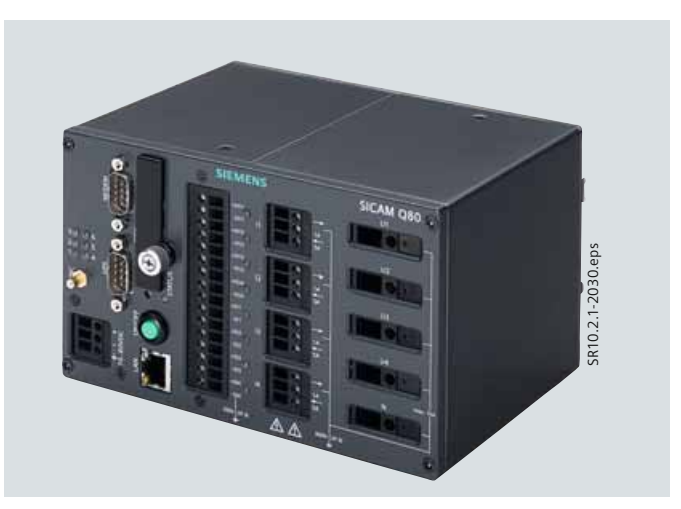

**Bild 4/8** SICAM Q80 Power Quality Recorder

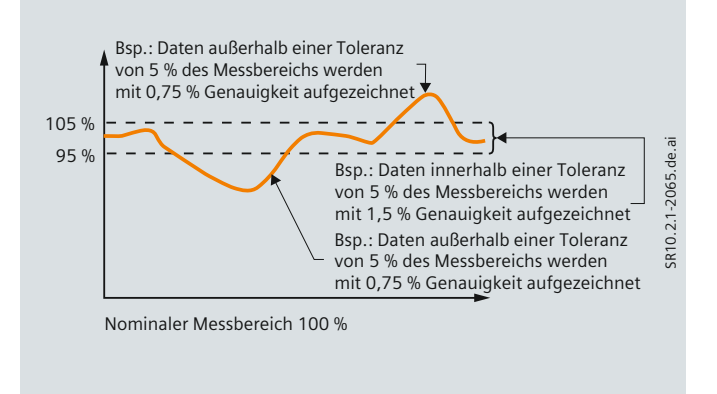

**Bild 4/9** Beispiel für den Kompressionsalgorithmus für kontinuierliche Aufzeichnung, z. B. für 5 % des Messbereichs

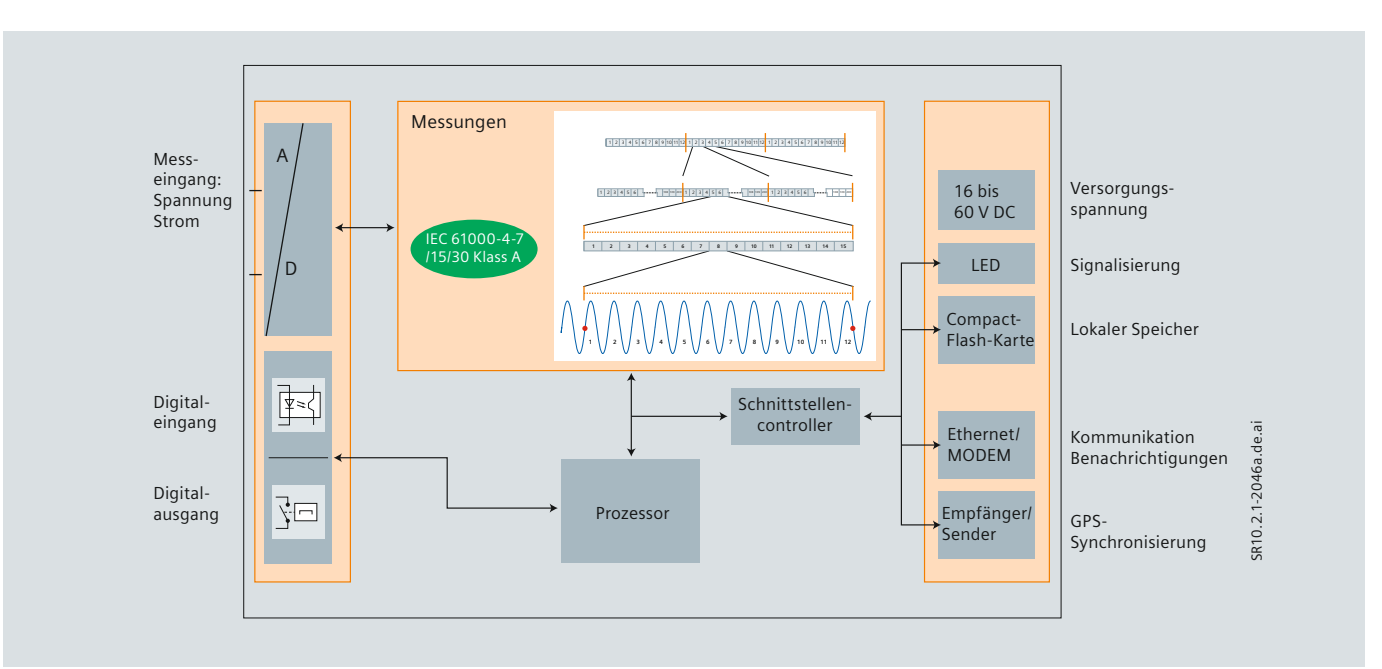

**Bild 4/10** Blockschaltbild der Datenerfassung und Online-Verarbeitung mit SICAM Q80

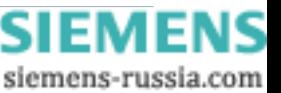

### **Gerätefunktionen**

#### **Aufzeichnung von Ereignissen**

Die Darstellungen der Effektivwertkurven bilden die Grundlage für das Erfassen von Ereignissen. Eine Abweichung des Effektivwertes in eine Richtung ergibt einen neuen Datenpunkt in den reduzierten Kurven. Ein Ereignis wird durch zwei Übergänge charakterisiert und begrenzt: einen Übergang vom normalen zum fehlerhaften Spannungspegel und einen Übergang vom fehlerhaften zurück zum normalen Pegel. Die Übergänge normal zu fehlerhaft und fehlerhaft zu normal werden als Plus/ Minus-Standardabweichung von einer definierbaren Hysteresespannung festgelegt. Gemessen wird die Dauer des Ereignisses zwischen den beiden Übergängen. Die Tiefe des Ergebnisses wird anhand des Amplitudenminimums oder -maximums in dem von der Störung betroffenen Gebiet bestimmt. Hierbei wird angenommen, dass die Amplitude während der Störung nahezu gleich bleibt. Gemäß dem aktuell gültigen Standard gilt jede Abweichung > 10 % von der Nennspannung als Ereignis. Abhängig von Dauer und Amplitude werden weitere Unterscheidungen in Spannungseinbrüche sowie kurze/lange Unterbrechungen getroffen.

#### **Oberschwingungen und Zwischenharmonische**

Die überlagerten Frequenzen in Spannung, Strom und daher auch in der Leistung werden mithilfe der Fast-Fourier-Transformation (FFT) berechnet. Die FFT wird lückenlos mit einem quadratischen Fenster über jede Gruppe von 10 Perioden berechnet. Dies entspricht den in der IEC 61000-4-7 festgelegten Spezifikationen für die Messung von Oberschwingungen und Zwischenharmonischen in Stromversorgungsnetzen.

#### **Flicker**

Niederfrequente Amplitudenschwan kungen im Netz führen zum Beispiel zu Helligkeitsschwankungen bei Lampen. Dies wird als Flackern wahrgenommen. Oberhalb einer bestimmten Wahrnehmungsschwelle wird dies als störend empfunden. Solche Schwankungen können mit einem Flickermeter gemessen werden. Der Flicker wird im SICAM Q80 mit einer Abtastrate von 100 Hz gemäß der Beschreibung eines Flickermeters in der Norm IEC 61000-4-15 berechnet.

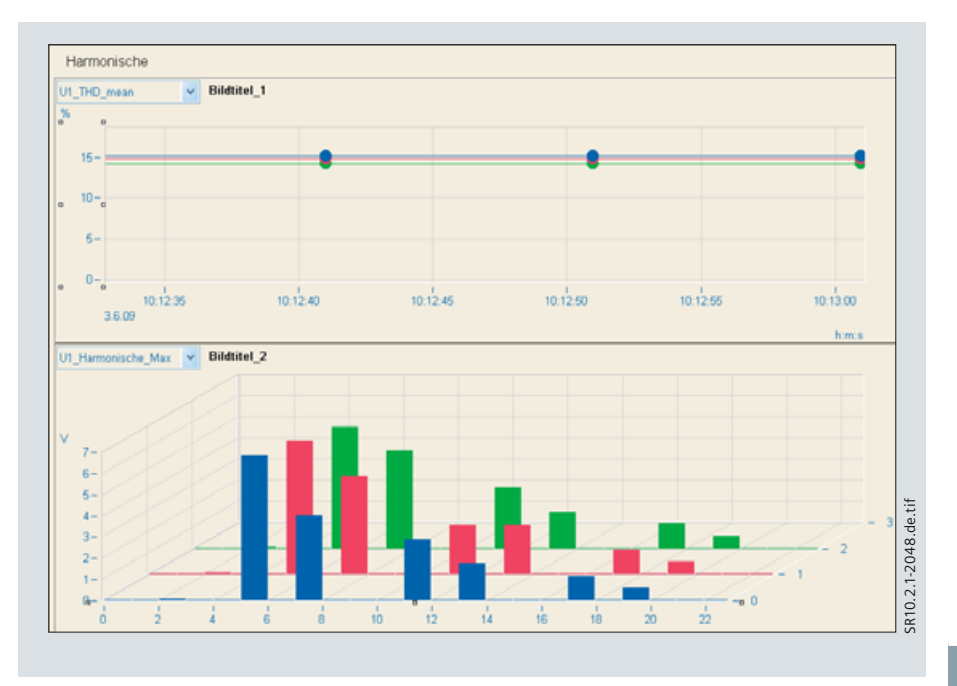

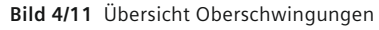

*4*

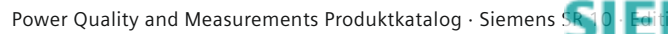

# **Gerätefunktionen**

### **Trigger**

*4*

Neben den herkömmlichen Triggermechanismen, die auf einer Überschreitung von einstellbaren Signalgrenzwerten beruhen, können auch Triggerbedingungen festgelegt werden, mit denen erkannt wird, ob ein Signal erheblich von der erwarteten Kurvenform abweicht. So lassen sich beispielsweise bei der langfristigen Überwachung plötzliche Signalabweichungen erfassen, die durch Oberwellen oder kurze Spannungsschwankungen (Spitzen) verursacht werden, auch wenn der Betrag der Abweichung wesentlich kleiner als der Nennwert selbst ist. Die Aufzeichnungsdauer vor und nach dem Auftreten eines Triggerereignisses ist konfigurierbar. Die Aufzeichnungsdauer beträgt zwischen 10 ms und 60 s, mit einer Triggervorgeschichte von 100 ms bis 30 s. Im Gegensatz zur normalen Aufzeichnung erfolgt die getriggerte Aufzeichnung von Rohdaten mit einer zeitlichen Aufl ösung von 100 μs. Eine Triggerung auf Signalfrequenzen ist ebenfalls möglich. In diesem Fall durchläuft das Eingangssignal vor der Triggerung einen Bandpassfilter. Dies ermöglicht die Darstellung des Signals, dessen Amplitude über eine Signalfrequenz moduliert wird. Die klassische Anwendung hierfür sind Rundsteuertelegramme. Darüber hinaus sind Trigger möglich, die auf externe Binärsignale reagieren.

### **Triggerung über Ethernet**

SICAM Q80 kann Trigger über Ethernet an andere angeschlossene SICAM Q80-Geräte übermitteln. Dies wird als Netzwerktriggerung bezeichnet. Die anderen SICAM Q80-Geräte im Netz empfangen diese Meldung und reagieren entsprechend durch eine eigene Triggerauslösung, so dass ein Ereignis oder eine Störung in einem Netzknoten die sofortige Erfassung von Messwerten in allen anderen Netzknoten auslöst. Dies erlaubt die gleichzeitige Analyse der Auswirkung einer Störung im gesamten Netz.

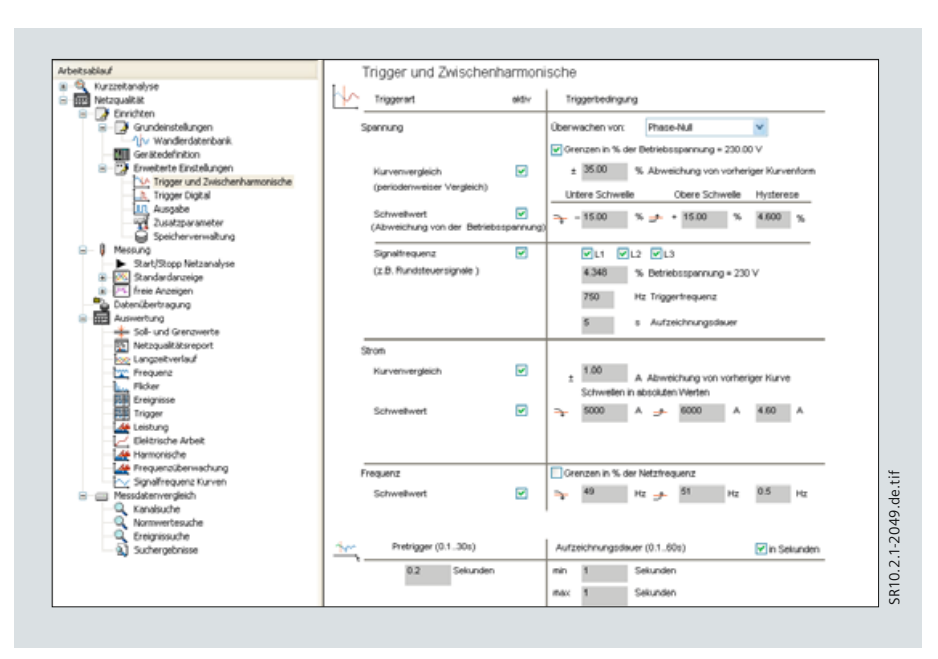

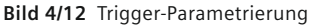

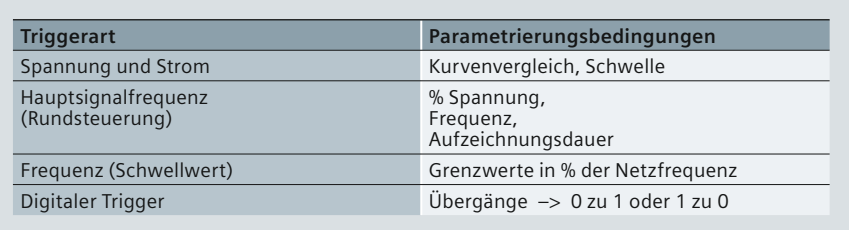

**Tabelle 4/6** Triggerart und Parametrierungsbedingungen

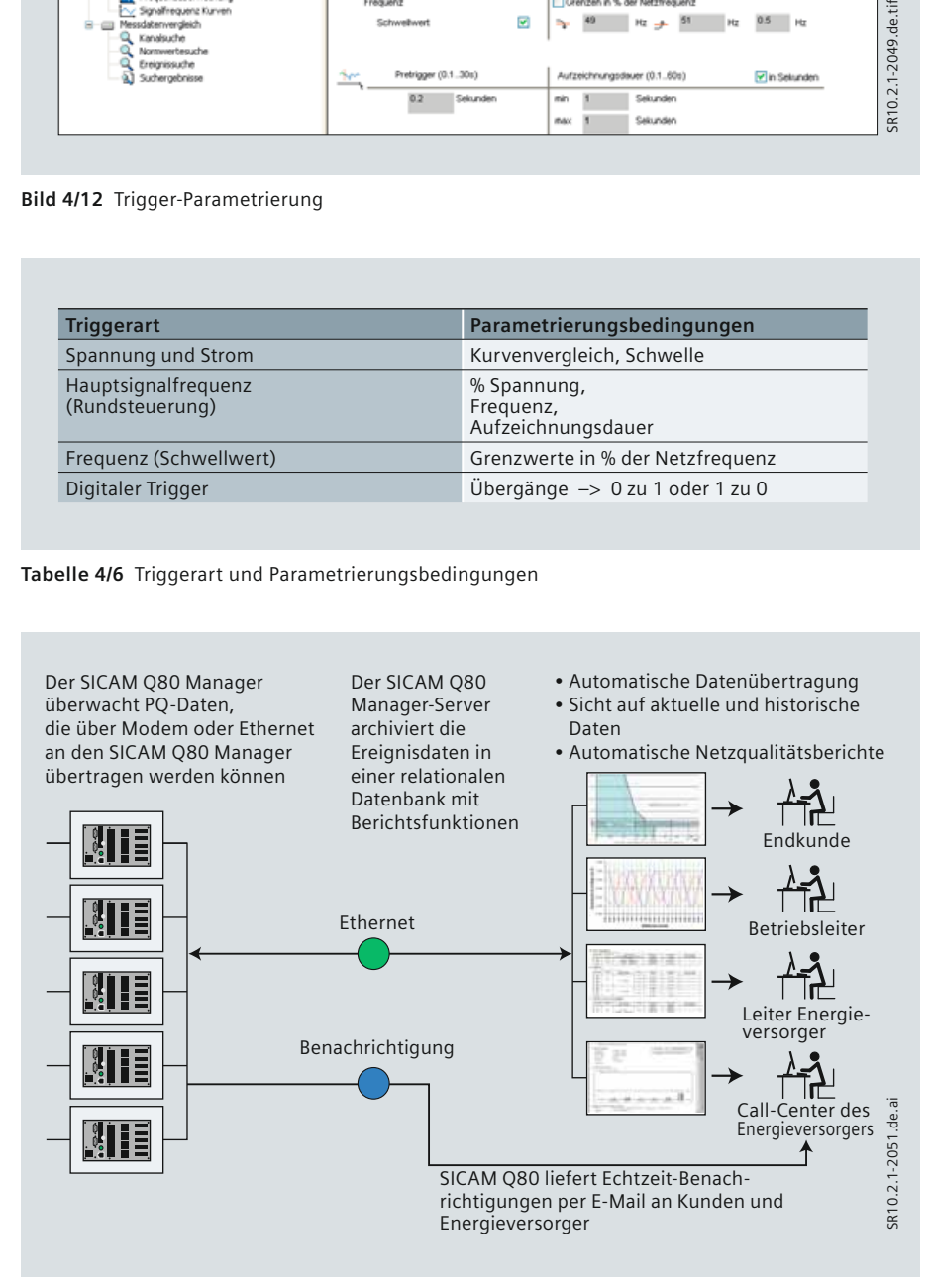

**Bild 4/13** SICAM Q80 – Systemübersicht

# **Gerätefunktionen**

#### **Benachrichtigungen**

SICAM Q80 unterstützt die Übertragung von Benachrichtigungen und Meldungen als Reaktion auf bestimmte Ereignisse. Solche Ereignisse können Spannungsstörungen, unzureichender Speicherplatz oder eine zyklische Benachrichtigung sein. Für jede Meldung kann ein Empfänger festgelegt werden. Als Benachrichtigungsmedium können E-Mail, SMS, Fax oder jede Kombination davon gewählt werden.

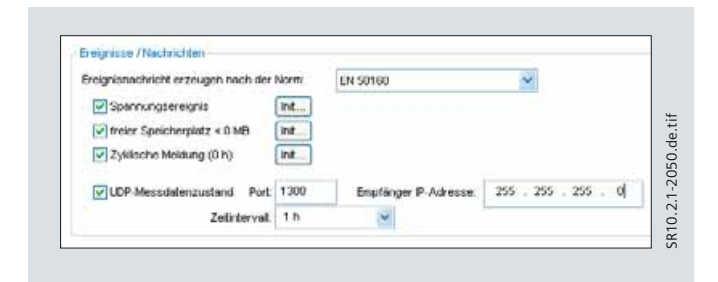

Bild 4/14 Konfiguration der Benachrichtigungsfunktion

#### **Gerätespeicherkapazität**

Als Speichermedium ist eine Compact Flash-Karte mit einer Standardkapazität von 2 GB verfügbar. Wahlweise können Compact Flash-Karten mit Kapazitäten bis zu 16 GB verwendet werden. Intelligentes Speichermanagement und effektive Datenreduktion ermöglichen die Speicherung von Daten über einen Zeitraum von bis zu 130 Wochen (2,5 Jahre) gemäß EN 50160.

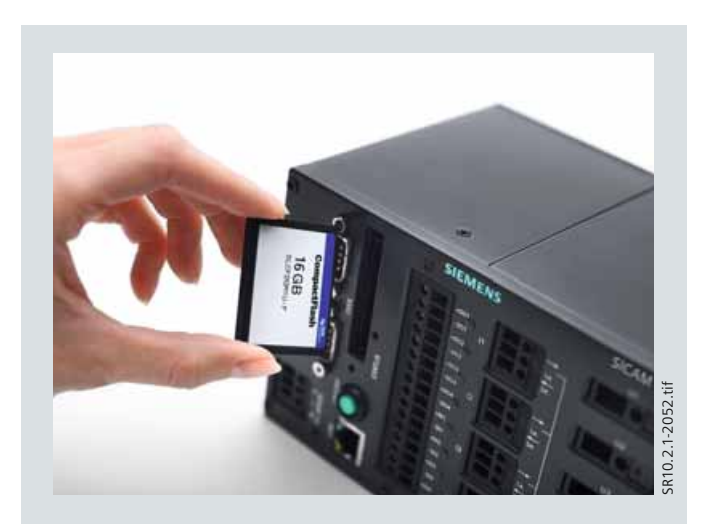

**Bild 4/15** Standardausführung: CF-Karte mit 2 GB (erweiterbar bis 16 GB)

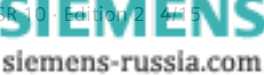

# <span id="page-55-0"></span>**Systemkommunikation und -konfiguration**

### **Systemkommunikation und -konfiguration**

Die SICAM Q80-Geräte werden an verschiedenen Stellen installiert, um elektrische Größen für die Analyse der Netzqualität oder zur Registrierung von Ereignissen aufzuzeichnen. Je nach Anwendung und vorhandener Infrastruktur sind verschiedene Anschlussverfahren bzw. Systemkonfigurationen möglich.

### **TCP/IP-Kommunikation für flexible Netzwerkkonfi gurationen**

Die Vernetzung der Einzelgeräte erlaubt eine zentrale Parametereinstellung und Administration sowie eine vollstän dige, zeitgerechte Aufzeichnung von Ereignissen und Störungen in allen im Netz definierten Systemen.

### **Uhrzeitsynchronisierung**

Zur absoluten Uhrzeitsynchronisierung kann SICAM Q80 über Network Time Protocol (NTP), IRIG-B, DCF-77 und die GPS-Echtzeituhr synchronisiert werden. Zusätzlich lassen sich mehrere SICAM Q80-Geräte untereinander auch ohne GPS-Echtzeituhr synchronisieren, so dass ihre jeweiligen Daten im richtigen chronologischen Verhältnis zueinander dargestellt werden können.

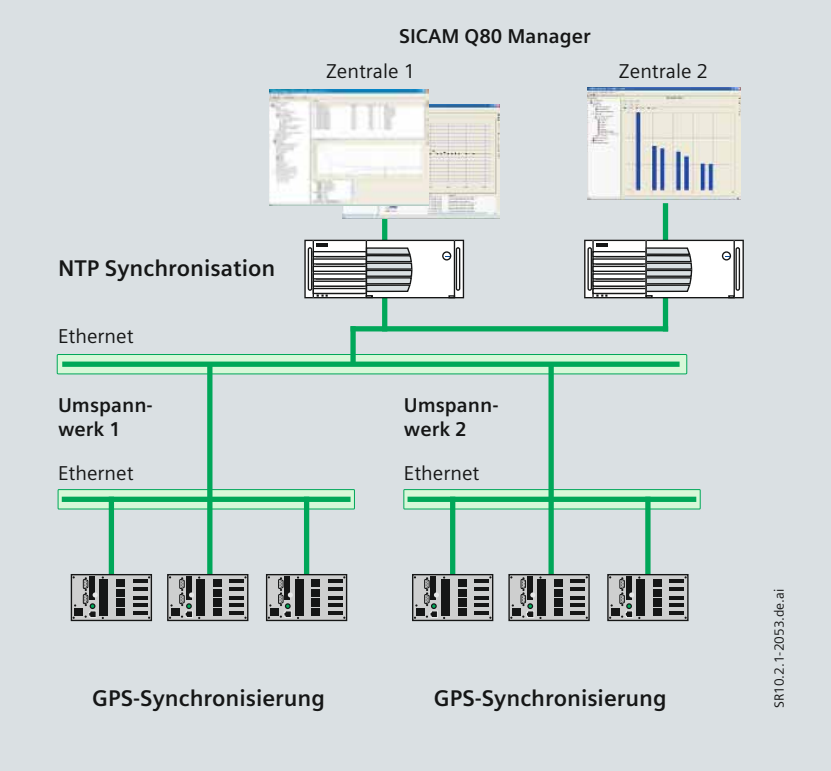

**Bild 4/16** Flexible Netzwerke mit TCP/IP-Protokoll für Kommunikation und Synchronisierung

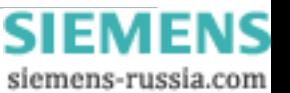

# **Software**

### <span id="page-56-0"></span> **SICAM Q80 Manager**

Der SICAM Q80 Manager ist ein umfassendes Software-Tool für Parametrierung, Systemübersicht, Auswertungen und automatische Analysen. Es ermöglicht die Auswertung von mehr als 500 Datensätzen aus dem Power Quality Recorder SICAM Q80. Die Software deckt die gesamte Netzqualität-Analysekette ab, von der Messung bis zur Bereitstellung wichtiger Informationen. Somit wird die Definition und Durchführung von eventuell notwendigen Abhilfemaßnahmen zur Verbesserung der Netzqualität unterstützt. Die PC-Software SICAM Q80 Manager ermöglicht eine benutzerfreundliche Bedienung. Alle Einstellungen und Bedienvorgänge erfolgen auf intuitive Art und Weise. Trotz der Vielzahl der verfügbaren Funktionen ist die Bedieneroberfläche übersichtlich gestaltet und verwendet eine Baumstruktur, ähnlich der bekannten Baumstruktur von Microsoft Explorer®. SICAM Q80 Manager ist unter den Betriebssystemen Microsoft Windows 2000, XP und Vista lauffähig. Zur Bedienung und Analyse durch den Benutzer ermöglicht die SICAM Q80 Manager - Software eine zentrale Parametereinstellung für alle Geräte ohne spezielle PC-Kenntnisse. Die Durchführung der Messungen nach Industrienormen erfordert keine besonderen Mess- oder Computerkenntnisse. Die Software ähnelt in Funktion und Erscheinungsbild dem bekannten Windows-Explorer und umfasst alle nötigen Funktionen für Betrieb, Anzeige, Analyse und Dokumentation.

# **Verbesserungen Messung 6 1 Datenübertragung Festlegen von 5 2 Maßnahmen** SR10.2.1-2054.de.ai SR10.2.1-2054.de.ai **<sup>3</sup> <sup>4</sup> Analyse Analyse und Archivierung**

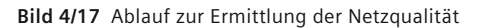

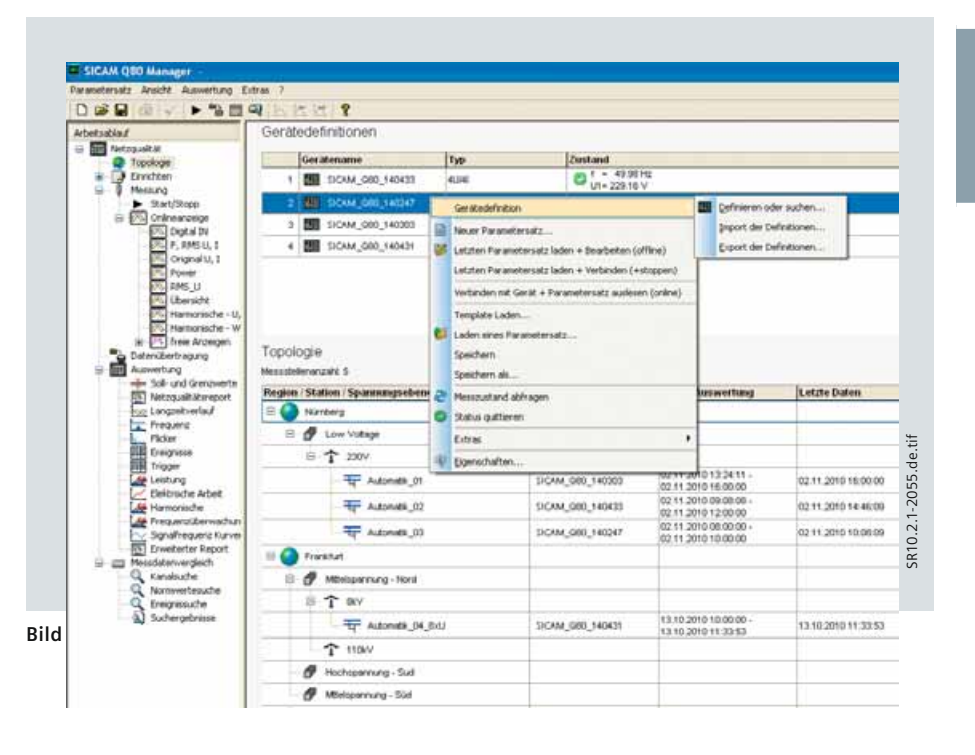

### **Messsystemübersicht**

Im SICAM Q80 Manager V2.0 kann eine Topologie-Struktur erstellt werden, so dass der Anwender eine klare Struktur des Messsystems erhält, mit Regionen, Station, Spannungspegel, Messplatz und Gerätebezeichnung. Für jedes Gerät ergibt sich ein Messstatusbericht, so dass eine Information zum Zeitpunkt der letzten Messung vorliegt.

### **Festlegung der eigenen Grid Codes mit benutzerfreundlichen Einstellungen**

Der Prozess von der Definition der Messaufgabe über die Messung, Datenanalysen und Dokumentation ist straff gestaltet. In SICAM Q80 sind die EN 50160-konformen Messungen vordefiniert und erfordern nur sehr wenige zusätzliche Einstellungen, so dass SICAM Q80 auch für Anwender ohne Spezialwissen oder spezielle Ausbildung einfach zu bedienen ist. Der Anwender kann auch spezielle Messungen, Wertegrenzen, Analysen und Dokumentationen frei definieren und zur späteren Verwendung abspeichern.

Power Quality and Measurements Produktkatalog · Siemens [SR 10 · Edition 2](http://siemens-russia.com/) **4**/17

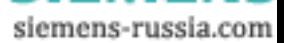

### **Software**

### **Online-Messung**

SICAM Q80 Manager erlaubt auch die Darstellung sogenannter Online-Mess werte an einem über das Netzwerk angeschlossenen Auswerteplatz. Möglichkeiten der Online-Anzeige sind: Darstellung von Strömen und Spannungen in einem Vektordiagramm, Darstellung der Spannungs- und Stromoberschwingungen, Richtung der Leistung pro Phase und insgesamt, Entwicklung des Effektivwertes, aufgezeichnete Ereignisse.

#### **Datenauswertung**

*4*

Mithilfe des Datenbankmoduls kann der Anwender nach beliebigen Ereignissen, Messkanälen oder Abweichungen von Standards suchen. Die gefundenen oder ausgewählten Daten lassen sich auf Tastendruck darstellen oder vergleichen.

#### **Konfigurieren von Grenzwerten**

Die in der Norm EN 50160 festgelegten Wertegrenzen dienen als Grundlage für den Netzqualitätsbericht. Alle Werte werden unter Bezugnahme auf die vom Anwender vorgegebenen Wertegrenzen in ein und demselben Formular angezeigt. Abhängig von den besonderen Qualitätsanforderungen können sie geändert und unter vom Anwender vergebenen Namen gespeichert werden. Die Analyse kann auf der Basis der vom Anwender definierten Daten oder von Standard-Wertegrenzen erfolgen. Auf die Analyse folgt eine vollständig automatisierte Dokumentierung der gesamten Messung gemäß Industrienormen.

#### **Charsich Kildman**  $100$ Triungspringer  $0.10.10$ **Bear Specified**  $+100$  GHz  $\mathbf{u}$ m m  $\overline{10}$  $78 - 4$  $\circ$ i. **VA FELL**  $\mathbf{u}$  $\mathbf{E}$ ps  $20.77$  $20.90$ **TWO**  $\rho_H$  $387$  $387$  $787$  $\overline{\phantom{a}}$ (a) Lt  $524$ TOIN | ETAN **THD** 3ń 0.00% 0.04% 0.04%  $5h$ 008% 004% 004%  $7.6$ **EGS 5.10%**  $7.79%$  $\frac{1}{2}$ 008 % 005 % 003 % SR10.2.1-2056.de.tif SR10.2.1-2056.de.tif 11.14 0.07% 0.05% 0.03% the  $251\%$  254% 252%

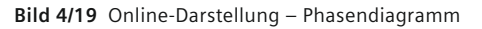

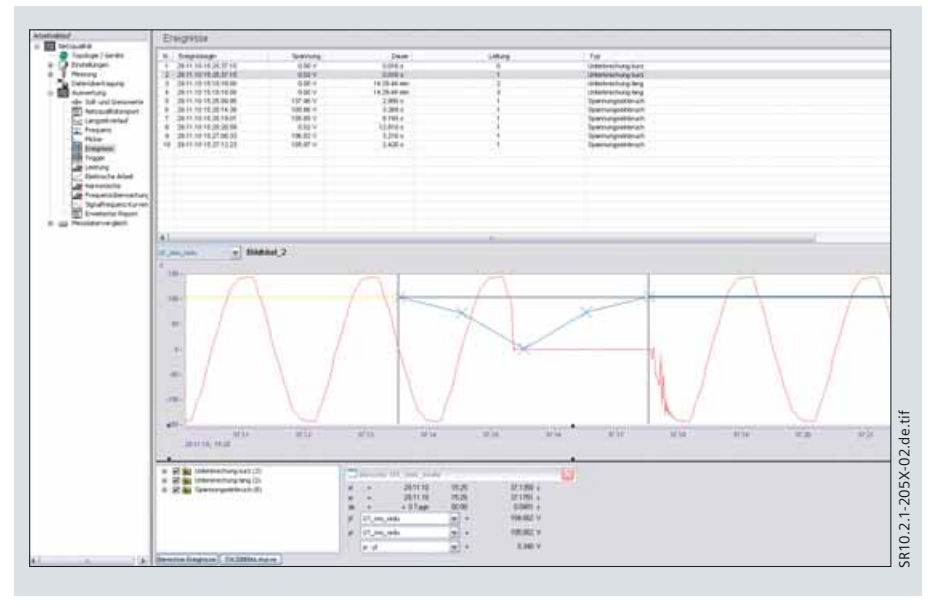

**Bild 4/20** Trigger-Analyse

### **Datenabfrage – Auto Transfer**

Mit der Auto-Transfer-Software, Bestandteil des SICAM Q80 Manager V2.0, können Daten automatisch von den angeschlossenen Geräten abgerufen werden. Die Auto-Transfer-Software kann an verschiedenen Stellen im Netzwerk oder in PCs – unabhängig vom SICAM Q80 Manager – installiert und parametriert werden. Die Daten können dennoch zentral gespeichert und durch den SICAM Q80 Manager ausgewertet werden. Das Auto-Transfer-System ermöglicht zwei verschiedene Methoden zur Datenübertragung: zyklische oder ereignisorientierte Datenübertragung. Mit der zyklischen Datenübertragung werden die Daten je nach Parametrierung (z. B. jede Stunde oder jeden Tag) abgeholt. Die zweite Methode erfolgt automatisch je nach Daten-

verfügbarkeit und Ereignissen. In diesem Fall werden Power Quality-Daten nach Abschluss eines Messintervalls (z. B. ab 2 Stunden bis zu 4 Wochen) bzw. Störschriebe, sobald Spannungen- oder Stromereignisse nach Triggerung auftreten, automatisch übertragen. Die Kombination beider Varianten der Datenübertragung ist ebenso möglich.

#### **Gliederung von Daten und Informationen**

Zu Analysezwecken stehen mehr als 500 Kurvendarstellungen je Messung zur Verfügung. Um die Datenmenge handhabbar zu gestalten, z. B. um Auswertungen für andere Berichtsaufgaben zur Verfügung zu stellen, können die Daten in Excel- oder CSV-Dateien exportiert werden.

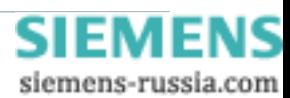

# **Software**

#### **Report-Generator**

Der Report-Generator dient der Erstellung grafischer Berichte zur Dokumentation der Mess- und Analyseergebnisse. Dabei kann der Bericht aus einer Anordnung von Kurvendiagrammen, Text, Tabellen und anderen grafischen Objekten bestehen.

Der Report-Generator besitzt eine Multi-Dokument-Bedieneroberfläche, die eine gleichzeitige Bearbeitung mehrerer Berichte ermöglicht. Es sind alle gebräuchlichen Bearbeitungsfunktionen wie Mehrfachauswahl, Kopieren, Einfügen, Verschieben usw. verfügbar. Die Eigenschaften der Objekte, wie Farben, Schriften usw., lassen sich auf verschiedene Weise, auch in Gruppen, ändern.

Eine Rückgängig-Funktion, stufenloser Zoom, ein frei definierbares Raster mit automatischer Ausrichtung und eine kontextsensitive Online-Hilfe runden das Angebot von Unterstützungswerkzeugen ab. Sie ermöglichen dem Anwender das schnelle Erstellen aussagekräftiger Berichte. Im Report-Generator kann jeder Bericht und jedes Protokoll individuell gestaltet werden:

- Automatische Dokumenterstellung
- Schnelle Messergebnisse in Form von Hardcopies
- Erzeugen von Dokumentvorlagen
- Einfügen von Messkurven beliebiger Länge
- Einfügen von Messwerttabellen
- Einfügen von Elementen über die Zwischenablage von MS Windows
- Text, Pixelgrafik, Vektorgrafik, OLE-Objekte
- Texte in beliebigen Schriften, Farben oder Formaten
- Strukturelemente
- Linien, Rahmen, Felder, Pfeile
- Rasterfunktion für millimetergenaue Layouts (z. B. 1 V entspricht 10 mm).

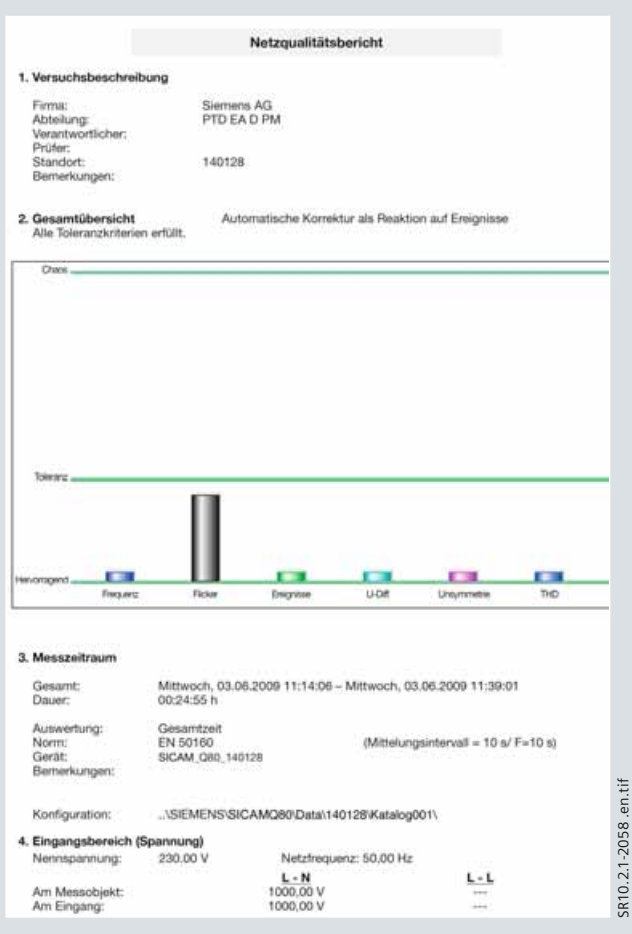

**Bild 4/21** Netzqualitätsbericht

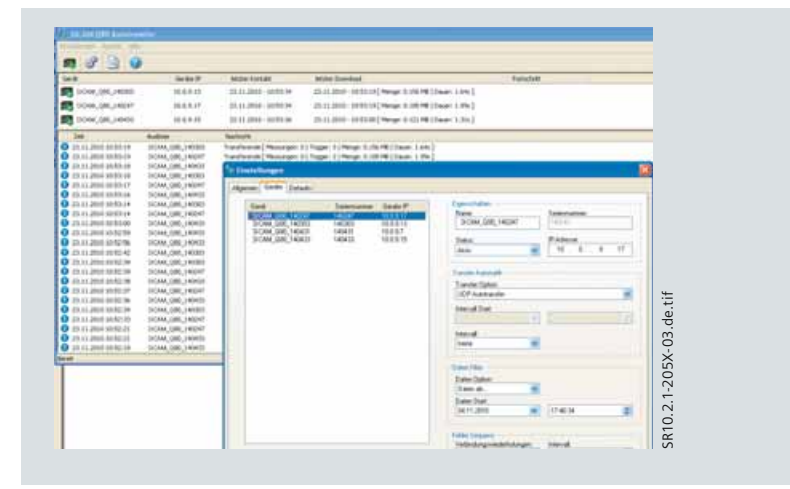

**Bild 4/22** Programm für automatische Datenübertragung

#### **Automatische Netzqualitätsberichte – Auto Report**

Zusammen mit dem Programm Windows Scheduler erstellt der Auto Report Netzqualitätsberichte automatisch nach einem Zeitplan. Die Anwender müssen nur noch die Aufgabe und deren Zeitraum definieren, bzw. wo die Berichte verfügbar sein sollen.

Durch den Berichtsbrowser im SICAM Q80 Manager erhält der Anwender Zugang zu den Berichten, die als pdf-Dateien vorliegen. Darüber hinaus wird angezeigt, ob es zu einer Normverletzung während des Berichtszeitraumes gekommen ist.

SR10.2.1-2058 .en.tif

**4**/19

siemens-russia.com

### **Software**

#### **Übersicht Messfunktionen**

Alle für die Netzqualität maßgeblichen Werte werden nach internationalen und nationalen Standards und Normen für die Netzqualität (z. B. Europanorm EN 50160) überwacht, aufgezeichnet und ausgewertet.

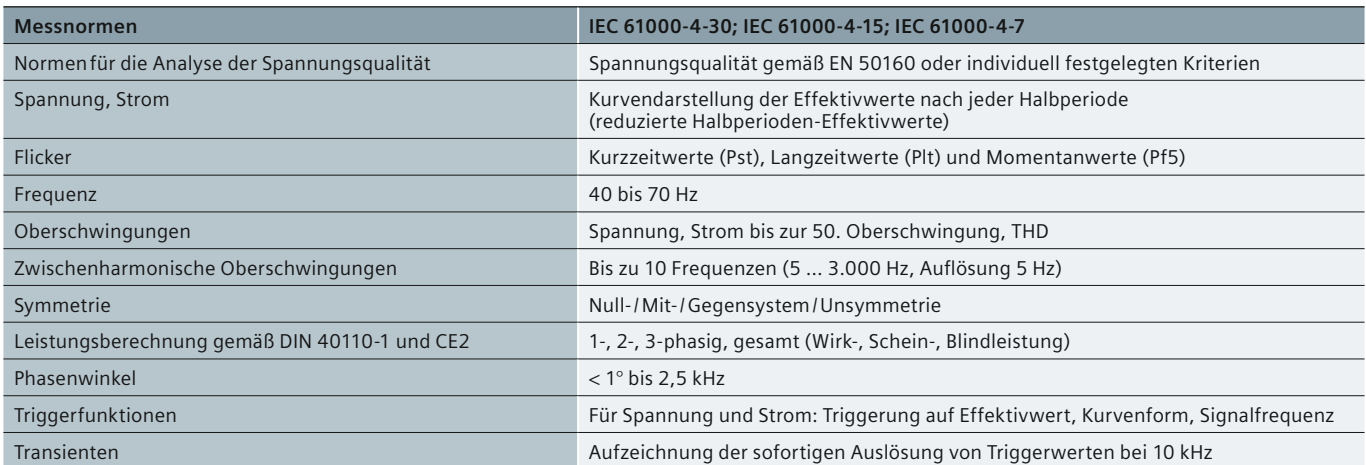

**Tabelle 4/7** Messspezifikation

### **Zeitliche Aufl ösung**

Viele Eigenschaften der Netzqualität (z. B. Spannungseinbrüche) erfordern eine sehr detaillierte Darstellung (kurze Zeitauflösung), während für andere (z. B. langsame Veränderungen) eine Auflösungszeit für Mittelung von 10 Minuten ausreichend ist. Abhängig vom verwendeten Berechnungsverfahren können insgesamt fünf verschiedene Auflösungsstufen eingestellt werden.

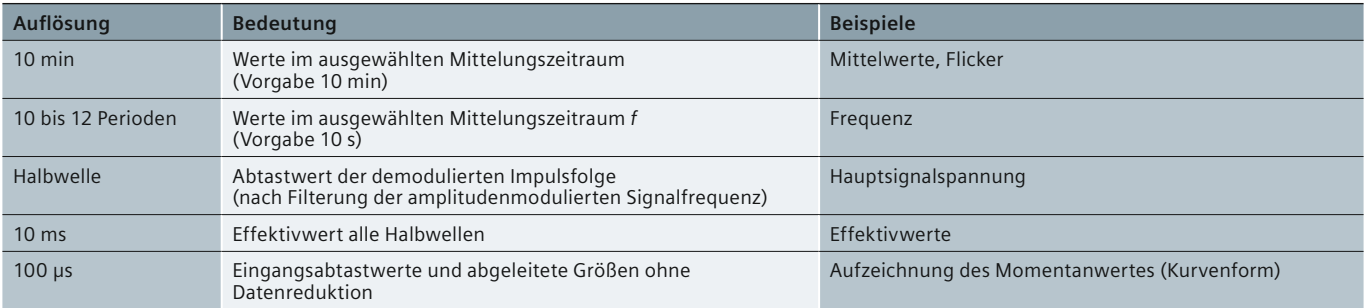

Tabelle 4/8 Zeitliche Auflösung der Daten

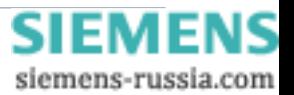

### **Messfunktionen**

<span id="page-60-0"></span>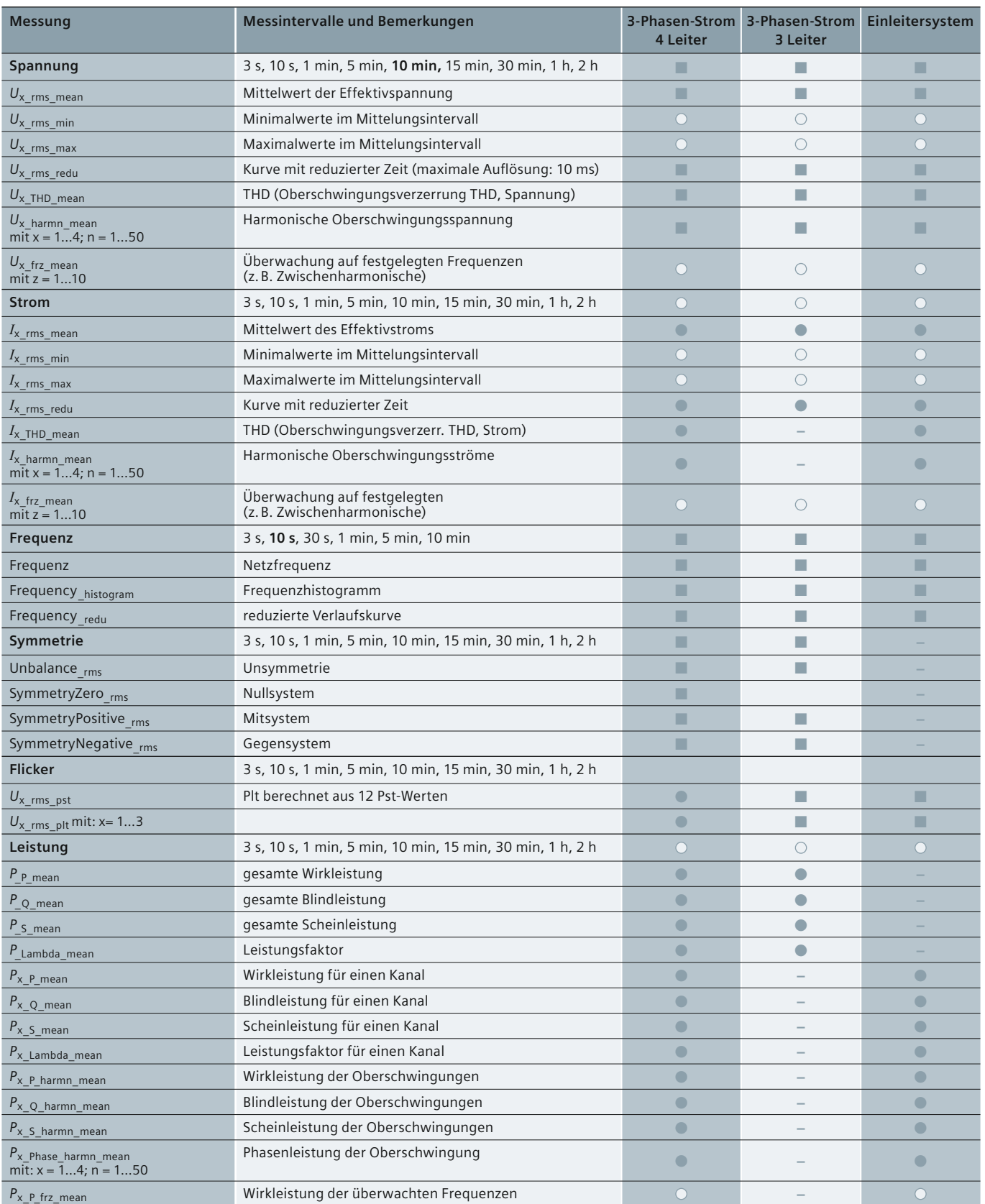

■ = immer vorhanden ● = vorhanden, wenn Strom gemessen wird O = kann ein-/ausgeschaltet werden (wahlweise) - = nicht vorhanden

**Hinweis:** Messintervalle: Das in Fettdruck angegebene Intervall wird gemäß der Norm EN 50160 verwendet, z. B. 10 min. Spezifikationen beziehen sich auf ein 50-Hz- und<br>60-Hz-Netz. Für alle Kanäle ist eine nachfolgende Bere

**Tabelle 4/9** Auswahl der Mess- und Zählgröß[en \(Fortsetzung auf Seite 4/22\)](#page-61-0)

siemens-russia.com

# <span id="page-61-0"></span>**Messfunktionen**

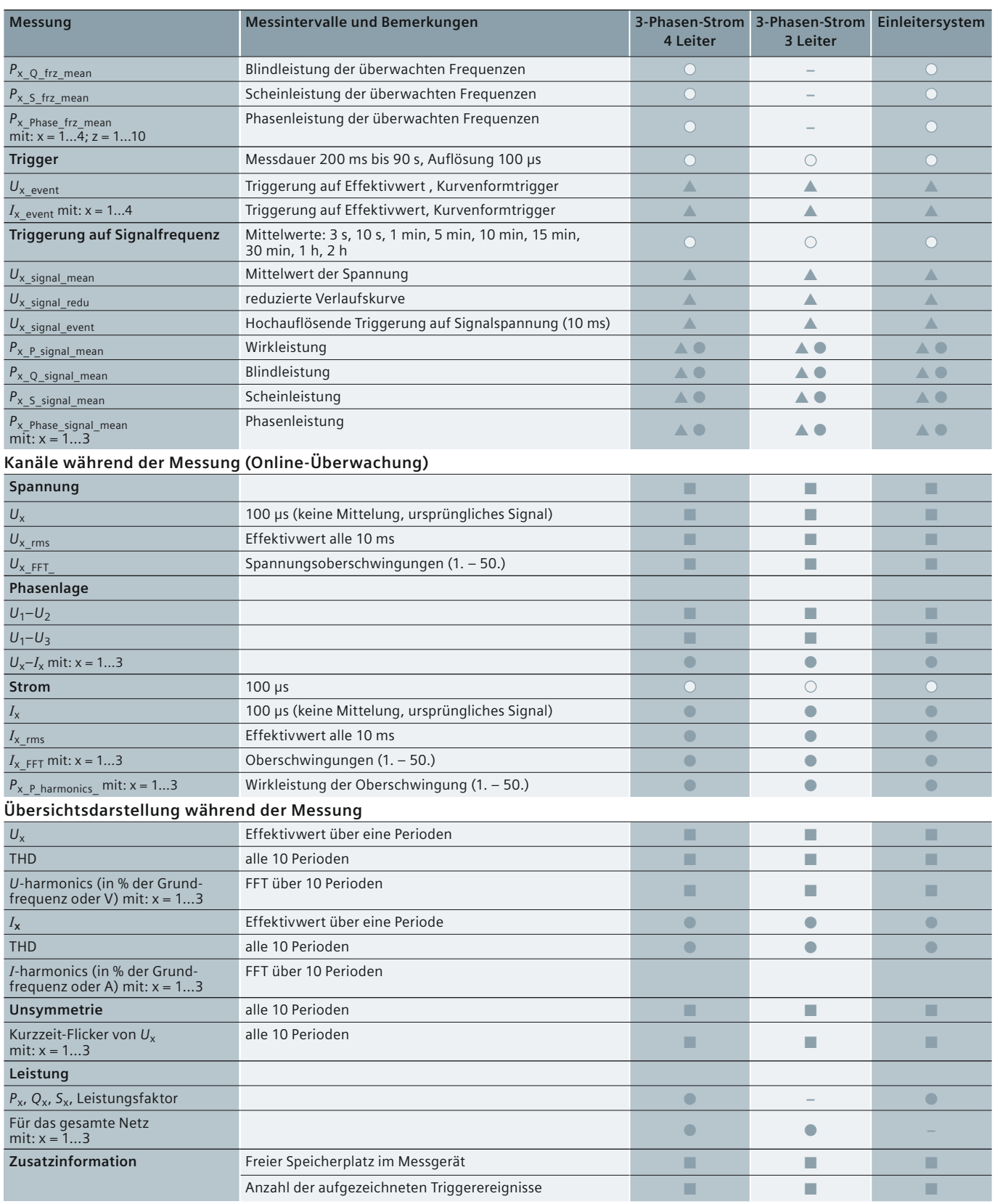

■ = immer vorhanden ● = vorhanden, wenn Strom gemessen wird ▲ = vorhanden, wenn der zugehörige Trigger aktiviert wurde

= kann ein-/ausgeschaltet werden (wahlweise) **–** = nicht vorhanden

**Hinweis:** Messintervalle: Das in Fettdruck angegebene Intervall wird gemäß der Norm EN 50160 verwendet, z. B. 10 min. Spezifi kationen beziehen sich auf ein 50-Hz- und 60-Hz-Netz. Für alle Kanäle ist eine nachfolgende Berechnung eines Histogramms und der kumulativen Frequenz möglich.

**Tabelle 4/9** Auswahl der Mess- und Zählgrößen [\(Fortsetzung von Seite 4/21\)](#page-60-0)

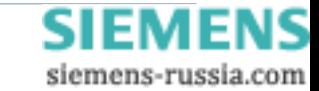

# **Beschaltung**

### <span id="page-62-0"></span>**Anschlussbeispiele**

Vierleiter-Konfiguration (Sternschaltung)

- $U_1$ ,  $U_2$ ,  $U_3$   $\rightarrow$  Leitungen 1, 2, 3,  $U_4$ , PE (Schutzerde)
- $N \rightarrow$  Nullleiter
- $I_1$ ,  $I_2$ ,  $I_3$ ,  $I_4 \rightarrow$  beschaltet oder unbeschaltet (*U*4, *I*4 optional messbar)

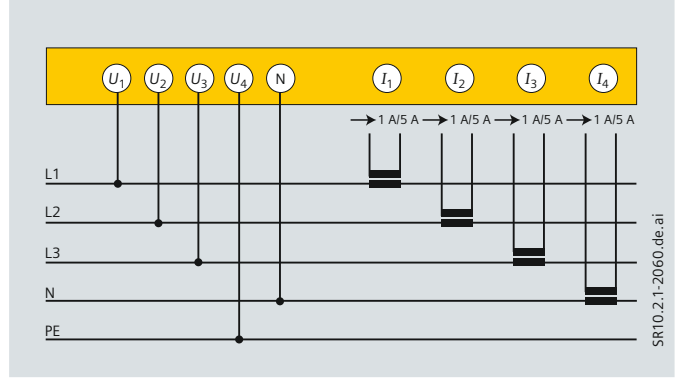

**Bild 4/23** Vierleiter-Konfiguration

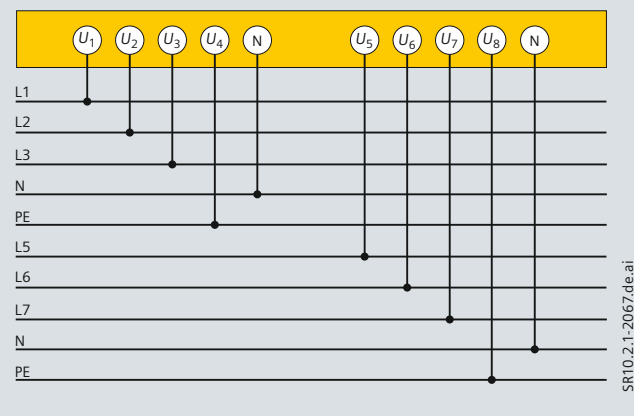

Bild 4/24 Konfiguration mit 8 Spannungsanschlüssen

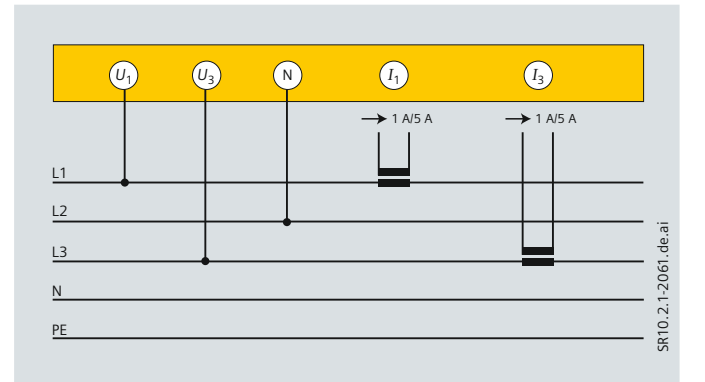

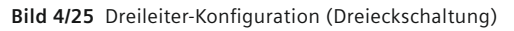

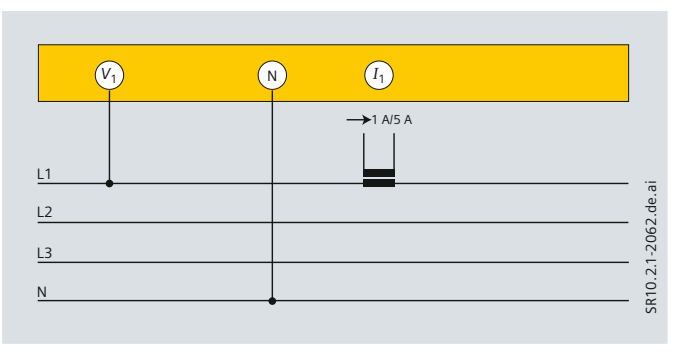

**Bild 4/26** Einphasen-Konfiguration

Konfiguration mit acht Spannungsanschlüssen *System 1:*

- • *U*1, *U*2, *U*<sup>3</sup> ➝ Leitungen 1, 2, 3, *U*4, PE (Schutzerde)
- $N \rightarrow$  Nullleiter
- *System 2:*
- • *U*5, *U*6, *U*<sup>7</sup> ➝ Leitungen 5, 6, 7, *U*8, PE (Schutzerde)
- $N \rightarrow$  Nullleiter

Dreileiter-Konfiguration 3 × *U* / 3 × *I* oder

- 2 × *I* (Dreieckschaltung)
- $U_1$ ,  $U_3 \rightarrow$  Leitungen 1 und 3
- $N \rightarrow$  Leitung 2
- $I_1$ ,  $I_3$   $\rightarrow$  Leitungen 1 und 3
- $I_2 \rightarrow$  Leitung 2 optional möglich

### Einphasen-Konfiguration

- $U_1 \rightarrow$  Leitung 1
- $N \rightarrow$  Nullleiter

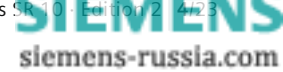

# <span id="page-63-0"></span> **Technische Daten**

### **Allgemeine Daten**

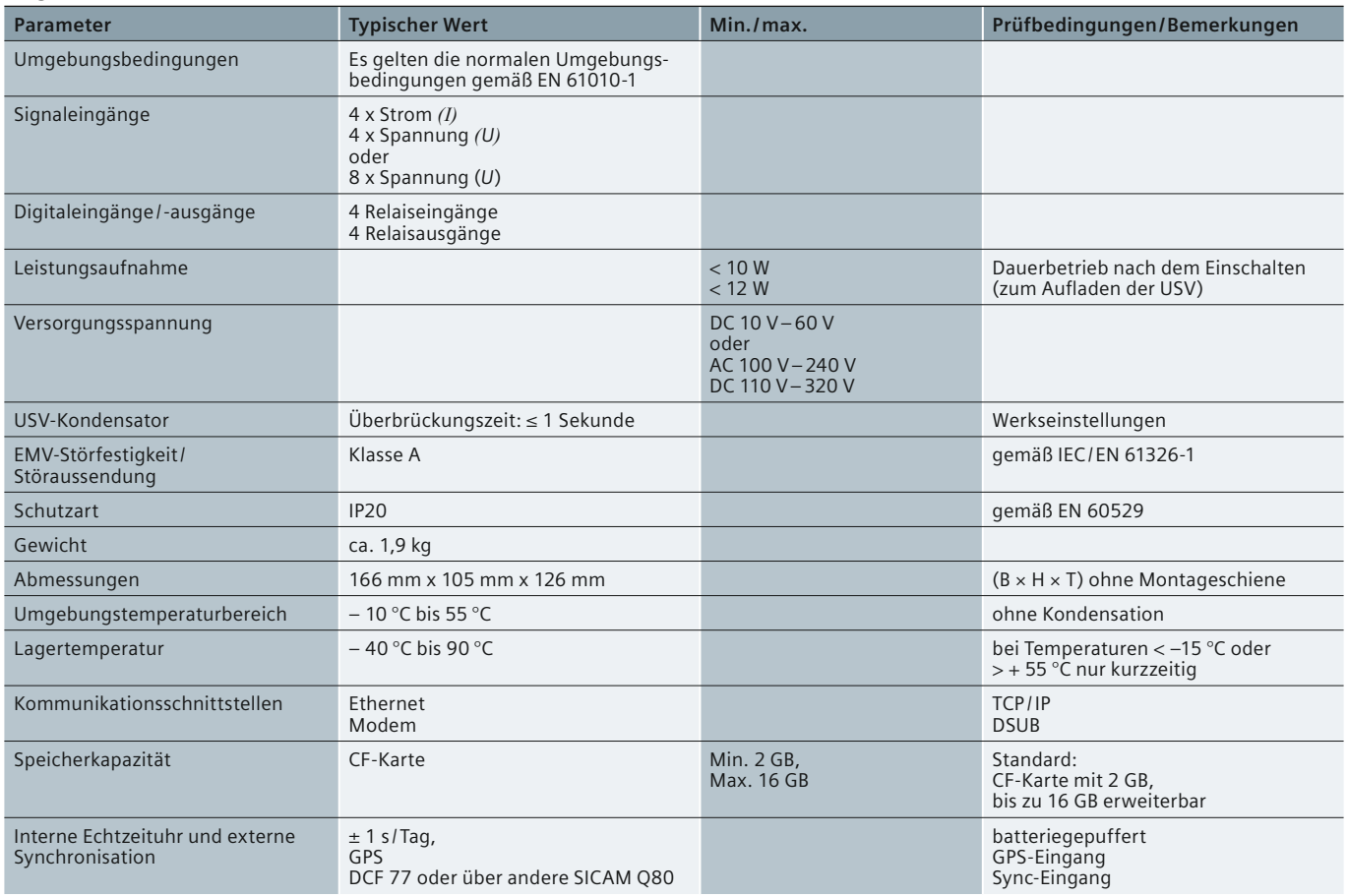

**Tabelle 4/10** Technische Daten

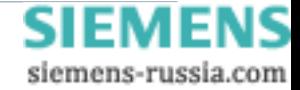

# **Technische Daten**

### **Spannungseingänge**

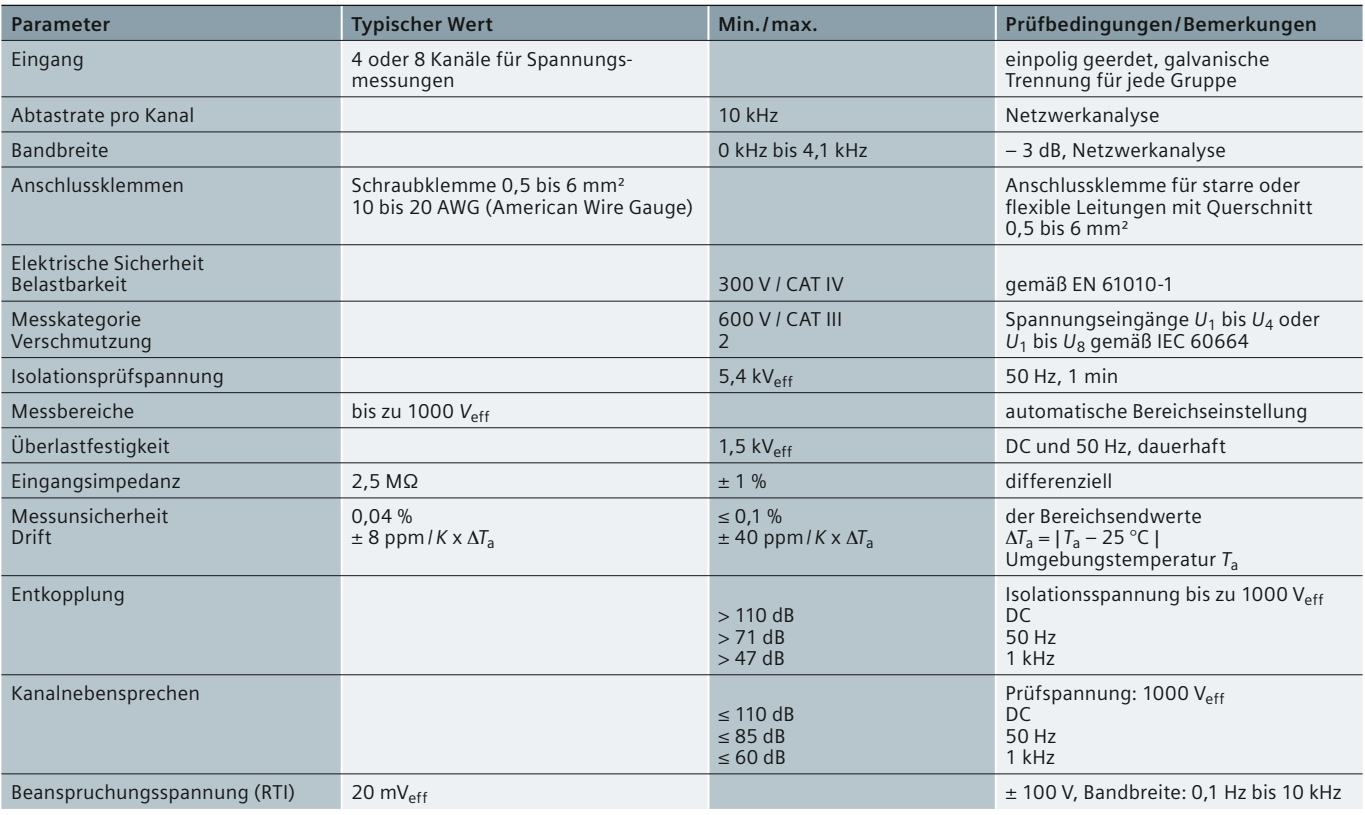

### **Stromeingänge**

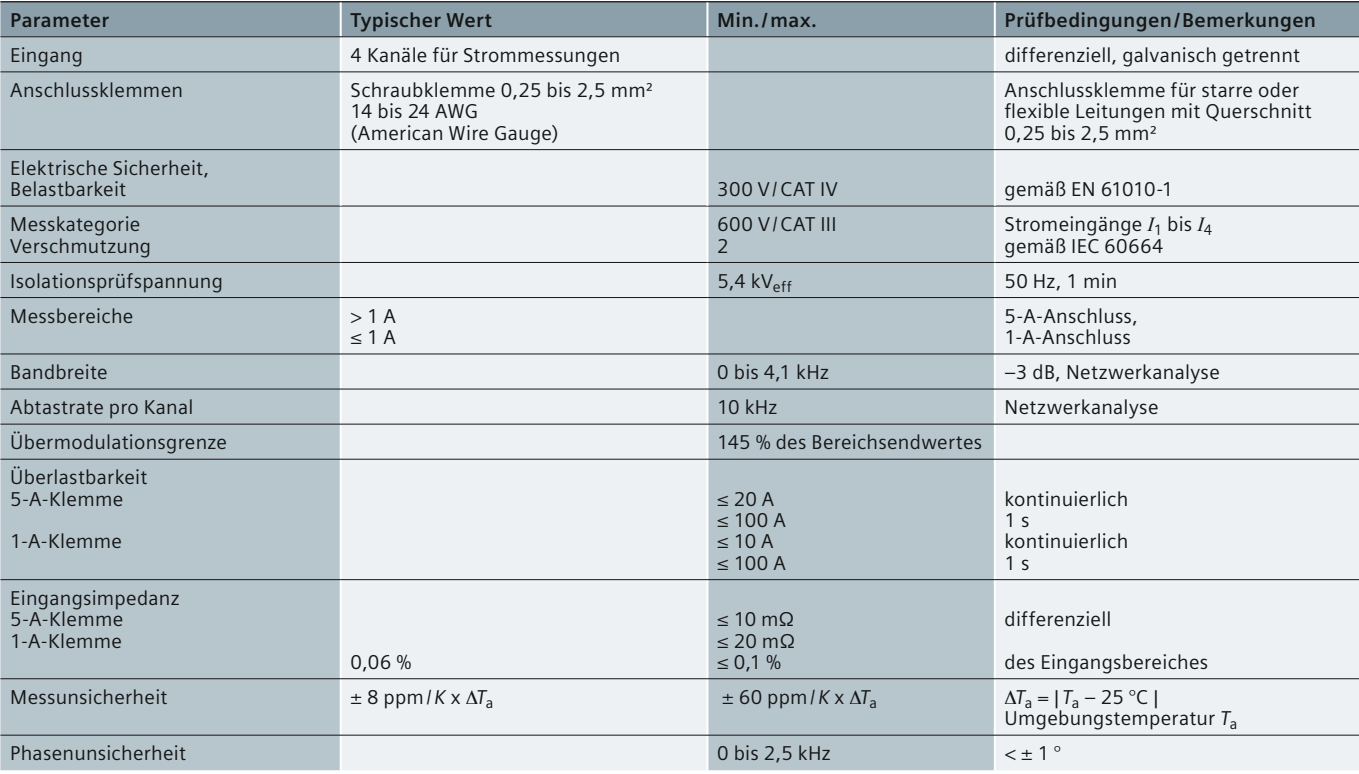

**Tabelle 4/10** Technische Daten

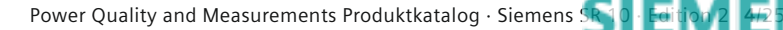

siemens-russia.com

# **Technische Daten**

### **Digitaleingänge**

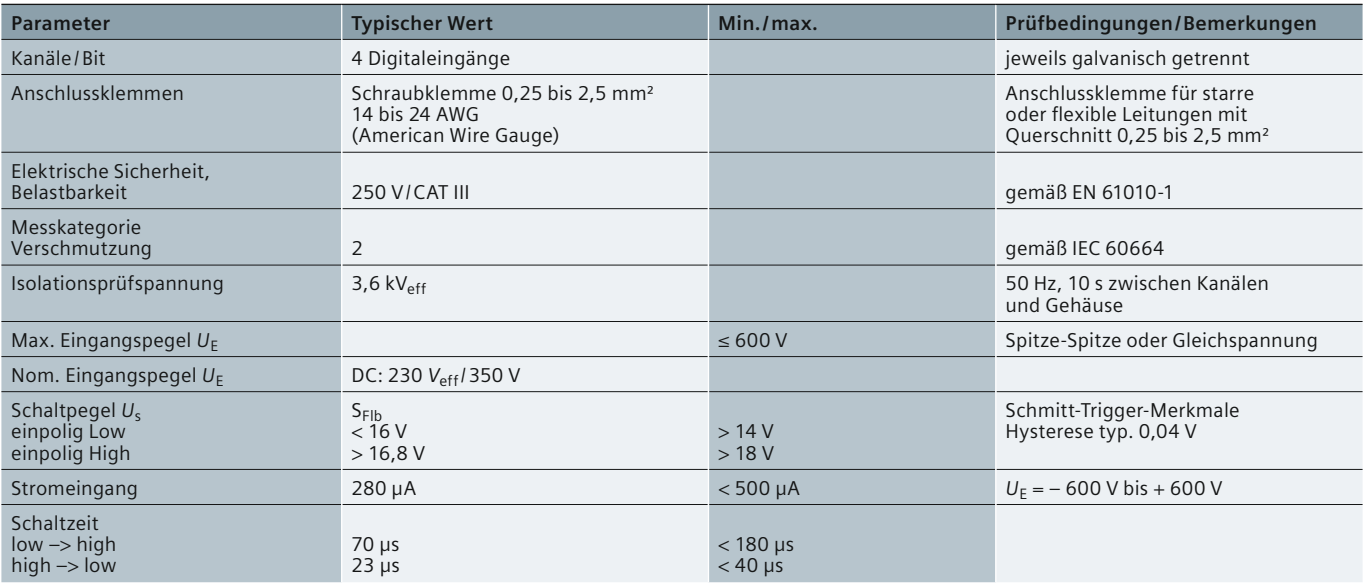

# **Digitalausgänge**

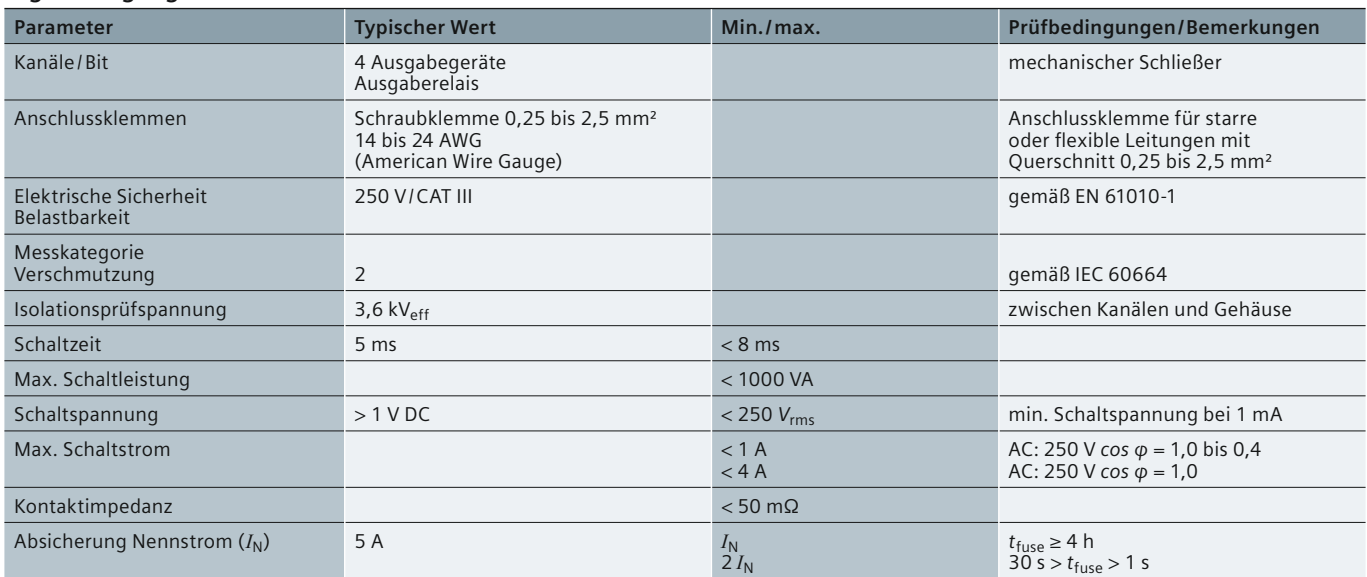

**Tabelle 4/10** Technische Daten

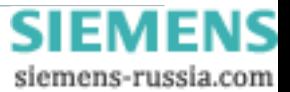

# **Technische Daten**

### **Kalibrierbedingungen**

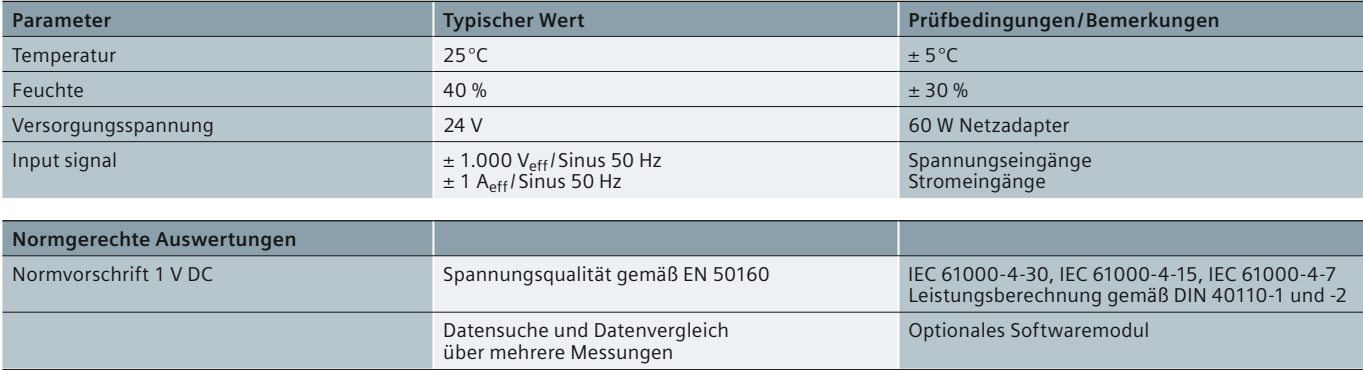

### **Synchronisierung und Zeitbasis**

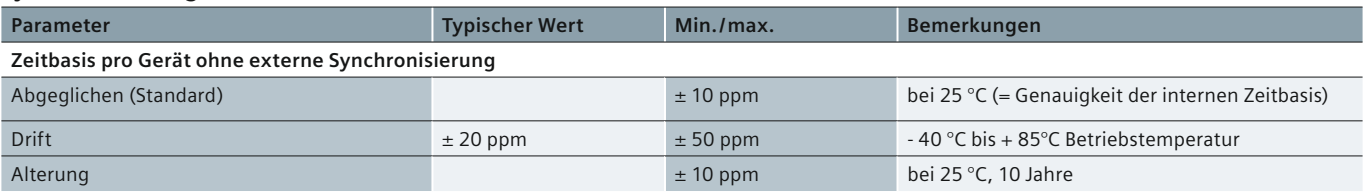

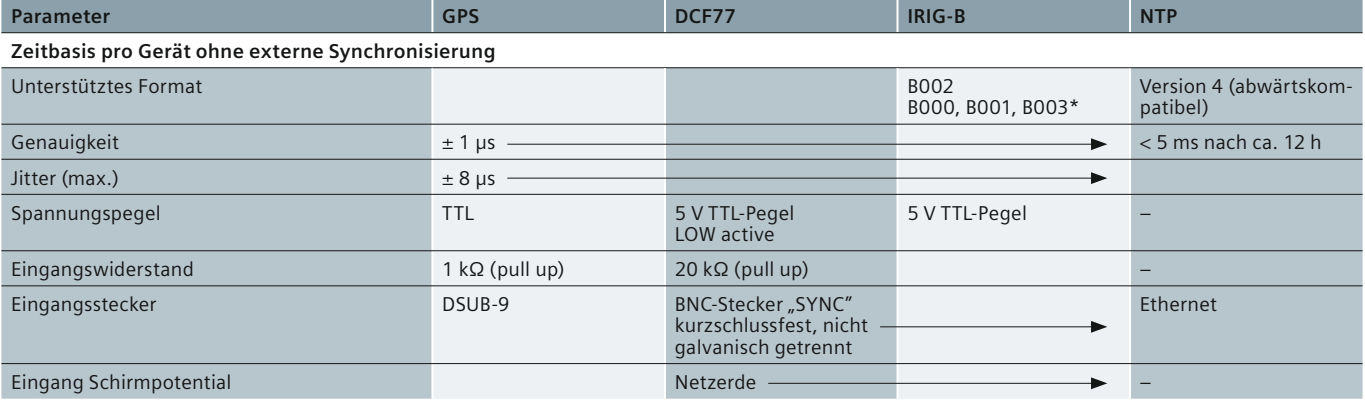

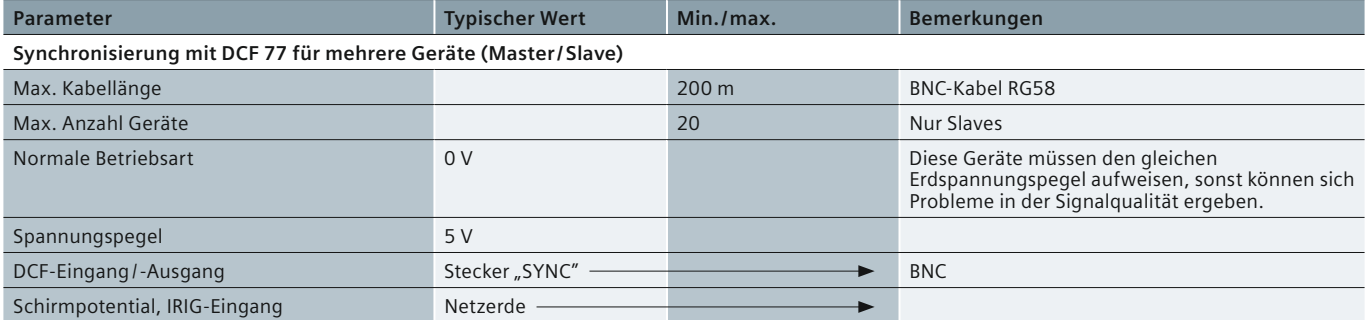

#### **Tabelle 4/10** Technische Daten

\* Nutzt nur BCD-Informationen

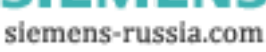

### <span id="page-67-0"></span> **Anschlussbilder, Maßbilder**

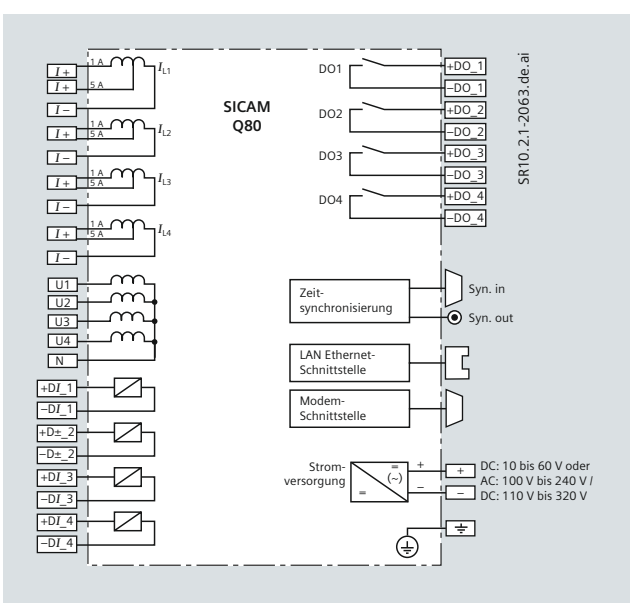

Bild 4/27 7KG8080 - Vierleiter-Konfiguration

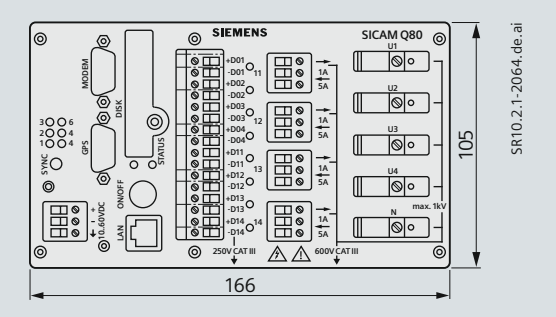

**Bild 4/28** Vier-Spannungen- / Vier-Ströme-Konfiguration: Frontansicht

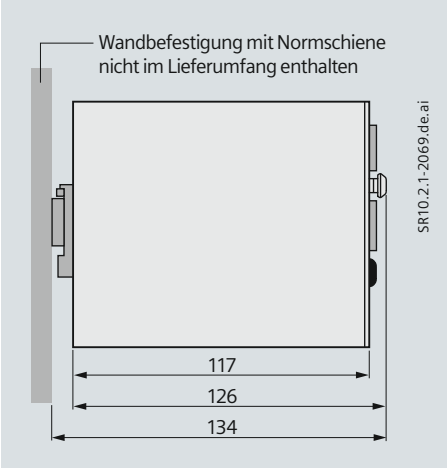

**Bild 4/29** 7KG8080: Seitenansicht

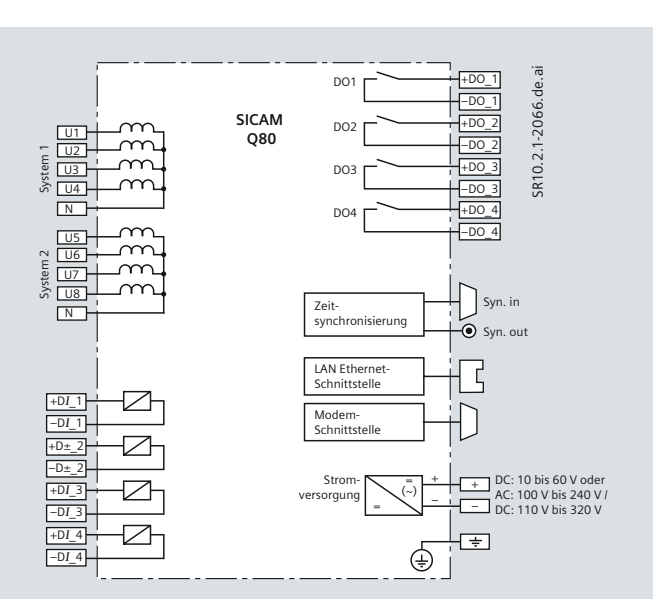

Bild 4/30 7KG8080 - Acht-Spannungs-Konfiguration

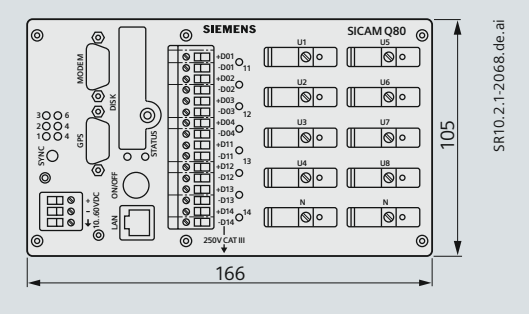

Bild 4/31 7KG8080 - Acht-Spannungs-Konfiguration: Frontansicht

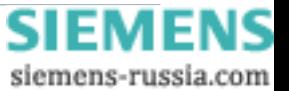

# **Auswahl- und Bestelldaten**

<span id="page-68-0"></span>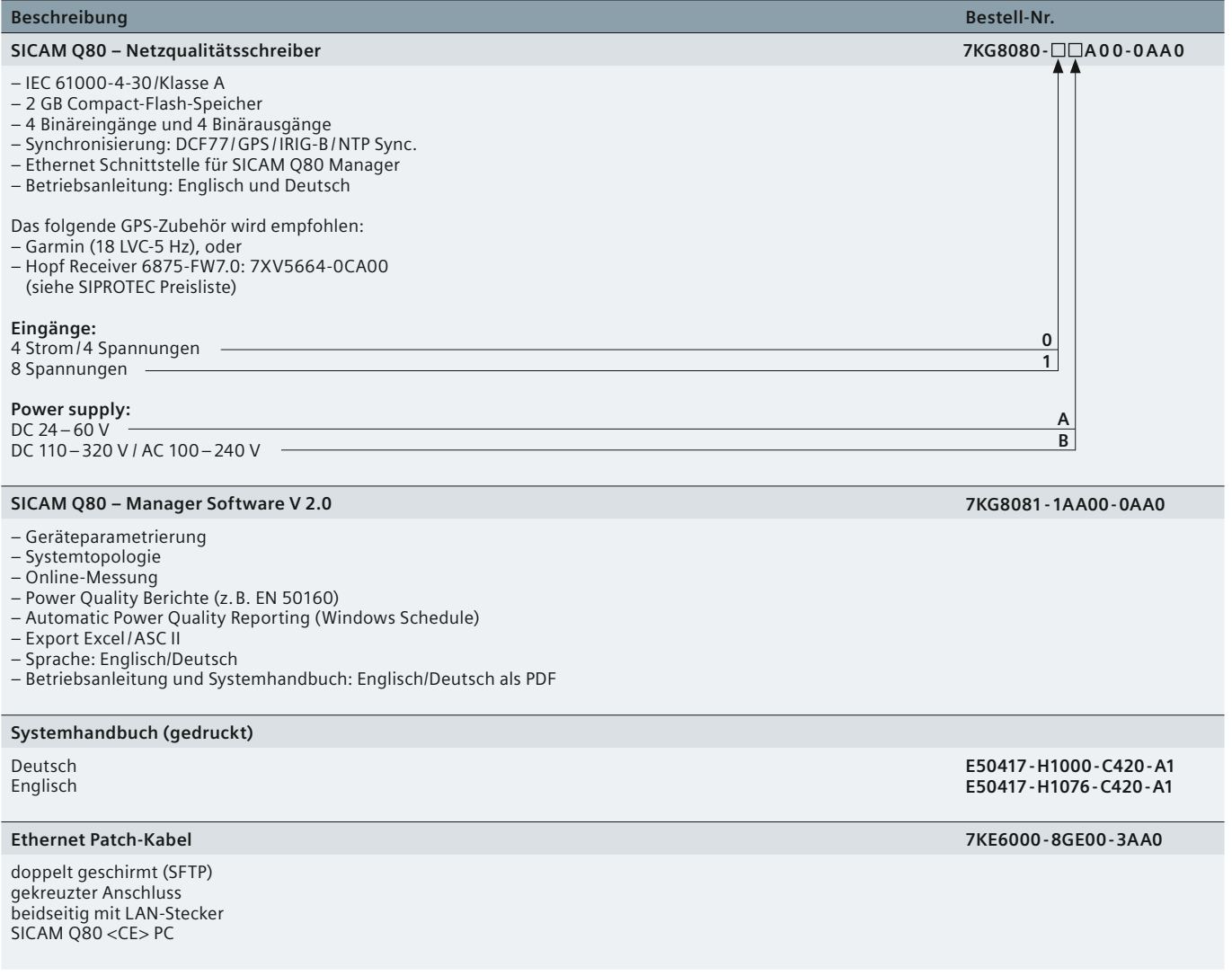

**Tabelle 4/11** Auswahl- und Bestelldaten

*4*

siemens-russia.com

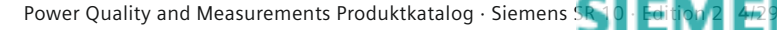

# <span id="page-69-0"></span> **CE-Konformität und Haftungsausschluss**

### **CE-Konformität**

Dieses Produkt entspricht den Richtlinien des Rates der Europäischen Union zur Angleichung der Rechtsvorschriften der Mitgliedstaaten über die elektromagnetische Verträglichkeit (EMV-Richtlinie 89/336/EWG) und betreffend elektrische Betriebsmittel zur Verwendung innerhalb bestimmter Spannungsgrenzen (Niederspannungsrichtlinie 73/23/EWG).

Dieses Produkt entspricht der internationalen Norm IEC 61000-4 und der Europanorm EN 50160 für Merkmale der Spannung.

Das Produkt ist für den Einsatz in industrieller Umgebung nach EMV-Standardspezifikation gemäß IEC 61326-1 ausgelegt.

Die Konformität wird durch Tests nachgewiesen, die von der Siemens AG in Übereinstimmung mit Artikel 10 der Richtlinie des Rates gemäß der allgemeinen Norm EN 50160 und IEC 61000-4-30 für Messungen der Klasse A durchgeführt werden.

### **Haftungsausschluss**

Dieses Dokument wurde vor seiner Herausgabe einer sorgfältigen technischen Prüfung unterzogen. Es wird in regelmäßigen Abständen überarbeitet und entsprechende Änderungen und Ergänzungen sind in den nachfolgenden Ausgaben enthalten. Der Inhalt dieses Dokuments wurde ausschließlich für Informationszwecke konzipiert. Obwohl die Siemens AG sich bemüht hat, das Dokument so präzise und aktuell wie möglich zu halten, übernimmt die Siemens AG keine Haftung für Mängel und Schäden, die durch die Nutzung der hierin enthaltenen Informationen entstehen. Diese Inhalte werden weder Teil eines Vertrags oder einer Geschäftsbeziehung noch ändern sie diese ab. Alle Verpflichtungen der Siemens AG gehen aus den entsprechenden vertraglichen Vereinbarungen hervor. Die Siemens AG behält sich das Recht vor, dieses Dokument von Zeit zu Zeit zu ändern.

Dokumentversion: 02; Ausgabestand: 02.2011 Version des beschriebenen Produkts: V2.0

# **Certificate of Conformity**

IEC 61000-4-30 Class A

### **Siemens SIMEAS Q80**

equipped with Garmin GPS18x LVC (or other GPS receiver with equivalent accuracy and functionality)

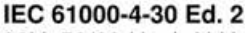

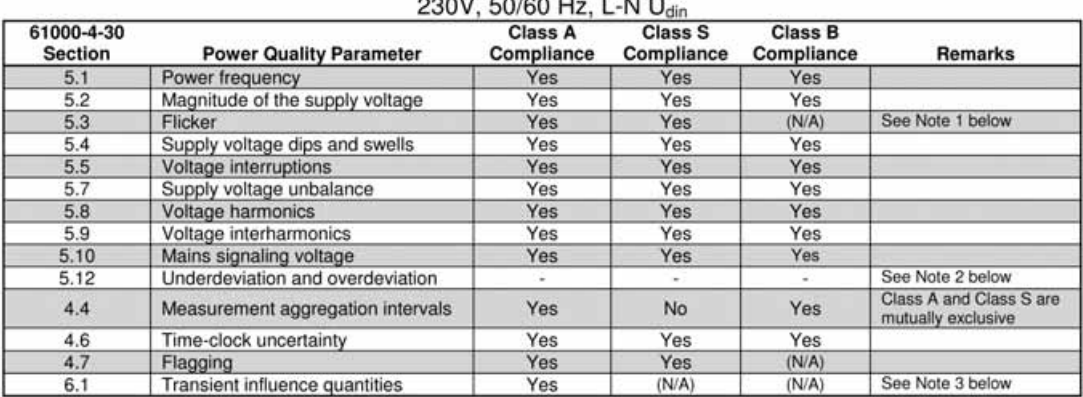

(N/A) -- Not Applicable. There is no requirement in the Standard.<br>Note 1: - Flicker is only defined at 230V, 50Hz and 120V, 60Hz. EUT meets Class A requirements at 230V, 50Hz.<br>Note 2: Dverdeviation and underdeviation param

This certificate summarizes the results of the PSL IEC 61000-4-30 Power Quality Measurement Methods Compliance Report, document # PSL SIEMENS-009-30, dated 27 August 2009. PSL tested two samples, S/N 140148 and 140149 at 230VAC, 50/60 Hz. Manufacturer states that these samples are representative of the SIMEAS Q80 series.

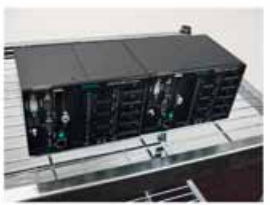

Siemens SIMEAS Q80

Alex McEachern 27 August 2009 Alex@PowerStandards.com

Statement of IEC 61000-4-30 Compliance

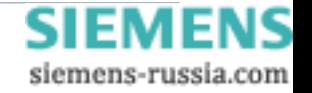

# **SIEMENS**

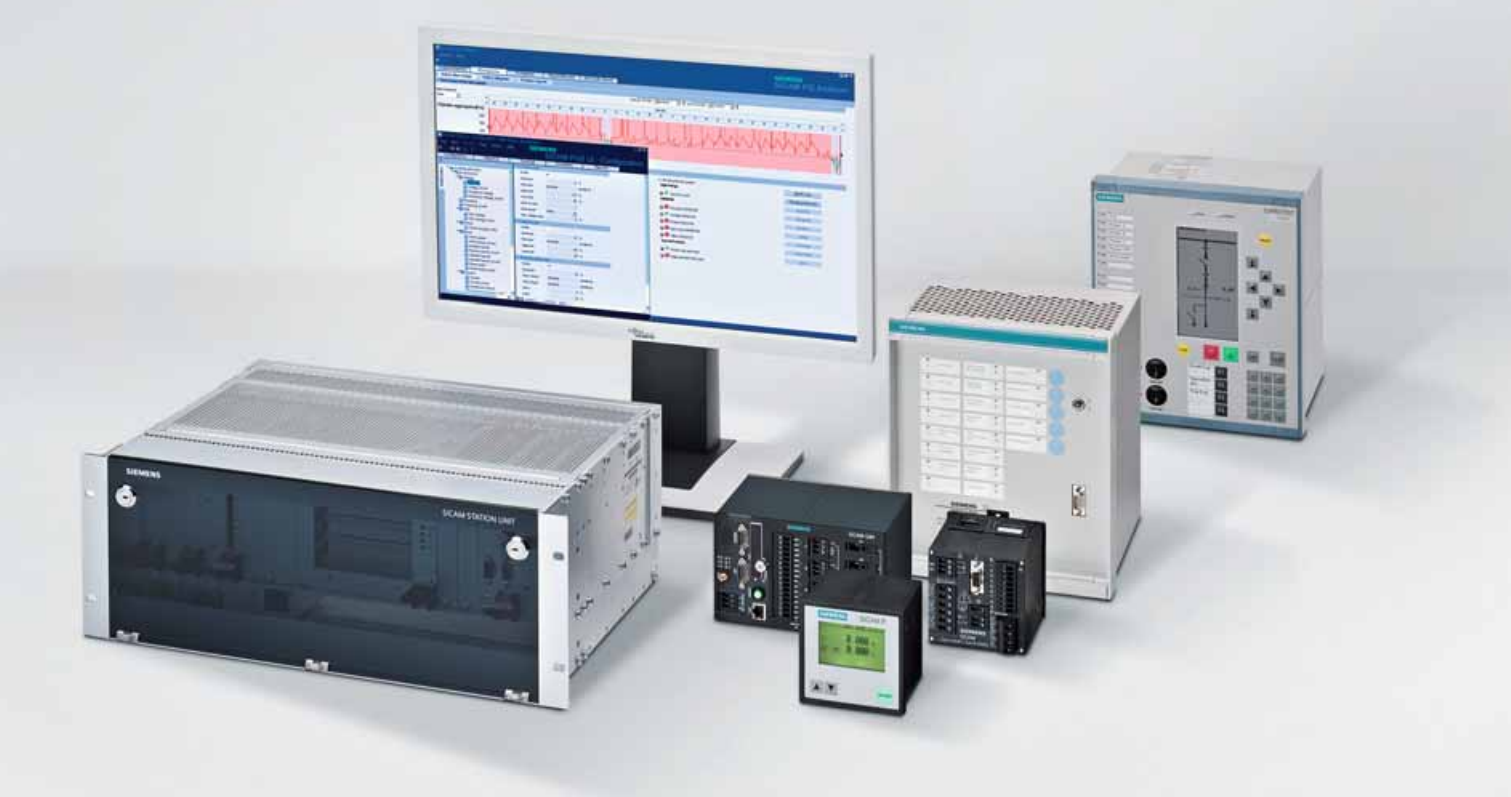

**Energy Automation**

# **SIMEAS R-PQ Digitale Störschreiber und PQ Recorder**

Answers for infrastructure a[nd cities.](http://siemens-russia.com/)<br>**SIEN** 

siemens-russia.com

# **Contents – SIMEAS R-PQ**

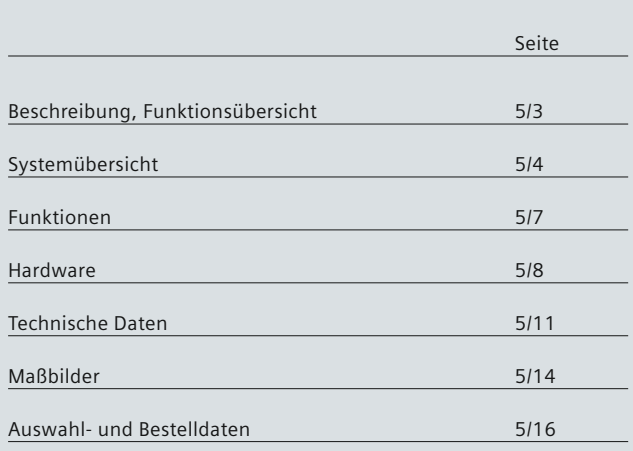

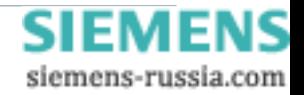
## **Beschreibung, Funktionsübersicht**

### **Digitaler Störschreiber mit integrierter Power Quality-Messung (PQ)**

Der SIMEAS R-PQ ist ein leistungsfähiger (transienter) Störschreiber mit integrierter Funktionalität zur Netzqualitätsmessung (PQ) gemäß EN 50160 PQ Norm. Folgende Funktionen stehen für den SIMEAS R-PQ zur Verfügung: Leistungsfähiger (transienter) Störschreiber, Netzqualitätsüberwachungsgerät, Leistungs- und Frequenzschreiber und Ereignisschreiber.

Der Störschreiber mit hoher Abtastrate und hervorragendem Frequenzgang ermöglicht die präzise Analyse von Netzstörungen. Diese Aufzeichnungen werden mit Hilfe des SICAM PQS ausgewertet. Das Netzqualitäts überwachungssystem zur Aufzeichnung von Spannungs- und Effektivstromwerten, Wirk- und Blindleistung, Leistungsfaktor, Strom- und Spannungsharmonischen, Spannungseinbrüchen und -erhöhungen, Flicker, usw. ist ein zuverlässiges Instrument zur Überwachung und Archivierung der für die Netzqualität relevanten Ereignisse. Der Leistungs- und Frequenzschreiber ist eine wichtige Einrichtung in Kraftwerken zur Untersuchung von Stabilitätsproblemen und zur Analyse zugehöriger Aspekte wie z. B. des Ansprechverhaltens von Steuerungen für Generator-Erregersysteme. Mit einem Ereignisschreiber können verschiedene digitale Signale überwacht und zur nachfolgenden Analyse aufgezeichnet werden, beispielsweise der Zustand von Leistungsschaltern, Trennern oder von Schutzrelais-Auslösekontakten. Als Feldgerät bildet der SIMEAS R-PQ in Verbindung mit der auf einem DAKON-PC (PC für die Datenerfassung) installierten Software SICAM PQS einen leistungsfähigen Störschreiber. Dabei kann ein DAKON-PC über verschiedene Kanäle mit mehreren SIMEAS R-Einheiten kommunizieren und alle aufgezeichneten Daten erfassen.

Mit einem Flash-Speicher in jedem SIMEAS R-PQ, praktisch unbegrenzter Speicherkapazität auf DAKON-PCs und einer leistungsfähigen Datenbank bietet das Erfassungssystem hervorragende Archivierungsmöglichkeiten.

Die von SIMEAS R-PQ ermittelten Daten werden in einen großen internen Massenspeicher geschrieben. Unter den in Schaltanlagen, Kraftwerken und Industriebetrieben üblichen Einsatzbedingungen dauert es mehrere Monate, bis die Kapazität eines solchen Speichers erschöpft ist. Ist dieser Zustand erreicht, arbeitet der Speicher als "Ringspeicher". Dies bedeutet, dass die ältesten Werte von den jeweils aktuellen überschrieben werden.

Mit einer hohen Abtastfrequenz erfasst dieses Gerät alle relevanten Informationen zur weiteren Analyse von Kurzschlüssen, des Öffnungs- und Schließverhaltens von Leistungsschaltern, der Reaktion von Strom- und Spannungswandlern bei Netzstörungen usw. Mit einer Aufzeichnungskapazität von 32 analogen und 64 binären Kanälen pro Gerät und der Echtzeit-Synchronisationsfunktion kann das System eine große Zahl von Abzweigen und Leistungseinrichtungen überwachen.

Der Störschreiber SIMEAS R-PQ erfüllt – ebenso wie alle digitalen Schutzgeräte von Siemens – sämtliche Anforderungen an die elektromagnetische Verträglichkeit. Eine hohe Qualität der Hardware und Software sowie eine genaue Selbstdiagnose bedeuten bei jedem Gerät Investitionssicherheit für den Anwender.

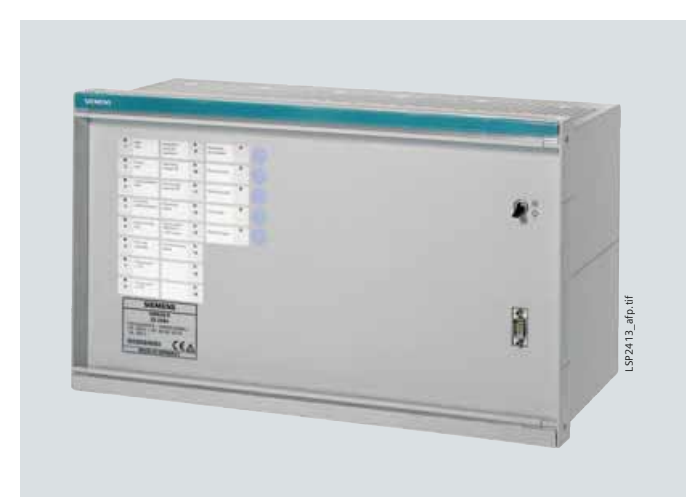

#### **Bild 5/1** SIMEAS R-PQ

#### **Funktionsübersicht**

Störschreiber für Anwendungen in Netzstationen bei Mittelspannungs-, Hochspannungs- und Höchstspannungspegeln sowie in Kraftwerken

- Leistungs- und Frequenzschreiber für den Einsatz in Kraftwerken
- Netzqualitätsschreiber für die Analyse und Aufzeichnung / Archivierung von Netzstörungen in allen Leistungsanwendungen
- Ereignisschreiber für binäre Signale zur Überwachung der Zustände verschiedener Primärkomponenten wie Schaltern, Trennern usw.
- Prüfschreiber für die Anlagen-Inbetriebnahme und -Prüfung
- Auswertung gemäß EN 50160.

#### **Leistungsfähiges Störschreibersystem**

- Die Feldgeräte SIMEAS R-PQ und die dazugehörige PC-Software SICAM PQS bilden ein leistungsfähiges Störschreiber- und Netzqualitäts-Überwachungssystem. In Verbindung mit einem DAKON-PC (PC für die Datenerfassung) führen effektive Datenerfassungs- und -archivierungsfunktionen zu sehr kurzen Analysezeiten
- Kommunikationsfähigkeit über Ethernet (LAN- oder WAN-Struktur) gemäß Ethernet 802.3 mit TCP/IP-Protokoll, Kommunikation über das Telefonnetz unter Verwendung von ISDN- oder Analogmodem oder direkte Kommunikation über Kupferkabel- (RS232) oder Lichtwellenleiterverbindungen
- Verschiedene Möglichkeiten zur Installation der PC-Software SICAM PQS im Server-, Client- und Evaluation-Modus decken alle Anforderungen ab, u. a. Visualisierung, Analyse bei Parametrierung, Inbetriebnahme, Test, automatische Datenerfassung, Datenarchivierung
- Präzise Fehlerlokalisierung und Diagnose mit SICAM PQS
- Detaillierte Analyse der Netzqualität unter Verwendung des SICAM PQ Analyzers.

#### **Leistungsfähige Hardware**

- Modulares Hardwaresystem mit bis zu 32 analogen und 64 binären Eingängen in einem 19-Zoll-Rahmen
- Flash-Speicher.

Power Quality and Measurements Produktkatalog · Siemens [SR 10 · Edition 2](http://siemens-russia.com/) **5**/3

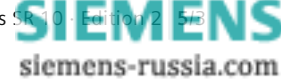

## **Systemübersicht**

### **Systemübersicht**

Der DAKON ist ein Industrie-PC, an den zwei oder mehrere SIMEAS R-PQ und digitale Schutzgeräte mit IEC 60870-5-103 und IEC 61850-Protokoll angeschlossen werden können. Im "Automatikbetrieb" kann ein DAKON sowohl Daten von SIMEAS R-PQ oder SIMEAS R-PMU als auch die Störschriebe von Schutzgeräten automatisch abholen und in den eigenen Speicher schreiben.

Die Kommunikation zwischen SIMEAS R-PQ, einem DAKON und Auswerte-PCs kann in unterschiedlicher Form erfolgen. Sie ist beispielsweise über ein Wide Area Network (WAN) oder Local Area Network (LAN) mit TCP/IP-Protokoll und elektrischen oder optischen Verbindungsleitungen und Um setzern sowie Switches möglich. Alternativ dazu kann die Kommunikation auch über Analog- oder ISDN-Modems erfolgen.

#### **Zeitsynchronisierung**

Damit die Aufzeichnungen von Störschreibern und Schutzgeräten von unterschiedlichen Orten miteinander verglichen werden können, ist eine exakte Zeitsynchronisierung aller SIMEAS R-PQ und DAKON-Geräte durch den Einsatz zusätzlicher Komponenten wie GPS-Empfänger und Sync-Transceiver notwendig.

*Ausführlichere Informationen im Dokument "Anwendungs beschreibung Zeitsynchronisierung" unter www.siemens.de/powerquality*

#### **Analyse- und Auswertungssoftware**

Alle mit SIMEAS R-PQ erfassten Daten können mit Hilfe des Softwarepakets SICAM PQS analysiert werden. SICAM PQS wird außerdem zur Parametrierung des SIMEAS R-PQ sowie zur Archivierung der Störschriebe und der Mittelwerte eingesetzt.

SICAM PQS bietet ebenfalls die Möglichkeit, den Fehlerort auf einer Leitung zu bestimmen. Je nach Verfügbarkeit der Daten kann dieses Programm zur Berechnung des Fehlerortes die Störschriebe verwenden, die an einem oder an beiden Enden einer Leitung registriert wurden. Die mit der Funktion "Mittelwert- und Netzqualitätsschreiber" aufgezeichneten Messwerte können mit dem SICAM PQS Analyzer analysiert werden, einem optionalen Softwarepaket von SICAM PQS.

So können beispielsweise Aussagen über die Qualität der Netzspannung an einem spezifischen Abzweig gemacht werden.

#### **Aufbau und Datenerfassungsmodule**

Der Störschreiber SIMEAS R ist in zwei verschiedenen Gehäusevarianten verfügbar. Die kleinere Ausführung (ZE8/16) kann mit einem Datenerfassungsmodul (DAU = Data Acquisition Unit) bestückt werden. Die größere Bauform (ZE32/64) dagegen bietet Platz für bis zu vier Datenerfassungsmodule. Eine flexible Gestaltung von Eingängen für Strom-, Spannungs- und Gleich spannungsgrößen ermöglichen unterschiedliche DAU-Module:

- VDAU (8 Spannungskanäle)
- CDAU (8 Stromkanäle)
- VCDAU (4 Spannungs- und 4 Stromkanäle)
- DDAU (8 Spannungs- oder 8 Stromkanäle).

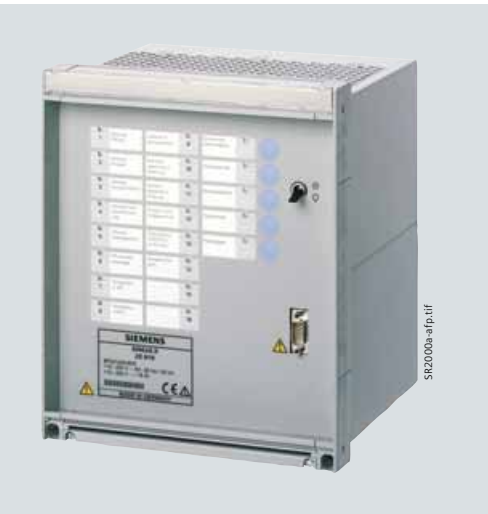

**Bild 5/2** SIMEAS R-PQ, Kompaktgehäuse

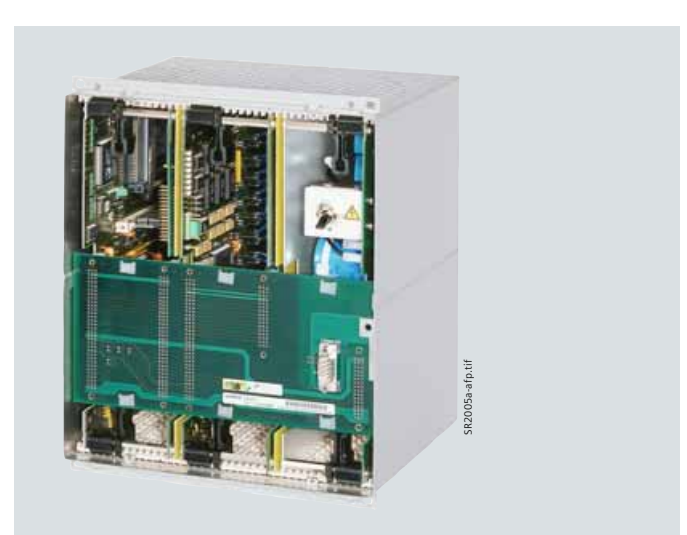

**Bild 5/3** SIMEAS R-PQ, Vorderansicht. Das Datenerfassungsmodul (DAU) ist im mittleren Slot zu erkennen.

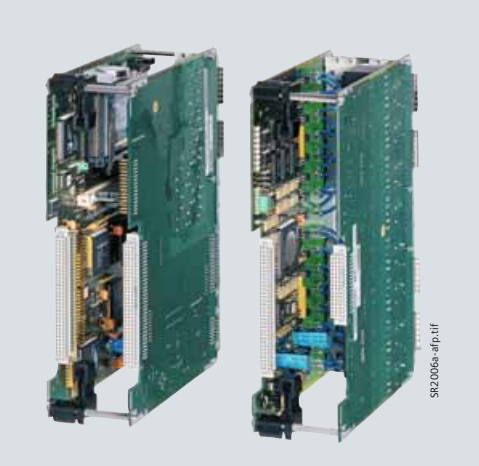

**Bild 5/4** DAU-Module

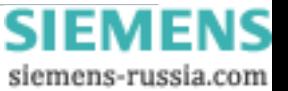

## **Systemübersicht**

#### **Aufbau und Datenerfassungsmodule** (Forts.)

Alle beschriebenen Datenerfassungsmodule bieten außerdem 16 binäre Kanäle. Soll eine größere Anzahl von Binärsignalen aufgezeichnet werden, kann der Störschreiber mit einem BDAU-Modul mit 32 Binärkanälen bestückt werden.

**Dynamischer Störschreiber für Analog- und Binärkanäle**

Die Funktion "Störschreiber" umfasst die Erfassung von analogen und digitalen Signalen. Diese Signale werden kontinuierlich aufgezeichnet und parallel mit den parametrierten Triggerkriterien verglichen. Erfolgt eine Triggerung, werden alle Kanäle parallel und entsprechend den Aufzeichnungsparametern mit Vorgeschichte, variablem Fehlerverlauf und Nachgeschichte aufgezeichnet.

#### **Registrierung von Wechselstrom und Wechselspannung**

Für die Registrierung der Ströme und der Spannungen stehen drei unterschiedliche Datenerfassungsmodule zur Verfügung:

- VCDAU mit 4 Spannungs- und 4 Stromeingängen
- CDAU mit 8 Stromeingängen
- VDAU mit 8 Spannungseingängen.

Die Aufzeichnung des SIMEAS R-PQ erfolgt mit einer Abtastfrequenz, die der 256-fachen Netzfrequenz entspricht. Bei einer Netzfrequenz von 50 Hz beträgt die Abtastfrequenz somit 12,8 kHz (für 60 Hz beträgt sie 15,36 kHz) pro Kanal.

#### **Registrierung der Prozessgrößen**

DC-Signale werden mit dem Datenerfassungsmodul DDAU gemessen, das über 8 Signaleingänge verfügt. Das DDAU-Modul kann für einen Eingangsbereich von -1 V bis +1 V, -10 V bis +10 V oder -20 mA bis +20 mA bestellt werden. Diese Größen können jeweils einer Prozessgröße zugeordnet werden, z. B. Anzeige der Temperatur in K, Drehzahl in min-1 (U/min), Spannung in kV, Strom in kA.

#### **Registrierung der Binärsignale**

Die Registrierung der binären Kanäle läuft vollständig synchron mit der Registrierung der analogen Kanäle, wobei diese mit einer Abtastfrequenz von 2 kHz aufgezeichnet werden. Eine Gruppe von 16 Binäreingängen kann bis zu 250 Zustandswechsel innerhalb einer Sekunde registrieren.

#### **Flexible Triggerung**

Durch vielfältig einstellbare Triggerbedingungen kann der SIMEAS R-PQ genau den spezifischen Erfordernissen einer Applikation angepasst werden:

– Triggerung auf den Effektivwert eines Analogkanals (Min- / Max-Triggerung)

Für die Triggerung berechnet das Gerät kontinuierlich und in Abständen von einer halben Netzperiode einen Messwert, der dem Effektivwert des Stromes oder der Spannung entspricht (*I*, *U*).

Für die Berechnung dieses Messwertes werden die Abtastwerte über eine halbe Netzperiode herangezogen. Eine Triggerung erfolgt (d. h. die Registrierung wird gestartet), wenn die berechnete Messgröße entweder einen positiven Max-Grenzwert überschreitet oder einen positiven Min-Grenzwert unterschreitet.

Ein praxisnahes Beispiel dafür ist die Triggerung auf einen maximalen Wert des Effektivwertes des Stromes und auf einen minimalen Wert des Effektivwertes der Spannung.

– Triggerung auf die Änderung des Effektivwertes eines Analogkanals (d*M*/d*t*-Triggerung)

Nach jeder Neuberechnung der oben beschriebenen Messgröße (*U*, *I*) wird die Differenz von zwei Messwerten in einem zeitlichen Abstand von einer Netzperiode gebildet. Diese Differenz wird mit dem eingestellten Grenzwert für die Änderung (d*M*/d*t*), z. B. 10 kV / 20 ms, verglichen. Damit ist eine Triggerung auf die positive oder negative Änderung des Effektivwertes eines Spannungsoder Stromeinganges möglich.

Ein praxisnahes Beispiel dafür ist die Triggerung auf einen maximalen Wert des Effektivwertes des Stromes und auf einen minimalen Wert des Effektivwertes der Spannung. – Triggerung auf den Effektivwert des Mit- oder

Gegensystems (Min- / Max-Triggerung)

Die analogen Eingänge einer Datenerfassungsbaugruppe können als einzelne, unabhängige Kanäle parametriert oder einem Dreiphasensystem zugeordnet werden. Im letzteren Fall können sowohl für Strom als auch für Spannungskanäle Mit- und Gegensystemkomponenten berechnet und zur Triggerung verwendet werden. Die Berechnung der Messgrößen und der Triggerung erfolgt wie unter "Triggerung auf die Änderung des Effektivwertes eines Analogkanals, Min- / Max-Triggerung" beschrieben.

Beispiele für logische Verknüpfung von Triggerbedingungen:

- Spannung Min-Trigger und Strom Max-Trigger, Registrierung erfolgt
- Binärkontakt Kanal 1 High-Trigger und Strom Max-Trigger, Registrierung erfolgt
- Binärkontakt 1.
	- Triggerung auf den Grenzwert eines DC-Kanals (Min- / Max-Triggerung)

Eine Triggerung erfolgt, wenn der Abtastwert des DC-Signals den Max-Grenzwert überschreitet oder den Min-Grenzwert unterschreitet.

– Triggerung auf den Gradienten eines DC-Kanals (Gradienten-Triggerung)

Für den Gradiententrigger wird die Differenz von zwei Abtastwerten eines DC-Signals in einem einstellbaren zeitlichen Abstand gebildet.

Es kann auf den positiven oder negativen Gradienten getriggert werden.

– Triggerung auf Binärkanäle

Eine Triggerung auf den Zustand (high oder low) bzw. auf die positive oder negative Flanke oder auf einen Wechsel eines Binäreinganges ist möglich.

– Logische Verknüpfung von Triggerbedingungen

Eine Verknüpfung von analogen und binären Triggerbedingungen kann durch eine logische UND-Verknüpfung realisiert werden. Die logische Verknüpfung von Triggern wird eingesetzt, um z. B. einen Fehler von einer gewollten Abschaltung der Leitung zu unterscheiden.

Bei der logischen Verknüpfung wird ein einstellbares Zeitfenster von 0 s bis 1 s untersucht. Werden in diesem Zeitfenster die Triggerbedingungen einmal als "wahr" erkannt, dann erfolgt die Registrierung. Als Triggerkriterien können insgesamt 8 Muster mit jeweils 8 Startbedingungen parametriert werden.

*5*

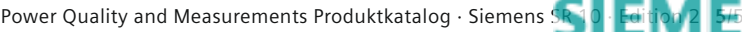

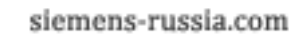

## **Systemübersicht**

#### **Flexible Triggerung** (Forts.)

– Triggerung über das Bedienfeld (manuelle Triggerung) Diese Funktion ist besonders hilfreich bei der Inbetriebnahme. Sie ermöglicht die Überprüfung der Polarität von Strom- und Spannungseingängen sowie des Phasenversatzes.

#### – Netztrigger

Diese Triggerung ist für Geräte verfügbar, die über ein Ethernet-Netzwerk kommunizieren. Die Triggerung erfolgt entweder vom PC aus für alle angeschlossenen Störschreiber SIMEAS R-PQ oder von einem SIMEAS R-PQ aus für andere Geräte.

#### – Externer Trigger

Ein externer Start der Störschriebaufzeichnung ist über einen gesonderten Binäreingang möglich. Die Aufzeichnung ist auf 10 s begrenzt und erfolgt, solange eine Spannung an diesem Eingang anliegt.

Die Länge des Störschriebs und der Vor- und Nachgeschichte ist parametrierbar.

Die Triggerbedingungen werden während der Aufzeichnung durch eine intelligente Ablaufsteuerung überwacht. Wenn eine erneute Triggerung zulässig ist und die maximale Aufzeichnungslänge erreicht ist, wird eine dynamische Aufzeichnungslänge erreicht. Für die externe Triggerung ist eine Zeitsynchronisation aller SIMEAS R-PQ im System erforderlich, damit alle Störschriebe die gleiche Zeitzuordnung aufweisen.

#### **Leistungs- und Frequenzschreiber**

Der Leistungs- und Frequenzschreiber dient zur Berechnung und Speicherung der Wirk- und Blindleistung und des Leistungsfaktors sowie der Frequenz (*P*, *Q*, *PF* (cos *φ*) and *f* ). Auf diese Weise können beispielsweise die Lastbedingungen in einem Kraftwerk vor, während und nach einer Störung aufgezeichnet werden.

Hiermit lassen sich Leistungspendelungen im Netz sowie der Frequenzverlauf über einen langen Zeitraum aufzeichnen. Eine spezielle Anwendung ist die Aufzeichnung der Eigenschaften der Primärregelung in einem Kraftwerk. Wird z. B. in einem Verbundnetz ein Kraftwerksblock an einer anderen Stelle abgeschaltet, so fällt die Netzfrequenz ab. Dies wirkt sich stark auf die Ausgangsleistung des Kraftwerks aus, in dem die Aufzeichnung erfolgt. Da alle Eingänge gleichzeitig erfasst werden, kann der Anwender eine Leistungsbilanz erstellen, z. B. an den Einspeisepunkten in Schaltanlagen.

#### **Aufzeichnungsprinzip**

Die Messgrößen Wirkleistung, Blindleistung, Leistungsfaktor und Frequenz ( $P$ ,  $Q$ ,  $PF$  (cos  $\varphi$ ) and  $f$ ) werden einmal pro Netzperiode kontinuierlich berechnet und in einem Zwischenspeicher abgelegt. Wenn der Parameter "Mittelungszeit" auf "1" eingestellt ist, beträgt das Berechnungsintervall des Leistungs- und Frequenzschreibers eine Netzperiode. Damit sind die Werte im Störschrieb identisch mit den Werten im Zwischenspeicher. Durch abweichende Parametrierung der Mittelungszeit kann das Berechnungsintervall des Schreibers verkürzt werden. So wird

z. B. bei der Mittelungszeit-Einstellung "4" ein Mittelwert für die vier zuletzt berechneten Werte der Variablen (*P*, *Q*, *PF* (cos *φ*), *f*) gebildet und nach vier Netzperioden in den Zwischenspeicher geschrieben.

Das Berechnungsintervall für den Störschrieb beträgt also vier Netzperioden. Die Mittelungszeit kann im Wertebereich 1 bis 250 parametriert werden.

Die Anzahl der berechneten Werte vor dem Triggerpunkt (Vorgeschichte) kann im Bereich 0 bis 500 eingestellt werden.

Die Netzfrequenz wird über einen Spannungseingang gemessen, wenn das Gerät mit einem entsprechenden Modul (VDAU, VCDAU) ausgestattet ist. Andernfalls wird die Frequenz über den Stromeingang eines CDAU bestimmt, indem automatisch das Stromsignal mit der größten Amplitude und dem niedrigsten Klirrfaktor ermittelt wird.

#### **Netzqualitäts- und Mittelwertschreiber**

Bei den Funktionen Mittelwertschreiber und Netzqualitätsschreiber werden die Signale kontinuierlich gespeichert. Die Mittelungszeit für die unten angegebenen Gruppen ist im Bereich 10 s bis 1 Stunde frei parametrierbar. Folgende elektrische Größen werden gemessen, gespeichert und über das Auswerteprogramm dargestellt:

- Spannung und Strom
- Wirk- und Blindleistung
- Frequenz, Mitsystem, Gegensystem
- Gewichteter und ungewichteter Klirrfaktor
- Strom- und Spannungsharmonische
- Prozessgrößen
- Spannungseinbrüche
- Flicker.

Mit dieser Funktion ist es möglich, eine Anlage oder Anlagenteile (z. B. Abzweige) kontinuierlich zu überwachen und hinsichtlich ihrer Netzqualität zu bewerten. Die Messung dient einerseits der Überwachung des Verlaufs des Effektivwertes des Stromes sowie der Wirk- und Blindleistung. Auf diese Weise kann der Energiebedarf eines Abzweiges über einen längeren Zeitraum hinweg ermittelt werden. Zusätzlich kann durch eine Analyse des Effektivwertes der Spannung, des Verlaufs der Stromharmonischen und des Klirrfaktors sowie des Verlaufs von Spannungseinbrüchen und Flickereffekten (*P*st und *P*It-Werte) eine Aussage über die Qualität der Versorgung an einem Abzweig gemacht werden. Vorhandene Störquellen können somit lokalisiert und Gegenmaßnahmen eingeleitet werden.

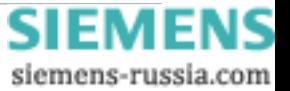

## **Funktionen**

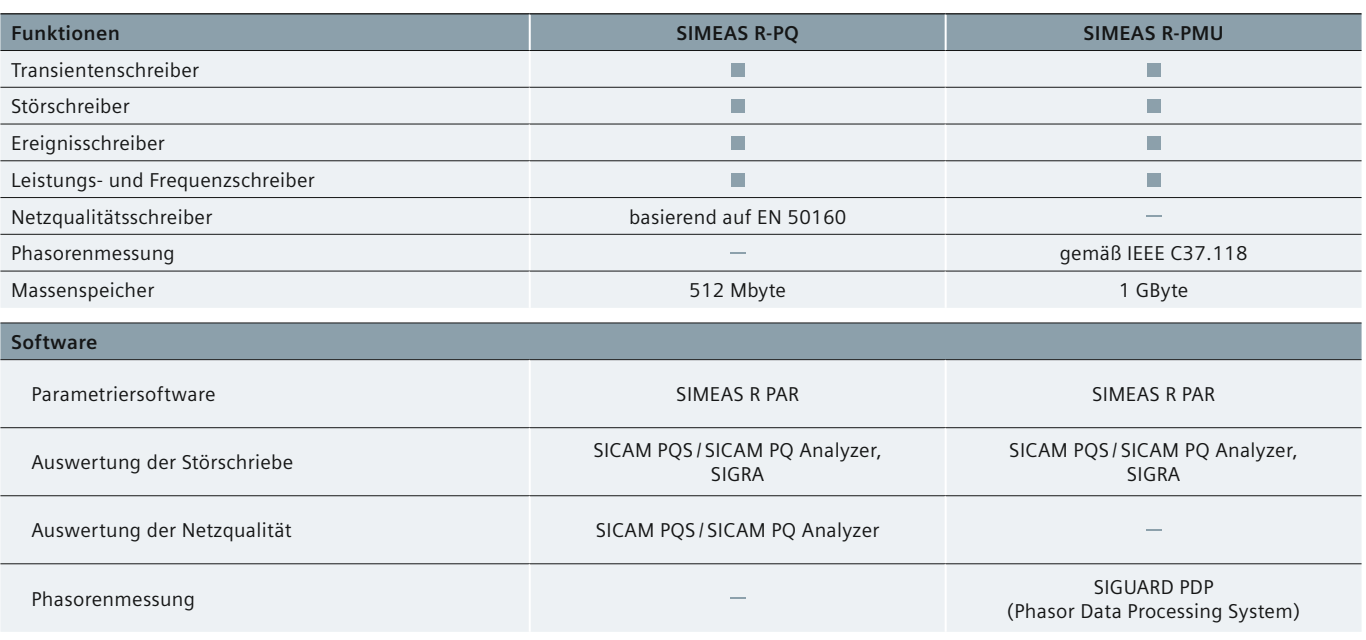

**Tabelle 5/1** SIMEAS R – Übersicht

#### **Funktionen**

#### **Ereignisschreiber**

Mit der unabhängigen Ereignisschreiber-Funktion zeichnet der SIMEAS R-PQ kontinuierlich die Zustände der Binäreingänge auf und speichert sie in einem Meldespeicher. Damit ist eine Auswertung der Zustandswechsel an den Binäreingängen über einen langen Zeitraum möglich, z. B. mehrere Monate. Dies ist hilfreich, um z. B. bei Schaltvorgängen auftretende Störungen zu untersuchen. *Die beschriebenen unabhängigen Registrierfunktionen "Analog- und Binärschreiber, Leistungs- und Frequenzschreiber, Netzqualitäts- und Mittelwertschreiber und Ereignisschreiber" können bei entsprechender Parametrierung parallel laufen.*

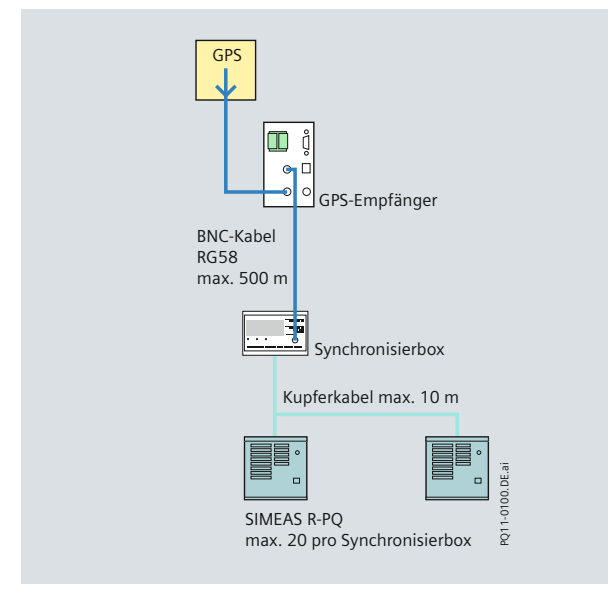

#### **Massenspeicher**

SIMEAS R-PQ verfügt über einen Massenspeicher in Flash-Technologie, um die erforderliche hohe Zuverlässigkeit zu garantieren. Während der Inbetriebnahme werden je nach Bedeutung der einzelnen Funktionen für die jeweilige Applikation getrennte Bereiche für die unterschiedlichen Schreiberfunktionen zugewiesen.

Das Gerät reserviert automatisch den für das Betriebssystem und die Firmware nötigen Speicherbereich. Jeder Speicherbereich für Aufzeichnungen (a bis d) ist als Ringspeicher organisiert. Erreicht ein Speicherbereich infolge mehrerer Aufzeichnungen den maximalen Füllgrad von 90 %, wird wie folgt verfahren: Zunächst wird der "jüngste" Störschrieb in den Speicher geschrieben, anschließend werden die Aufzeichnungen mit dem ältesten Datum solange gelöscht, bis der freie Speicherplatz in diesem Bereich 80 % der zugewiesenen Speichergröße erreicht hat.

#### **Datenkompression**

Auch bei der Verwendung von schnellen Modems oder beim Anschluss an ein LAN/WAN-Netz ist eine Datenkompression in einem Störschreiber aus folgenden Gründen unbedingt erforderlich:

- Effiziente Nutzung des geräteinternen Massenspeichers als dezentrales Datenarchiv
- Schnelle Übertragung der Störschriebe an ein DAKON oder einen Auswerte-PC, damit unmittelbar nach der Störung eine Störanalyse durchgeführt werden kann
- Akzeptable Übertragungszeiten bei Verwendung von langsamen Übertragungsmedien, wie z. B. eines Analogmodems
- Überbrücken von LAN/WAN-"Engpässen", die insbesondere bei großen Netzwerken vorkommen können.

*5*

**5**/7

siemens-russia.com

**Bild 5/5** Zeitsynchronisierung SIMEAS R-PQ

Power Quality and Measurements Produktkatalog · Siemens SR 10 · Editive

## **Funktionen, Hardware**

### **Zeitsynchronisierung des SIMEAS R-PQ**

Die Zeitsynchronisierung erfolgt über einen besonderen Eingang der Prozessorbaugruppe, an den eine Synchronisierbox (7KE6000-8HA\*) extern angeschlossen wird. Je nach Ausführung kann die Synchronisierbox das Zeitsignal von unterschiedlichen Empfängertypen bekommen, wie zum Beispiel über einen GPS-, DCF77- oder IRIG-B-Empfänger. Gängig ist die Synchronisierung mit GPS-Signal. Hierzu werden spezielle Empfänger benötigt, die in der Regel ein moduliertes Telegramm (DCF77, IRIG-B) absetzen. Dieses Telegramm wird an die Synchronisierbox weitergeleitet. Beim Konfigurieren eines Störschreibersystems ist darauf zu achten, dass die richtige Synchronisierbox für den betreffenden Empfängertyp bestellt wird. Sie decodiert das Empfängersignal und übermittelt ein Zeittelegramm mit einem geräteinternen Protokoll an den SIMEAS R-PQ.

Unabhängig von dieser Synchronisiermethode kann über einen Binäreingang eine Synchronisierung mit einem Minutenimpuls erfolgen.

Bei dieser Methode wird der Sekundenzeiger der internen Uhr des SIMEAS R.PQ bei jedem Impuls auf den Wert "Null" gesetzt.

Bei Ausfall der externen Synchronisierung werden alle Datenerfassungsmodule (DAUs) eines Gerätes über die interne Uhr synchronisiert. Bei Wiederkehr des Synchronisierungstelegramms erfolgt automatisch eine Zeitanpassung. Sind zwei oder mehr Störschreiber gemeinsam an einem Ort installiert, wird das Signal von der Synchronisierbox in Parallelschaltung mit dem Steuereingang aller Störschreiber verbunden.

Wird infolge großer Abstände zwischen unterschiedlichen SIMEAS R-PQ-Geräten eine Verteilung des Synchronisiersignals über Lichtwellenleiter gewünscht, müssen folgende Zusatzkomponenten eingesetzt werden:

- Synchronisier-LWL-Verteiler: Umsetzung des 24 V-Signals der Synchronisierbox auf 8 LWL-Ausgänge (7KE6000- 8AH/8AJ).
- Synchronisier-Transceiver: Umsetzung des LWL-Signals auf 24 V (7KE6000-8AK/8AL)

### **Kommunikationsschnittstellen und Komponenten**

SIMEAS R-PQ verfügt über folgende Kommunikationsschnittstellen:

• COMS-Schnittstelle (Wartungsschnittstelle) Diese RS232-Schnittstelle an der Frontseite dient zur direkten Kommunikation mit einem Auswerte-PC. Über diese Schnittstelle kann das Gerät während der Inbetriebnahme parametriert und getestet werden. Diese Schnittstelle hat fest eingestellte Kommunikationsparameter.

• COM1-Schnittstelle

Diese serielle Schnittstelle (RS232) befindet sich auf der Rückseite des Gerätes. Über diese Schnittstelle kann das Gerät mit einem externen Analog- oder ISDN-Modem kommunizieren. Damit kann das Gerät über diese Schnittstelle an Telefonnetze angeschlossen werden. Es kann aber auch eine direkte Modem-zu-Modem-Verbindung aufgebaut werden.

Die Kommunikationsparameter dieser Schnittstelle können frei eingestellt werden.

• Ethernet-Schnittstelle

Über eine integrierte Schnittstelle kann das Gerät an ein LAN (Local Area Network) IEEE 802.3 (Ethernet in 10 MB/s-Technik) mit TCP/IP-Protokoll angeschlossen werden. (Hierbei ist zu beachten, dass bis Februar 2003 ausgelieferte Störschreiber an der Rückseite über einen PCMCIA-Steckplatz für eine Ethernet-Karte verfügen).

• Ethernet-Struktur

Das Netzwerk zur Kopplung mit einem Auswerte-PC oder DAKON besitzt eine Sterntopologie.

Es können ein oder mehrere Verbindungsknoten (Switches) verwendet werden. Zur Verbesserung der Zuverlässigkeit der Kommunikationskanäle können für das Netzwerk Lichtwellenleiterkabel eingesetzt werden

Ein optisches Netzwerk kann aus folgenden Komponenten aufgebaut werden:

- Transceiver (7KE6000-8AF/8AG) Umsetzer von 10BASE-T-Ports mit Kupferkabel auf 10BASE-FL mit LWL-Kabel. Der Umsetzer besitzt einen LWL- und einen 10BASE-T-Netzwerkport. Gehäuse für DIN-Hutschienenmontage
- Multiport-Repeater, Switch Dieser Switch ermöglicht den Anschluss an zwei oder mehr Ethernet-Kabelsegmente. Das Gerät besitzt einen LWL und sechs 10BASE-T-Netzwerkanschlüsse. Gehäuse für DIN-Hutschienenmontage.

### **Hardware**

#### **Gehäuse**

Der digitale Störschreiber SIMEAS R-PQ ist in zwei Gehäusevarianten verfügbar:

- 1/2 19-Zoll-Rahmen mit 3 Steckplätzen und
- 19-Zoll-Rahmen mit 6 Steckplätzen

Der erste Steckplatz wird von der Prozessorbaugruppe belegt, der jeweils letzte Steckplatz vom Netzteil. Die restlichen Steckplätze können mit unterschiedlichen Datenerfassungsmodulen (DAUs) bestückt werden. Die Baugruppen sind senkrecht in den Rahmen eingebaut, die Anschlussklemmen befinden sich auf der Rückseite des Rahmens.

#### **Zentralprozessor**

Der Zentralprozessor koordiniert den Ablauf der Datenerfassungsmodule, die Kommunikation über die Schnittstellen und verwaltet die Datenbank für die unterschiedlichen Störschriebe und Mittelwerte. Darüber hinaus wird die gesamte Hardware überwacht.

### **Spannungsversorgung**

Die Spannungsversorgung erfolgt je nach Anschlussspannung über zwei unterschiedliche Netzteile:

• DC 24 V – 60 V

• DC 110 V – 250 V und AC 115 – 230 V

Bei plötzlichem Spannungsausfall sichert ein Speicherkondensator die weitere Funktion des Gerätes (detaillierte Angaben wie z. B. Dauer siehe "Technische Daten"). Falls während des Betriebes die Versorgungsspannung ausfällt, ist ein kontrolliertes Rücksetzen möglich. Das

> **SIEMENS** siemens-russia.com

### **Hardware**

### **Spannungsversorgung** (Forts.)

Netzteil kann optional mit einer Batterie bestückt werden. Diese gewährleistet einen Betrieb von bis zu 10 Minuten. Das Laden der Batterie erfolgt automatisch, und ihr Zustand wird von einem unabhängigen Schaltkreis überwacht. Durch eine wöchentliche, automatische Ladeprüfung wird der Memory-Effekt der Batterie reduziert. Der Einsatz der Batterie empfiehlt sich besonders bei Versorgung des Gerätes über eine Wechselspannungsquelle, die nicht mit einer unterbrechungsfreien Stromversorgung abgesichert ist

#### **Datenerfassungsmodule (DAUs)**

Für das Gerät stehen folgende Datenerfassungsmodule zur Verfügung:

- VCDAU: 4 Spannungskanäle / 4 Stromkanäle und 16 Binärkanäle
- VDAU: 8 Spannungskanäle und 16 Binärkanäle
- CDAU: 8 Stromkanäle und 16 Binärkanäle
- DDAU: 8 Kanäle für Prozessgrößen und 16 Binärkanäle
- BDAU: 32 Binärkanäle.

#### **Analog-Digital-Wandler**

Jeder Analogkanal verfügt über einen 16-Bit-Analog-Digital-Umsetzer (A/D-Wandler) mit integriertem dynamischen Anti-Aliasing-Filter (Tiefpassfilter). Damit ist kein externer Einsatz von Anti-Aliasing-Filtern notwendig. Das Anti-Aliasing-Filter bewirkt eine automatische Anpassung an die Netzwerkumgebung, da die Abtastfrequenz des Störschreibers und damit auch die Abtastfrequenz des A/D-Wandlers mit dem Parameter für die Nennfrequenz der Netzspannung eingestellt wird.

#### **Dynamik der Stromkanäle**

Auf dem CDAU befinden sich acht (auf dem VCDAU vier) Stromkanäle. Jeder Stromkanal verfügt über zwei unabhängige A/D-Wandler. Der erste A/D-Wandler ist an einen induktiven Stromwandler angeschlossen, der für den Strombereich 0 A bis 7 A (Effektivwert) optimiert und für sehr hohe Genauigkeit dimensioniert ist.

Wird ein höherer Strom gemessen, schaltet das Gerät automatisch auf den Eingang des zweiten Stromwandlers um. Dieser Wandler ist an einen Hall-Wandler angeschlossen, der den gleichen Strom wie der induktive Wandler misst, jedoch für den Bereich 0 A bis 600 A (hohe Dynamik) optimiert ist. Da der Hall-Wandler auch Gleichstrom überträgt, ist der Frequenzbereich dieses Wandlers nach unten nicht begrenzt. Durch den Einsatz dieser zwei unterschiedlichen Wandlerprinzipien wird erreicht, dass das Gerät im Nennbereich des Leistungsstromes sehr genau misst und bei Störungsfällen Stromverläufe mit hoher Amplitude und lang anhaltender Gleichkomponente ohne Informationsverlust registriert.

#### **Stromanschlüsse**

Wird ein CDAU oder VCDAU aus dem Rahmen gezogen, erfolgt ein automatisches Kurzschließen der Stromklemmen, um den angeschlossenen Stromwandler nicht zu zerstören.

#### **Kanäle für Prozesssignale**

Die Abtastfrequenz eines DDAU ist auf 10 kHz festgelegt, wenn im Störschreiber noch andere DAU-Typen eingesetzt werden. Wenn der Störschreiber nur DDAUs enthält, sind

Abtastfrequenzen von 10 Hz / 100 Hz / 1 kHz / 10 kHz parametrierbar.

Eine niedrige Abtastfrequenz sollte eingestellt werden, wenn sich langsam verändernde Prozessgrößen überwacht werden sollen (um die aufgezeichnete Datenmenge überschaubar zu halten). Diese Eingänge können je nach Typ an  $± 10$  V,  $± 1$  V oder  $± 20$  mA angeschlossen werden.

#### **Konfi gurationshinweise**

Die PCMCIA-Flashspeicher- und Kommunikationskarte im PC Card-Format zur Benutzung mit einem Modem oder Ethernet werden kontinuierlich weiterentwickelt. Da sie in Schaltanlagen mit vorgegebener CE-Kennzeichnung genutzt werden, dürfen nur Karten verwendet werden, die von der Firma Siemens zugelassen sind. Insbesondere die Störsicherheit des Systems gemäß gültiger IEC-Bestimmungen und die hohen Umgebungstemperaturen machen besondere Karten notwendig. Die Auswahl der richtigen PCs und die richtige Konfiguration des Gesamtsystems sollte mit der Planungsabteilung abgestimmt werden.

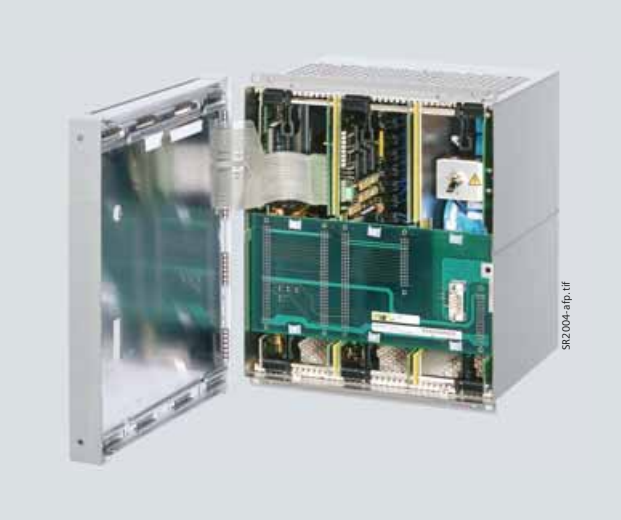

**Bild 5/6** Aufbau eines SIMEAS R-PQ

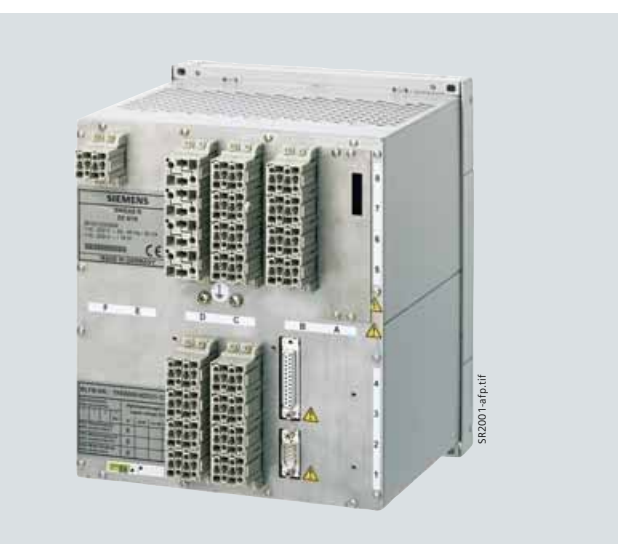

**Bild 5/7** Rückansicht

**5**/9

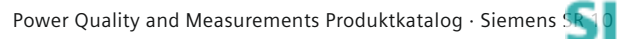

### **Hardware**

#### **Betriebsarten**

Der SIMEAS R-PQ verfügt über drei Betriebsarten:

- Normalbetrieb
- Im Normalbetrieb sind alle Funktionen aktiv.
- Blockierbetrieb

Im Blockierbetrieb sind die Störschreiberfunktionen "dynamischer Störschreiber für analoge und binäre Kanäle" und "Leistungs- und Frequenzschreiber" nicht aktiv, d. h. es werden keine Störschriebe erstellt. In dieser Betriebsart sind nur die Funktionen "Netzqualitäts- und Mittelwertschreiber" sowie "Ereignisschreiber" aktiv. Die Betriebsart wird z. B. zum Testen der Geräteverbindungen bei der Inbetriebnahme verwendet.

• Testbetrieb

Im Testbetrieb sind alle Funktionen aktiv, jedoch erhalten die aufgezeichneten Ereignisse als Ursache immer den Eintrag "Test". Das Melderelais "Ereignis wird aufgezeichnet" zieht nicht an. Die Betriebsart wird für die Überprüfung des SIMEAS R-PQ gewählt. Die unterschiedlichen Betriebsarten können an der Tastatur auf der Frontplatte gewählt werden. Eine Fernsteuerung über den Value Viewer der Software SICAM PQS ist jederzeit möglich.

#### LED-Anzeigen auf der Frontseite des Störschreibers

Auf der Frontseite des Gerätes befinden sich je 8 rote und grüne frei parametrierbare LEDs mit folgender Vorbelegung:

- *8 grüne LEDs*
- Gerät in Betrieb
- Betriebsspannung in Ordnung
- Batteriekapazität in Ordnung
- Ereignis wird aufgezeichnet
- Datenübertragung an PC
- Ringspeicher aktiv
- Zwei weitere frei programmierbare LEDs.

#### *8 rote LEDs*

- Störung DAU(s)
- Störung Drucker
- Störung Zeitsynchronisation
- Störung Feinsynchronisation
- Störung Datenspeicher
- PC ist nicht erreichbar
- Temperatur ≤ 5 °C
- Temperatur ≥ 55 °C.

sowie 5 fest zugeordnete LEDs zu den aufgelisteten Steuertasten:

#### Steuertasten

Der Störschreiber verfügt über folgende Steuertasten, die sich auf der Frontseite befinden:

- Quittierung Sammelalarm
- Normalbetrieb
- Blockierbetrieb
- Testbetrieb
- Handtrigger.

#### Steuereingänge

Auf der Rückseite verfügt der Störschreiber über vier Kontakteingänge:

- Quittierung Sammelalarm
- System-Reset
- Externer Start
- Zeitsynchronisierung.

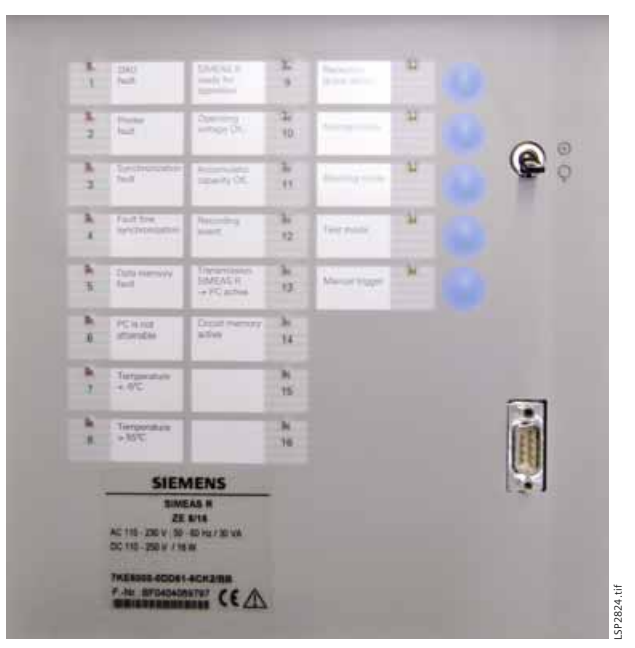

**Bild 5/8** LEDs und Steuertasten

#### Meldeausgänge

Der Störschreiber verfügt über vier Meldeausgänge. Der erste ist fest mit dem Prozessorüberwachungskreis (Watchdog) verbunden. Die drei weiteren können frei parametriert werden und sind wie folgt vorbelegt:

- Watchdog
- Betriebsbereit
- Ereignis wird aufgezeichnet
- Sammelalarm.

#### Sammelalarm

- Störung DAU(s)
- Störung Drucker
- Störung Synchronisation
- Störung Datenspeicher.

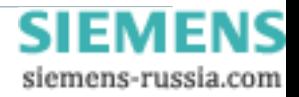

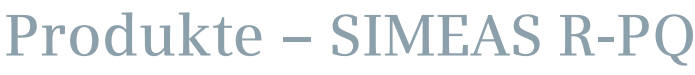

## **Technische Daten**

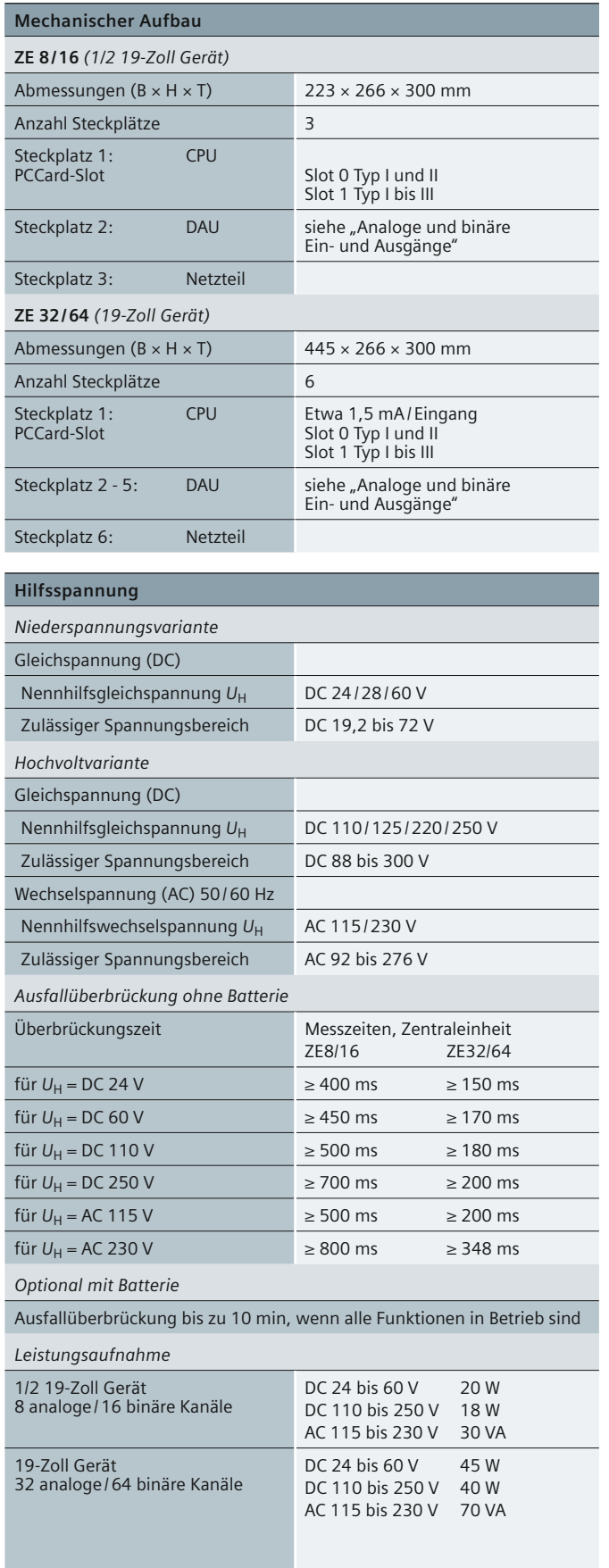

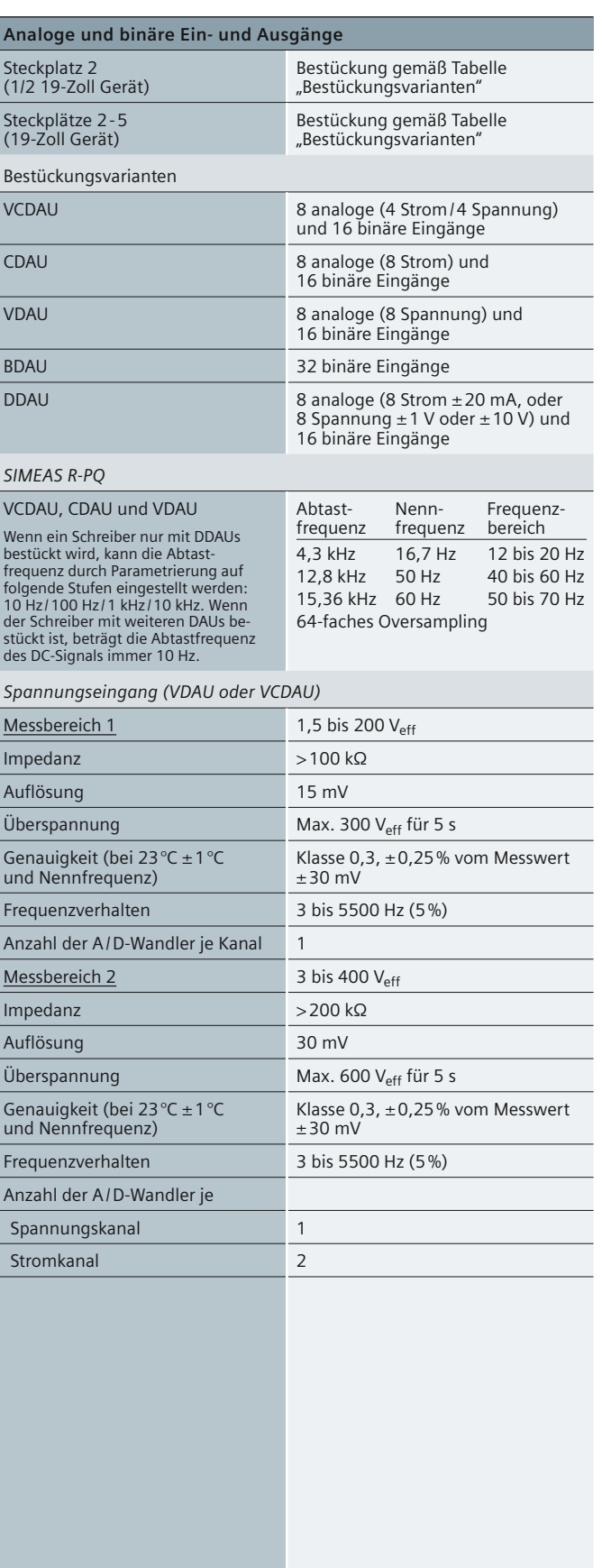

**Tabelle 5/2** Technische Daten

Power Quality and Measurements Produktkatalog · Siemens [SR 10 · Edition 2](http://siemens-russia.com/) **5**/11

## **Technische Daten**

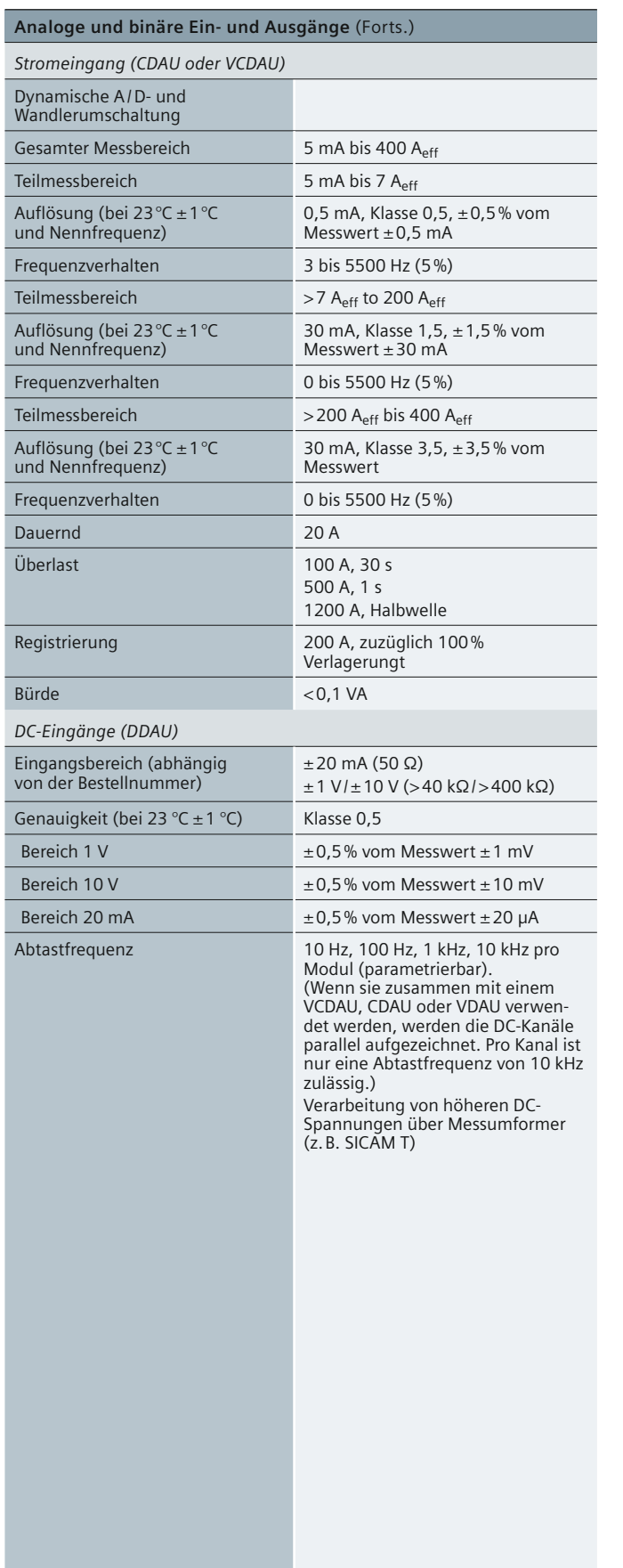

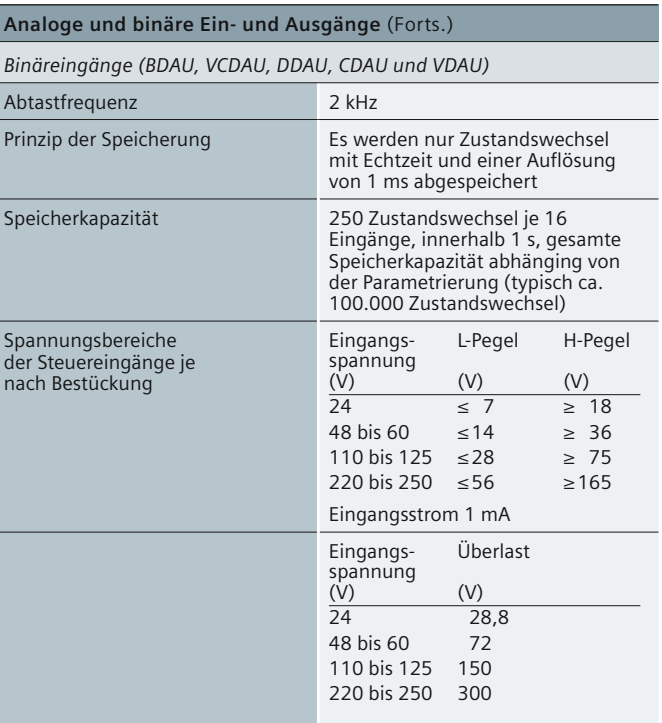

#### **Analoge und binäre Ein- und Ausgänge**

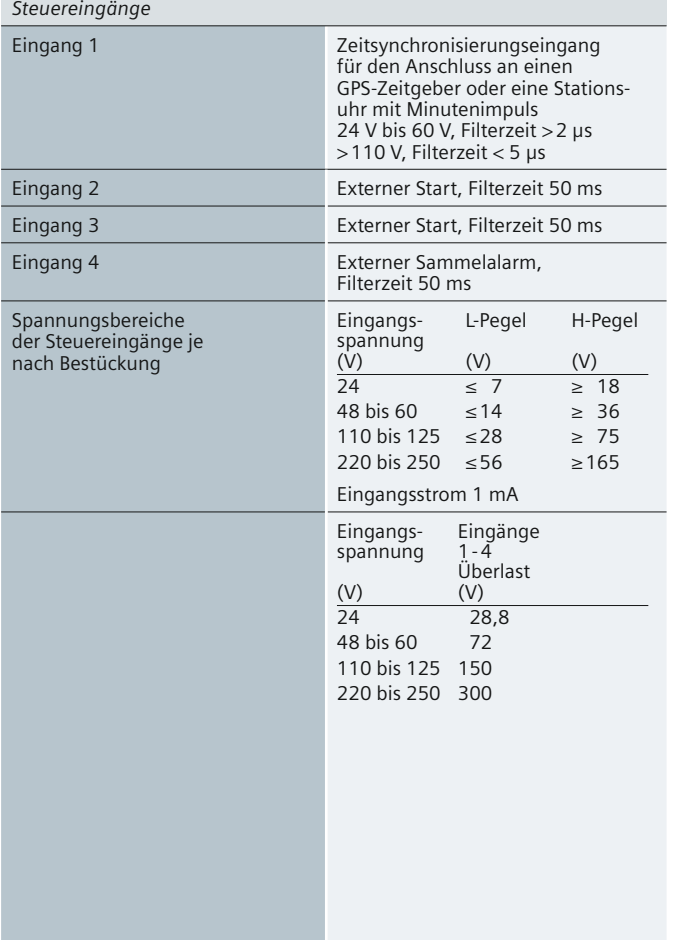

**Tabelle 5/2** Technische Daten

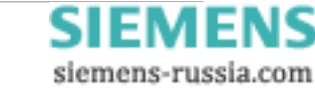

*5*

### **Technische Daten**

<span id="page-82-0"></span>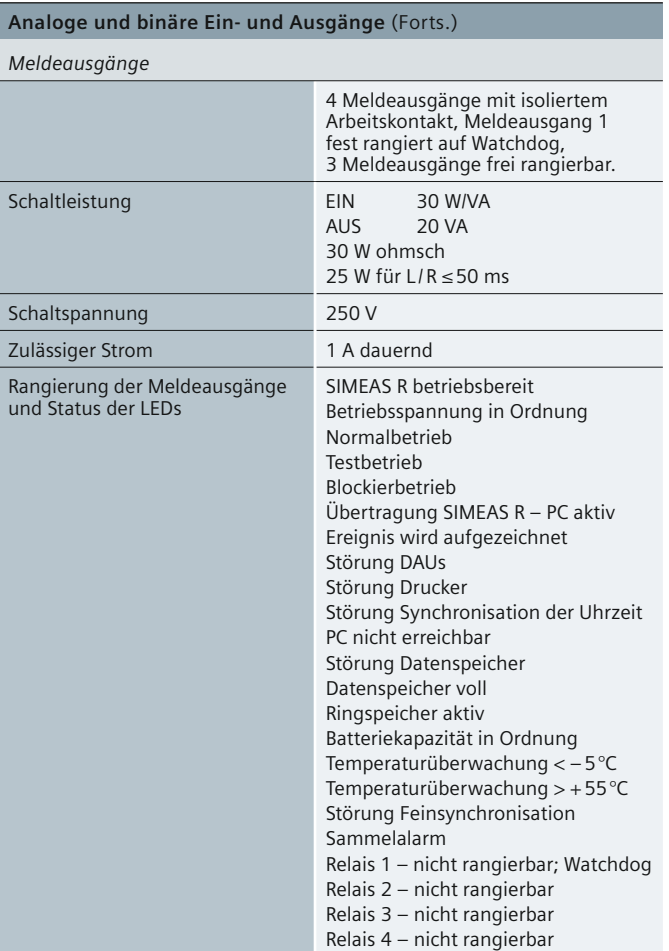

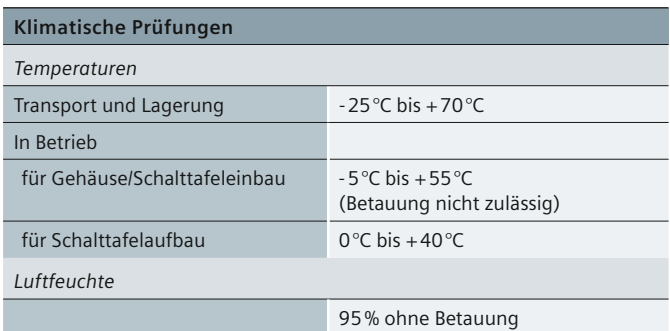

#### **SIMEAS R-PQ**

*Massenspeicher: 512 MB Flashspeicher*

*Verfügbare Schreiber*

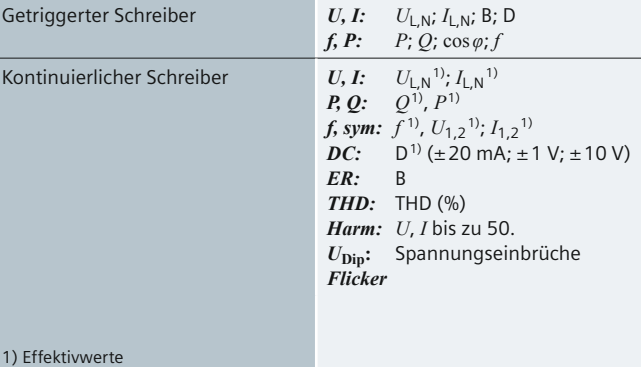

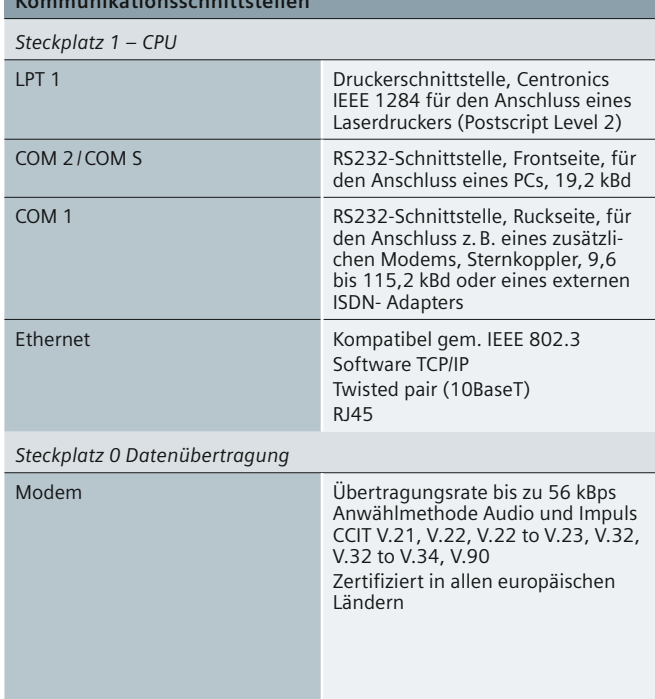

Weitere technische Informationen siehe **www.siemens.com/powerquality**

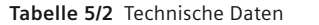

**Kommunikationsschnittstellen**

Power Quality and Measurements Produktkatalog · Siemens [SR 10 · Edition 2](http://siemens-russia.com/) **5**/13

### **Maßbilder**

#### **Maßbilder in mm**

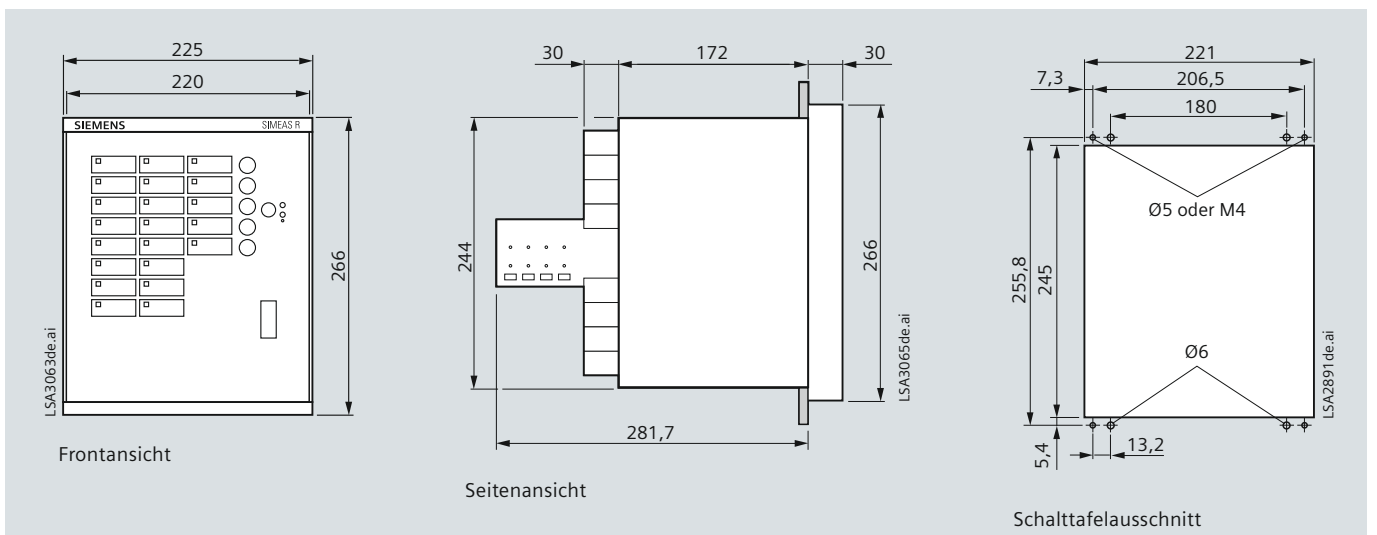

### **Bild 5/9** 7KE6000 SIMEAS R

1/2 × 19-Zoll-Gerät mit Gehäuse 7XP20 für Schalttafeleinbau

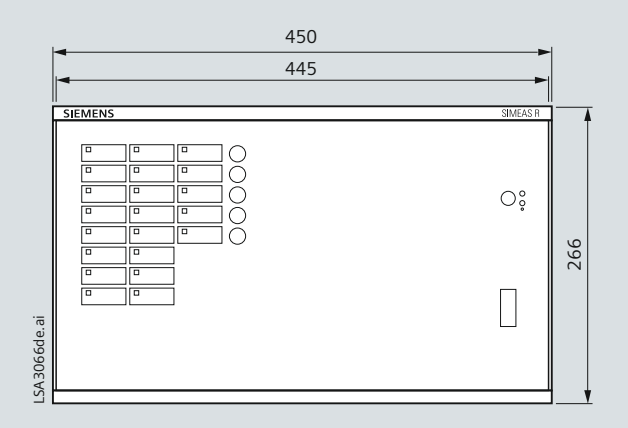

Frontansicht

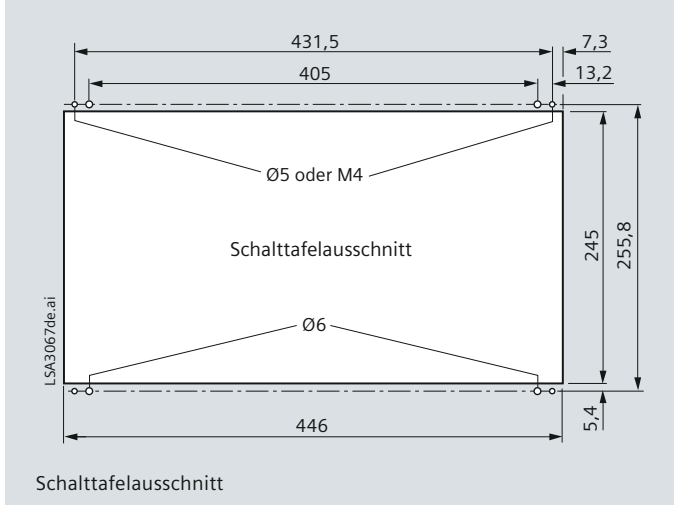

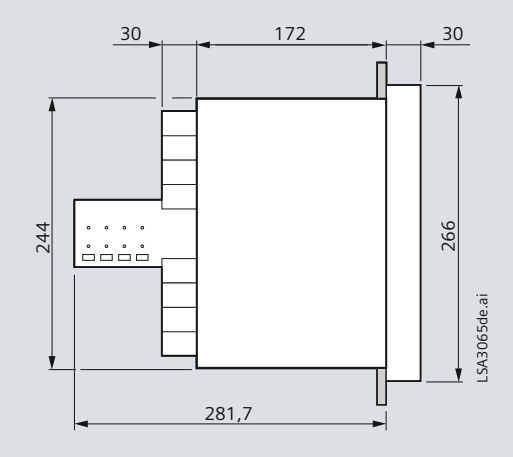

Seitenansicht

**Bild 5/10**  7KE6000-1 SIMEAS R 1/1 × 19-Zoll-Gerät im 7XP20 Gehäuse für Schalttafeleinbau

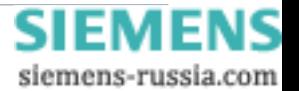

## **Maßbilder**

### **Maßbilder in mm**

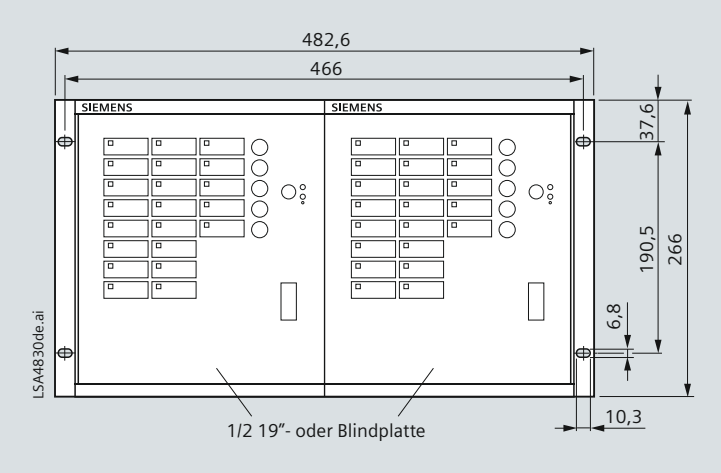

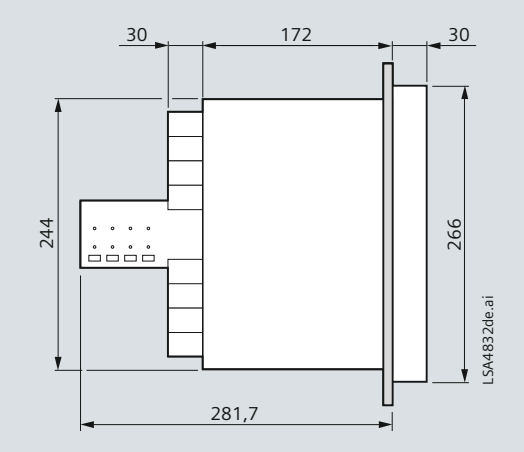

Frontansicht

**Bild 5/11** 7KE6000-1 SIMEAS R-PQ 19-Zoll-Gerät für Rahmeneinbau

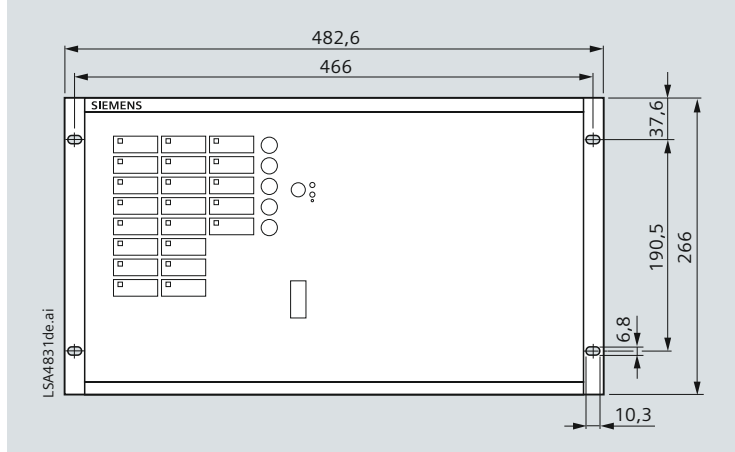

Frontansicht

**Bild 5/12** 7KE6000-1 SIMEAS R-PQ 19-Zoll-Gerät für Rahmeneinbau

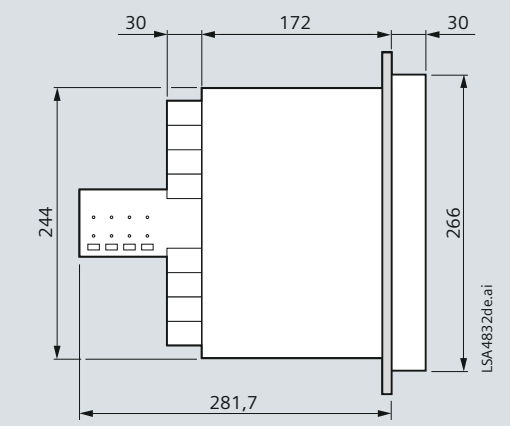

Seitenansicht

Seitenansicht

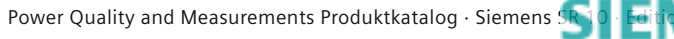

siemens-russia.com

**5**/15

## **Auswahl- und Bestelldaten**

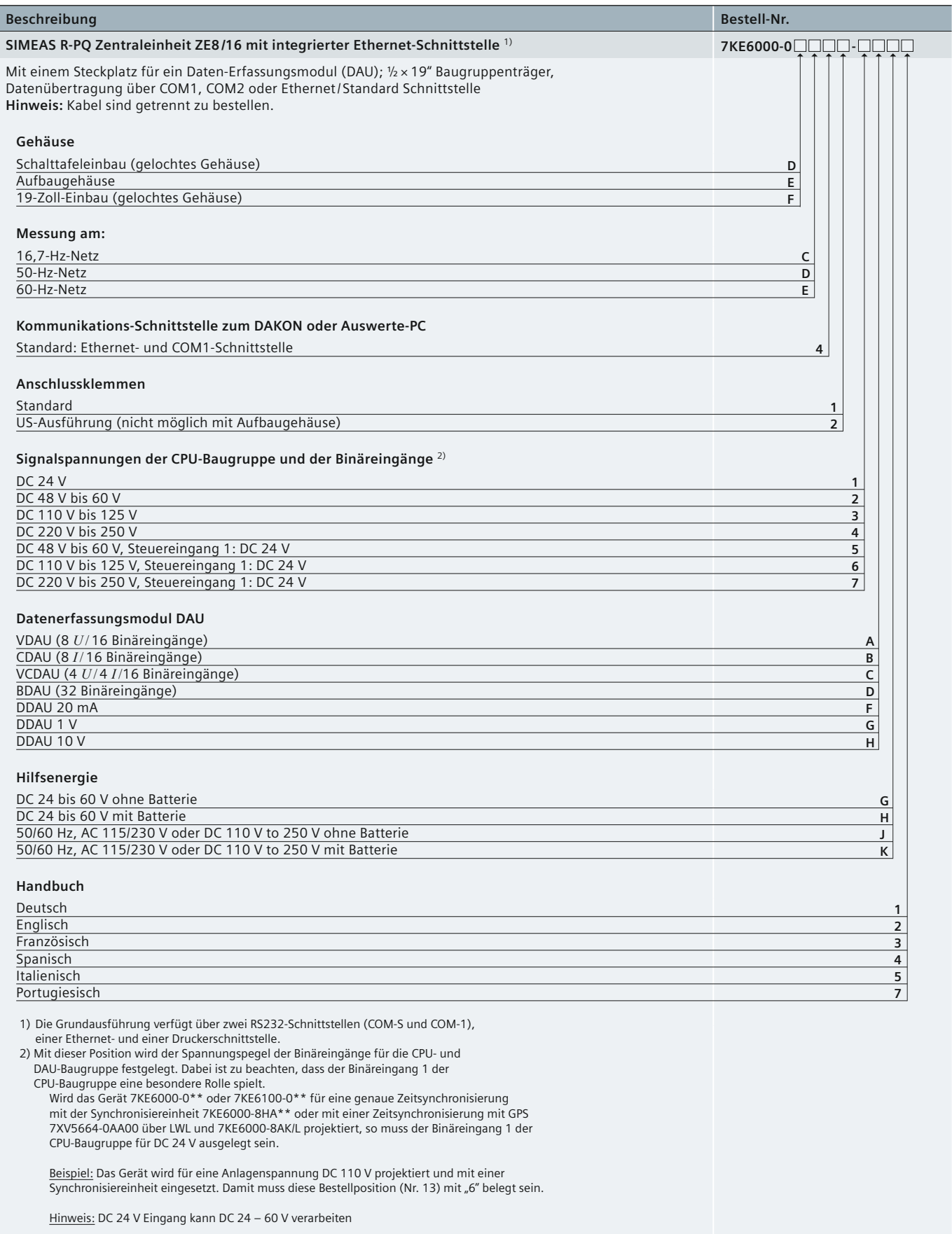

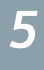

**5**/16 Power Quality and Measurements Produktkatalog  $\cdot$  Siemens SR 10  $\cdot$  Edition 2

### **Auswahl- und Bestelldaten**

<span id="page-86-0"></span>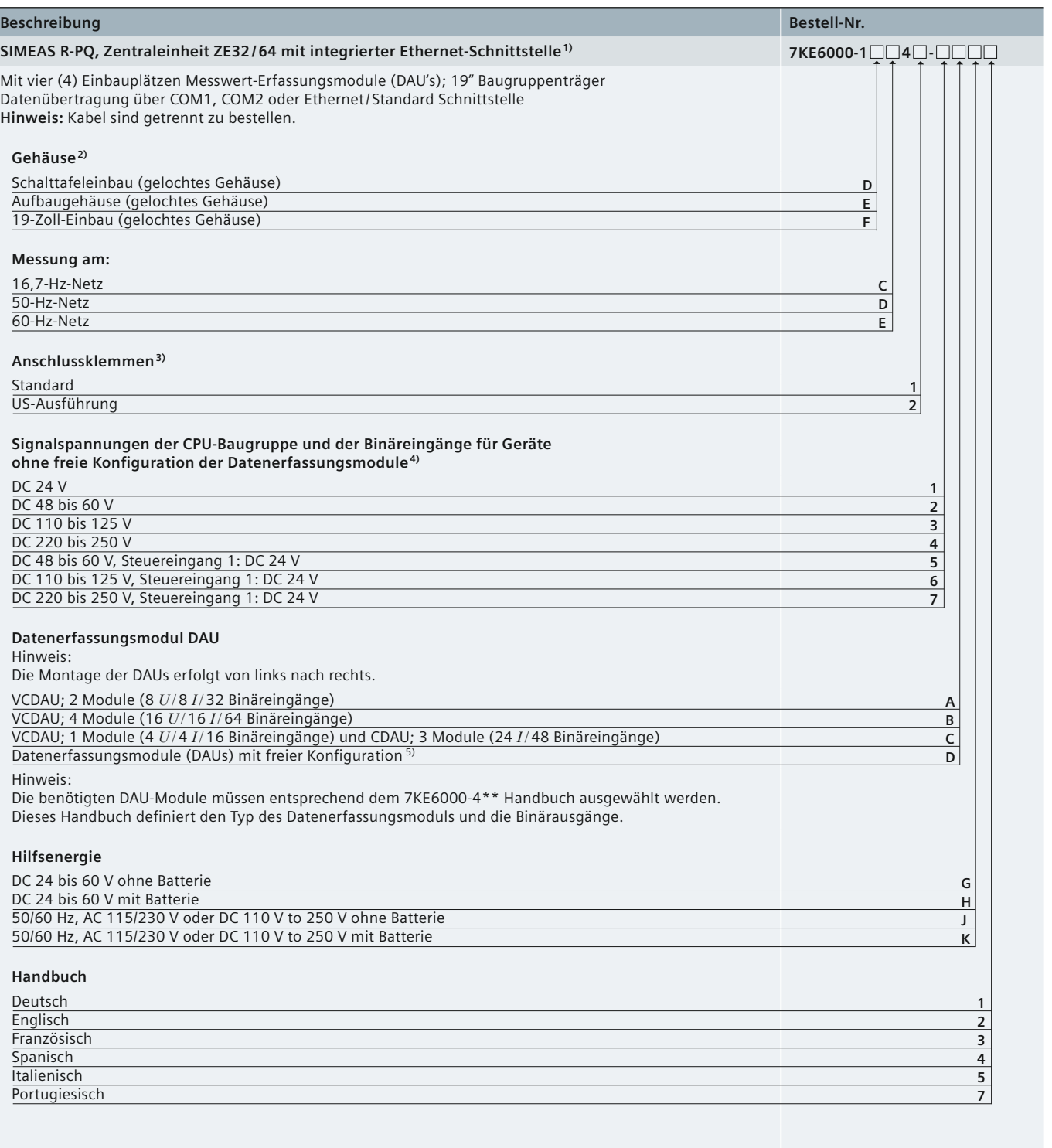

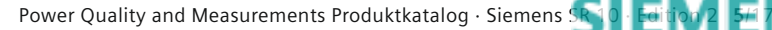

## **Auswahl- und Bestelldaten**

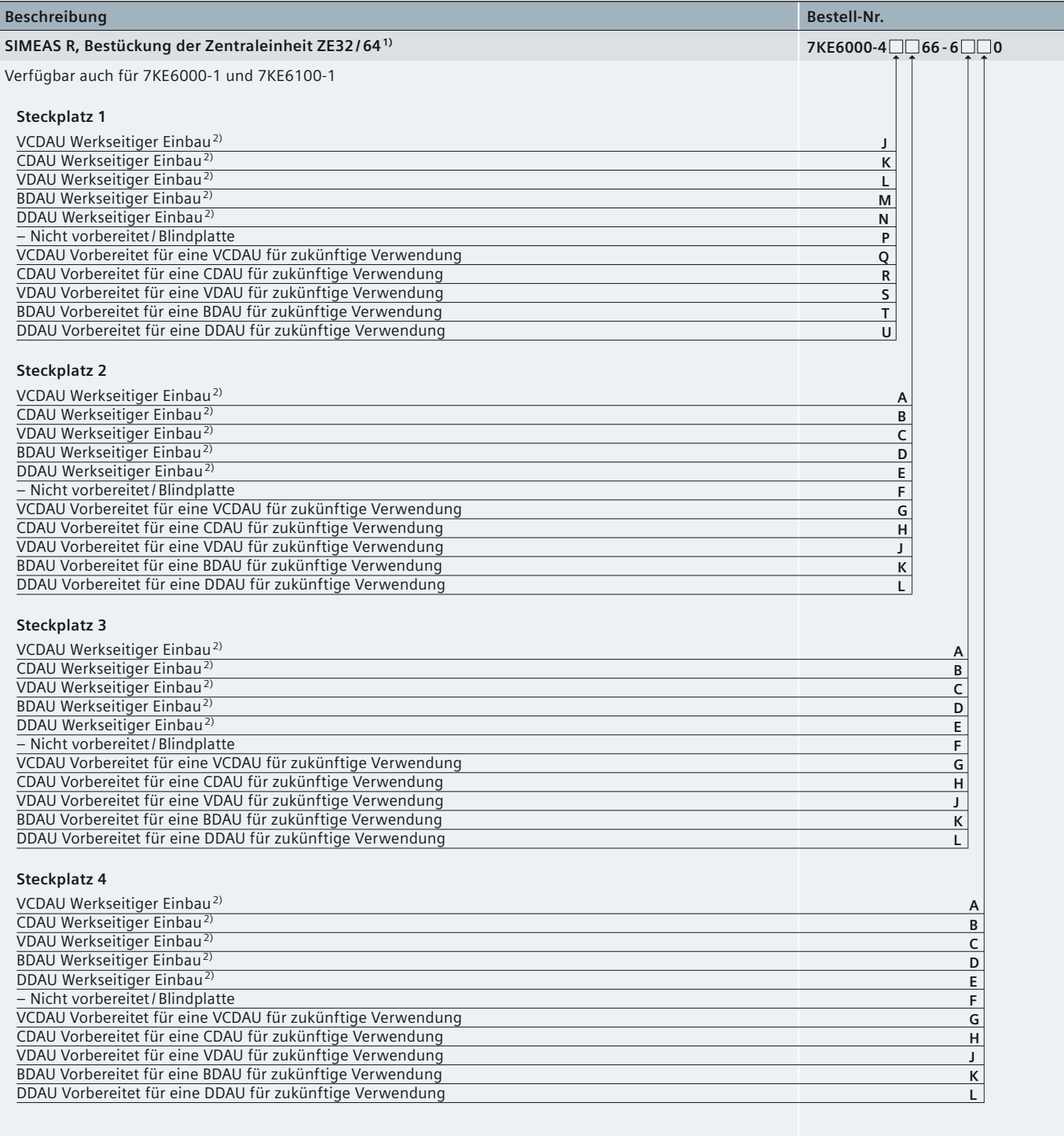

1) Tabelle nur für freie Bestückung anwenden. Die Zentraleinheit hat 4 Einbauplätze zur freien Bestückung mit DAU-Modulen. Vorbereitung der Einbauplätze mit den entsprechenden Anschlussklemmen und Bestückung mit DAUs.

2) Bitte die Baugruppe 7KE6000-2 spezifizieren und bestellen.

**Tabelle 5/3** Auswahl- und Bestelldaten

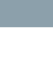

*5*

### **Auswahl- und Bestelldaten**

<span id="page-88-0"></span>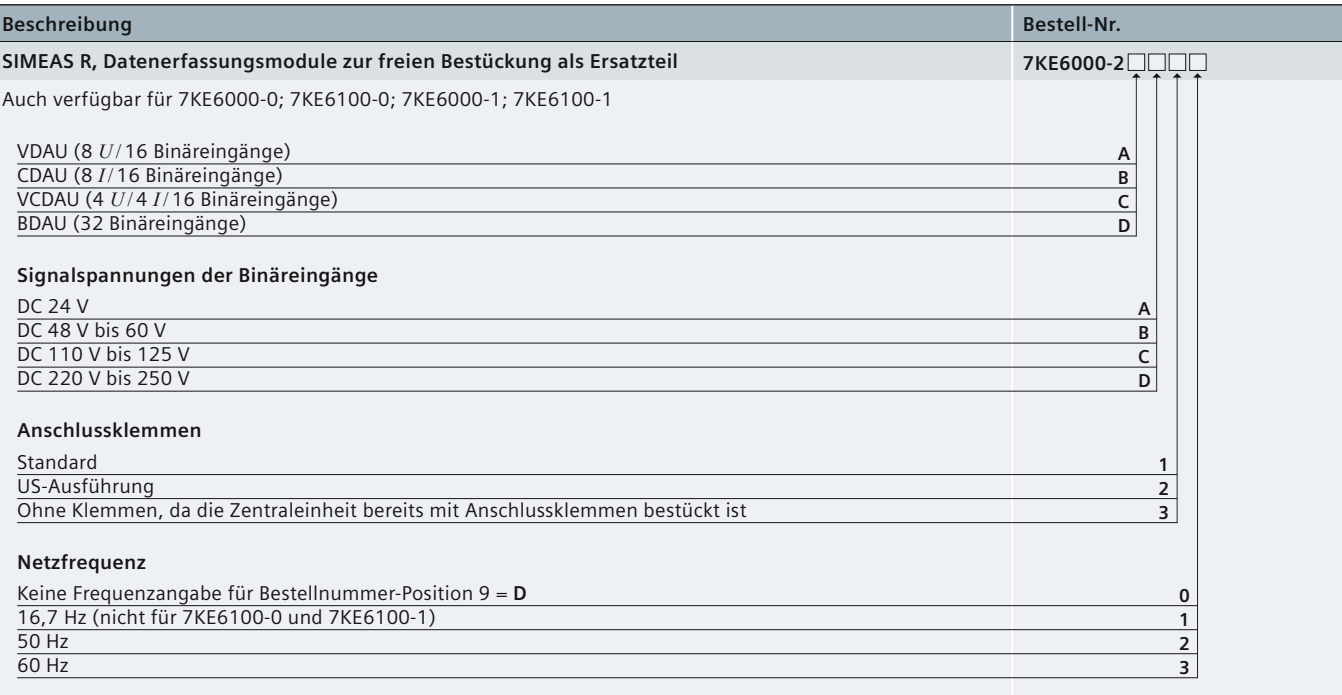

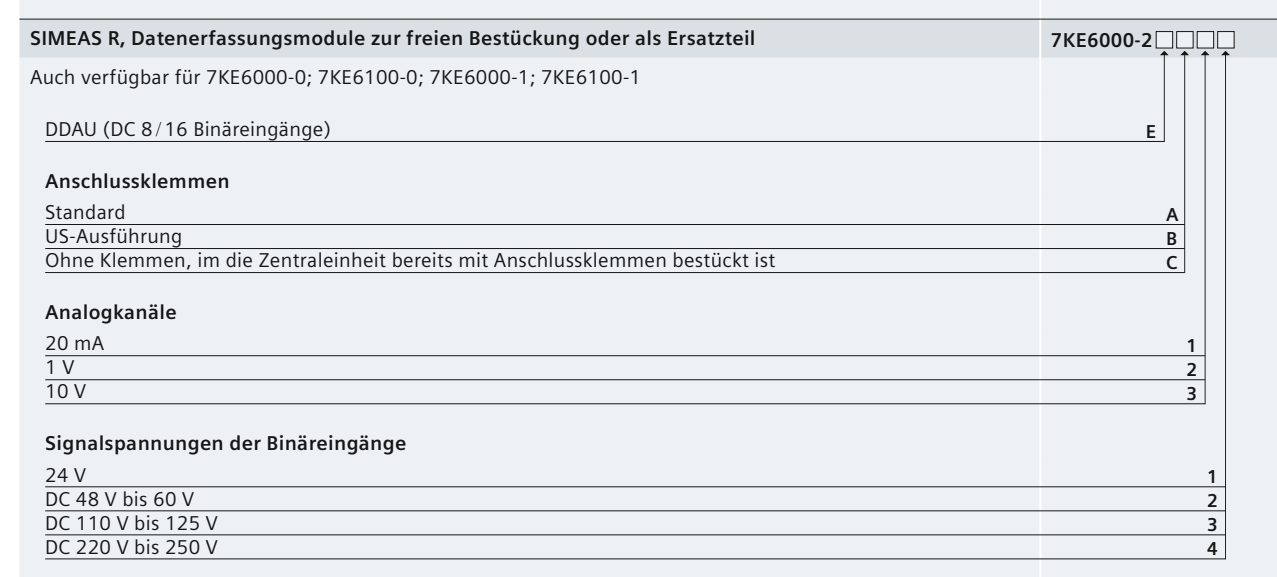

#### [Erläuterungen zu 1\) bis 5\) von Seite 5/17](#page-86-0)

- 1) Digitaler Störschreiber (DFR) mit vier Steckplätzen für Datenerfassungsmodule (DAU), 19-Zoll-Rahmen. Die Basiseinheit verfügt über zwei RS232-Schnittstellen (COM-S und COM-1), eine Ethernet- und eine Drucker-Schnittstelle. Nur zwei Kommunikationsschnittstellen können parallel unterstützt werden.
- 2) Für das Aufbaugehäuse ist die Anzahl möglicher Messkanäle im Werk zu klären.
- 3) Das Aufbaugehäuse ist nicht mit US-Klemmen verfügbar.<br>4) Für die Definition dieser MLFB-Stelle ist Folgendes zu berücksichtigen:

Es soll eine Standardeinheit mit vorgegebenen DAU-Modulen bestellt werden (MLFB-Stelle 14 = "A", "B" oder "C"). Diese MLFB-Stelle defi niert die Eingangsspannung der Binäreingänge der Zentraleinheit (CPU) und die Binäreingänge der DAU-Module. Es ist zu beachten, dass der Binäreingang Nr. 1 der CPU für die externe Zeitsynchronisierung reserviert ist. Für das Gerät 7KE6000-1\*\* oder 7KE6100-1\*\* muss die Spannung dieses Eingangs 24 V DC betragen, wenn dieser Eingang an die Synchronisiereinheit **7KE6000-8HA\*\*** oder zusammen mit einem GPS-Empfänger **7XV5664-0AA00** über LWL an den Sync-Transceiver **7KE6000-8AK/L** angeschlossen wird.

<u>Beispiel:</u> SIMEAS R wird in einer Station mit einem 110 V DC Batteriesystem und GPS-Zeitsynchro-<br>nisierung (= Hopf-Receiver + Sync-Box). In diesem Fall muss die MLFB-Stelle 13 eine "6" sein. Achtung: Der DC 24 V Eingang hat einen Bereich von DC 24 - 60 V.

Es soll eine Einheit mit freier Konfiguration der DAU-Module (MLFB-Stelle 14 = "D") bestellt werden: Diese MLFB-Stelle definiert die Eingangsspannung der Binäreingänge der Zentraleinheit (CPU). Die Eingangsspannung der Datenerfassungsmodule (DAUs) wird später separat defi niert mit der Bestellnummer der DAU-Module.

Beispiel: Ein SIMEAS R mit freier Konfiguration der DAU-Module (MLFB-Stelle 14 = "D") wurde für eine Spannung von DC 220 V projektiert. Mit der Auswahl "7" an dieser MLFB-Stelle wird die Spannung des 1. Binäreingang der Zentraleinheit auf DC 24 V und die Spannung der weiteren Binäreingänge der CP auf DC 220 - 250 V festgelegt.

5) Wenn eine Einheit mit freier Konfiguration der DAU-Module (MLFB-Stelle 14 = "D") bestellt werden soll, sind folgende weiteren Schritte erforderlich:<br>→ Zunächst ist die Spannung der Binäreingänge der CPU (MLFB-Stelle 13 → Siehe auch (4))

und dann die Bestellnummer **7KE6000-4\***, für welche DAU-Steckplätze der Rahmen vorbereitet werden soll, z. B. für die Montage der geeigneten Klemmen gemäß der DAU-Module. Mit diesem Schritt sind zusätzlich folgende Definitionen notwendig

- a) Wenn eine definierte DAU-Stelle auch mit einem DAU-Modul bestückt werden soll, ist das jeweilige DAU-Modul mit der Bestellnummer **7KE6000-2\*** zu bestellen
- b) oder es wird der jeweilige Steckplatz mit einer Blindplatte versehen
- c) oder ein definierter DAU-Steckplatz wird nur für ein DAU-Modul vorbereitet, ohne das entsprechende DAU-Modul zu bestellen. Wenn z. B. ein DAU schon vorhanden ist oder es erst später bestellt werden soll.

**Achtung:** Ein SIMEAS R muss von links nach rechts bestückt werden.

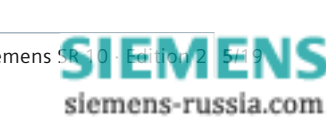

**Tabelle 5/3** Auswahl- und Bestelldaten

Power Quality and Measurements Produktkatalog · Siemens [SR 10 · Edition 2](http://siemens-russia.com/) **5**/19

## **Auswahl- und Bestelldaten**

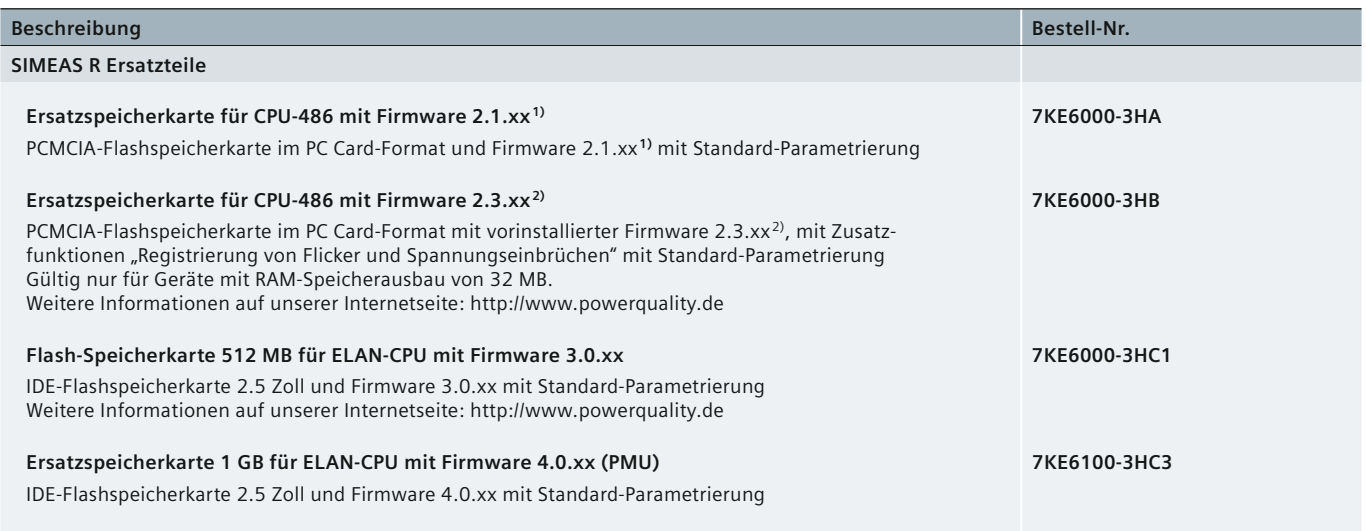

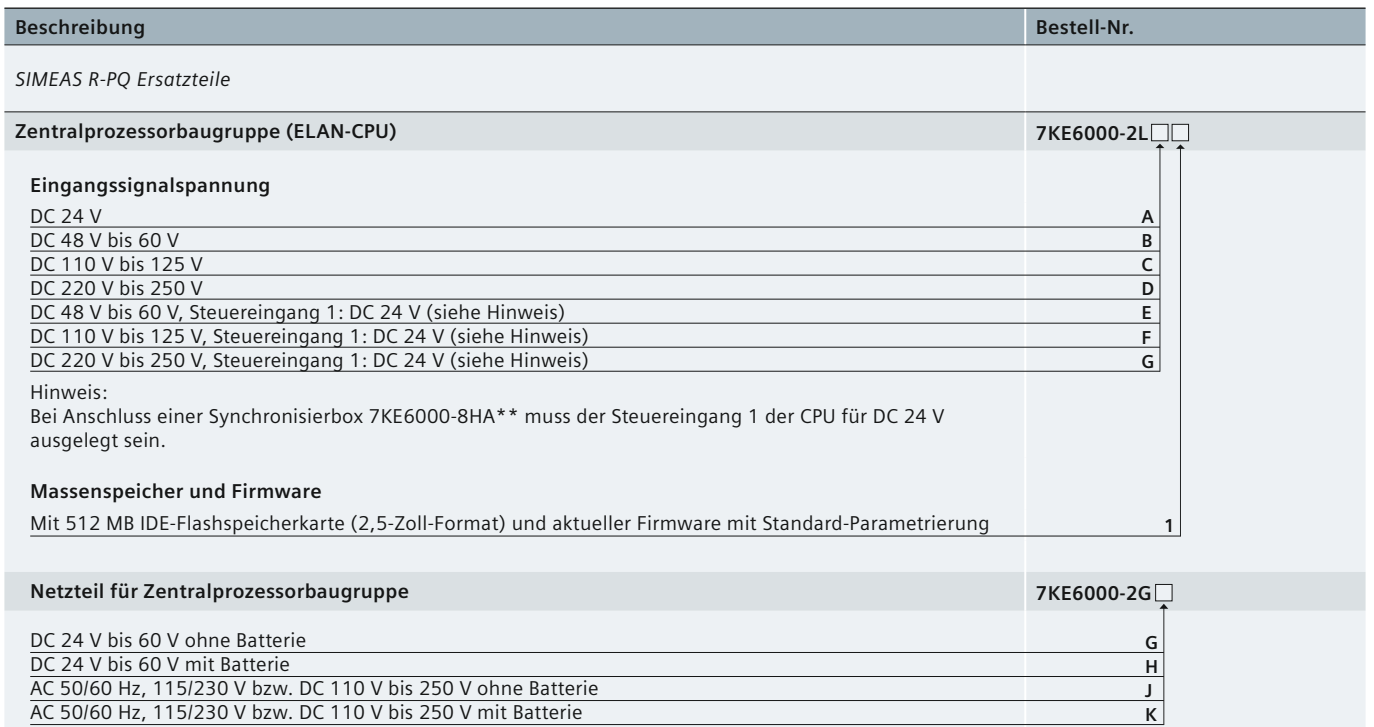

2) Aktuelle Version der Firmware 2.3

**Tabelle 5/3** Auswahl- und Bestelldaten

## **SIEMENS** siemens-russia.com

<sup>1)</sup> Aktuelle Version der Firmware 2.1

### **Auswahl- und Bestelldaten**

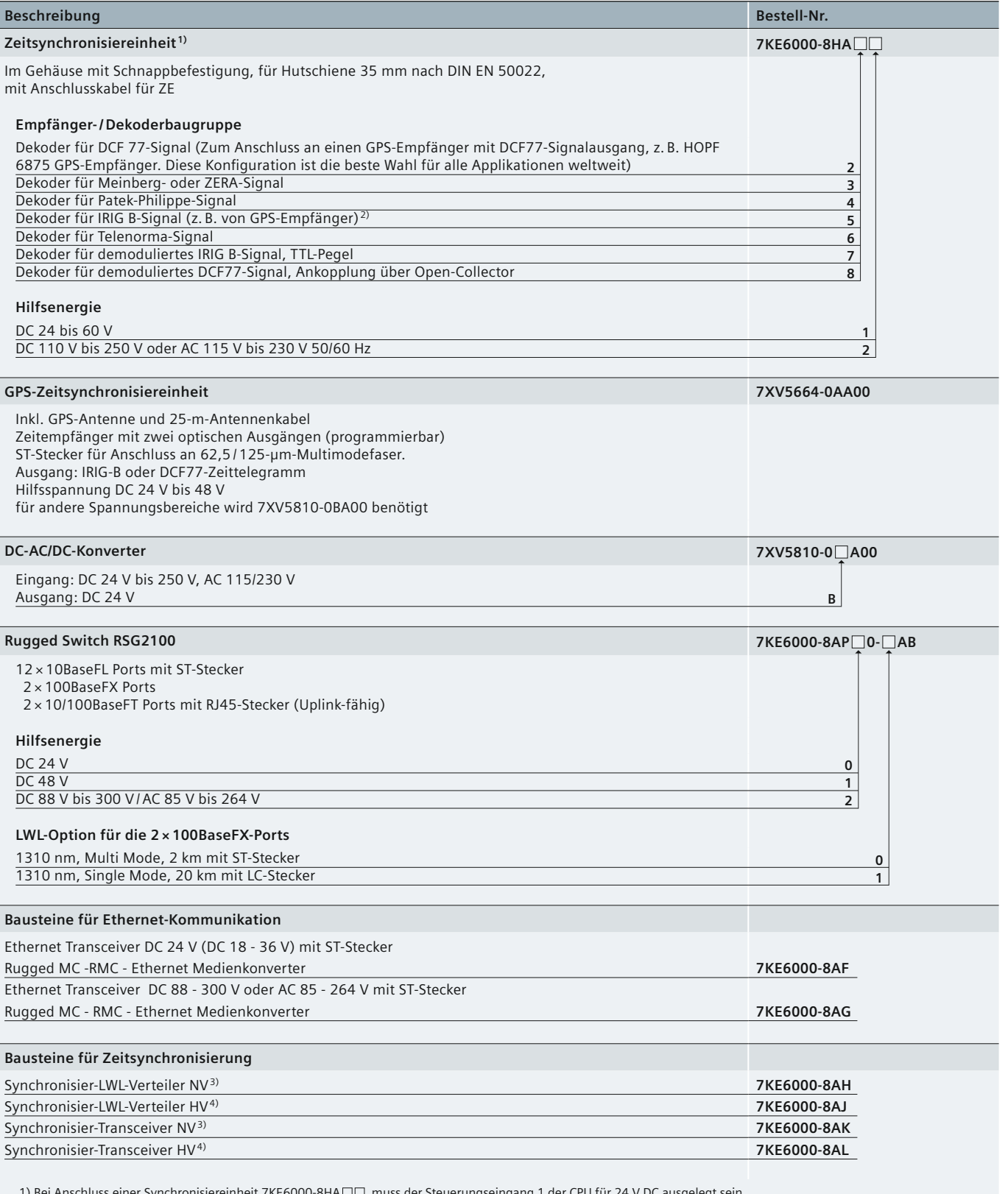

1) Bei Anschluss einer Synchronisiereinheit 7KE6000-8HA□□, muss der Steuerungseingang 1 der CPU für 24 V DC ausgelegt sein.

2) Das IRIG B-Signal hat folgende wesentliche Nachteile: Im Datum fehlt das Jahr, es gibt keine Sommer-/Winterzeitumschaltung, es gibt keine Relativzeit (nicht an Zeitzonen orientiert). Die Nutzung eines GPS-Empfänger mit DCF77 Signalausgang wird empfohlen. Das DCF77-Signal kann dann über eine Synchronisierbox in ein DCF77-Signal für SIMEAS R umgewandelt werden.

3) NV ≙ DC 24 - 60 V 4) HV ≙ DC/AC 110 - 230 V, 45 - 65 Hz

**Tabelle 5/3** Auswahl- und Bestelldaten

## **Auswahl- und Bestelldaten**

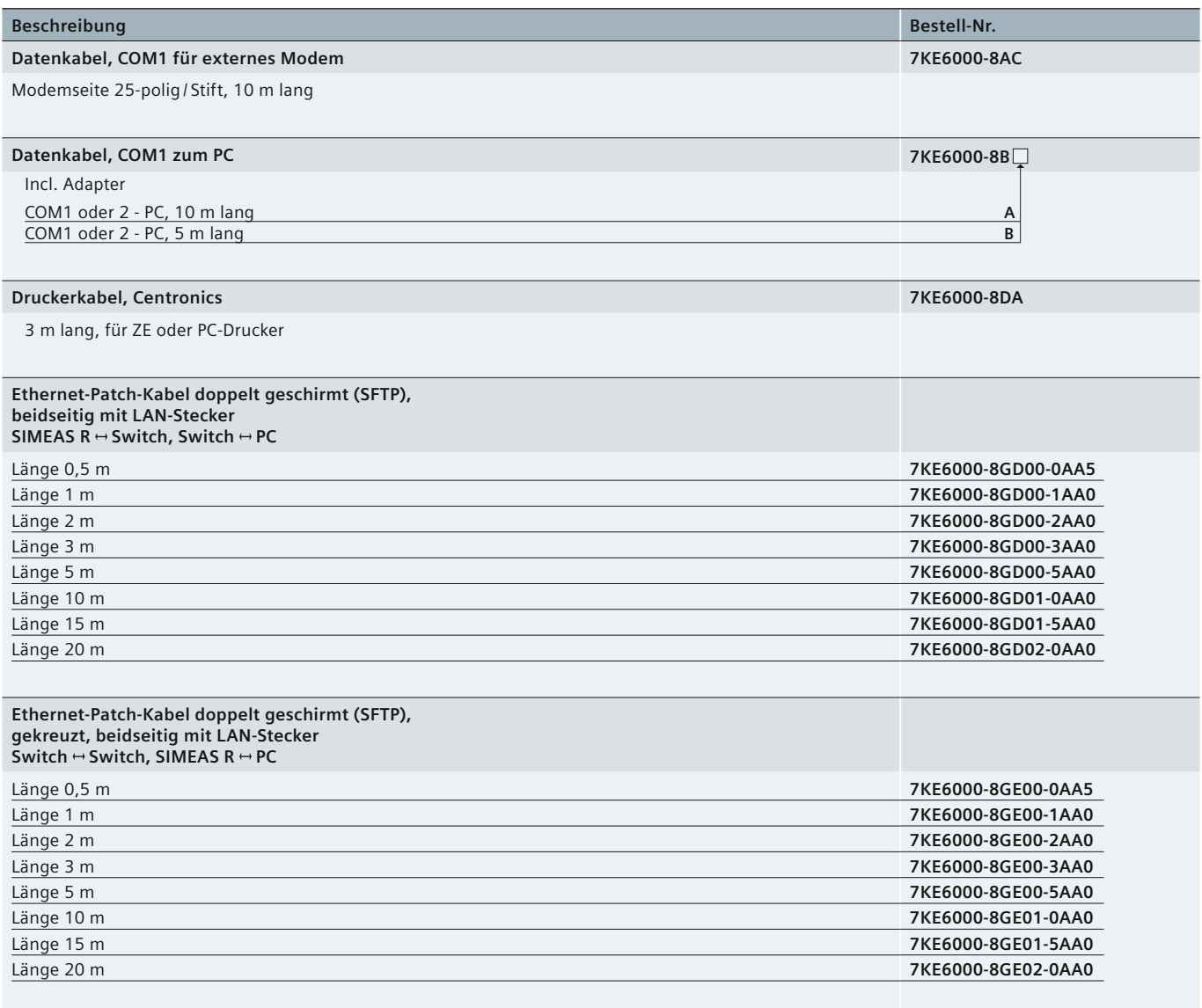

**SIEMENS** siemens-russia.com

**Tabelle 5/3** Auswahl- und Bestelldaten

## **Auswahl- und Bestelldaten**

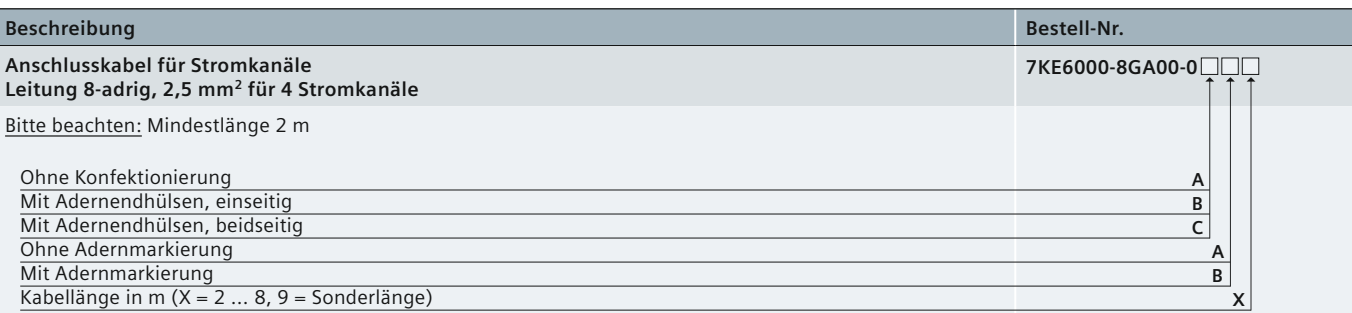

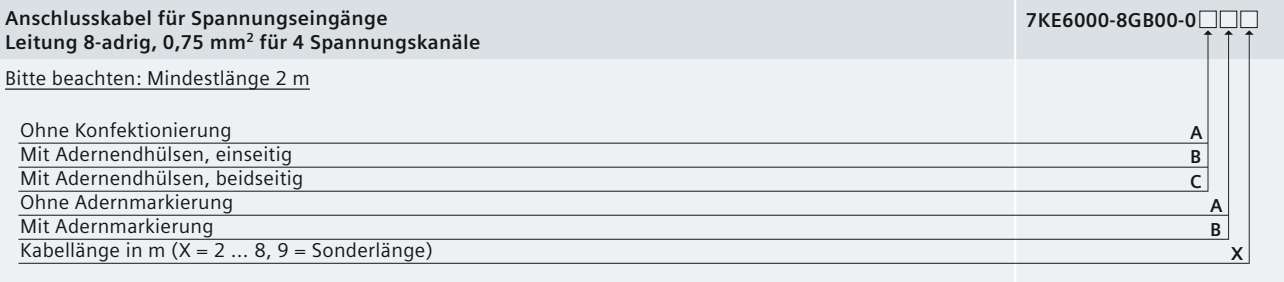

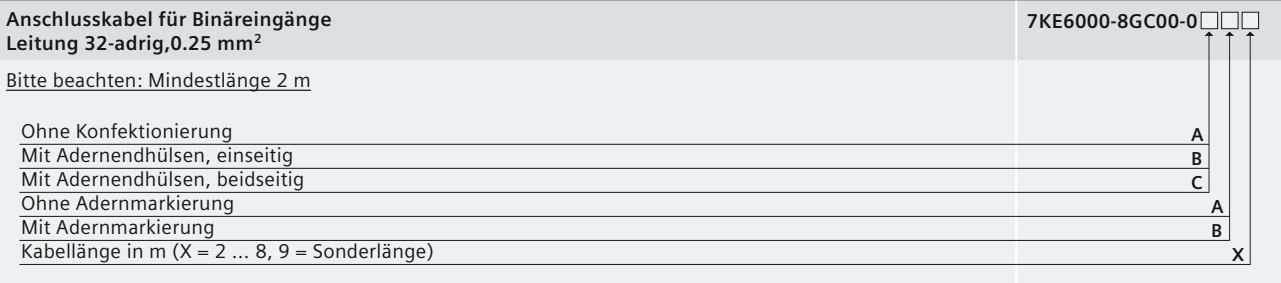

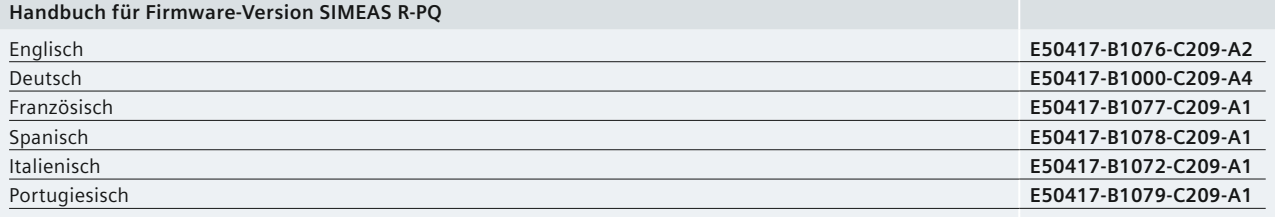

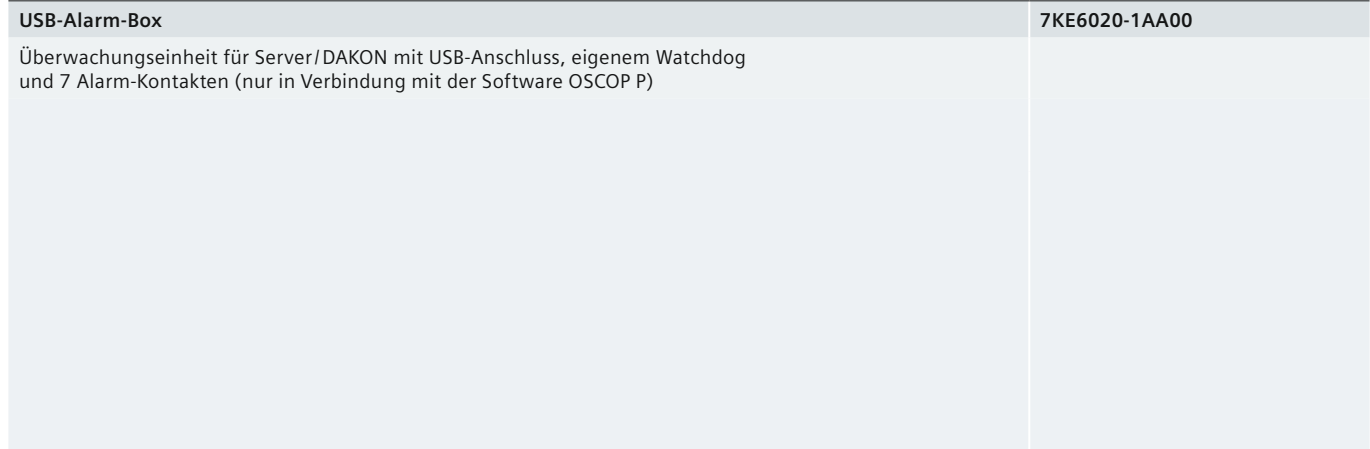

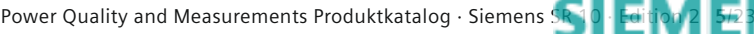

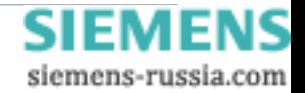

## **SIEMENS**

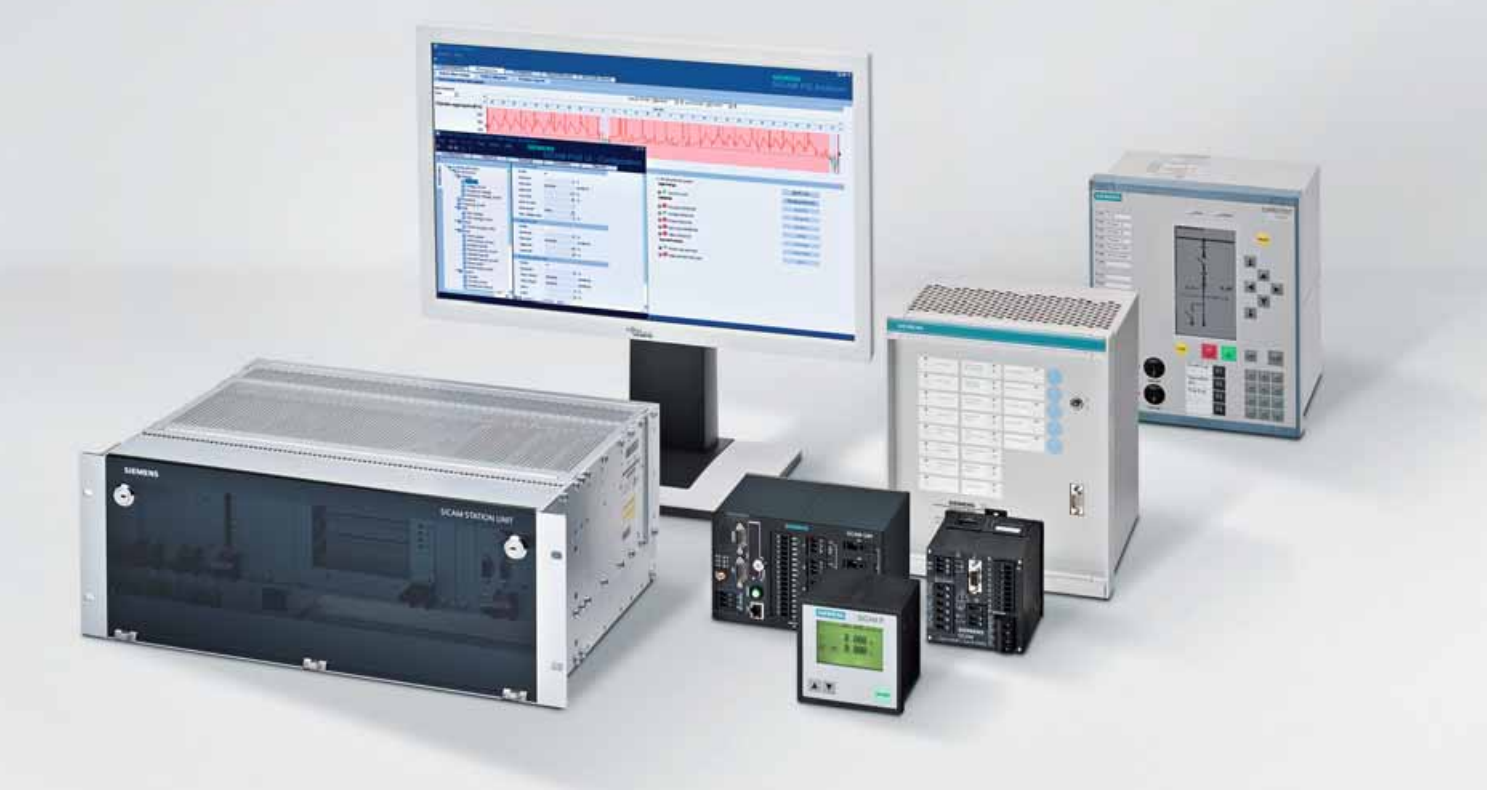

**Energy Automation**

**SIMEAS R-PMU Digitale Störschreiber und Phasor Measurement Units**

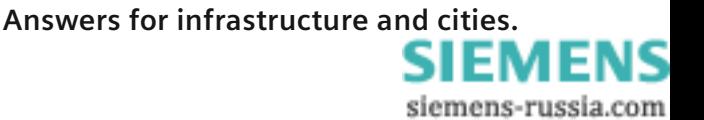

## **Inhalt – SIMEAS R-PMU**

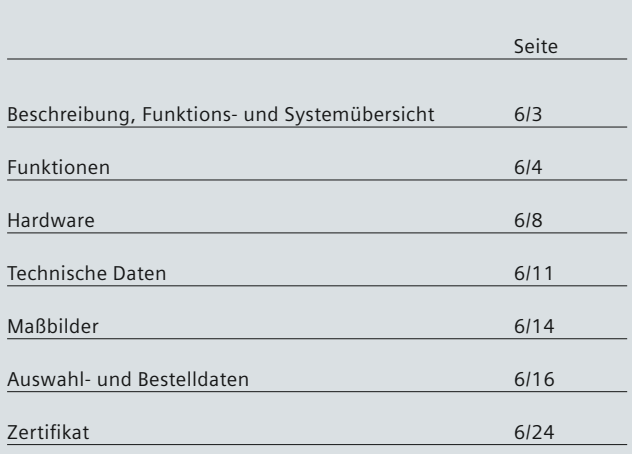

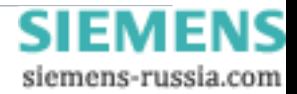

## **Beschreibung, Funktions- und Systemübersicht**

#### <span id="page-96-0"></span> **Digitaler Störschreiber mit integrierter Phasor Measurement Unit (PMU)**

Der SIMEAS R-PMU ist ein leistungsfähiger (transienter) und zertifizierter (siehe TÜV Zertifikat, Seite 6/24) Störschreiber mit integrierter Phasorenmesseinheit (PMU = Phasor Measurement Unit) gemäß IEEE C37.118.

Folgende Funktionen stehen im SIMEAS R-PMU zur Verfügung: leistungsfähiger (transienter) Störschreiber, Ereignisschreiber und Aufzeichnung der Phasoren. Der Störschreiber mit hoher Abtastfrequenz und seinem hervorragenden Frequenzgang ermöglicht die präzise Analyse von Netzstörungen. Mit der integrierten PMU-Funktion werden die Vektorgrößen von Spannungen und Strömen mit hoher Genauigkeit im Hinblick auf Amplitude, Phasenwinkel und Zeitsynchronisation gemessen. Die Phasoren können in Echtzeit an einen PDC (Phasor Data Concentrator) gesendet und gleichzeitig intern aufgezeichnet werden (z. B. mit SIGUARD PDP – Phasor Data Processing)

Der Leistungs- und Frequenzschreiber ist eine wichtige Einrichtung in Kraftwerken zur Untersuchung von Stabilitäts problemen und zur Analyse zugehöriger Aspekte wie z. B. des Ansprechverhaltens von Steuerungen für Generator-Erregersysteme. Mit einem Ereignisschreiber können verschiedene digitale Signale überwacht und zur nachfolgenden Analyse aufgezeichnet werden, beispielsweise der Zustand von Leistungsschaltern, Trennern oder von Schutzrelais-Auslösekontakten. Als Feldgerät bildet der SIMEAS R-PMU in Verbindung mit der auf einem DAKON-PC (PC für die Daten erfassung) installierten Software SICAM PQS einen leistungsfähigen Störschreiber. Dabei kann ein DAKON-PC über verschiedene Kanäle mit mehreren SIMEAS R-PMU-Einheiten kommunizieren. Ein DAKON-PC kann mit mehreren SIMEAS R-Einheiten kommunizieren und alle aufgezeichneten Daten erfassen. Mit einem Flash-Speicher in jedem SIMEAS R-PMU, praktisch unbegrenzter Speicherkapazität auf DAKON-PCs und einer leistungsfähigen Datenbank bietet das Erfassungssystem hervorragende Archivierungsmöglichkeiten.

Die von SIMEAS R-PMU ermittelten Daten werden in einen großen internen Massenspeicher geschrieben. Unter den in Schaltanlagen, Kraftwerken und Industriebetrieben üblichen Einsatzbedingungen dauert es mehrere Monate, bis die Kapazität eines solchen Speichers erschöpft ist. Ist dieser Zustand erreicht, arbeitet der Speicher als "Ringspeicher". Dies bedeutet, dass die ältesten Werte von den jeweils aktuellen überschrieben werden.

Mit einer hohen Abtastfrequenz erfasst dieses Gerät alle relevanten Informationen zur weiteren Analyse von Kurzschlüssen, des Öffnungs- und Schließverhaltens von Leistungsschaltern, der Reaktion von Strom- und Spannungswandlern bei Netzstörungen usw. Mit einer Aufzeichnungskapazität von 32 analogen und 64 binären Kanälen pro Gerät und der Echtzeit-Synchronisationsfunktion kann das System eine große Zahl von Abzweigen und Leistungseinrichtungen überwachen. Der Störschreiber SIMEAS R-PMU erfüllt – ebenso wie alle digitalen Schutzgeräte von Siemens – sämtliche Anforderungen an die elektromagnetische Verträglichkeit.

Eine hohe Qualität der Hardware und Software sowie eine genaue Selbstdiagnose bedeuten bei jedem Gerät Investitionssicherheit für den Anwender.

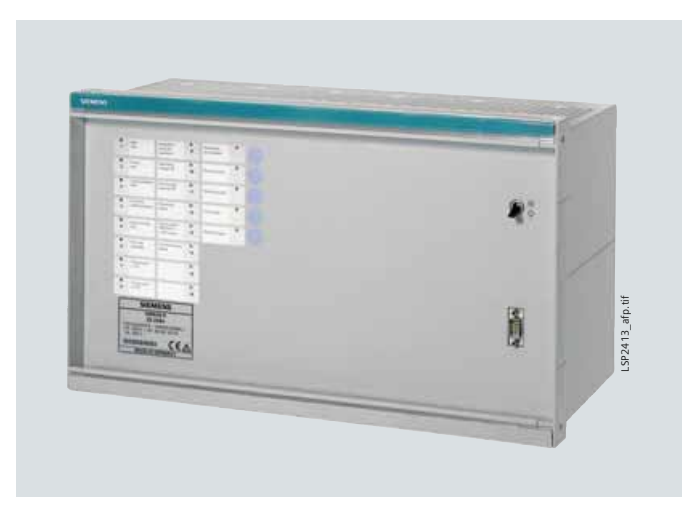

**Bild 6/1** SIMEAS R-PMU

#### **Funktionsübersicht**

Störschreiber für Anwendungen in Netzstationen bei Mittelspannungs-, Hochspannungs- und Höchstspannungspegeln sowie in Kraftwerken

- Leistungs- und Frequenzschreiber für den Einsatz in Kraftwerken
- Ereignisschreiber für binäre Signale zur Überwachung der Zustände verschiedener Primärkomponenten wie Schaltern, Trennern usw.
- Transientenschreiber für DC-Signale
- Prüfschreiber für die Anlagen-Inbetriebnahme und -Prüfung
- PMU gemäß IEEE C37.118
- Messung der Vektorgrößen von Spannungen und Strömen mit hoher Genauigkeit im Hinblick auf Amplitude, Phasenwinkel und Zeitsynchronisierung
- Gemäß IEEE C37.118 interne Aufzeichnung von Phasoren über transienten und kontinuierlichen Phasorenschreiber und gleichzeitige Übertragung der gemessenen Phasoren an einen Phasor Data Concentrator (wie z. B. SIGUARD PDP, Phasor Data Processing).

#### **Leistungsfähiges Störschreibersystem**

- Die Feldgeräte SIMEAS R-PMU und die dazugehörige PC-Software SICAM PQS bilden ein leistungsfähiges Störschreibersystem. In Verbindung mit einem DAKON-PC (PC für die Datenerfassung) im Automatikbetrieb führen effektive Datenerfassungs- und -archivierungsfunktionen zu sehr kurzen Analysezeiten
- Kommunikationsfähigkeit über Ethernet (LAN- oder WAN-Struktur) gemäß Ethernet 802.3 mit TCP/IP-Protokoll, Kommunikation über das Telefonnetz unter Verwendung von ISDN- oder Analogmodem oder direkte Kommunikation über Kupferkabel- (RS232) oder Lichtwellenleiterverbindungen
- Verschiedene Möglichkeiten zur Installation der PC-Software SICAM PQS im Server-, Client- und Evaluation-Modus decken alle Anforderungen ab, u. a. Visualisierung, Analyse bei Parametrierung, Inbetriebnahme, Test, automatische Datenerfassung, Datenarchivierung
- Präzise Fehlerlokalisierung und Diagnose mit SICAM PQS

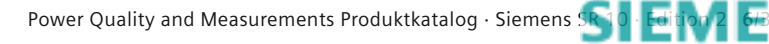

## <span id="page-97-0"></span> **Beschreibung, Funktions- und Systemübersicht**

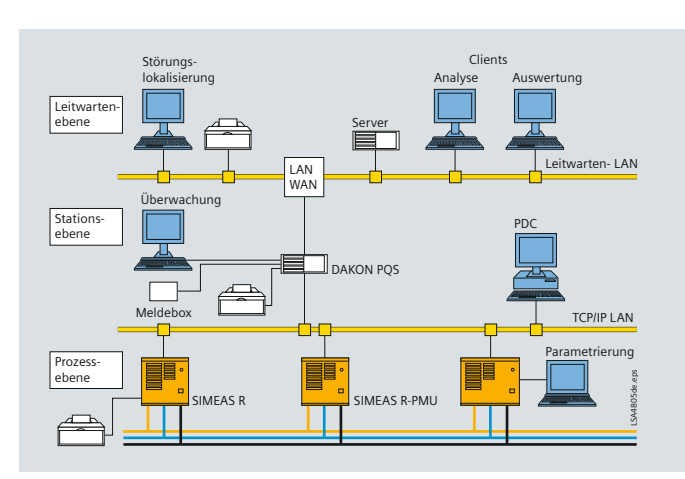

**Bild 6/2** Systemübersicht

#### **Leistungsfähiges Störschreibersystem** (Forts.)

• Überwachung und Analyse der gemessenen Phasoren mit SIGUARD PDP (Phasor Data Processing) oder einem anderen Phasoren-Auswertungssystem.

#### **Leistungsfähige Hardware**

- Modulares Hardwaresystem mit bis zu 2 analogen und 64 binären Eingängen in einem 19-Zoll-Rahmen
- Flash-Speicher.

#### **Systemübersicht** *(Bild 6/2)*

Der DAKON ist ein Industrie-PC, an den zwei oder mehrere SIMEAS R-PMU und digitale Schutzgeräte mit IEC 60870-5-103-Protokoll angeschlossen werden können. Im "Automatikbetrieb" kann ein DAKON sowohl Daten von SIMEAS R-PMU als auch die Störschriebe von Schutzgeräten automatisch abholen und in den eigenen Speicher schreiben. Die Kommunikation zwischen SIMEAS R, einem DAKON und Auswerte-PCs kann in unterschiedlicher Form erfolgen. Sie ist beispielsweise über ein Wide Area Network (WAN) oder Local Area Network (LAN) mit TCP/IP-Protokoll und elektrischen oder optischen Verbindungsleitungen und Umsetzern sowie Switches möglich. Alternativ dazu kann die Kommunikation auch über Analog- oder ISDN-Modems mit Sternkoppler erfolgen.

#### **Zeitsynchronisierung**

Damit die Aufzeichnungen von Störschreibern und Schutzgeräten von unterschiedlichen Orten miteinander verglichen werden können, ist eine exakte Zeitsynchronisierung aller SIMEAS R-PMU und DAKON-Geräte durch den Einsatz zusätzlicher Komponenten wie GPS-Empfänger und Synchronisier-Transceiver notwendig.

*Ausführlichere Informationen im Dokument "Anwendungsbeschreibung Zeitsynchronisierung" unter www.powerquality.de*

#### **Analyse- und Auswertungssoftware**

Alle mit SIMEAS R-PMU erfassten Daten können mit Hilfe des Softwarepakets SICAM PQS analysiert und mit dem SICAM PQ Analyzer überwacht werden.

SICAM PQS wird außerdem zur Parametrierung des SIMEAS R-PMU sowie zur Archivierung der Störschriebe und der Mittelwerte eingesetzt. SICAM PQS bietet ebenfalls die Möglichkeit, den Fehlerort auf einer Leitung zu bestimmen. Je nach Verfügbarkeit der Daten kann dieses Programm zur Berechnung des Fehlerortes die Störschriebe verwenden, die an einem oder an beiden Enden einer Leitung registriert wurden.

#### **Aufbau und Datenerfassungsmodule**

Der Störschreiber SIMEAS R-PMU ist in zwei Gehäusevarianten verfügbar. Die kleinere Ausführung (ZE8 / 16) kann mit einem Datenerfassungsmodul (DAU = Data Acquisition Unit) bestückt werden. Die größere Bauform (ZE32 / 64) dagegen bietet Platz für bis zu vier Datenerfassungsmodule (DAUs). Eine flexible Gestaltung von Eingängen für Strom-, Spannungs- und Gleichspannungsgrößen ermöglichen unterschiedliche DAU-Module:

- VDAU (8 Spannungskanäle)
- CDAU (8 Stromkanäle)
- VCDAU (4 Spannungs- und 4 Stromkanäle)
- DDAU (8 Spannungs- oder 8 Stromkanäle)

Alle beschriebenen Datenerfassungsmodule bieten außerdem 16 binäre Kanäle. Soll eine größere Anzahl von Binärsignalen aufgezeichnet werden, kann der Störschreiber mit einem BDAU-Modul mit 32 Binärkanälen bestückt werden.

#### **Transienter Analogschreiber (TAR)**

Der TAR zeichnet den Verlauf von Spannungen, Strömen, Prozess- und Binärsignalen als Abtastwerte während eines Fehlerfalls auf.

Hierfür werden durch den Anwender mit Hilfe der in SICAM PQS integrierten Parametriersoftware R-Par Triggergrenzwerte und Aufzeichnungszeiten festgelegt. Die Eingangssignale werden gemäß den vorgegebenen Triggerbedingungen analysiert und bei Über- bzw. Unterschreitung der Grenzwerte registriert. Der ausgegebene Störschrieb enthält die Vorgeschichte, den Triggerzeitpunkt und die Fehleraufzeichnung.

Zusätzlich wird die auslösende Triggerursache gespeichert. Folgende Triggerfunktionen sind für den transienten Analogschreiber parametrierbar:

- Pegeltrigger Min / Max
- Gradiententrigger
- Binärer Trigger
- Logischer Trigger
- Crosstrigger
- Handtrigger
- Externer Trigger
- Netzwerktrigger.

#### **Funktionen**

#### **Ereignisschreiber**

Mit der unabhängigen Ereignisschreiber-Funktion zeichnet der SIMEAS R-PMU kontinuierlich die Zustände der Binäreingänge auf und speichert sie in einem Meldespeicher. Damit ist eine Auswertung der Zustandswechsel an den Binäreingängen über einen langen Zeitraum möglich, z. B. mehrere Monate. Dies ist z. B. hilfreich, um bei Schaltvorgängen auftretende Störungen zu untersuchen.

Die beschriebenen unabhängigen Registrierfunktionen "Analog- und Binärschreiber, Leistungs- und Frequenzschreiber, Netzqualitäts- und Mittelwertschreiber und Ereignisschreiber" können bei entsprechender Parametrierung parallel laufen.

### **Funktionen**

#### **Massenspeicher**

SIMEAS R-PMU verfügt über einen Massenspeicher in Flash-Technologie, um die erforderliche hohe Zuverlässigkeit zu garantieren. Während der Inbetriebnahme werden je nach Bedeutung der einzelnen Funktionen für die jeweilige Applikation getrennte Bereiche für die unterschiedlichen Schreiberfunktionen zugewiesen.

Das Gerät reserviert automatisch den für das Betriebssystem und die Firmware nötigen Speicherbereich. Jeder Speicherbereich für Aufzeichnungen (a bis d) ist als Ringspeicher organisiert.

Erreicht ein Speicherbereich infolge mehrerer Aufzeich nungen den maximalen Füllgrad von 80%, wird wie folgt verfahren: Zunächst wird der "jüngste" Störschrieb in den Speicher geschrieben, anschließend werden die Aufzeichnungen mit dem ältesten Datum solange gelöscht, bis der freie Speicherplatz in diesem Bereich 80% der zugewiesenen Speichergröße erreicht hat.

#### **Datenkompression**

Auch bei der Verwendung von schnellen Modems oder beim Anschluss an ein LAN/WAN-Netz über Ethernet ist eine Datenkompression in einem Störschreiber aus folgenden Gründen unbedingt erforderlich:

- Effiziente Nutzung des geräteinternen Massenspeichers als dezentrales Datenarchiv
- Schnelle Übertragung der Störschriebe an ein DAKON oder einen Auswerte-PC, damit unmittelbar nach der Störung eine Störanalyse durchgeführt werden kann
- Akzeptable Übertragungszeiten bei Verwendung von langsamen Übertragungsmedien, wie z. B. eines Analogmodems
- Überbrücken von LAN/WAN-"Engpässen", die insbesondere bei großen Netzwerken vorkommen können.

#### **Zeitsynchronisierung** *(Bild 6/3)*

Für die Aufzeichnung von Phasoren mit der SIMEAS R-PMU Phasor Measurement Unit wird ein normenkonformes, präzises Zeitsignal benötigt. Ein GPS-Empfänger liefert die geforderte Präzision. Alternativ kann die Synchronisierung des SIMEAS R-PMU über einen Minutenimpuls erfolgen. Diese Betriebsart bietet jedoch nicht die Genauigkeit der GPS-Synchronisierung. Außerdem kann der SIMEAS R-PMU in dieser Betriebsart nicht genutzt werden. Für sehr komplexe Netzwerke muss ein passiver Sternkoppler verwendet werden. Diese Einrichtung erlaubt den Anschluss von fünf LWL-Kabeln statt nur einem. *Hinweis: Die SIMEAS R-PMU nutzt direkt das Original-DCF77-Signal zur Synchronisierung. Eine Synchronisierbox 7KE6000-8HAxx ist nicht erforderlich und kann nicht zusammen mit dem SIMEAS R-PMU verwendet werden. Bei GPS-Zeitsynchronisierung über DCF77-Protokoll muss der Synchronisiereingang (Binäreingang 1) des CPU-Boards des SIMEAS R-PMU für DC 24 V ausgelegt werden (7KE6100-xx xxx 1xxx, 7KE6100-xx xxx 5xxx, 7KE6100-xx xxx 6xxx, oder 7KE6100-xx xxx 7xxx).*

*Hinweis: Wird die PMU-Funktion nicht verwendet, kann der SIMEAS R-PMU ebenso wie der SIMEAS R-PQ synchronisiert werden, sieheSeite 6/4*

**Kommunikationsschnittstellen und Komponenten** SIMEAS R-PMU verfügt über folgende Kommunikationsschnittstellen:

- COMS-Schnittstelle (Wartungsschnittstelle) Diese RS232-Schnittstelle an der Frontseite dient zur direkten Kommunikation mit einem Auswerte-PC. Über diese Schnittstelle kann das Gerät während der Inbetriebnahme parametriert und getestet werden. Diese Schnittstelle hat fest eingestellte Kommunikationsparameter.
- COM1-Schnittstelle

Diese serielle Schnittstelle (RS232) befindet sich auf der Rückseite des Gerätes. Über diese Schnittstelle kann das Gerät mit einem externen Analog- oder ISDN-Modem kommunizieren. Damit kann das Gerät über diese Schnittstelle an Telefonnetze angeschlossen werden. Es kann aber auch eine direkte Modem-zu-Modem-Verbindung aufgebaut werden. Die Kommunikationsparameter dieser Schnittstelle können frei eingestellt werden.

• Ethernet-Schnittstelle

Über eine integrierte Schnittstelle kann das Gerät an ein LAN IEEE 802.3 (Ethernet in 10 MB / s-Technik) mit TCP/ IP-Protokoll angeschlossen werden. (Hierbei ist zu beachten, dass bis Februar 2003 ausgelieferte Störschreiber an der Rückseite über einen PCMCIA-Steckplatz für eine Ethernet-Karte verfügen).

• Ethernet-Struktur

Das Netzwerk zur Kopplung mit einem Auswerte-PC oder DAKON besitzt eine Sterntopologie.

Es können ein oder mehrere Verbindungsknoten (Switches) verwendet werden. Zur Verbesserung der Zuverlässigkeit der Kommunikationskanäle können für das Netzwerk Lichtwellenleiterkabel eingesetzt werden.

Ein optisches Netzwerk kann aus folgenden Komponenten aufgebaut werden:

– Transceiver (7KE6000-8AF/8AG)

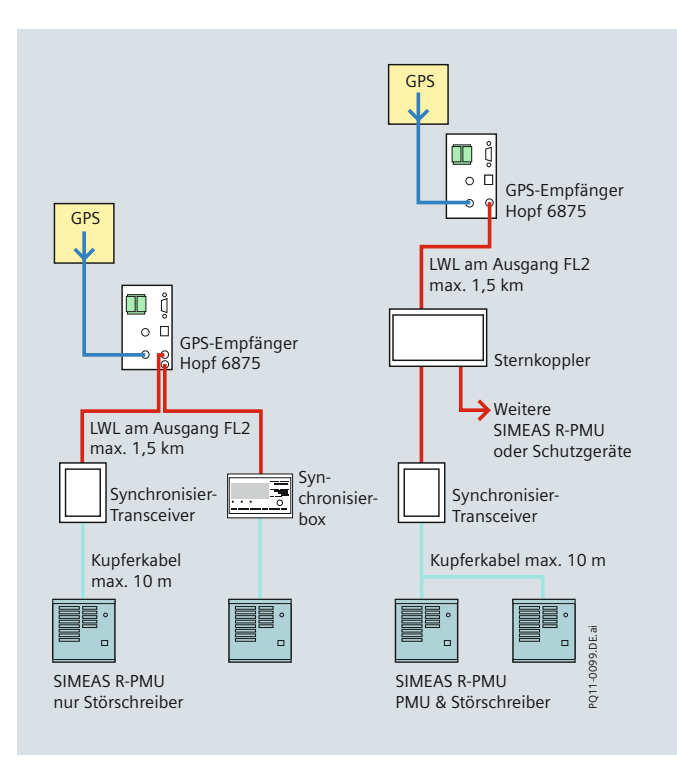

**Bild 6/3** Zeitsynchronisierung SIMEAS R-PMU

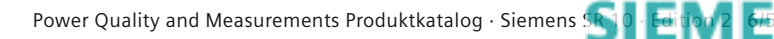

### **Funktionen**

#### **Kommunikationsschnittstellen und Komponenten** *(Forts.)*

Umsetzer von 10BASE-T-Ports mit Kupferkabel auf 10BASE-FL mit LWL-Kabel. Der Umsetzer besitzt einen LWL- und einen 10BASE-T-Netzwerkport. Gehäuse für Hutschienenmontage. - Multiport-Repeater, "Switch"

Dieser Switch ermöglicht den Anschluss an zwei oder mehr Ethernet-Kabelsegmente. Das Gerät besitzt einen LWL und sechs 10BASE-T-Netzwerkanschlüsse. Gehäuse für Hutschienenmontage.

#### **Dynamischer Störschreiber für Analog- und Binärkanäle**

Die Funktion "Störschreiber" umfasst die Erfassung von analogen und digitalen Signalen. Diese Signale werden kontinuierlich aufgezeichnet und parallel mit den parametrierten Triggerkriterien verglichen. Erfolgt eine Triggerung, werden alle Kanäle parallel und entsprechend den Aufzeichnungsparametern mit Vorgeschichte, variablem Fehlerverlauf und Nachgeschichte aufgezeichnet.

#### **Registrierung von Wechselstrom und Wechselspannung**

Für die Registrierung der Ströme und der Spannungen stehen drei unterschiedliche Datenerfassungsmodule zur Verfügung: • VCDAU mit 4 Spannungs- und 4 Stromeingängen

- CDAU mit 8 Stromeingängen
- VDAU mit 8 Spannungseingängen.

Die Abtastfrequenz liegt konstant beim 192-fachen der Netzfrequenz. Bei einer Netzfrequenz von 50 Hz (Frequenzbereich 25 bis 60 Hz) beträgt die Abtastfrequenz somit konstant 9600 Hz; für 60 Hz (Frequenzbereich 30 bis 70 Hz) beträgt die Abtastfrequenz konstant 11520 Hz (siehe Tabelle 6/1, Seite 6/12).

#### **Registrierung der Prozessgrößen**

DC-Signale werden mit dem Datenerfassungsmodul DDAU gemessen, das über 8 Signaleingänge verfügt. Das DDAU-Modul kann für einen Eingangsbereich von –1 V bis +1 V, –10 V bis +10 V oder –20 mA bis +20 mA bestellt werden. Diese Größen können jeweils einer Prozessgröße zugeordnet werden, z. B. Anzeige der Temperatur in K, Drehzahl in min-1 (U/min), Spannung in kV, Strom in kA.

#### **Registrierung der Binärsignale**

Die Registrierung der binären Kanäle läuft vollständig synchron mit der Registrierung der analogen Kanäle, wobei diese mit einer Abtastfrequenz von 2 kHz aufgezeichnet werden. Eine Gruppe von 16 Binäreingängen kann bis zu 250 Zustandswechsel innerhalb einer Sekunde registrieren.

#### **Flexible Triggerung**

Durch vielfältig einstellbare Triggerbedingungen kann der SIMEAS R-PMU genau den spezifischen Erfordernissen einer Applikation angepasst werden:

– Triggerung auf den Effektivwert eines Analogkanals (Min- / Max-Triggerung)

Für die Triggerung berechnet das Gerät kontinuierlich und in Abständen von einer halben Netzperiode einen Messwert, der dem Effektivwert des Stromes oder der Spannung entspricht (*I*, *U* ).

Für die Berechnung dieses Messwertes werden die Abtastwerte über eine halbe Netzperiode herangezogen.

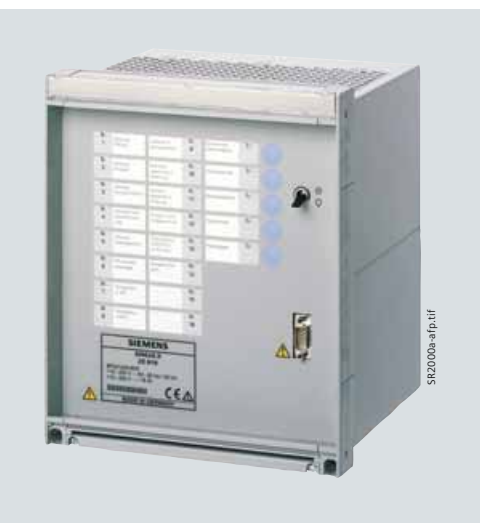

**Bild 6/4** SIMEAS R-PMU, kompaktes Gehäuse

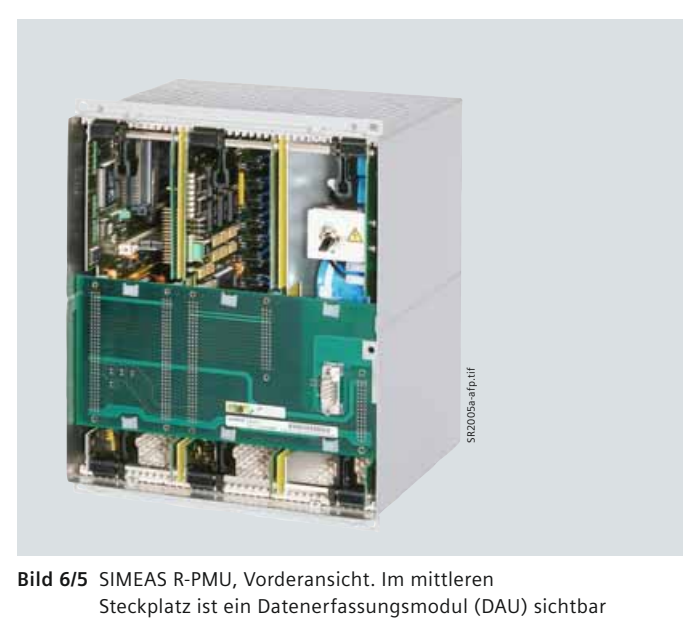

**Bild 6/5** SIMEAS R-PMU, Vorderansicht. Im mittleren

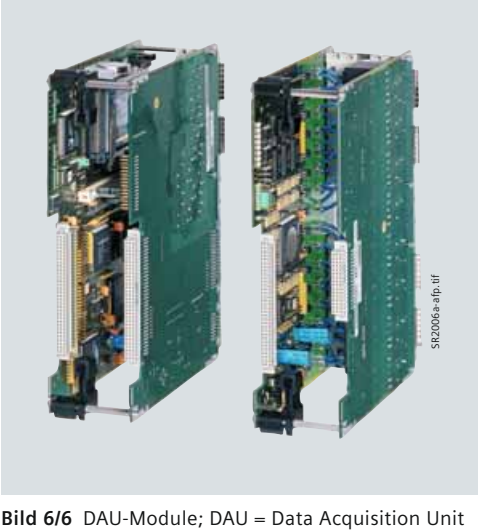

*6*

### **Funktionen**

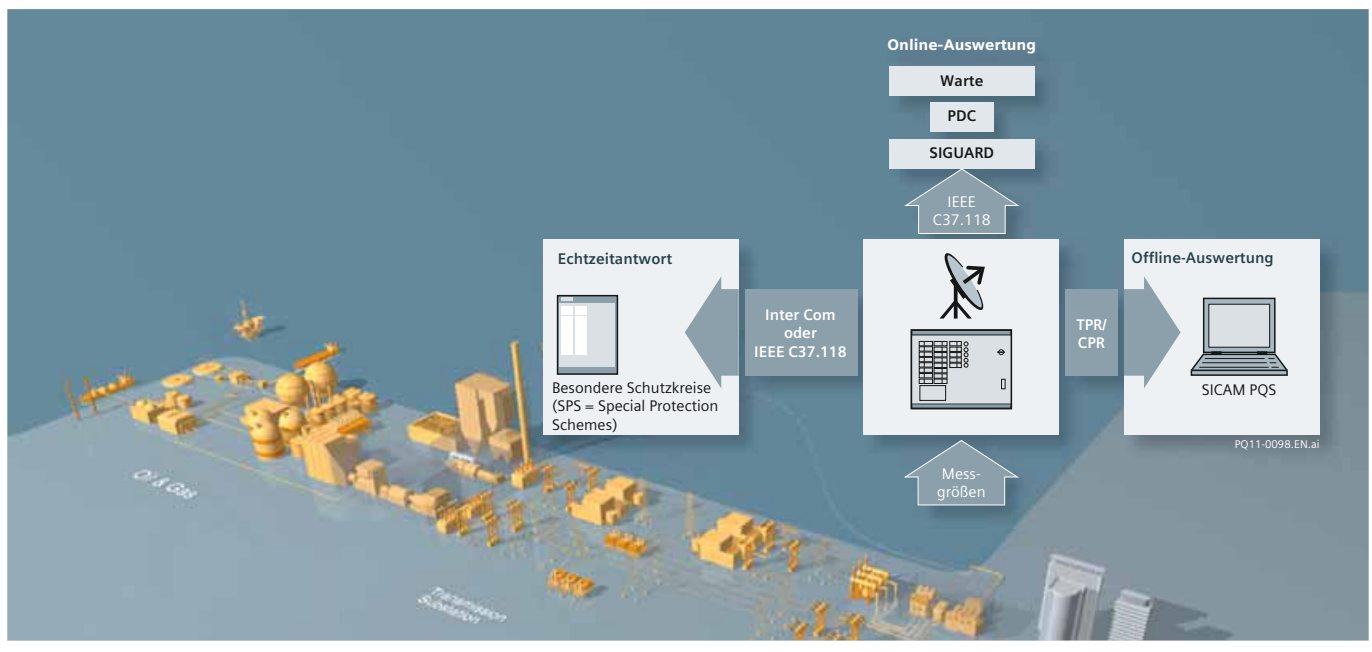

**Bild 6/7** Anwendungsbereich Phasorenmessung

Eine Triggerung erfolgt (d. h. die Registrierung wird gestartet), wenn die berechnete Messgröße entweder einen positiven Max-Grenzwert überschreitet oder einen positiven Min-Grenzwert unterschreitet.

Ein praxisnahes Beispiel dafür ist die Triggerung auf einen maximalen Wert des Effektivwertes des Stromes und auf einen minimalen Wert des Effektivwertes der Spannung.

– Triggerung auf die Änderung des Effektivwertes eines Analogkanals (d*M*/d*t* Triggerung)

Nach jeder Neuberechnung der oben beschriebenen Messgröße (*U*, *I*) wird die Differenz von zwei Messwerten in einem zeitlichen Abstand von einer Netzperiode gebildet. Diese Differenz wird mit dem eingestellten Grenzwert für die Änderung (d*M /* d*t*), z. B. 10 kV / 20 ms, verglichen. Damit ist eine Triggerung auf die positive oder negative Änderung des Effektivwertes eines Spannungs- oder Stromeinganges möglich.

#### – Triggerung auf den Effektivwert des Mit- oder Gegensystems (Min- / Max-Triggerung)

Die analogen Eingänge einer Datenerfassungsbaugruppe können als einzelne, unabhängige Kanäle parametriert oder einem Dreiphasensystem zugeordnet werden. Im letzteren Fall können sowohl für Strom als auch für Spannungskanäle Mit- und Gegensystemkomponenten berechnet und zur Triggerung verwendet werden.

Die Berechnung der Messgrößen und der Triggerung erfolgt wie unter "Triggerung auf die Änderung des Effektivwertes eines Analogkanals, Min / Max-Triggerung" beschrieben.

Beispiele für logische Verknüpfung von Triggerbedingungen:

- Spannung Min-Trigger und Strom Max-Trigger, Registrierung erfolgt
- Binärkontakt Kanal 1 High-Trigger und Strom Max-Trigger, Registrierung erfolgt
- Binärkontakt 1.

– Triggerung auf den Grenzwert eines DC-Kanals (Min- / Max-Triggerung)

Eine Triggerung erfolgt, wenn der Abtastwert des DC-Signals den Max-Grenzwert überschreitet oder den Min-Grenzwert unterschreitet.

– Triggerung auf den Gradienten eines DC-Kanals (Gradienten-Triggerung)

Für den Gradiententrigger wird die Differenz von zwei Abtastwerten eines DC-Signals in einem einstellbaren zeitlichen Abstand gebildet. Es kann auf den positiven oder negativen Gradienten getriggert werden.

#### – Triggerung auf Binärkanäle

Eine Triggerung auf den Zustand (high oder low) bzw. auf die positive oder negative Flanke oder auf einen Wechsel eines Binäreinganges ist möglich.

– Logische Verknüpfung von Triggerbedingungen Eine Verknüpfung von analogen und binären Triggerbedingungen kann durch eine logische UND-Verknüpfung realisiert werden. Die logische Verknüpfung von Triggern wird eingesetzt, um z. B. einen Fehler von einer gewollten Abschaltung der Leitung zu unterscheiden. Bei der logischen Verknüpfung wird ein einstellbares Zeitfenster von 0 s bis 1 s untersucht. Werden in diesem Zeitfenster die Triggerbedingungen einmal als "wahr" erkannt, dann erfolgt die Registrierung. Als Triggerkriterien können insgesamt 8 Muster mit jeweils 8 Startbedingungen parametriert werden. – Triggerung über das Bedienfeld (manuelle Triggerung) Diese Funktion ist besonders hilfreich bei der Inbetriebnahme. Sie ermöglicht die Überprüfung der Polarität von Strom- und Spannungseingängen sowie des Phasenversatzes.

#### – Triggerung über PC

Diese Triggerung entspricht der manuellen Triggerung, wird jedoch vom PC aus über die Software SICAM PQS ausgelöst.

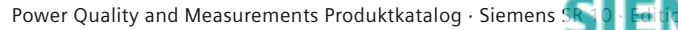

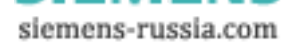

**6**/7

## <span id="page-101-0"></span> **Funktionen, Hardware**

#### **Flexible Triggerung** (Forts.)

#### – Netztrigger

Diese Triggerung ist für Geräte verfügbar, die über ein Ethernet-Netzwerk kommunizieren.

Die Triggerung erfolgt entweder vom PC aus für alle angeschlossenen Störschreiber SIMEAS R-PMU oder von einem SIMEAS R-PMU aus für andere Geräte.

#### – Externer Trigger

Ein externer Start der Störschriebaufzeichnung ist über einen gesonderten Binäreingang möglich. Die Aufzeichnung ist auf 10 s begrenzt und erfolgt, solange eine Spannung an diesem Eingang anliegt. Die Länge des Störschriebs und der Vor- und Nachgeschichte ist parametrierbar.

Die Triggerbedingungen werden während der Aufzeichnung durch eine intelligente Ablaufsteuerung überwacht. Wenn eine erneute Triggerung zulässig ist und die maximale Aufzeichnungslänge erreicht ist, wird eine dynamische Aufzeichnungslänge erreicht. Für die externe Triggerung ist eine Zeitsynchronisation aller SIMEAS R-PMU im System erforderlich, damit alle Störschriebe die gleiche Zeitzuordnung aufweisen.

#### – Crosstrigger

Ist bei der SIMEAS R-PMU der Crosstrigger für den Transienten Analogschreiber (TAR) aktiviert, so wird bei Auslösung des Transienten Phasorenschreibers (TPR) auch eine Aufzeichnung des TARs gestartet. . In diesem Fall entspricht die Vorgeschichte und Aufzeichnungszeit der Parametrierung des Störschreibers (TAR). Eine Verlängerung (Retriggerung) des TAR-Störschriebes ist nur durch den Störschreiber (TAR) selbst, nicht jedoch durch einen weiteren Crosstrigger des transienten Phasorenschreibers möglich.

#### **Phasor Measurement Unit (PMU)**

Die SIMEAS R-PMU verfügt über eine integrierte Phasor Measurement Unit (PMU) gemäß IEEE C37.118-2005. In dieser Norm sind u. a. PMU-Qualitätskriterien und die Datenformate festgelegt.

Eine PMU ermittelt zu absoluten, durch die Reporting Rate festgelegten Zeitpunkten aus den Messwerten Phasoren und sendet diese an einen Phasor Data Concentrator (PDC). Für die Durchführung der Phasorenmessung ist eine hochpräzise Zeitsynchronisierung (< 5 µs) der SIMEAS R-PMU erforderlich; insbesondere dann, wenn Phasoren verschiedener Standorte verglichen werden sollen.

#### **Phasor Data Concentrator (PDC)**

Ein PDC empfängt kontinuierlich die Daten einer oder mehrerer PMUs. Der Phasor Data Concentrator kann die PMU ein- und ausschalten und deren Konfigurationen und Kanalbezeichnungen auslesen. Die vom PDC empfangenen Daten werden visualisiert und können bei Bedarf in eine Datenbank geschrieben werden.

#### **Komplexe Phasoren**

Ein Phasor  $u(t) = Ue^{j\omega t}$  lässt sich als Zeiger darstellen, der sich in der komplexen Ebene mit der Winkelgeschwindigkeit *ω* entgegen dem Uhrzeigersinn dreht.

Die Spannung *u*(*t*) = Re{*u*(*t*)} ergibt sich daraus als Projektion des Phasors *u*(*t*) auf die reelle Achse.

### **Datenaufzeichnung**

Die Bestimmung des Phasenwinkels des Signals  $X<sub>m</sub>$  erfolgt relativ zu einer Kosinus-Funktion mit Nennfrequenz, die mit der UTC-Zeitreferenz (UTC = Universal Time Coordinated) synchronisiert ist.

#### **Reporting**

Die Reporting Rate legt die Anzahl der Phasoren fest, die pro Sekunde übertragen werden. Ist das festgelegte Abtastintervall  $T_0$  ungleich dem ganzzahligen Vielfachen der Periodendauer des Messsignals *T*m, besitzt der Phasor weiterhin eine konstante Länge, jedoch verändert sich der Phasenwinkel. Entspricht das Abtastintervall  $T_0$  dem ganzzahligen Vielfachen der Periode des Messsignals *X*m, wird bei jedem Abtastzeitpunkt ein konstanter Phasor ermittelt.

#### **Reporting Rate**

Die parametrierbare Reporting Rate der SIMEAS R-PMU legt die Anzahl der Telegramme fest, die pro Sekunde gebildet und zum PDC übertragen werden. Sie ist abhängig von der Nennfrequenz einstellbar und gilt für alle Datenerfassungsmodule (DAUs) in der SIMEAS R-PMU gleichermaßen. Bei der Wahl der Reporting Rate sollte stets die verfügbare Bandbreite der Datenverbindung zum PDC berücksichtigt werden.

### **Transienter Phasorenschreiber (TPR)**

Der TPR zeichnet periodenbezogen den Verlauf von Spannungen und Strömen, die daraus abgeleiteten Größen (z. B. Wirk- und Blindleistung) der Grundschwingungseffektivwerte, binäre Signale und Prozessgrößen während eines Fehlerfalls auf. Hierfür werden durch den Anwender mit Hilfe der in SICAM PQS integrierten Parametriersoftware R-ParTriggergrenzwerte und Aufzeichnungszeiten festgelegt. Die Eingangssignale werden gemäß den vorgegebenen Triggerbedingungen analysiert und bei Über- bzw. Unterschreitung der Grenzwerte registriert. Der wesentliche Unterschied zum transienten Analogschreiber

ist die periodenbasierte Ermittlung der Messgrö ßen und abgeleiteten Größen sowie eine längere Aufzeichnungszeit. Der Störschrieb enthält die Vorgeschichte, den Triggerzeitpunkt und die Fehleraufzeichnung. Zusätzlich wird die auslösende Triggerursache gespeichert. Folgende Triggerfunktionen sind für den transienten Phasenschreiber (TPR) parametrierbar:

- Pegeltrigger Min / Max
- Gradiententrigger
- Binärer Trigger
- Crosstrigger
- Handtrigger
- Externer Trigger
- Netzwerktrigger.

#### **Hardware**

#### **Gehäuse**

Der digitale Störschreiber SIMEAS R-PMU ist in zwei Gehäusevarianten verfügbar:

- 1/2 19-Zoll-Rahmen mit 3 Steckplätzen und
- 19-Zoll-Rahmen mit 6 Steckplätzen

Der erste Steckplatz wird von der Prozessorbaugruppe belegt, der jeweils letzte Steckplatz vom Netzteil. Die restlichen Steckplätze können mit unterschiedlichen

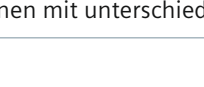

**SIEMENS** siemens-russia.com

## **Hardware**

Datenerfassungsmodulen (DAUs) bestückt werden. Die Baugruppen sind senkrecht in den Rahmen eingebaut, die Anschlussklemmen befinden sich auf der Rückseite des Rahmens.

### **Zentralprozessor**

Der Zentralprozessor koordiniert den Ablauf der Datenerfassungsmodule, die Kommunikation über die Schnittstellen und verwaltet die Datenbank für die unterschiedlichen Störschriebe und Mittelwerte. Darüber hinaus wird die gesamte Hardware überwacht.

### **Spannungsversorgung**

Die Spannungsversorgung erfolgt je nach Anschlussspannung über zwei unterschiedliche Netzteile:

- $\cdot$  DC 24 V 60 V
- DC 110 V 250 V und AC 115 230 V.

Bei plötzlichem Spannungsausfall sichert ein Speicherkondensator die weitere Funktion des Gerätes (detaillierte Angaben wie z. B. Dauer siehe "Technische Daten").

Falls während des Betriebes die Versorgungsspannung ausfällt, ist ein kontrolliertes Rücksetzen möglich. Das Netzteil kann optional mit einer Batterie bestückt werden. Diese gewährleistet einen Betrieb von bis zu 10 Minuten. Das Laden der Batterie erfolgt automatisch, und ihr Zustand wird von einem unabhängigen Schaltkreis überwacht.

Durch eine wöchentliche, automatische Ladeprüfung wird der Memory-Effekt der Batterie reduziert. Der Einsatz der Batterie empfiehlt sich besonders bei Versorgung des Gerätes über eine Wechselspannungsquelle, die nicht mit einer unterbrechungsfreien Stromversorgung abgesichert ist.

### **Datenerfassungsmodule (DAUs)**

Für das Gerät stehen folgende Datenerfassungsmodule zur Verfügung:

- VCDAU: 4 Spannungskanäle / 4 Stromkanäle und 16 Binärkanäle
- VDAU: 8 Spannungskanäle und 16 Binärkanäle
- CDAU: 8 Stromkanäle und 16 Binärkanäle
- DDAU: 8 Kanäle für Prozessgrößen und 16 Binärkanäle
- BDAU: 32 Binärkanäle.

### **Analog-Digital-Wandler**

Jeder Analogkanal verfügt über einen 16-Bit-Analog-Digital-Umsetzer (A/D-Wandler) mit integriertem dynamischen Anti-Aliasing-Filter (Tiefpassfilter). Damit ist kein externer Einsatz von Anti-Aliasing-Filtern notwendig. Das Anti-Aliasing-Filter bewirkt eine automatische Anpassung an die Netzwerkumgebung, da die Abtastfrequenz des Störschreibers und damit auch die Abtastfrequenz des A/D-Wandlers mit dem Parameter für die Nennfrequenz der Netzspannung eingestellt wird.

### **Dynamik der Stromkanäle**

Auf dem CDAU befinden sich acht (auf dem VCDAU vier) Stromkanäle. Jeder Stromkanal verfügt über zwei unabhängige A/D-Wandler. Der erste A/D-Wandler ist an einen induktiven Stromwandler angeschlossen, der für den Strombereich 0 A bis 7 A (Effektivwert) optimiert und für sehr hohe Genauigkeit dimensioniert ist.

Wird ein höherer Strom gemessen, schaltet das Gerät automatisch auf den Eingang des zweiten Stromwandlers um. Dieser

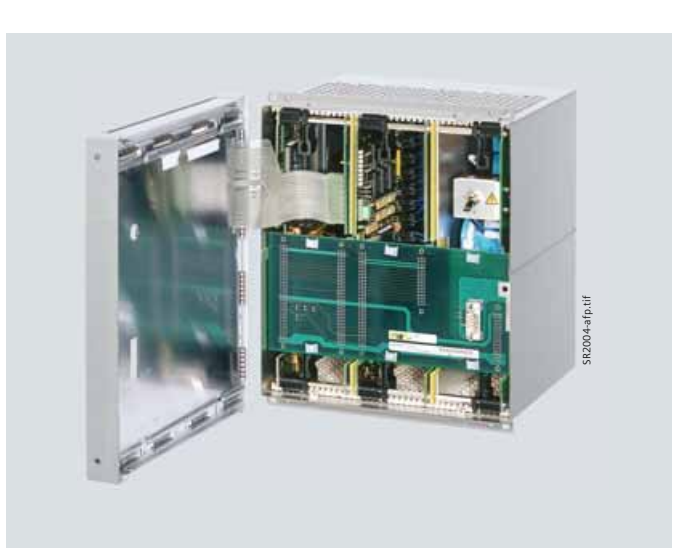

**Bild 6/8** Aufbau eines SIMEAS R-PMU

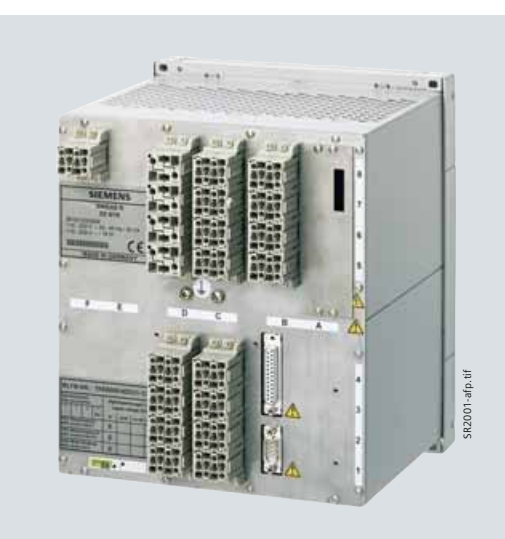

#### **Bild 6/9** Rückansicht

Wandler ist an einen Hall-Wandler angeschlossen, der den gleichen Strom wie der induktive Wandler misst, jedoch für den Bereich 0 A bis 600 A (hohe Dynamik) optimiert ist. Da der Hall-Wandler auch Gleichstrom überträgt, ist der Frequenzbereich dieses Wandlers nach unten nicht begrenzt. Durch den Einsatz dieser zwei unterschiedlichen Wandlerprinzipien wird erreicht, dass das Gerät im Nennbereich des Leistungsstromes sehr genau misst und bei Störungsfällen Stromverläufe mit hoher Amplitude und lang anhaltender Gleichkomponente ohne Informationsverlust registriert.

### **Stromanschlüsse**

Wird ein CDAU oder VCDAU aus dem Rahmen gezogen, erfolgt ein automatisches Kurzschließen der Stromklemmen, um den angeschlossenen Stromwandler nicht zu zerstören.

**6**/9

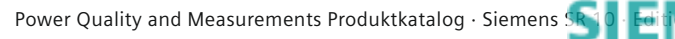

### **Hardware**

#### **Kanäle für Prozesssignale**

SIMEAS R-PMU: Die Abtastfrequenz eines DDAU in der SIMEAS R-PMU ist auf 192 Abtastungen pro Periode festgelegt. Für eine Nenn frequenz von 50 Hz (Frequenzbereich 0 bis 500 Hz) beträgt die Abtastfrequenz 9600 Hz, für eine Nennfrequenz von 60 Hz (Frequenzbereich 0 bis 500 Hz) beträgt sie 11520 Hz.

### **Konfi gurationshinweise**

Die PCMCIA-Flashspeicher- und Kommunikationskarte im PC Card-Format zur Benutzung mit einem Modem oder Ethernet werden kontinuierlich weiterentwickelt. Da sie in Schaltanlagen mit vorgegebener CE-Kennzeichnung genutzt werden, dürfen nur Karten verwendet werden, die von der Firma Siemens zugelassen sind. Insbesondere die Störsicherheit des Systems gemäß gültiger IEC-Bestimmungen und die hohen Umgebungstemperaturen machen besondere Karten notwendig. Die Auswahl der richtigen PCs und die richtige Konfiguration des Gesamtsystems sollte mit der Planungsabteilung abgestimmt werden.

### **Betriebsarten**

Der SIMEAS R-PMU verfügt über drei Betriebsarten:

- Normalbetrieb Im Normalbetrieb sind alle Funktionen aktiv.
- Blockierbetrieb

Im Blockierbetrieb sind die Störschreiberfunktionen "dynamischer Störschreiber für analoge und binäre Kanäle" und "Leistungs- und Frequenzschreiber" nicht aktiv, d. h. es werden keine Störschriebe erstellt. In dieser Betriebsart sind nur die Funktionen "Netzqualitäts- und Mittelwertschreiber" sowie "Ereignisschreiber" aktiv. Die Betriebsart wird z. B. zum Testen der Geräteverbindungen bei der Inbetriebnahme verwendet. • Testbetrieb

Im Testbetrieb sind alle Funktionen aktiv, jedoch erhalten die aufgezeichneten Ereignisse als Ursache immer den Eintrag "Test". Das Melderelais "Ereignis wird aufgezeichnet" zieht nicht an. Die Betriebsart wird für die Überprüfung des SIMEAS R-PMU gewählt. Die unterschiedlichen Betriebsarten können an der Tastatur auf der Frontplatte gewählt werden. Eine Fernsteuerung über den Value Viewer der Software SICAM PQS ist jederzeit möglich.

### LED-Anzeigen auf der Frontseite des Störschreibers

Auf der Frontseite des Gerätes befinden sich je 8 rote und grüne frei parametrierbare LEDs mit folgender Vorbelegung: • Gerät in Betrieb

- Betriebsspannung in Ordnung
- Batteriekapazität in Ordnung
- Ereignis wird aufgezeichnet
- Störschreiber synchronisiert
- Ringspeicher aktiv
- PMU aktiv
- Störung DAU(s)
- Störung Drucker
- Störung Datenspeicher
- Störung Synchronisation
- PC ist nicht erreichbar
- Störung Temperatur
- Reserve (frei parametrierbar),

sowie 5 fest zugeordnete LEDs zu den aufgelisteten Steuertasten.

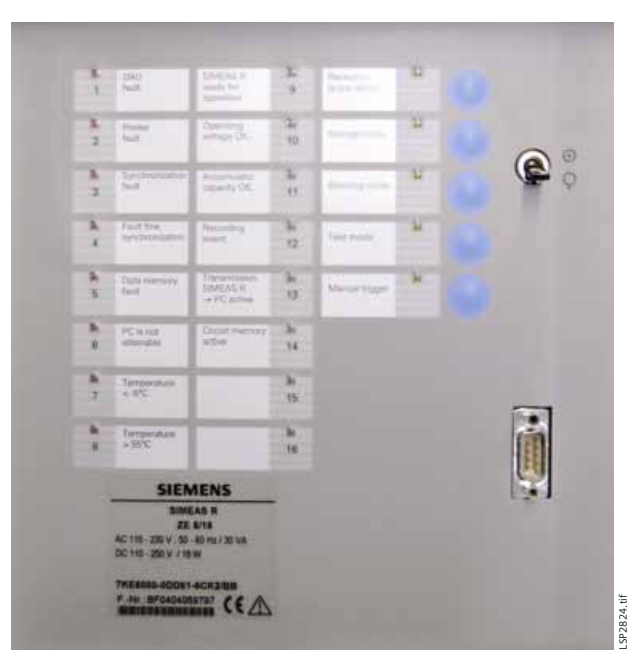

**Bild 6/10** LEDs und Steuertasten

### Steuertasten

Der Störschreiber verfügt über folgende Steuertasten, die sich auf der Frontseite befinden:

- Quittierung Sammelalarm
- Normalbetrieb
- Blockierbetrieb
- Testbetrieb
- Handtrigger.

### Steuereingänge

Auf der Rückseite verfügt der Störschreiber über vier Kontakteingänge:

- Quittierung Sammelalarm
- System-Reset
- Externer Start
- Zeitsynchronisierung.

### Meldeausgänge

Der Störschreiber verfügt über vier Meldeausgänge. Der erste ist fest mit dem Prozessorüberwachungskreis (Watchdog) verbunden. Die drei weiteren können frei parametriert werden und sind wie folgt vorbelegt:

- Watchdog (permanent, nicht parametrierbar)
- z. B. Störschreiber betriebsbereit (parametrierbar)
- z. B. Ereignis wird aufgezeichnet (parametrierbar)
- z. B. Sammelalarm (parametrierbar)

### Sammelalarm

Hier ist ein Beispiel, wie der Sammelalarm parametriert werden kann. Für den Sammelalarm können bis zu fünf Meldungen parametriert werden:

- Störung DAU(s)
- Störung Drucker
- Störung Synchronisation
- Störung CPU
- Störung Daten.

*6*

## **Technische Daten**

<span id="page-104-0"></span>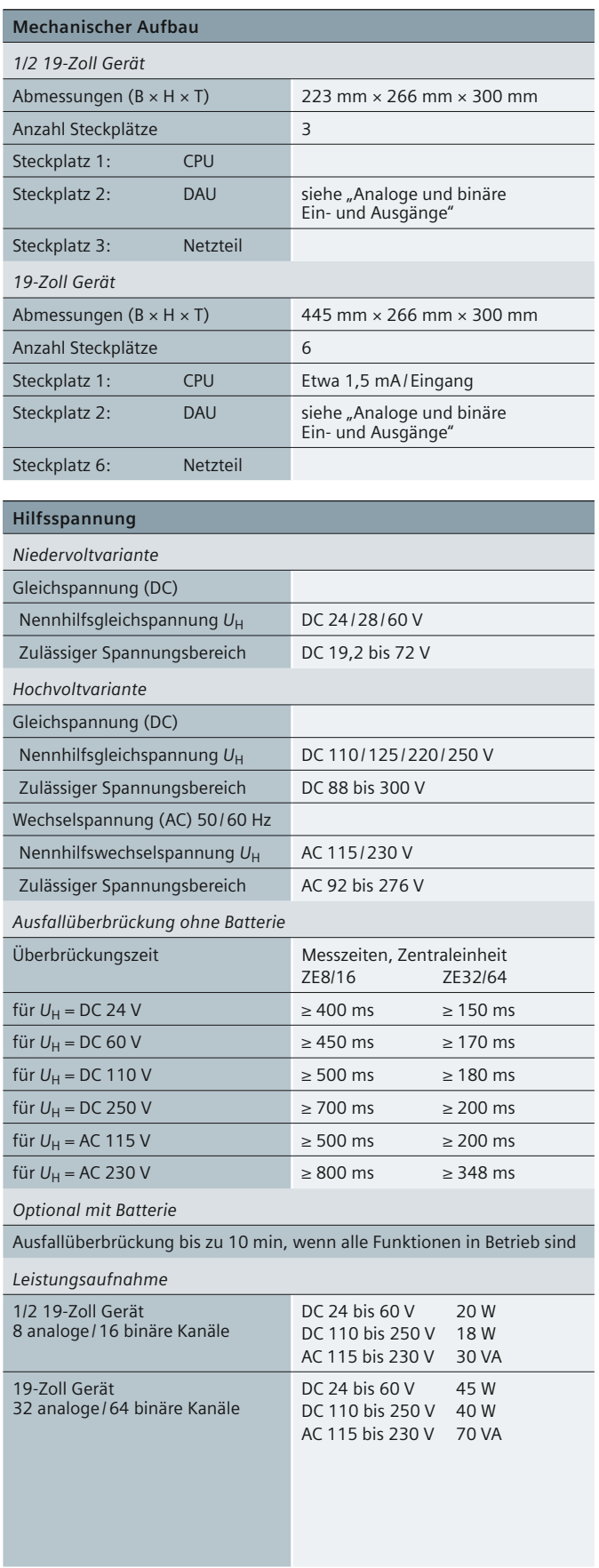

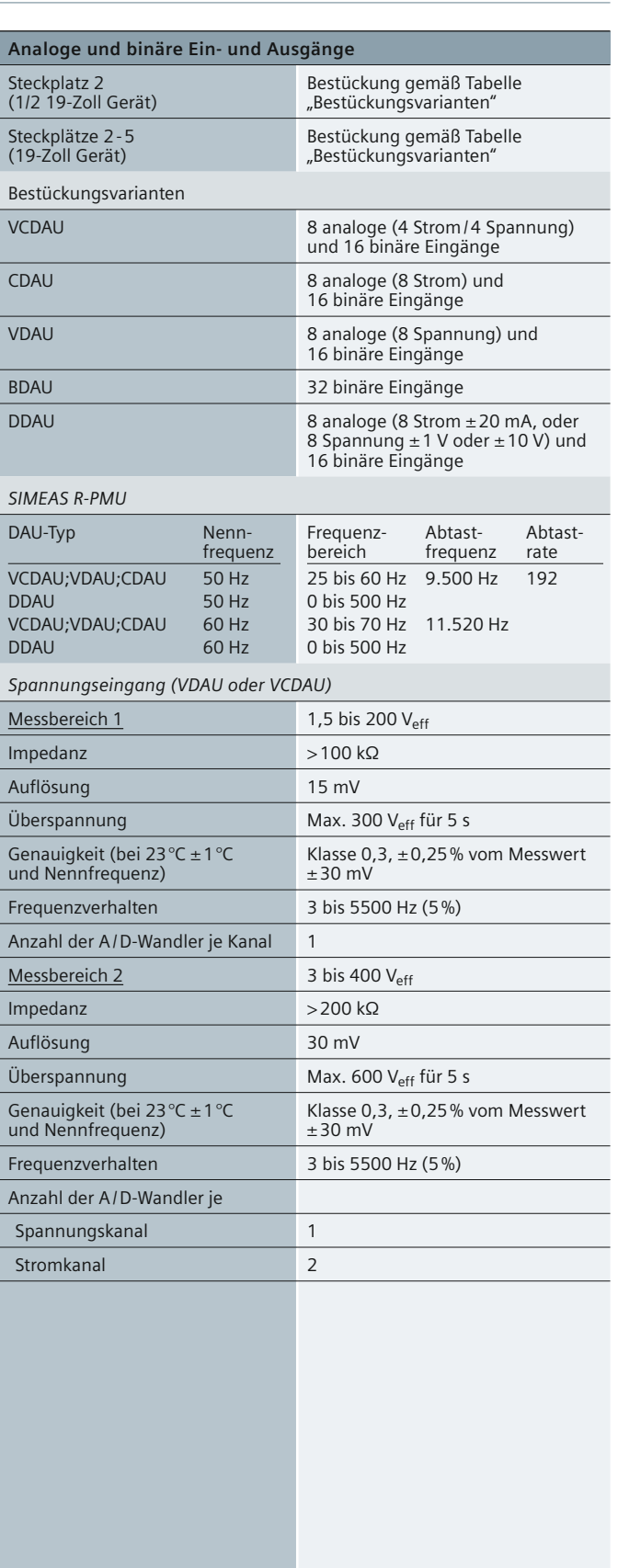

**Table 6/1** Technische Daten

Power Quality and Measurements Produktkatalog · Siemens [SR 10 · Edition 2](http://siemens-russia.com/) **6**/11

## **Technische Daten**

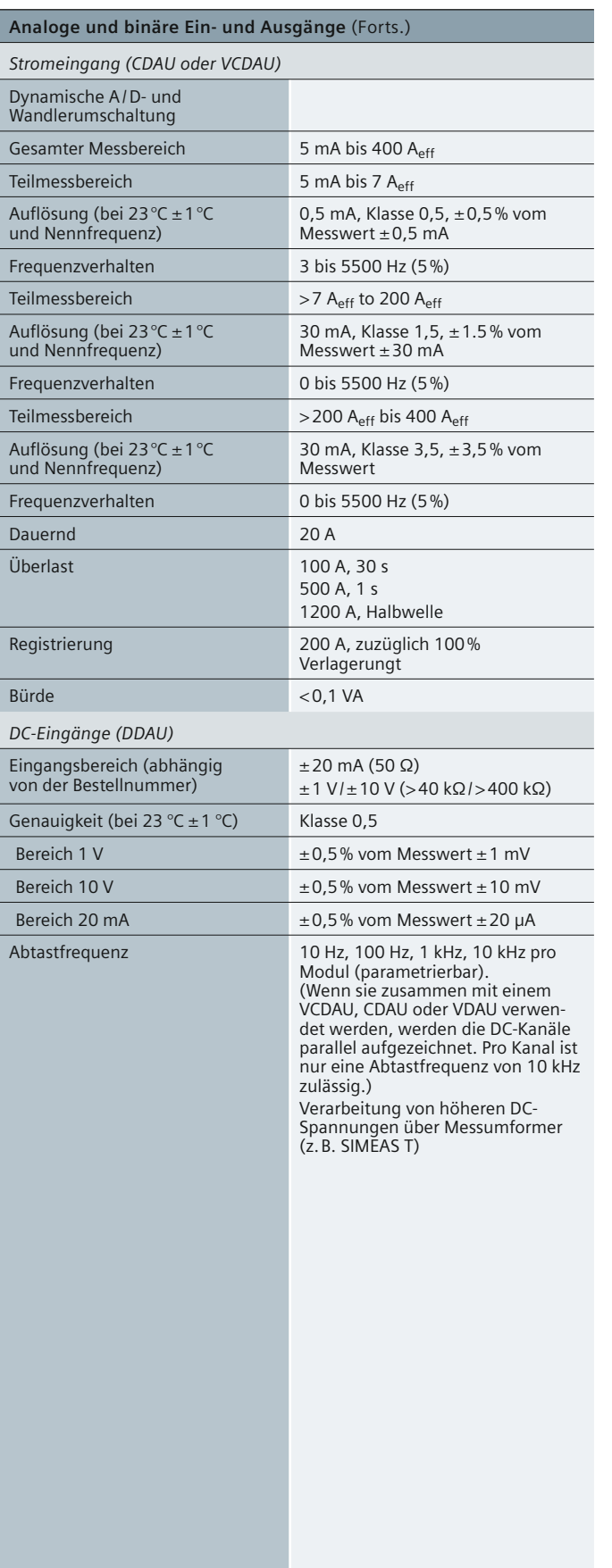

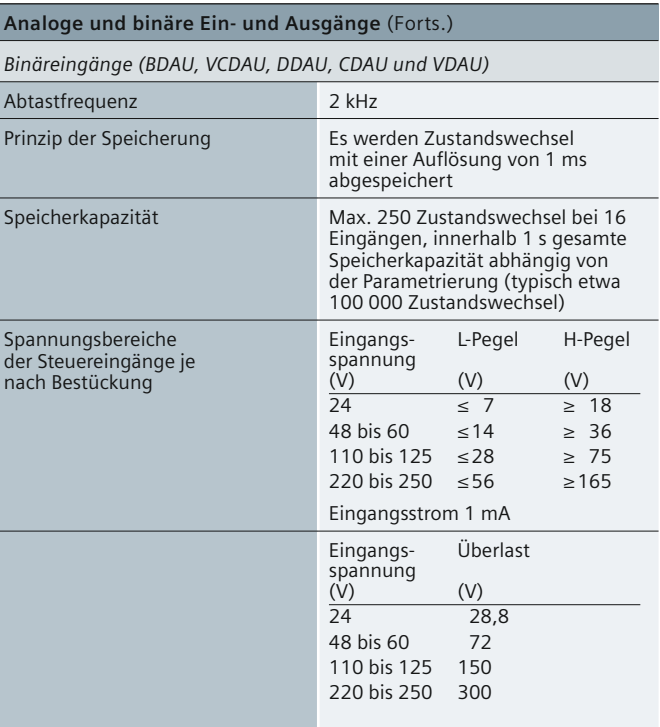

#### **Analoge und binäre Ein- und Ausgänge**

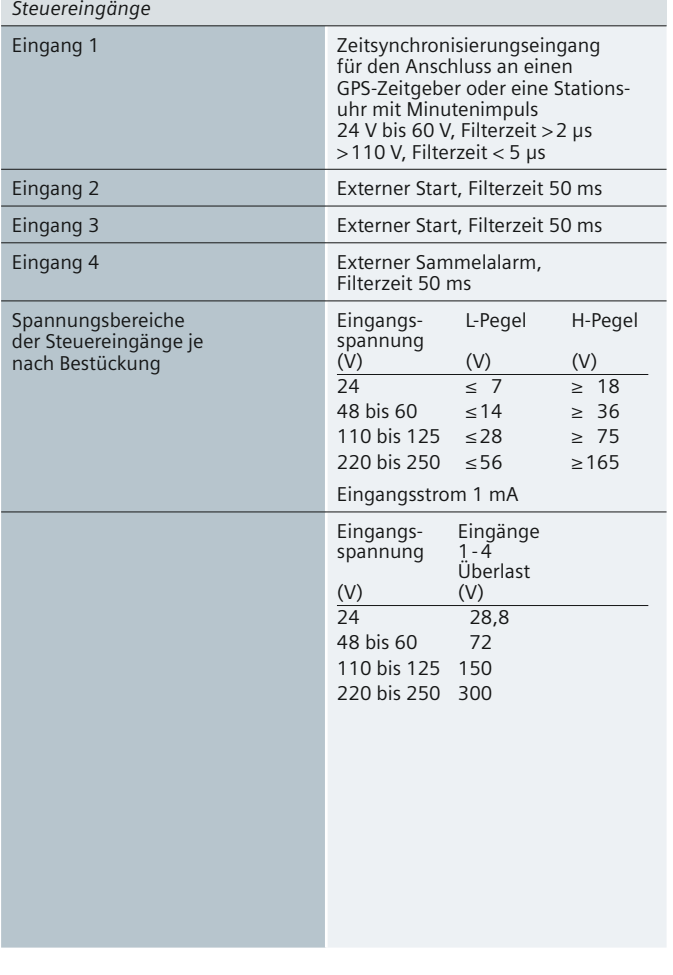

**Tabelle 6/1** Technische Daten

### **Technische Daten**

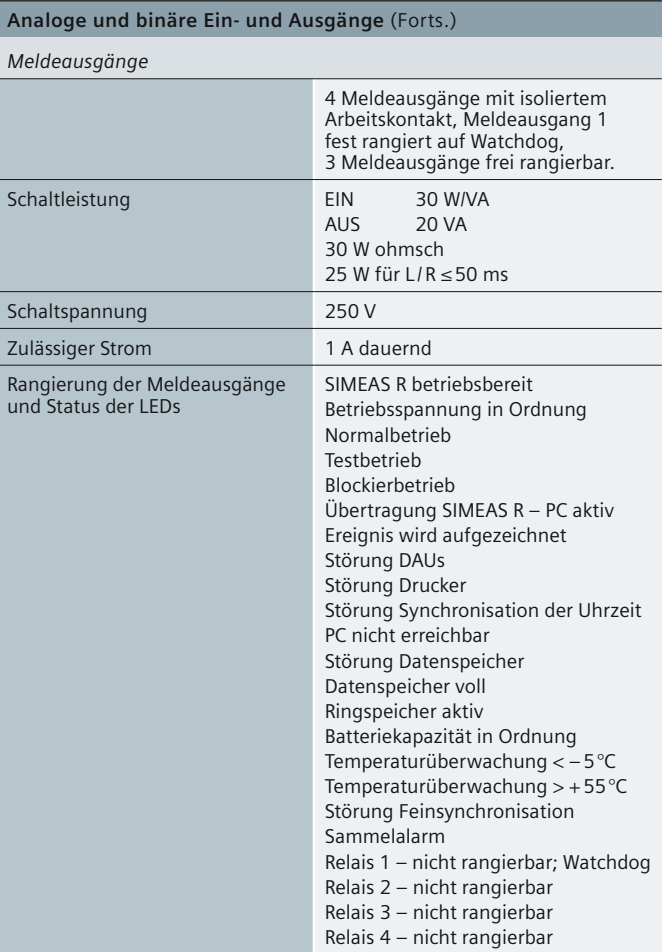

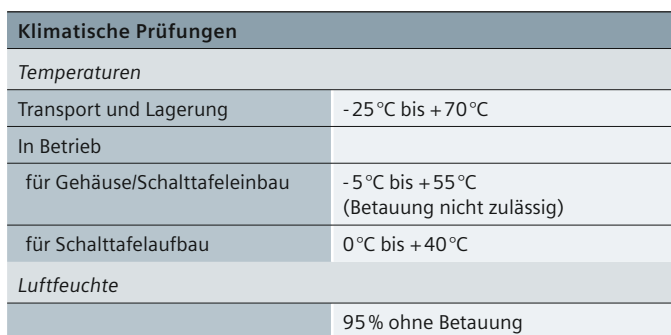

#### **SIMEAS R-PMU**

*Massenspeicher: 1 GB Flashspeicher*

*Verfügbare Schreiber*

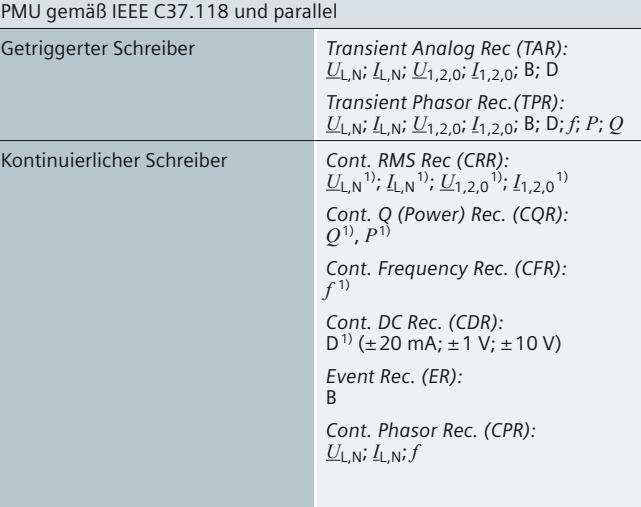

#### 1) Effektivwerte

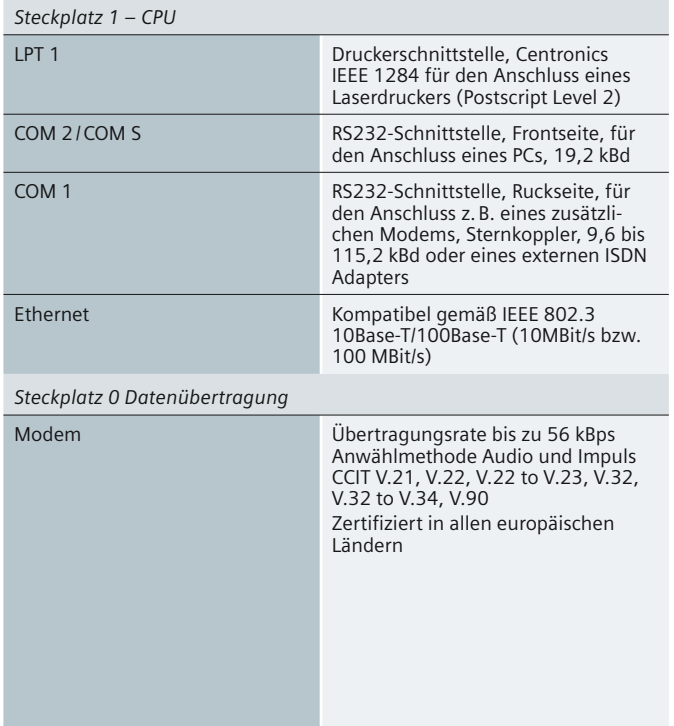

**Tabelle 6/1** Technische Daten

**Kommunikationsschnittstellen**

[Weitere technische Informationen siehe](#page-82-0) **www.siemens.com/powerquality**

siemens-russia.com

Power Quality and Measurements Produktkatalog · Siemens [SR 10 · Edition 2](http://siemens-russia.com/) **6**/13

## <span id="page-107-0"></span> **Maßbilder**

#### **Maßbilder in mm**

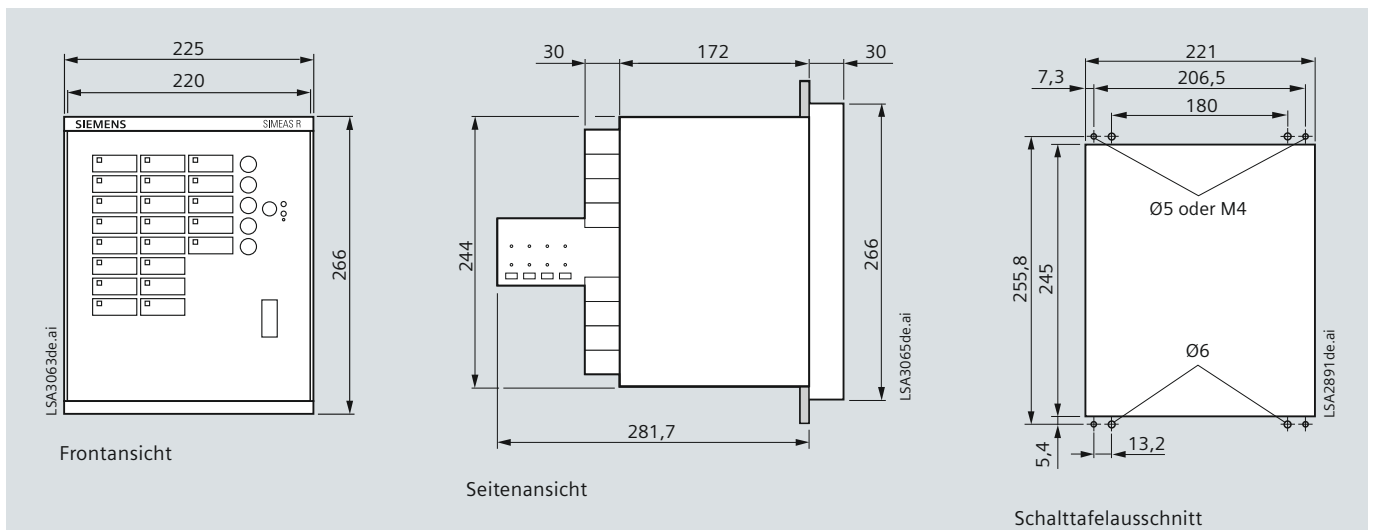

#### **Bild 6/11** 7KE6100 SIMEAS R

1/2 × 19-Zoll-Gerät mit Gehäuse 7XP20 für Schalttafeleinbau

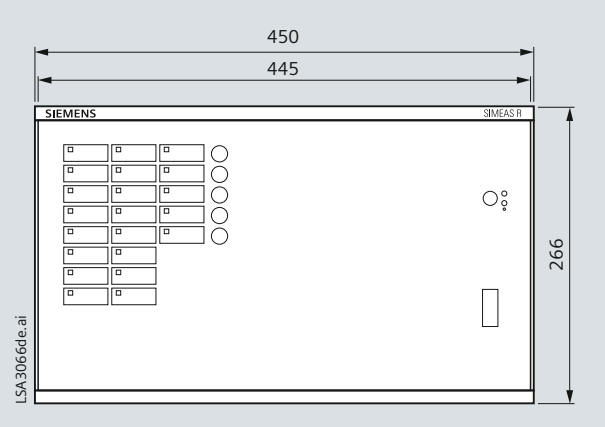

Frontansicht

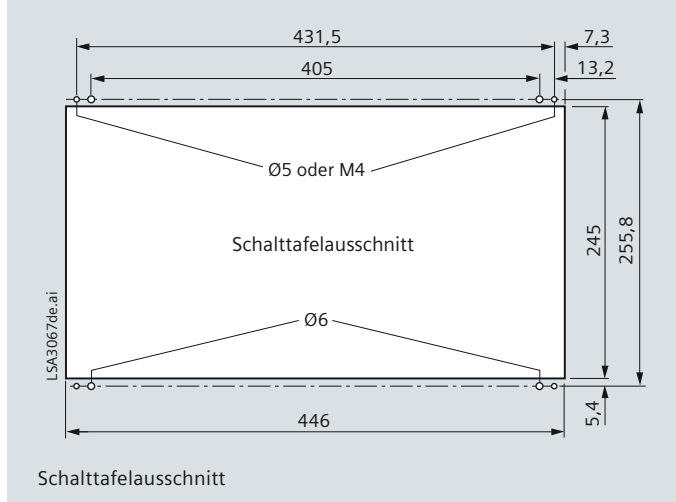

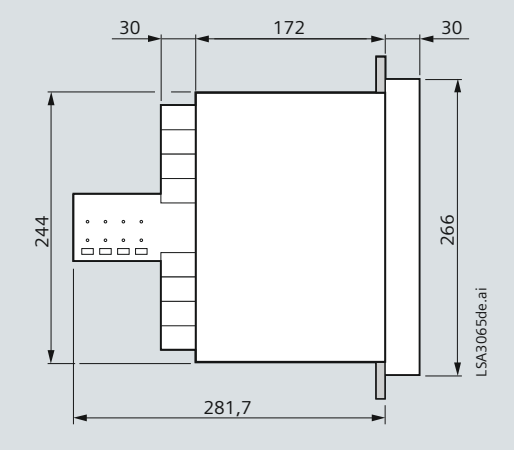

Seitenansicht

**Bild 6/12**  7KE6100-1 SIMEAS R 1/1 × 19-Zoll-Gerät im 7XP20 Gehäuse für Schalttafeleinbau

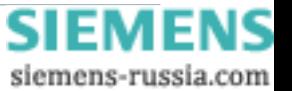
### **Maßbilder**

#### **Maßbilder in mm mm**

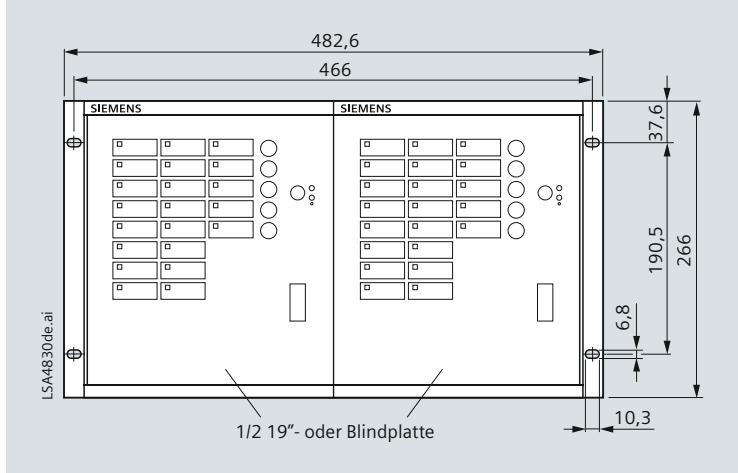

Frontansicht

**Bild 6/13** 7KE6100-0 SIMEAS R-PMU 19-Zoll-Gerät für Rahmeneinbau

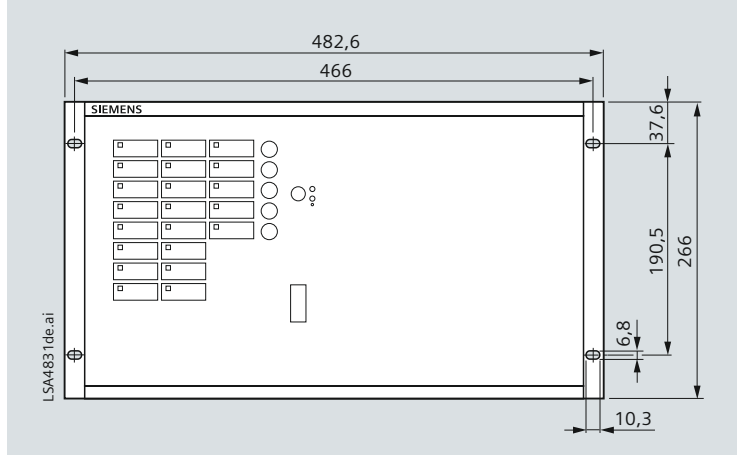

Frontansicht

**Bild 6/14** 7KE6100-1 SIMEAS R-PMU 19-Zoll-Gerät für Rahmeneinbau

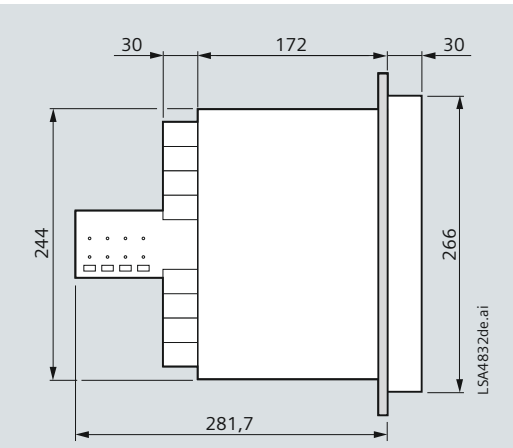

Seitenansicht

172 30 30 244  $\ddot{\phantom{a}}$ 266  $\begin{array}{c} \bullet\bullet\bullet\bullet\bullet\\ \bullet\bullet\bullet\bullet\bullet \end{array}$ LSA4832de.ai LSA4832de.ai 281,7

Seitenansicht

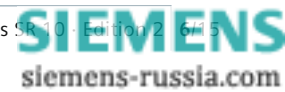

### **Auswahl- und Bestelldaten**

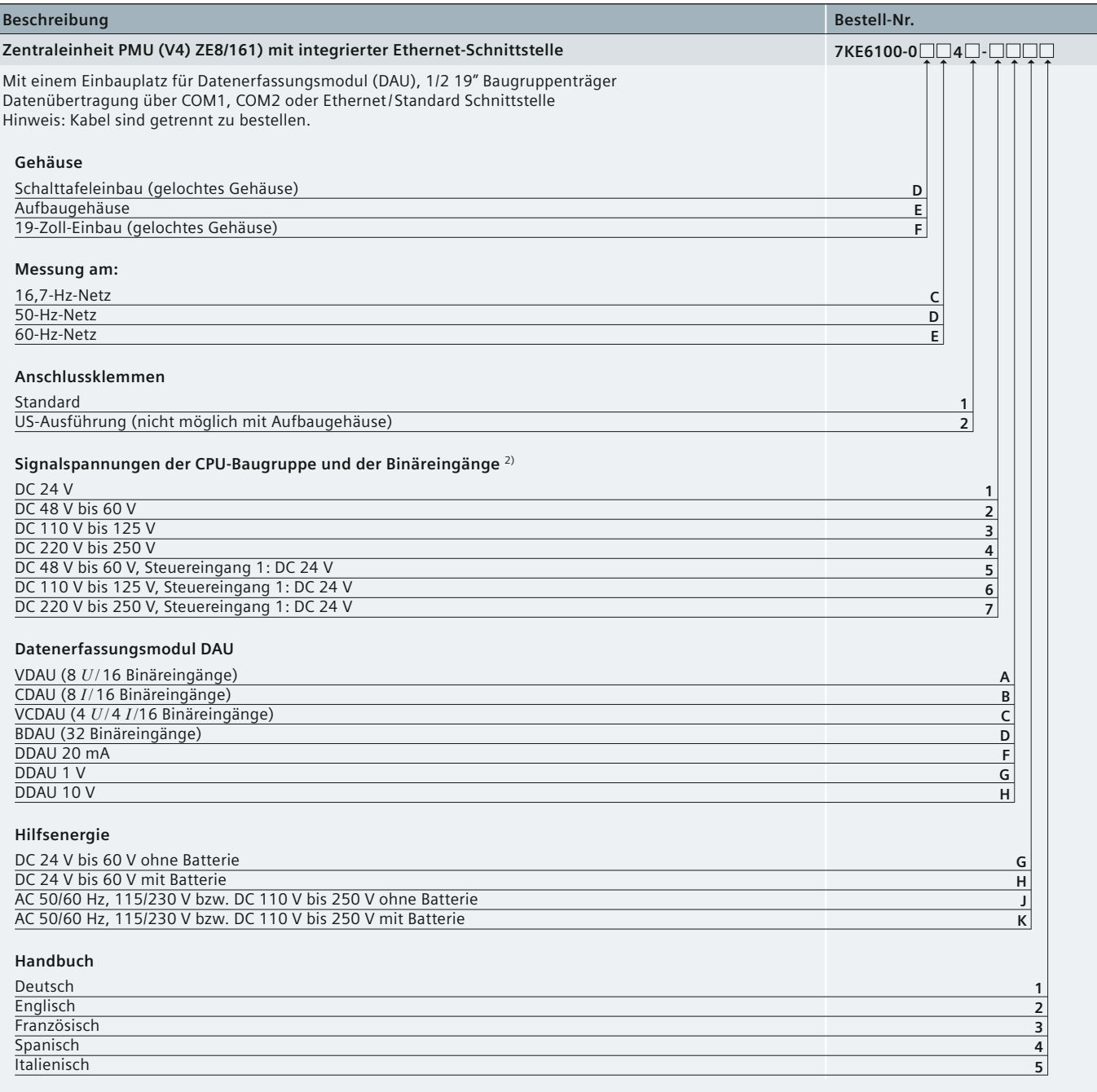

1) Die Grundausführung verfügt über zwei RS232-Schnittstellen (COM-S und COM-1), einer Ethernet- und einer Druckerschnittstelle.

2) Mit dieser Position wird der Spannungspegel der Binäreingänge für die CPU- und DAU-Baugruppe festgelegt.

Dabei ist zu beachten, dass der Binäreingang 1 der CPU-Baugruppe eine besondere Rolle spielt.

Wird das Gerät 7KE6000-0\*\* oder 7KE6100-0\*\* für eine genaue Zeitsynchronisierung mit der Synchronisiereinheit 7KE6000-8HA\*\* oder mit einer Zeitsynchronisierung mit GPS 7XV5664-0AA00 über LWL und 7KE6000-8AK/L projektiert, so muss der Binäreingang 1 der CPU-Baugruppe für DC 24 V ausgelegt sein.

Beispiel: Das Gerät wird für eine Anlagenspannung DC 110 V projektiert und mit einer Synchronisiereinheit eingesetzt. Damit muss diese Bestellposition (Nr. 13) mit "6" belegt sein.

Hinweis: DC 24 V Eingang kann DC 24 – 60 V verarbeiten

**Tabelle 6/2** Auswahl- und Bestelldaten

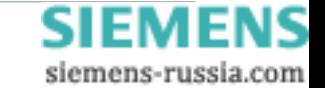

### **Auswahl- und Bestelldaten**

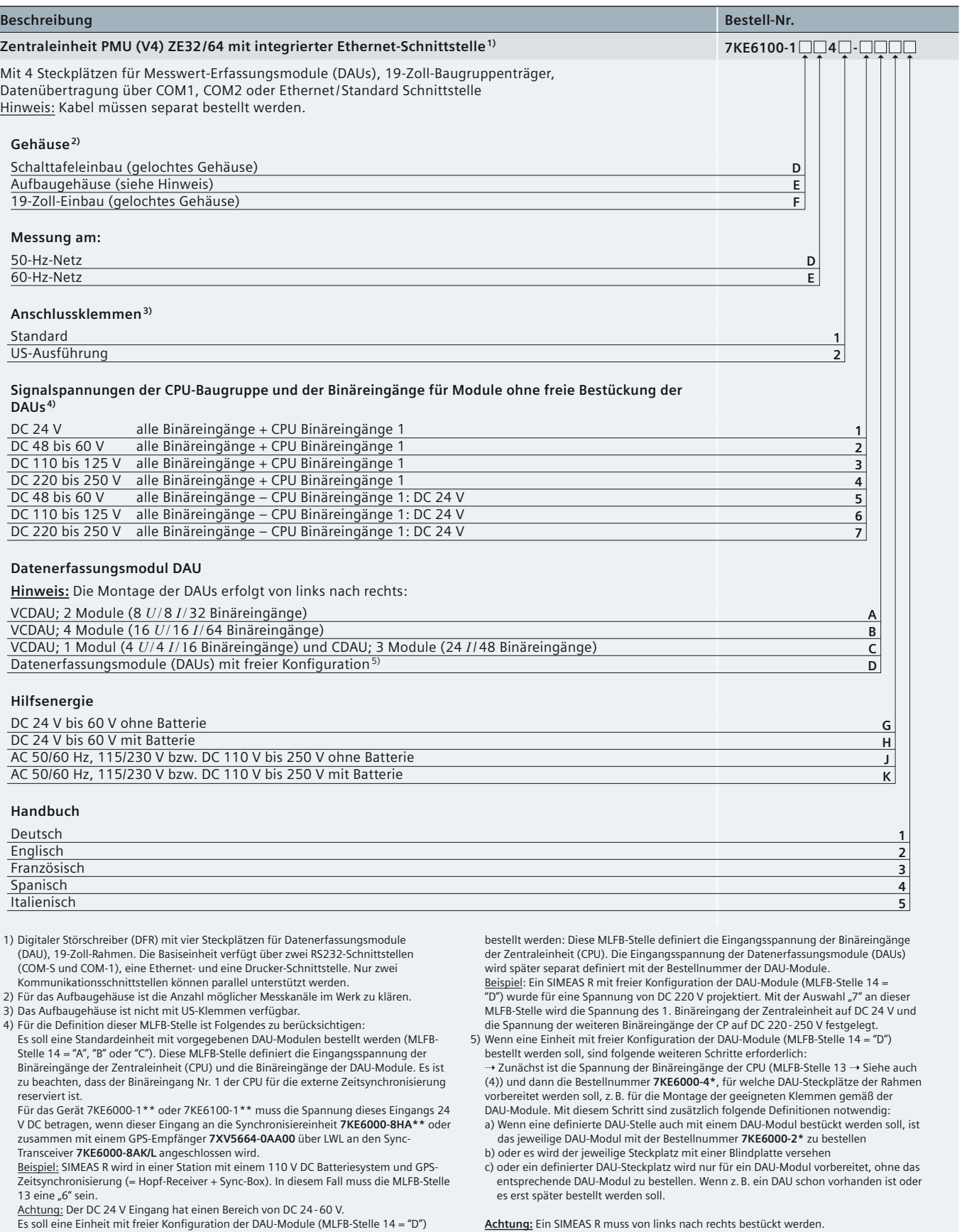

siemens-russia.com

*6*

Power Quality and Measurements Produktkatalog · Siemens [SR 10 · Edition 2](http://siemens-russia.com/) **6**/17

### **Auswahl- und Bestelldaten**

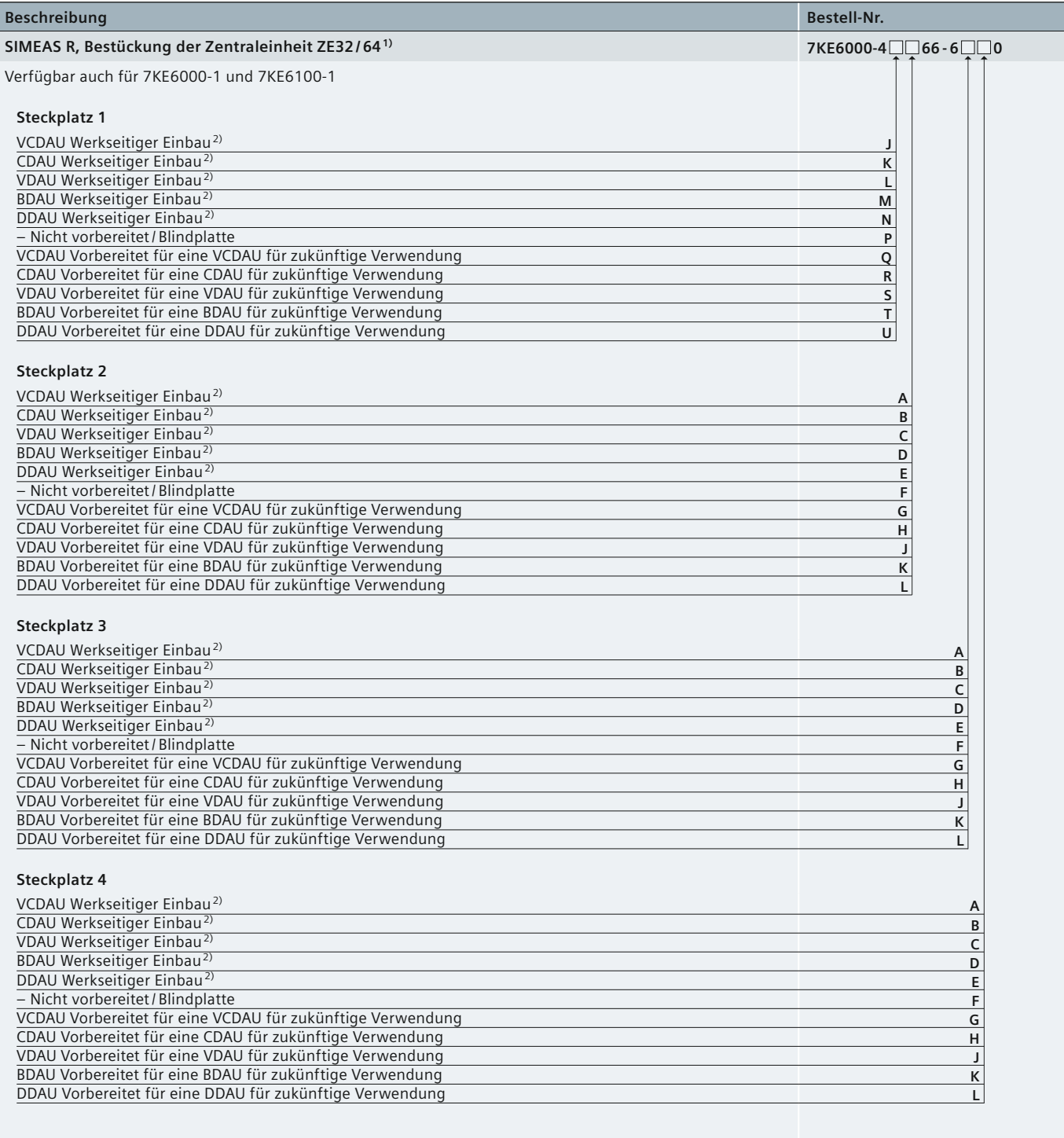

1) Tabelle nur für freie Bestückung anwenden. Die Zentraleinheit hat 4 Einbauplätze zur freien Bestückung mit DAU-Modulen. Vorbereitung der Einbauplätze mit den entsprechenden Anschlussklemmen und Bestückung mit DAUs.

2) Bitte die Baugruppe 7KE6000-2 spezifizieren und bestellen.

**Tabelle 6/2** Auswahl- und Bestelldaten

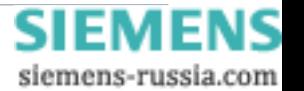

### **Auswahl- und Bestelldaten**

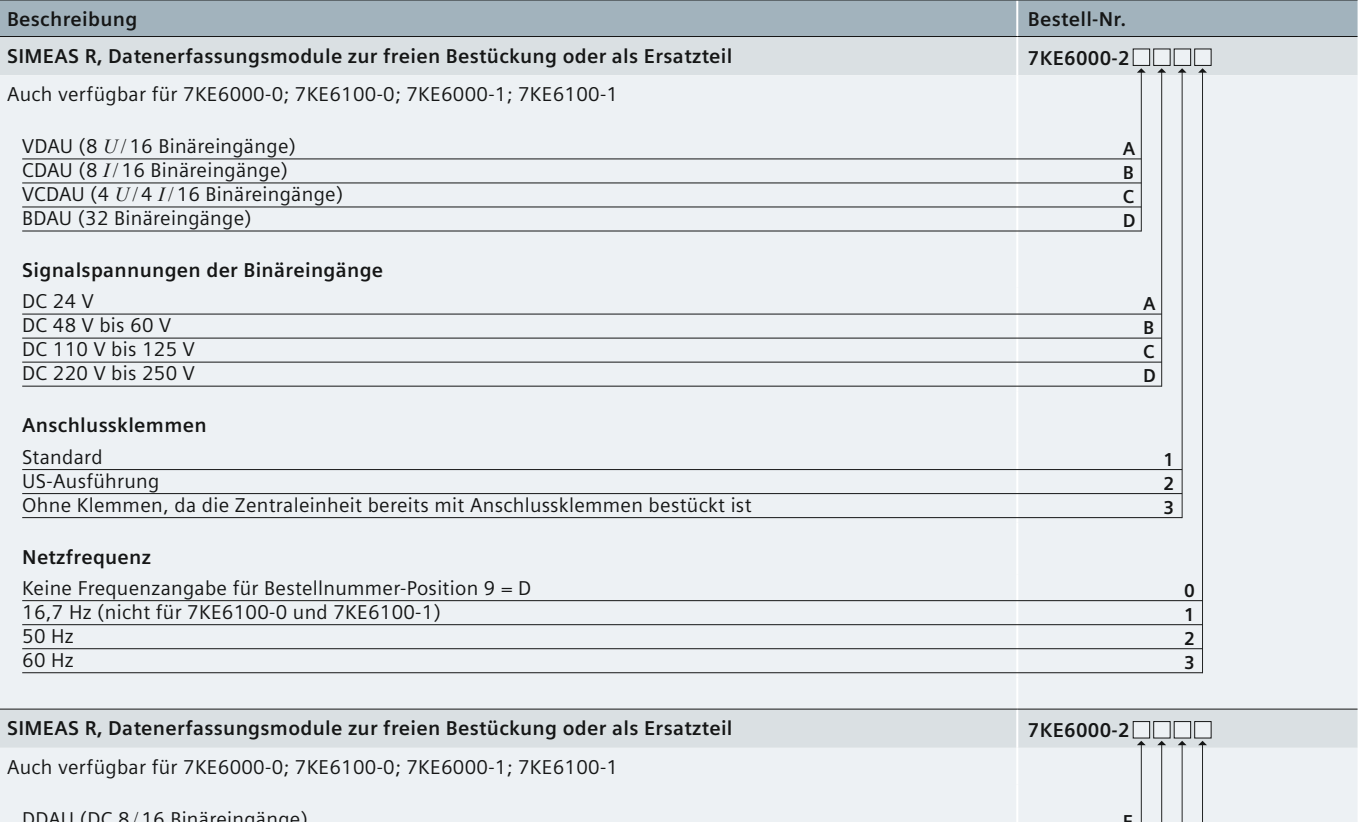

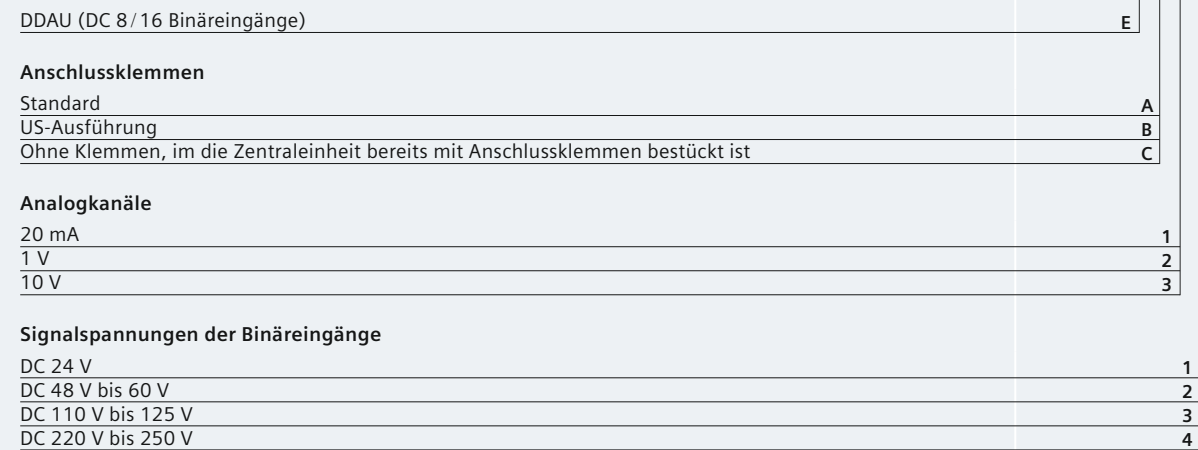

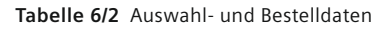

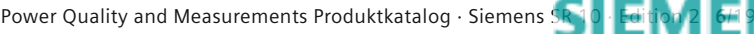

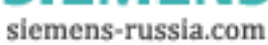

### **Auswahl- und Bestelldaten**

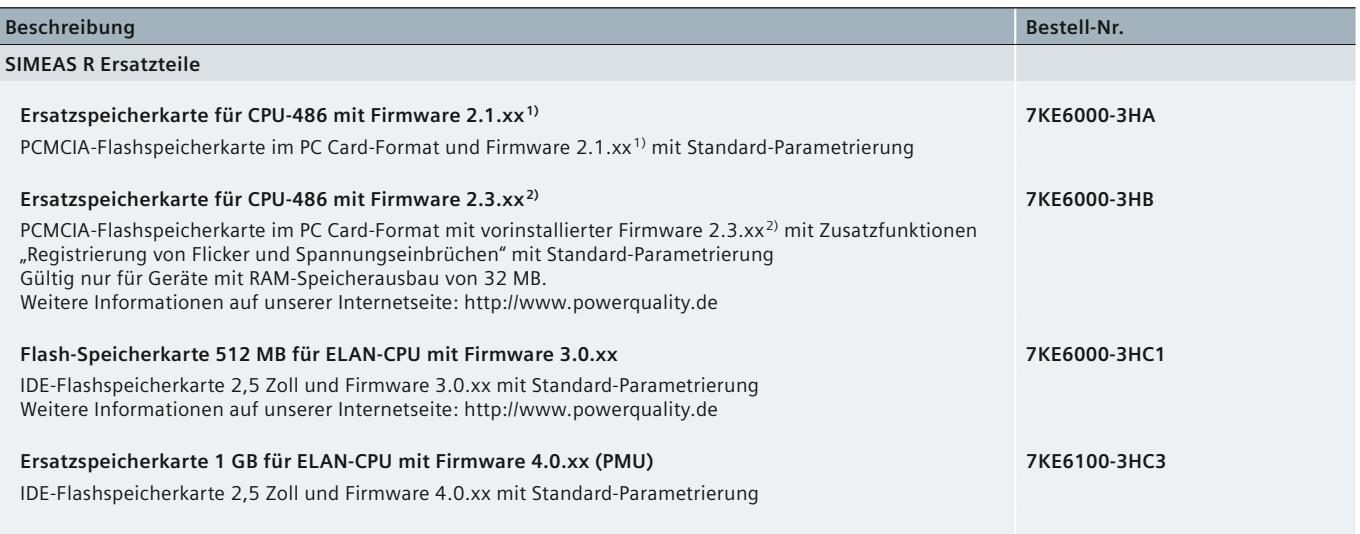

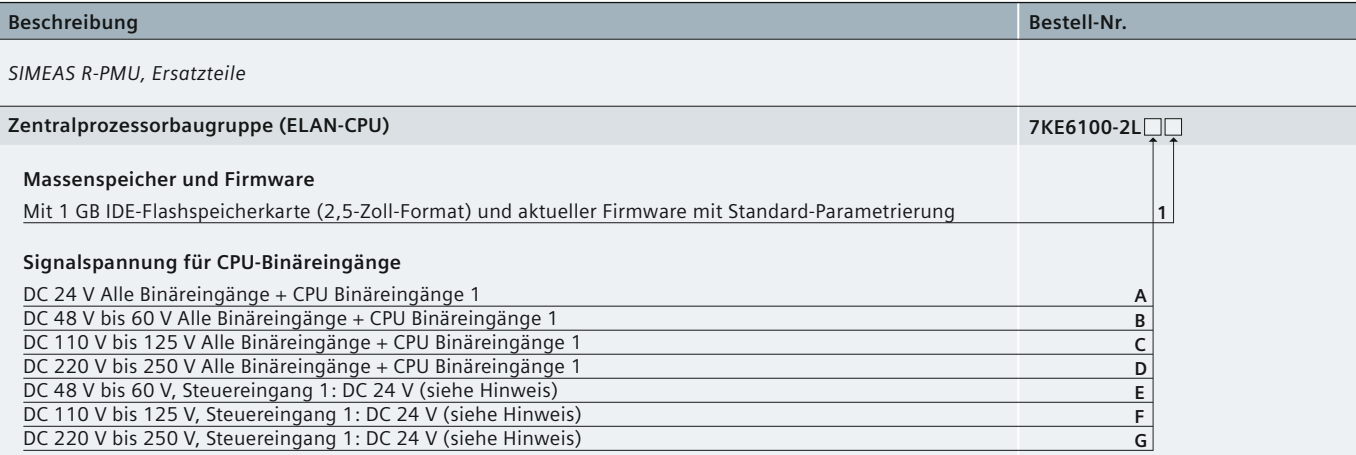

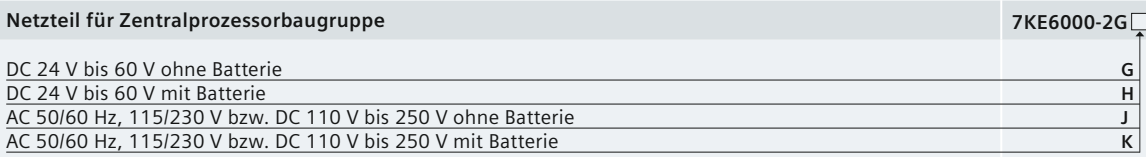

Hinweis:

Bei Anschluss einer Synchronisierbox 7KE6000-8HA\*\* muss der Steuereingang 1 der CPU für DC 24 V ausgelegt sein. (DC 24 V Eingang notwendig für Anschluss an Sync-Transceiver DC 24 V Eingang kann DC 24 – 60 V verarbeiten.)

1) Aktuelle Version der Firmware 2.1 2) Aktuelle Version der Firmware 2.3

**Tabelle 6/2** Auswahl- und Bestelldaten

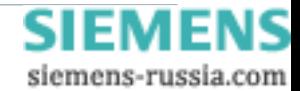

### **Auswahl- und Bestelldaten**

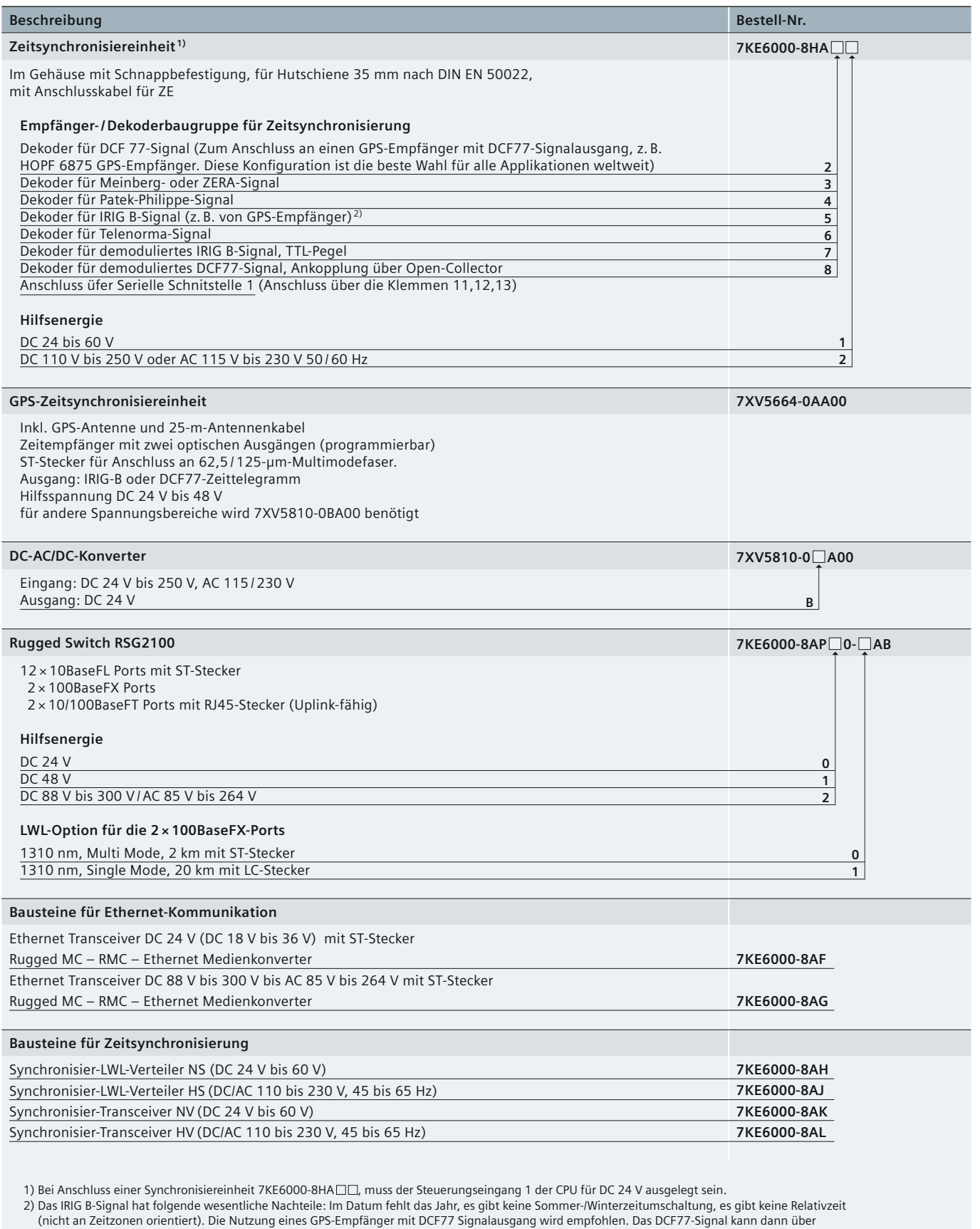

eine Synchronisierbox in ein DCF77-Signal für SIMEAS R und DAKON umgewandelt werden.

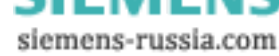

### **Auswahl- und Bestelldaten**

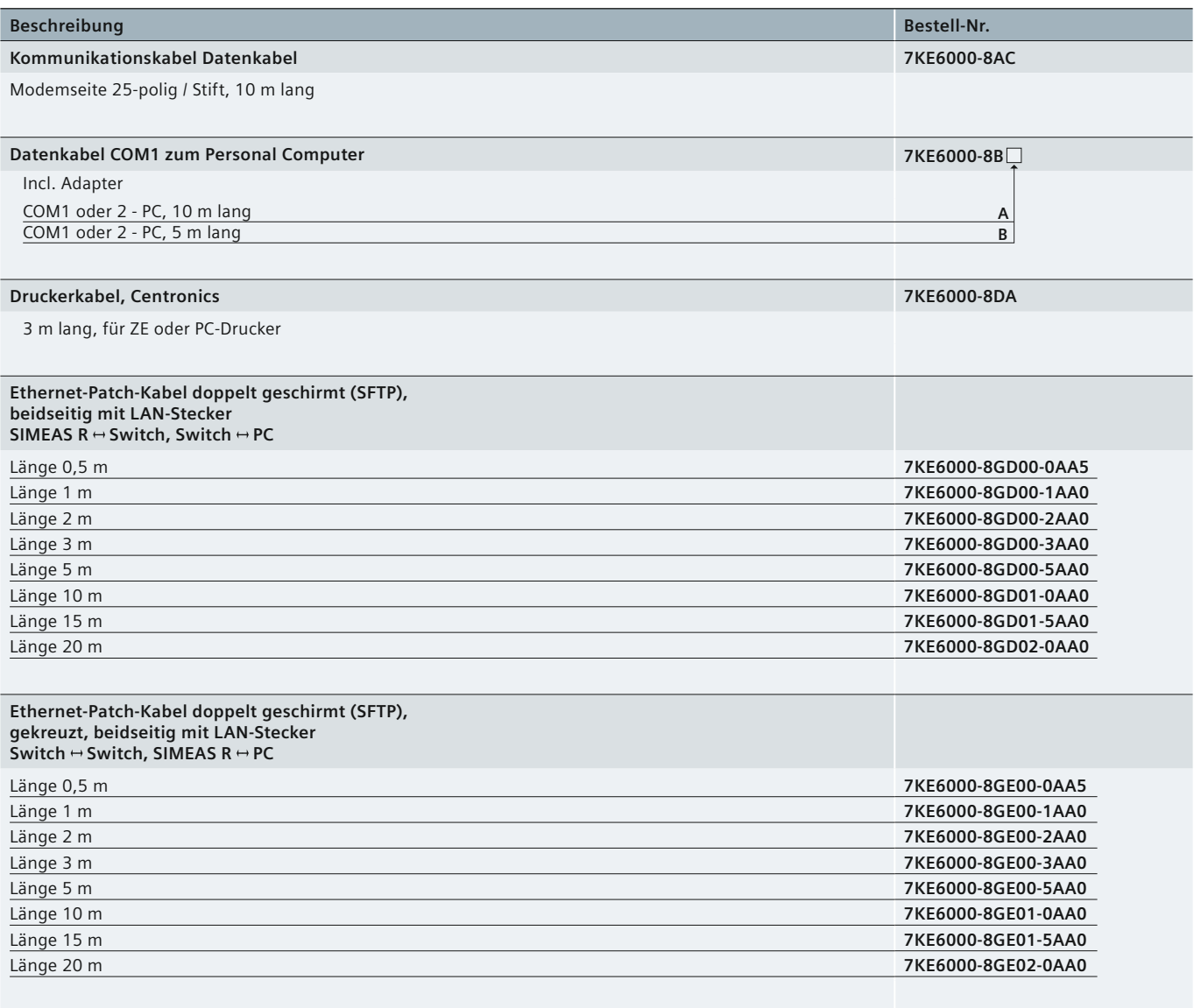

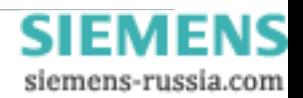

**Tabelle 6/2** Auswahl- und Bestelldaten

### **Auswahl- und Bestelldaten**

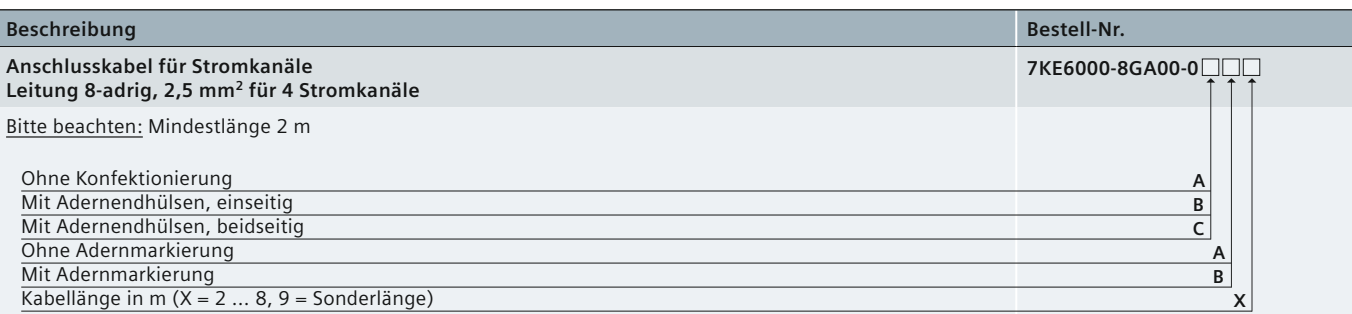

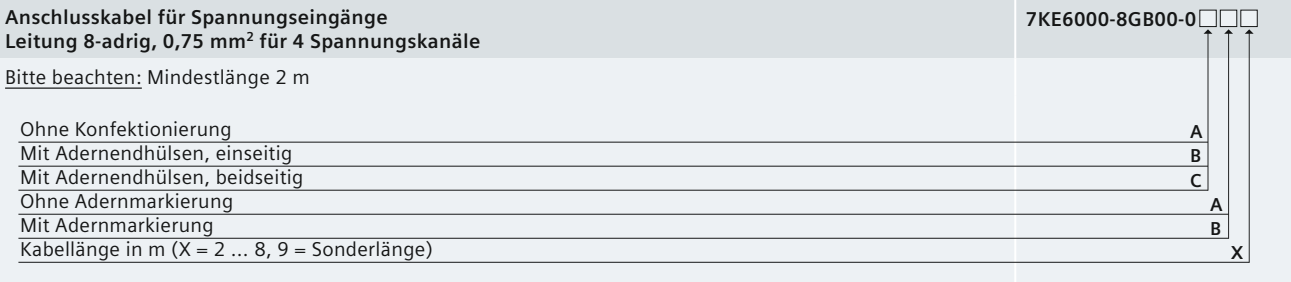

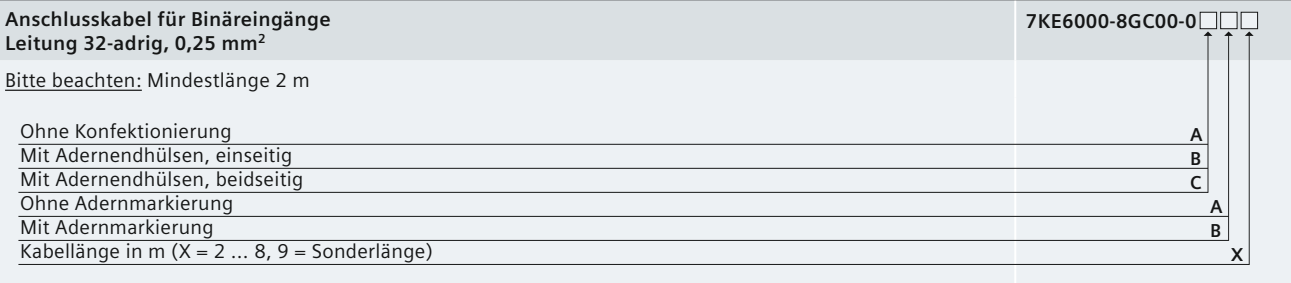

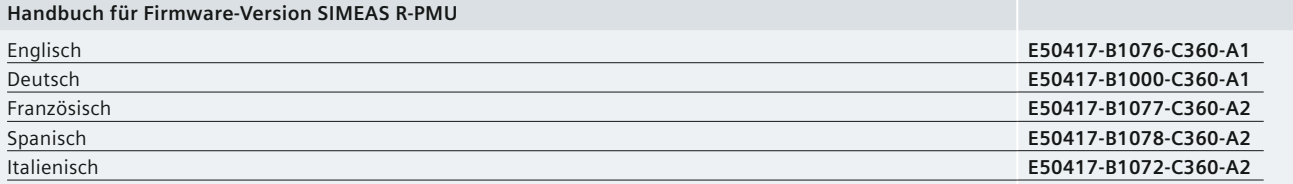

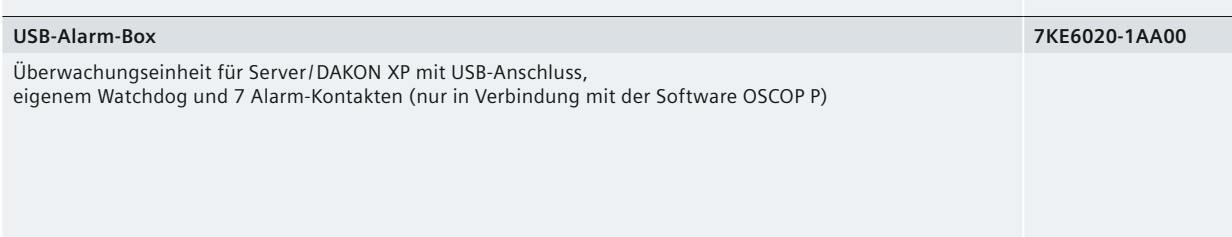

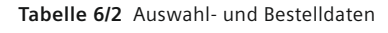

Power Quality and Measurements Produktkatalog · Siemens [SR 10 · Edition 2](http://siemens-russia.com/) **6**/23

siemens-russia.com

### **Zertifikat**

*6*

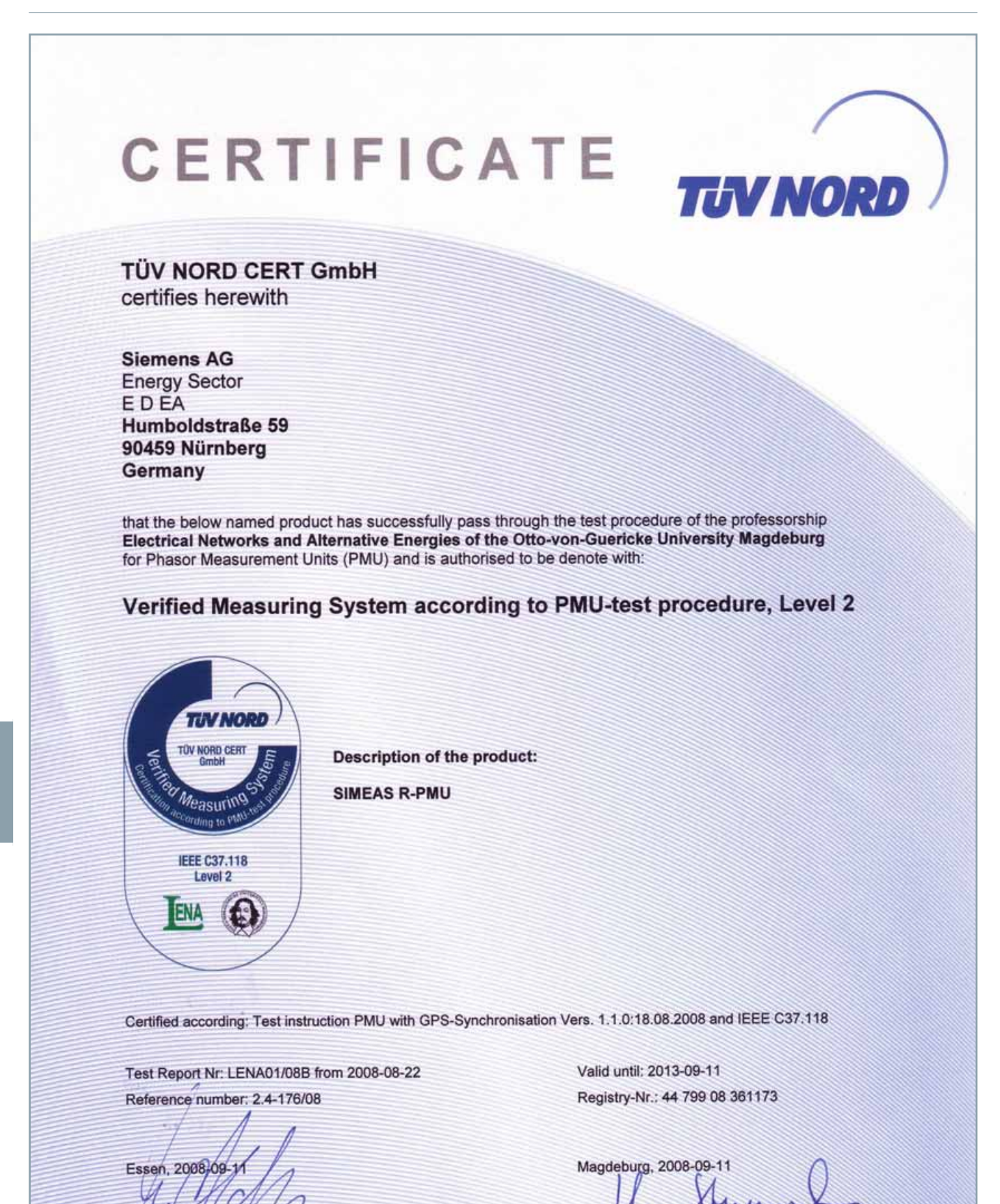

Certification body for product safety<br>TUV NORD CERT GmbH (Prof. Dr.-Ing. U. Adolph)

Otto-von-Guericke University Magdeburg<br>Professorship Electrical Networks and Alternative Energies (Prof. Dr.-Ing. Z. Styczynski)

## **SIEMENS**

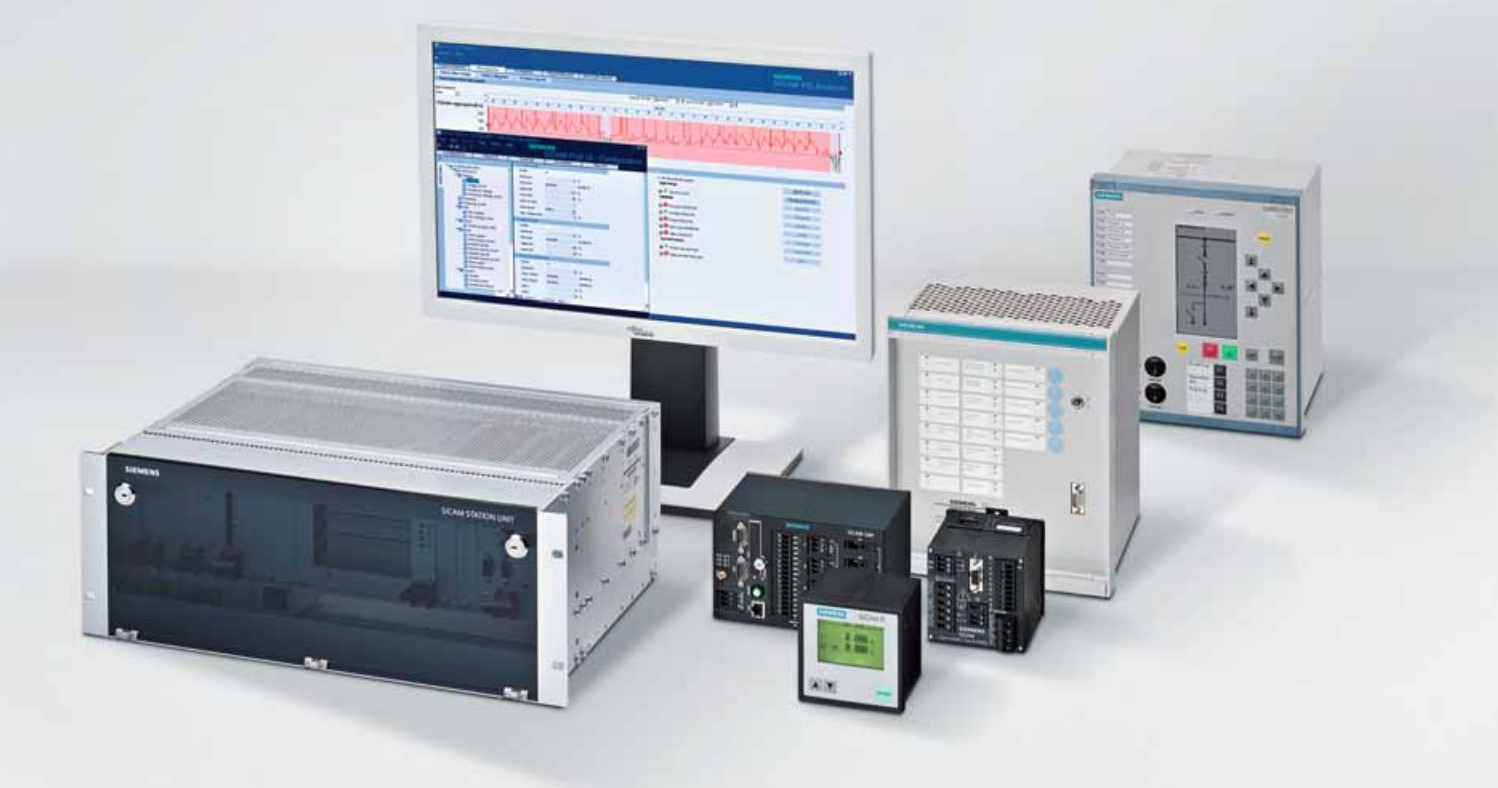

**Energy Automation**

**SICAM PQS Störschrieb und Power Quality Analyse**

Answers for infrastructure a[nd cities.](http://siemens-russia.com/)

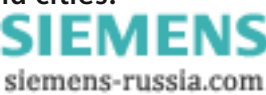

## **Inhalt – SICAM PQS**

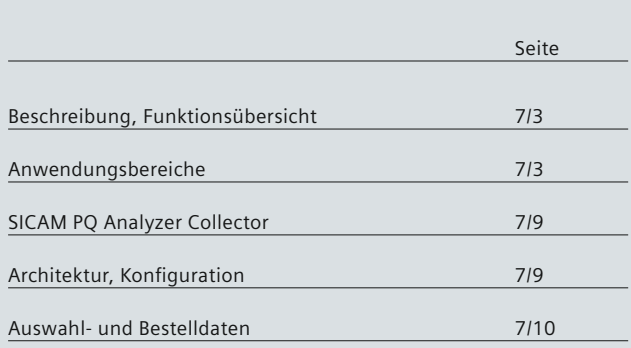

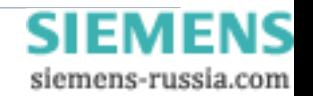

### **Beschreibung, Funktionsübersicht und Anwendungsbereiche**

#### <span id="page-120-0"></span> **Beschreibung**

Siemens SICAM PQS ermöglicht die Auswertung aller Störschriebe und Netzqualitätsdaten (PQ-Daten) in einem System. Der Schutz von Anlagen der Energieverteilung ist eine ent scheidende Aufgabe bei der Sicherung einer zuverlässigen Stromversorgung. Die Kunden erwarten höchste Verfügbarkeit der elektrischen Energie und Strom auf gleich bleibend hohem Qualitätsniveau. So wird es zum Beispiel für den Netzschutz immer schwieriger, zwischen kritischen Lastfällen und Kurzschlüssen mit minimalen Fehlerströmen zu unterscheiden. Die Anforderungen an den optimalen Einsatz und die entsprechende Parametrierung der Schutzgeräte steigen. Eine intensive Auswertung der bereits vorhandenen Informationen der Sekundärtechnik (über Störschreiber) ist daher notwendig.

Nur durch diese Maßnahmen kann auch zukünftig die heute übliche hohe Zuverlässigkeit und Verfügbarkeit der elektrischen Übertragungs- und Verteilnetze gewährleistet werden. Hinzu kommt, dass der zunehmende Einsatz von Leistungselektronik oft die Spannungsqualität spürbar beeinflusst. Die Folge: unzureichende Spannungsqualität, die zu Unterbrechungen, Produktionsausfällen und hohen Folgekosten führt. Die Erfüllung der in der europäischen Norm EN 50160 festgelegten, allgemein gültigen Qualitätskriterien für Stromnetze ist daher unabdingbar. Grundlage hierfür ist die zuverlässige Erfassung und Bewertung aller Qualitätsparameter. Schwachstellen und mögliche Fehlerquellen können auf diese Weise frühzeitig erkannt und gezielt beseitigt werden. Hier setzt Siemens mit der Software-Lösung SICAM PQS neue Maßstäbe: Erstmals ist es möglich, mit einer integrierten Software-Lösung auch herstellerübergreifend alle Netzqualitätsdaten aus der Feldebene zentral auszuwerten und zu archivieren. So erhalten Sie einen schnellen und einfachen Überblick über die Qualität Ihres Netzes. Mit SICAM PQS haben Sie alle relevanten Daten sicher im Griff: Störschriebe genauso wie sämtliche Netzqualitäts-Messdaten. Für kombinierte Anwendungen ist SICAM PQS darüber hinaus einfach zu einem Stationsleitsystem erweiterbar.

#### **Kundennutzen**

- Gesicherte Spannungsqualität für die Versorgung Ihrer Anlage
- Schnelle, transparente Analyse der Ursache und des Verlaufs eines Fehlers im Netz
- Effizienten Personaleinsatz bei der Fehlerbehebung
- Einfache Bedienbarkeit
- Nachweis über die Einhaltung genormter Standards in Versorgungseinrichtungen
- Online-Vergleich der erfassten PQ-Daten mit den normund kundenspezifischen Grid Code-Vorlagen
- Sofortige Information über Verletzungen der Netzqualitäts-Kriterien
- Automatische Ermittlung des Fehlerorts
- Automatische Analyse und Berichterstellung bei Verletzungen der Netzqualitäts-Kriterien
- Strukturierte Darstellung und Zugriff auf die Archivdaten
- Zusammenfassung aller PQ-Daten in ein Zustandskriterium (PQ-Index)
- Räumlich verteilte Überwachungs- und Auswertungsmöglichkeiten der PQ-Messdaten
- Archivierung der PQ-Daten (Messwerten, Störschrieben, PDR-Aufzeichnungen)
- Unterschiedliche Kommunikationsstandards und Schnittstellen für den Geräteanschluss zur Erfassung der Prozessdaten (Ethernet TCP/IP, serielle Schnittstellen)
- Automatischer Import von Fremdgeräten im PQDIF- und COMTRADE-Format
- Ethernet-Netzwerküberwachung, z. B. auf Basis SNMP
- Datenaustausch mittels OPC als Verbindung zu Büro-Arbeitsplatz-Rechnern
- Sicherung des Datenzugriffs über eine Benutzerverwaltung
- Redundanter Aufbau des Systems auf verschiedenen Ebenen
- Test- und Diagnosefunktionen
- Export von Störschrieben über Comtrade
- Export der PQ-Daten über PQ-DIF
- Benachrichtigung via E-Mail und SMS.

### **Funktionsübersicht**

- Zentrales PQ Archiv für:
- Störschriebe
- PQ Daten
- Berichte
- Protokollvielfalt
- IEC 61850
- IEC 60870-5-103
- SIMEAS R Master
- SICAM Q80 Master
- Anbindung von Fremdgeräten über COMTRADE / PQ DIF-Import
- Ein bzw. zweiseitiger Fehlerorter mit der Möglichkeit der Doppelleitungs- oder Parallelleitungskompensation
- Grid Code Evaluierung: Online Bewertung der erfassten PQ Daten mit den Grenzen der Grid Code Vorlagen:
	- Normen: EN 50160 MV, EN 50160 LV, IEC 61000 – Benutzerdefi niert
- Automatische Erstellung von täglich, wöchentlich, monatlich oder jährlichen PQ-Berichten die die Netzqualität Ihres System zielgerichtet beschreiben
- Server-Client Struktur für eine zentrale und flexible Auswertung.

#### **Anwendungsbereiche**

Nachfolgend erhalten Sie einen Überblick über die einzelnen Komponenten und ihre Aufgaben.

### *SICAM PQS UI – Confi guration*

Die Systemkomponente SICAM POS UI – Configuration ist zuständig für:

- Konfiguration und Parametrierung Ihrer Anlage
- Austausch von Konfigurationsdaten.

In den verschiedenen Ansichten legen Sie Art und Übertragungsmodi der Kommunikationsverbindungen fest und definieren, welche Geräte, Unterstationen, Leitstellen oder Bedien- und Anzeigesysteme angeschlossen werden. Ferner wählen Sie für jede der angeschlossenen

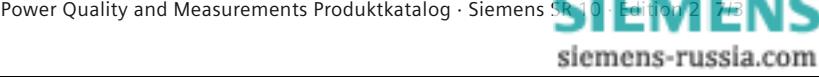

### **Anwendungsbereiche**

#### **SICAM POS UI – Configuration** (Forts.)

Anlagenkomponenten aus, welche Informationen in SICAM PAS / POS ausgewertet werden und legen fest, welche Informationen für die Kommunikation mit übergeordneten Leitstellen und für die Betriebsführung mit SICAM PAS CC oder SICAM DIAMOND verfügbar sein sollen. In einer topologischen Sicht können Sie Ihre Anlagendaten individuell strukturieren und damit Ihre betrieblichen Gegebenheiten nachbilden. Ferner parametrieren Sie in dieser Ansicht die Daten für die Fehlerortberechnung, z. B. Leitungsdaten, Doppelleitung, maximalen Laststrom oder Lage des Sternpunktes.

Außerdem wählen Sie die Messkanäle aus, deren PQ-Messdaten für den Fehlerorter verwendet werden. Zur Bewertung der Qualität der Netzqualitäts-Messdaten (PQ-Messdaten) ordnen Sie den einzelnen topologischen Ebenen die sogenannten Grid Codes zu. Durch vordefinierte geräteund projektspezifische Gerätevorlagen, Vorlagen für Berichte und Grid Codes wird die Projektierung und Parametrierung Ihrer Anlage vereinfacht und beschleunigt.

#### Konfiguration

In dieser Ansicht (Bild 7/1), konfigurieren Sie, aus welchen Komponenten Ihr SICAM PQS System aufgebaut ist. Dazu zählen:

- Systeme
	- Full server
- DIP
- Anwendungsbereiche
	- IED-Protokolle, z. B. IEC 61850, IEC 60870-5-103
	- SICAM Q80, SIMEAS R
	- PQS Automatischer Import
- Archiv
- PQS Terminierte Berichte
- PQS Automatische Fehlerortung
- PDR Recorder
- OPC
- Netzwerküberwachung über SNMP
- Schnittstellen
	- Serielle Schnittstellen
	- Ethernet TCP/IP
- PROFIBUS
- Geräte
	- PQ-Geräte
	- Störschreiber
	- Schutzgeräte.

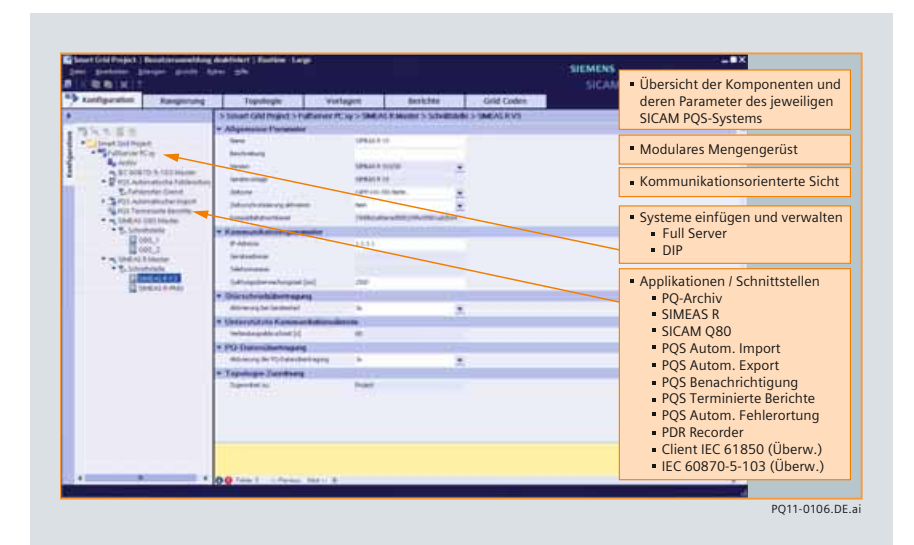

**Bild 7/1** SICAM PQS UI – Configuration – Configuration (Konfiguration)

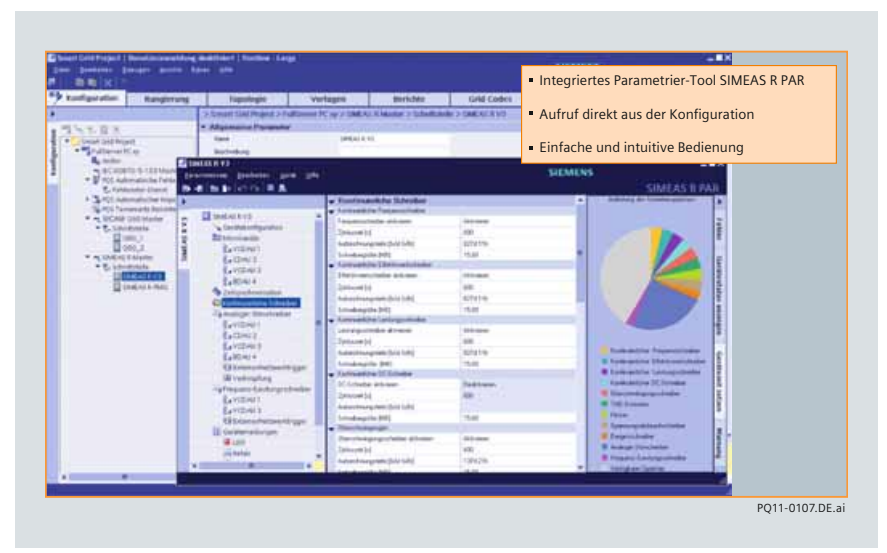

**Bild 7/2** SICAM PQS UI − Configuration − Configuration - R Par (Rangierung)

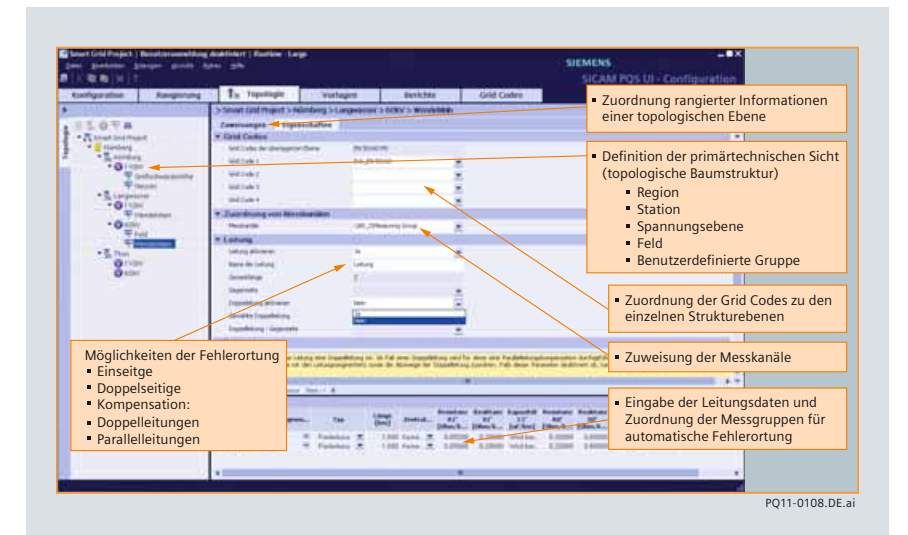

**Bild 7/3** SICAM PQS UI − Configuration − Topology (Topologie)

*7*

### **Anwendungsbereiche**

#### Konfiguration (Forts.)

Die konfigurierten Komponenten werden in einer Baumstruktur dargestellt und die Parameter der jeweils angewählten Komponente im Eingabebereich angezeigt. Zusätzlich erhalten Sie für den aktuell ausgewählten Parameter eine Beschreibung der zulässigen Einstellmöglichkeiten.

Fehlerhafte Eingaben werden gekennzeichnet und in einem Fehlerfeld erläutert. Des weiteren können aus dieser Sicht direkt die beiden Parametriertools für den SIMEAS R und SICAM Q80 geöffnet und die Geräte projektiert werden (Bild 7/2).

#### Rangierung

In der Ansicht der Rangierung (Bild 7/4), deren Schwerpunkt in der Erweiterung zur Stationsleittechnik liegt, wird die Rangierung aller Status- / Prozessinformationen pro Gerät in Überwachungs- und Befehlsrichtung durchgeführt, die an die Leittechnik / SICAM SCC (Station Control Center) oder SICAM Soft PLC weitergeleitet werden sollen.

#### Topologie

Während die Ansicht Konfiguration den kommunikationsorientierten Blick auf Ihre Anlage zeigt, können Sie in der Ansicht Topologie eine an der primärtechnischen Topologie orientierten Anlagensicht erzeugen (Bild 7/3). Die topologische Struktur besteht aus verschiedenen Strukturebenen wie Region, Station, Spannungsebene, Feld und benutzerdefinierte Gruppen. Diesen Strukturebenen können Sie die jeweils erforderlichen Systeminformationen zuordnen. Hier werden auch die Messkanäle der topologische Struktur zugeordnet, um später im PQ Analyzer gezielter über die Topologie die PQ-Messdaten zu analysieren. Des weiteren ordnen Sie den einzelnen Strukturebenen einen oder mehreren Grid Codes zu, um die PQ-Messdaten zu validieren und Ihr Netz zu bestimmen. Ferner parametrieren Sie in dieser Ansicht die Leitungsdaten für die Fehlerortung. Für die Funktion PQS Automatische Fehlerortung ordnen Sie die Messgruppen den Geräten zu, deren Messdaten für die Fehlerortberechnung verwendet werden. In den Messgruppen ist unter anderem die Zuordnung von Messkanälen und Phasen der verwendeten Störschriebe festgelegt.

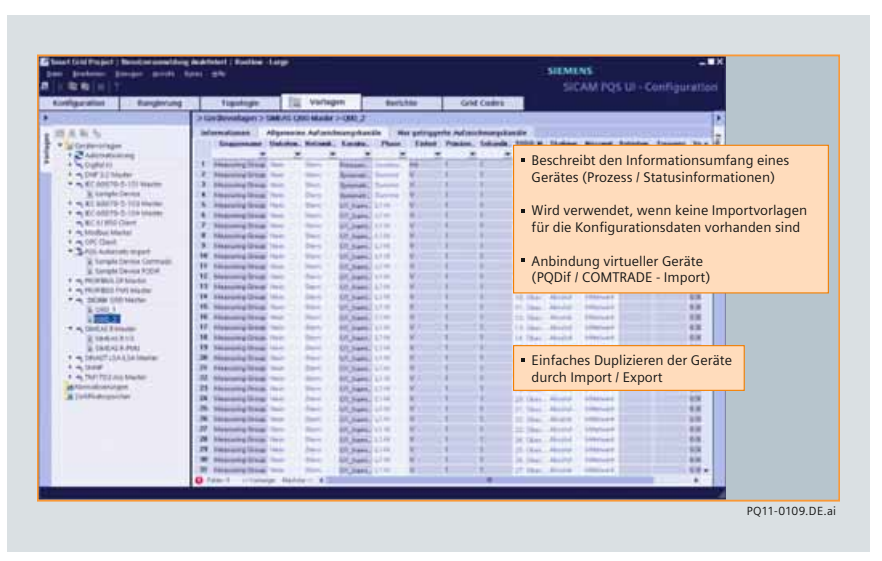

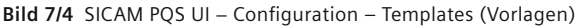

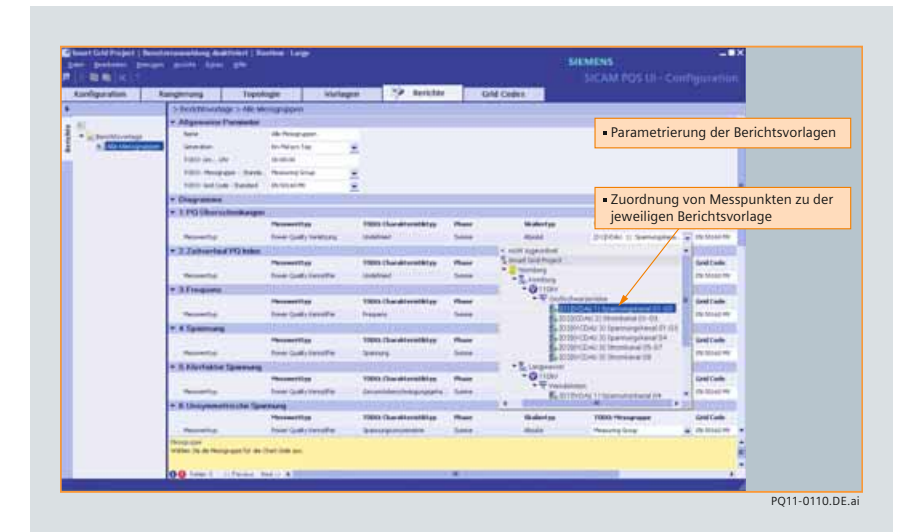

**Bild 7/5 SICAM PQS UI − Configuration − Reports (Berichte)** 

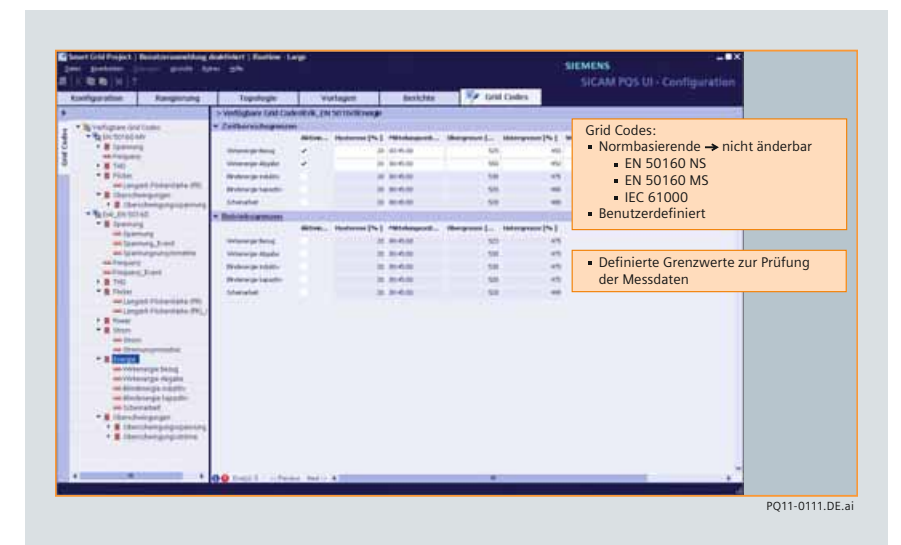

**Bild 7/6** SICAM PQS UI − Configuration − Grid Codes (Grid Codes)

**7**/5

siemens-russia.com

### **Anwendungsbereiche**

#### Vorlagen

In dieser Ansicht (Bild 7/4) parametrieren Sie die Messgruppen und Aufzeichnungskanäle für den Import von PQDIF- und COMTRADE-Daten der virtuellen Geräte. Virtuelle Geräte werden für den Anschluss von Fremdgeräten verwendet, die nicht über ein SICAM PQS unterstütztes Protokoll kommunizieren.

#### Berichte

In der Ansicht Berichte (Bild 7/5) fügen Sie die Vorlagen für terminierte Berichte ein. Die Berichte enthalten Messdaten zur Be stimmung der Netzqualität. Ihr Inhalt ist frei zusammenstellbar. Für jede Vorlage können Sie definieren, wann der Bericht erstellt wird, z. B. täglich, wöchentlich, monatlich oder jährlich. Zusätzlich haben Sie die Möglichkeit, Grafiken und Diagram me von gemessenen oder bewerteten PQ-Daten einzufügen, die Messpunktgruppen und die erforderlichen Grid Codes für die Bewertung zu zuordnen.

#### Grid Codes

In dieser Ansicht (Bild 7/6) werden die Grid Codes importiert und evtl. angepasst. Die Grid Codes enthalten normierte oder kundenspezifisch definierte Grenzwerte zur Prüfung der Messdaten. Die mitgelieferten, auf Normen basierenden Grid Codes (z. B. EN 50160 NS, EN 50160 MS), sind nicht änderbar. Für kundenspezifisch änderbare Grid Codes erhalten Sie eine Vorlage, die in dieser Ansicht geändert werden können. Anhand der Einhaltung dieser Grenzen bestimmt SICAM PQS einen schnellen, kompakten Überblick über die Netzqualität Ihres Systems.

#### *SICAM PQS UI – Operation*

Mit SICAM PQS UI – Operation erhalten Sie eine Übersicht über den Laufzeitzu stand Ihrer Anlage (Bild 7/7). Die Konfiguration wird in Baumstruktur angezeigt. Durch die farbliche Darstellung erhalten Sie einen schnellen Überblick über den Zustand von Schnittstellen, Geräten oder anderen Applikationen.

#### *SICAM PQS – Value Viewer*

SICAM PQS Value Viewer (Bild 7/8) ist ein Hilfsmittel in den Projektphasen Konfiguration, Test, Inbetriebsetzung und Betrieb. Er erlaubt ohne zusätzlichen Konfigurations aufwand die Visualisierung der Prozess- und Systeminformationen und gibt damit Auskunft über den aktuellen Zustand der Anlage.

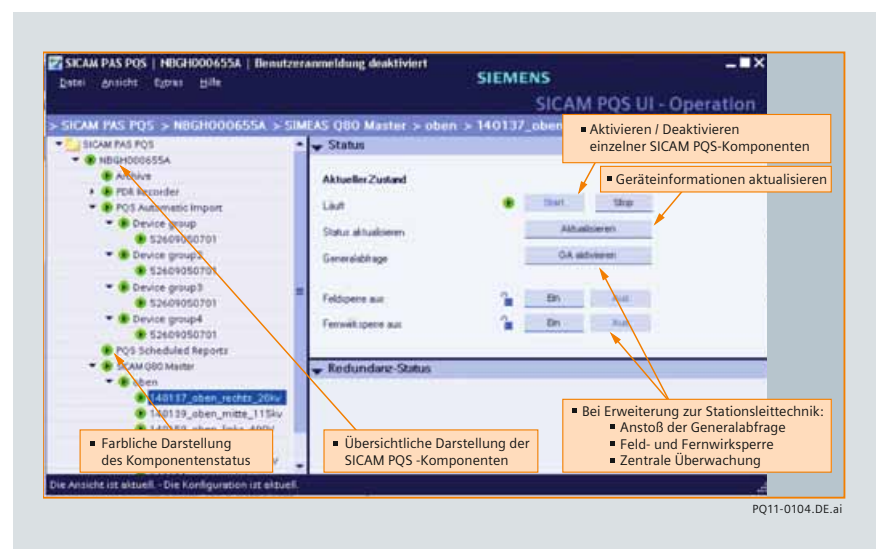

**Bild 7/7 SICAM PQS UI − Operation** 

|                                                                                                    |                                                                                                    |  |                                                                                              |                                                                                                    | Innesta., Tenetha., Ten., Valuefully Valuefume                                                                                                    | Value             | <b>Double</b>                                                                                                    |                                                                                                    |                                                                                                    |
|----------------------------------------------------------------------------------------------------|----------------------------------------------------------------------------------------------------|--|----------------------------------------------------------------------------------------------|----------------------------------------------------------------------------------------------------|----------------------------------------------------------------------------------------------------|-------------------|----------------------------------------------------------------------------------------------------|----------------------------------------------------------------------------------------------------|----------------------------------------------------------------------------------------------------|
| * SICAM PAS FOS<br>* NIGHOOGETA<br><b>Archaus</b><br>* POS Automatic Impair<br>* Device prings<br>526090507(1/1/1978)<br>· Device proup2<br>526090507<br>POS Scheduled Repair<br>* SIGNA OBD Macter<br>* Interface<br>* SAAFAS & Maxher<br>· Interface | SCOTTL: Vald.<br>sqoott, Vald<br>520201 Veld<br>5/20/201. Valid<br>1/1/1970<br>SCOULT, Value<br>Sitchton, Valid<br>sponet. Valid<br>SQ0201_Vakd<br>5/20/201 Valid<br>scope), Valid<br>500001 Veld |  | <b>Line</b><br>Line<br>Line<br>Low<br>Line 1<br>Line<br>Line<br>Low<br>Line:<br>Line<br>Line | Daniel = Dramel = tri. = Daniel + Dramel<br><b>SICAM P. ERICHI</b><br>DOM P. BMAIN<br>SICAM P. . Opr.<br>SIGM P. Adm | <b>SIGNA P.</b> Deffeats<br>SIGM P. ComFeal<br>SIGM P. Everliftst<br>DOM P. Executives<br>DOM P. SVS NewFaul@acod<br>DICKM P., 919 MessageBendCounter<br>SICIAN P., SYS MessageReceiveCounter<br>SIOIM P., SYS MercegeEmoReceiveCount.<br><b>ВЕЖА Р., 819. МетадеТимен/Соции</b> | in those) in Bare | <b>14526 (mm)</b><br><b>ASS26</b> leads<br><b>Email</b><br><b>English</b><br><b>Romado</b><br>bowl.<br>173 Irele<br>171 Irwin<br>0 innis<br>2 lively | - Propertie<br><b>Charmed</b><br>Value<br><b>Vidue Blood</b><br>Valdey<br>Tenelitano<br>Source<br><b>Hondison</b><br><b>Committee</b><br><b>David State</b><br>Taxabanalistu<br>Tanel tank Qualty<br><b>Makerid</b><br><b><i>Unkartianus</i></b><br>Tapeld<br><b>Cause II</b> Transmission<br>Industrial Associate<br>- Submans | Hilfsmittel bei:<br>• Konfiguration<br>$-$ Test<br>· Inbetriebsetzung<br>1/20/2010 2:22:07<br>Calculated<br>Crimitent<br>Normal<br><b>Cidiecked</b><br>Makin<br>Line<br>126<br><b>BMG</b><br>Scadalnieger<br>Contrared.<br>freely rentritator. |
|                                                                                                    | - Visualisierung von Prozess- und Systeminformatione                                                                                                    |  |                                                                                              |                                                                                                    |                                                                                                    |                   |                                                                                                    | -<br><b>Data</b><br>Central                                                                                                    | - Anzeigewerte werden<br>laufend aktualisiert                                                                                                    |

**Bild 7/8** SICAM PQS Value Viewer

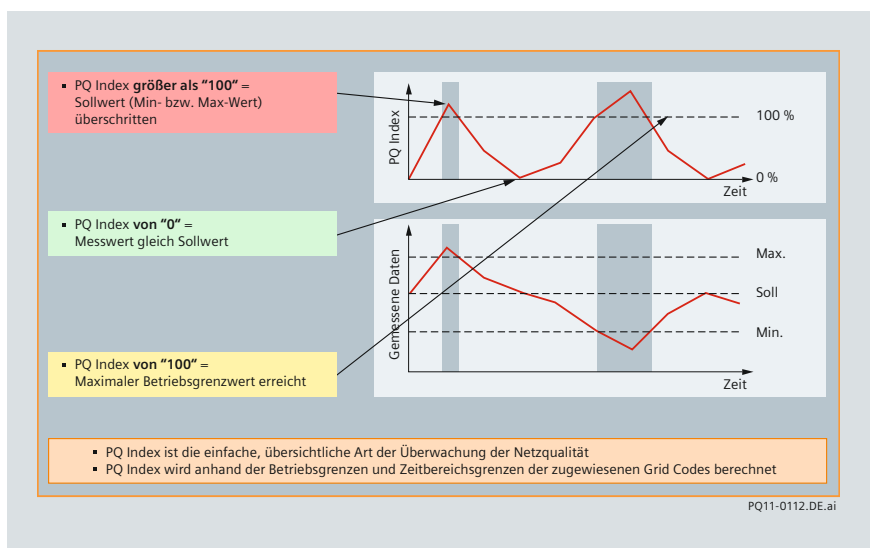

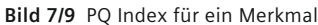

### **Anwendungsbereiche**

#### *SICAM PQS – User Administration*

Über eine Benutzerverwaltung können Sie den Zugriff Ihrer Mitarbeiter auf einzelne Arbeitsbereiche und Funktionen einschränken und über Passwörter absichern. Dabei haben Sie Wahl zwischen verschiedene Nutzerrollen: Administrator /Systembe treuer/Parametrierer/Betriebspersonal/Gast

#### *SICAM PQS – Feature Enabler*

Mit dem SICAM PQS Feature Enabler aktivieren Sie mit der erworbenen Lizenz die SICAM POS Systemkomponenten, die Sie in Ihrem Projekt oder auf dem jeweiligen Rechner benötigen.

#### *SICAM PQ – Analyzer*

Der SICAM PQ Analyzer bietet Ihnen vielfältige Auswertemöglichkeiten der archivierten PQ-Messdaten und Störschriebe. Neben der übersichtlich strukturierten Störschriebanalyse erleichtert und beschleunigt beispielsweise der Fehlerorter die Beseitigung einer Netzstörung. PQ Violation Reports geben eine schnelle, kompakte Übersicht über Grenzwertverletzungen.

Terminierte Berichte verschaffen Ihnen einen Überblick über die Veränderung von Messdaten über wählbare Zeitbereiche. Durch ein über alle Sichten verfügbares Kalendertool lassen sich schnellen, einfachen und flexiblen die Auswahl eines Zeitbereichs bestimmen, für den Daten in einem Diagramm angezeigt werden sollen. Der errechnete PQ-Index liefert Ihnen eine kompakte Aussage über die Qualität Ihres Netzes (Bild 7/9). Die Auswertung der PQ-Messdaten und Netzstörungen führen Sie über die folgenden verschiedenen Ansichten des SICAM PQ Analyzers durch.

#### Incident Explorer (Bild 7/10)

Der Incident Explorer gibt eine Übersicht über alle im Archiv abgelegten Störungen. Er ermöglicht eine zeitbezogene Auswertung und bietet eine topologische oder kommunikationstechnische Sicht auf:

- Störschriebe
- Fehlerort-Berichte
- PQ Violation Reports
- PDR-Aufzeichnungen

Die topologische Struktur der Archivdaten entspricht der Struktur, die Sie bei der Konfiguration der SICAM PQS Station definiert haben.

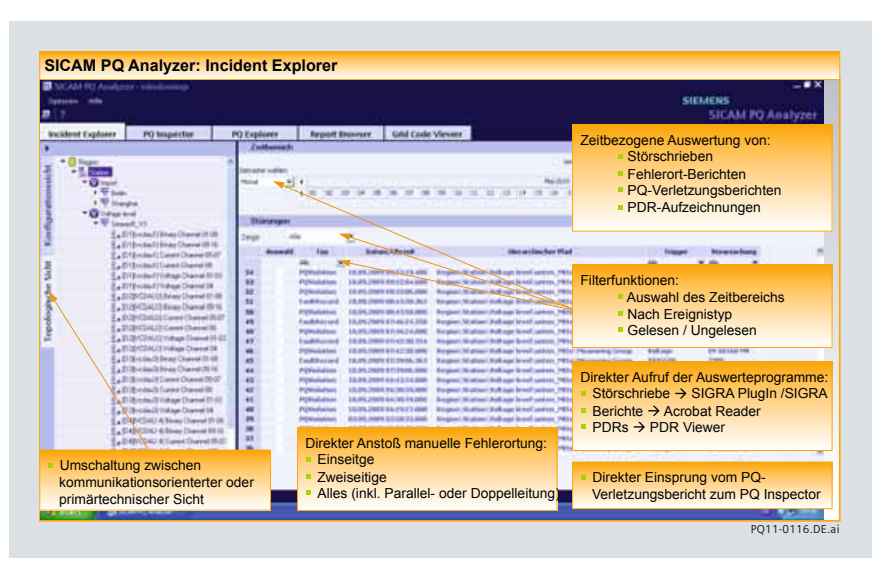

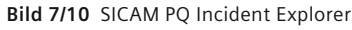

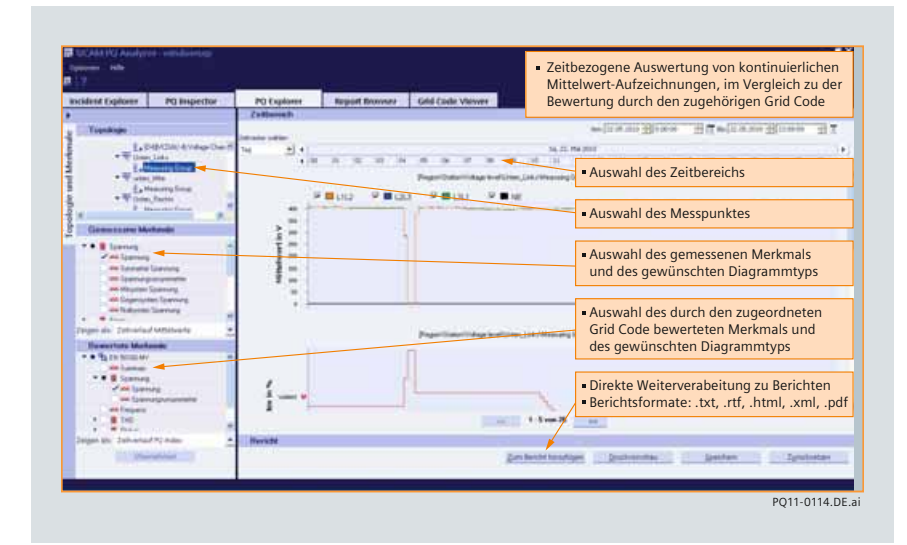

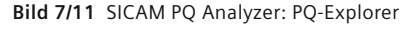

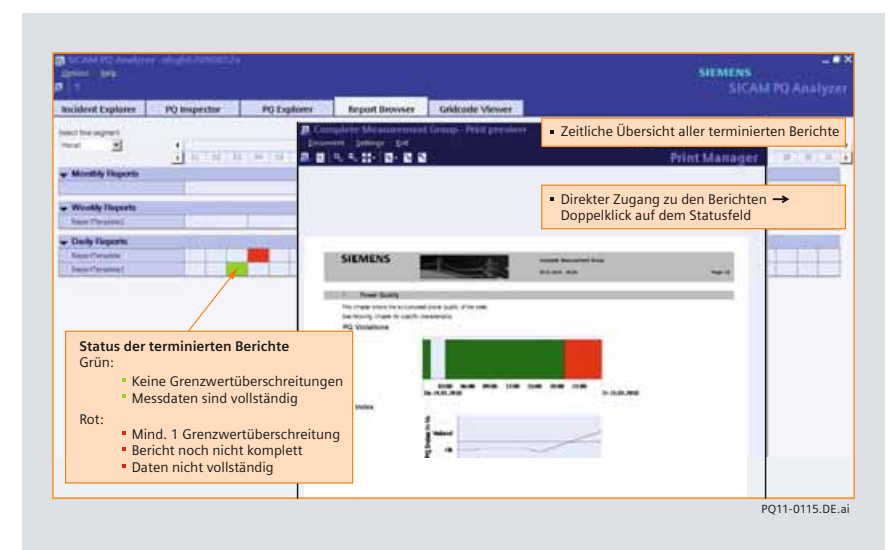

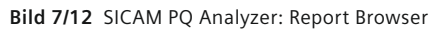

Power Quality and Measurements Produktkatalog · Siemens SR 10 · Edit

**7**/7

siemens-russia.com

### **Anwendungsbereiche**

#### Incident Explorer (Forts.)

Der Incident Explorer hat folgende Aufgaben:

- Lesen der Ereignisse (bestätigen)
- Aufrufen der Auswertungsprogramme
- Löschen der Ereignisse aus der Archivübersicht.

Für die Auswahl der Netzereignisse stehen Ihnen verschiedene Filterfunktionen zur Verfügung:

• Auswahl des Zeitbereiches im Archiv.

#### PQ Inspector

Der PQ Inspector bietet Ihnen die Möglichkeit, sich auf Basis des PQ-Index schnell einen Überblick über die Netzqualität Ihrer Anlage zu verschaffen. Sie analysieren die archivierten Daten über beliebig wählbare Zeitbereiche und erkennen unmittelbar, wo die Ursachen für Abweichungen der gemessenen Werten von den Grid Codes liegen.

- Der PQ Inspector ist in 3 Ansichten unterteilt:
- Select time range

Definition des Betrachtungszeitraums und Identifikation der Einflussfaktoren für Abweichungen von den Vorgaben über ein Ampeldarstellung der selbstdefinierten Mess-/ Merkmalgruppen

• Select diagrams

Auswahl der Merkmale eines Messpunktes und Definition des Diagramms zur Darstellung der Daten

• Finalize report

Fertigstellung des Reports. Über diese Ansichten werden Sie stufenweise bei der Erstellung eines manuellen Berichtes geführt.

#### PQ Explorer

Der PQ Explorer (Bild 7/11) erlaubt den Zugriff auf alle PQ-Daten des Archivs. Er bietet eine topologische Sicht auf die Messpunkte Ihrer Anlage. Die Auswertung der gemessenen berechneten und bewerteten PQ-Daten erfolgt über PQ-Diagramme. Folgende Diagrammtypen werden dabei unterstützt (siehe Tabelle 7/1).

#### Report Browser

Der Report Browser (Bild 7/12) gibt einen Überblick über die terminierten Berichte und deren Status, die in festgelegten Intervallen automatisch erzeugt wurden (täglich, wöchentlich, monatlich und jährlich). Durch einfache Auswahl des gewünschten Berichts können die Berichte geöffnet und anschließend gedruckt werden.

#### Grid Code Viewer

*7*

Zur unterstützenden Analyse bietet der Grid Code Viewer den benötigten Überblick:

- Welche Grid Codes sind verfügbar?
- Welchen Elementen in der Topologie wurden die Grid Codes zugewiesen?
- Welche Merkmale enthalten die Grid Codes?
- Welche Grenzen wurden definiert?

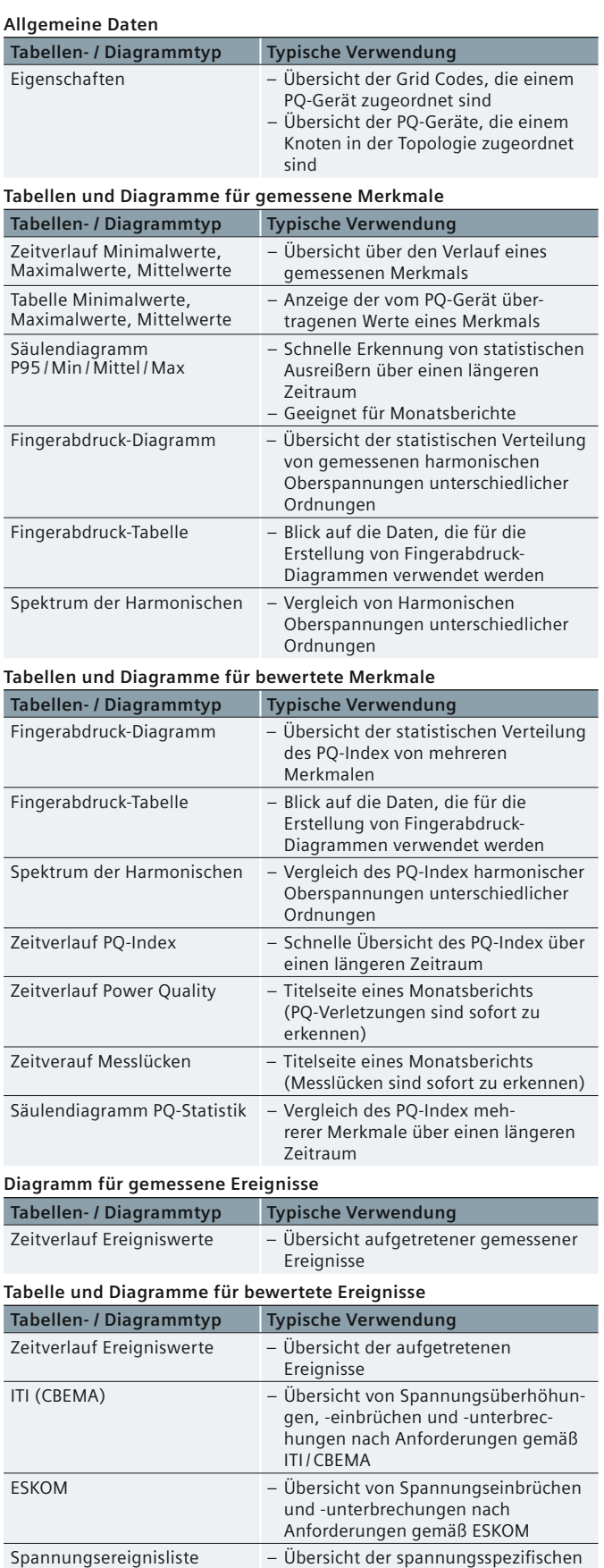

Ereignisse

**Tabelle 7/1** Diagrammtypen

## **SICAM PQ Analyzer Collector, Architektur und Konfiguration**

<span id="page-126-0"></span>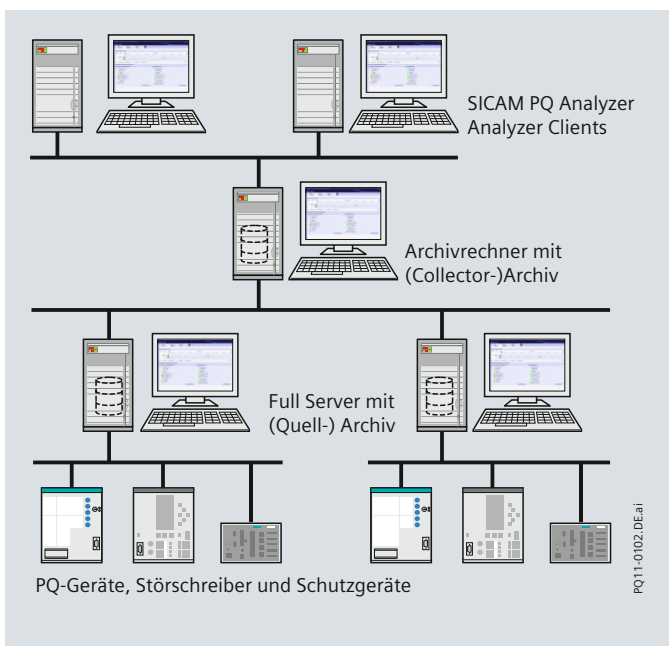

**Bild 7/13** Architektur

#### **SICAM PQ Analyzer Collector**

Der SICAM PQ Analyzer Collector sammelt die Archivdaten der einzelnen (Quell-) Archive in ein zentrales (Collector-) Archiv. Abhängig von der Systemkonstellation greift der SICAM PQ Analyzer für seine Archivauswertung auf die Daten der (Quell-)Archive oder der (Collector-)Archive zu. Das Beispiel zeigt die Konstellationsmöglichkeit mit

- Full Server mit (Quell-)Archiv
- Archivrechner mit (Collector-)Archiv und Lizenzen für SICAM PQ Analyzer und Collector
- 1 bis 5 SICAM PQ Analyzer Clients

In redundant aufgebauten Archivsystemen sind die beiden SICAM PQ Kollektoren verbunden. Um die Ermittlung der Archivdaten zu beschleunigen, werden zunächst die Daten der beiden Archive abgeglichen und die Daten des Partnerarchivs übernommen, die dieses bereits von den angeschlossenen Geräten erhalten hat. Anschließend holt der SICAM PQ Collector Daten der angeschlossenen Geräte ab und übernimmt nur noch die Daten der Geräte, für die er keine über den Partnerrechner erhalten hat.

#### **Architektur**

SICAM PQS eignet sich durch seinen modularen Systemaufbau für vielfältigen Einsatz in der Energieversorgung oder in Industrieanlagen.

Dabei kann SICAM PQS in unterschiedlichen Varianten aufgebaut werden.

- Full Server mit (Quell-)Archiv und SICAM PQ Analyzer
- System mit
- Full Servern mit (Quell-)Archiv
- SICAM PQ Analyzer Clients
- System mit
	- Full Servern
	- Archivrechnern mit (Collector-)Archiv
	- SICAM PQ Analyzer Clients

Die Anzahl der einsetzbaren Komponenten ist von der jeweiligen Lizenz abhängig.

#### **(Quell-)Archiv**

Der Full Server sammelt die PQ-Messdaten und Störschriebe der angeschlossenen Geräte und legt sie in seinem lokalen (Quell-)Archiv ab. Diese Archivdaten können direkt durch einen oder mehrere SICAM PQ Analyzer ausgewertet werden.

#### **(Collector-)Archiv**

In verteilten Systemen mit einem oder mehreren Full Servern werden die Daten der (Quell-)Archive über den SICAM PQ Analyzer Collector gesammelt und in einem zentralen (Collector-)Archiv auf einem Archivrechner gespeichert.

Die Auswertung dieser Archivdaten erfolgt über einen oder mehrere SICAM PQ Analyzer.

#### **Konfi gurationsinformationen**

#### **Betriebssysteme**

Die aufgelisteten Betriebssysteme werden unterstützt:

- Windows XP Professional SP3 (32-Bit)
- Windows Server 2003 R2 Standard SP2 (32-Bit)
- Windows 7 Professional SP1 (32-Bit oder 64-Bit) – nur im Windows-classic Design
- Windows Server 2008 Standard SP2 (32-Bit) ohne Hyper-V – nur im Windows-classic Design
- Windows Server 2008 R2 Standard SP1 (64-Bit) – nur im Windows-classic Design
- Windows Embedded Standard (SICAM Stationsleitgerät V2.20, 32-Bit).

#### **Hardware Anforderungen**

Rechner mit:

- Prozessor
	- Mindestens Intel Pentium Celeron 1,86 GHz
	- Empfohlen für SICAM PQS Intel Core Duo 2 GHz
	- Engineering großer Anlagen Intel Core 2 Duo 3 GHz
- Hauptspeicherausbau
	- Mindestens 2 GB
	- Empfohlen für SICAM PQS 4 GB
	- Engineering großer Anlagen 4 GB
- Festplattenkapazität
- Mindestens 2 GB zuzüglich Archivgröße
- Grafikkarte:
- Mindestens SVGA (16 MB), 1024 × 768
- Empfohlen SXGA (32 MB), 1280 × 1024
- Monitor passend zur Grafikkarte
- DVD-Laufwerk
- Tastatur
- Maus
- USB-Port für Dongle
- Netzwerkschnittstelle

#### *Hinweis:*

Rechner mit Multi Core-Prozessoren werden unterstützt. Rechner mit Multi-Prozessor-Mainboards werden dann unterstützt, wenn sie im Ein-Prozessorbetrieb arbeiten.

**7**/9

siemens-russia.com

### <span id="page-127-0"></span> **Auswahl und Bestelldaten**

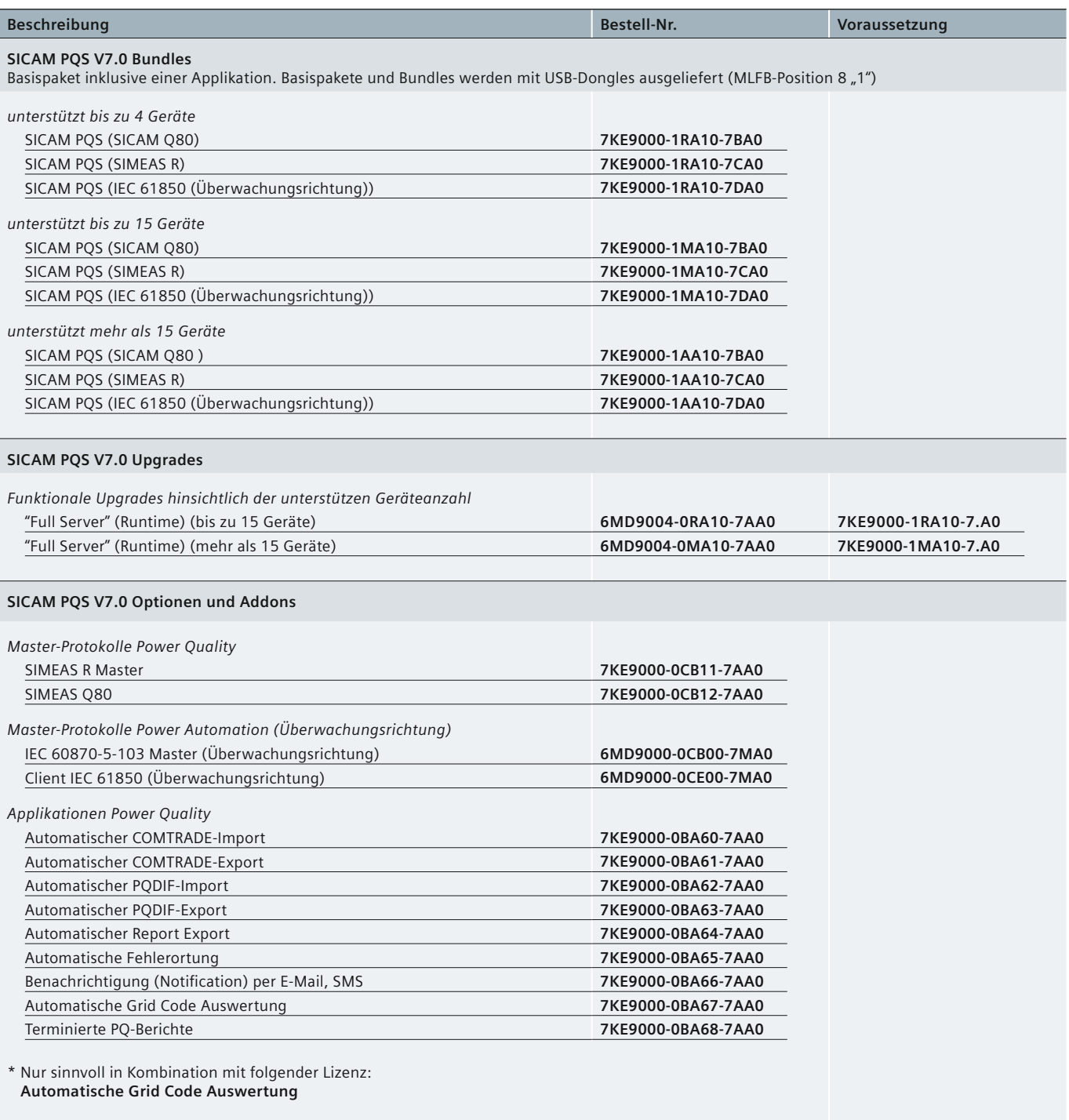

Hinweis:

*7*

Das SICAM PQS System kann mit SICAM PAS Applikationen erweitert werden. Für die Projektierung eines solchen Systems benötigen Sie eine Configurations-Lizenz. Einerseits kann die bestehende Runtime-Lizenz mit einer Configuration-Lizenz ergänzt erden [→ a)] Andererseits kann die Projektierung auf einem separaten Configuration-PC erfolgen PC  $[\rightarrow b)$ ]

**Tabelle 7/2** Auswahl und Bestelldaten

### **Auswahl und Bestelldaten**

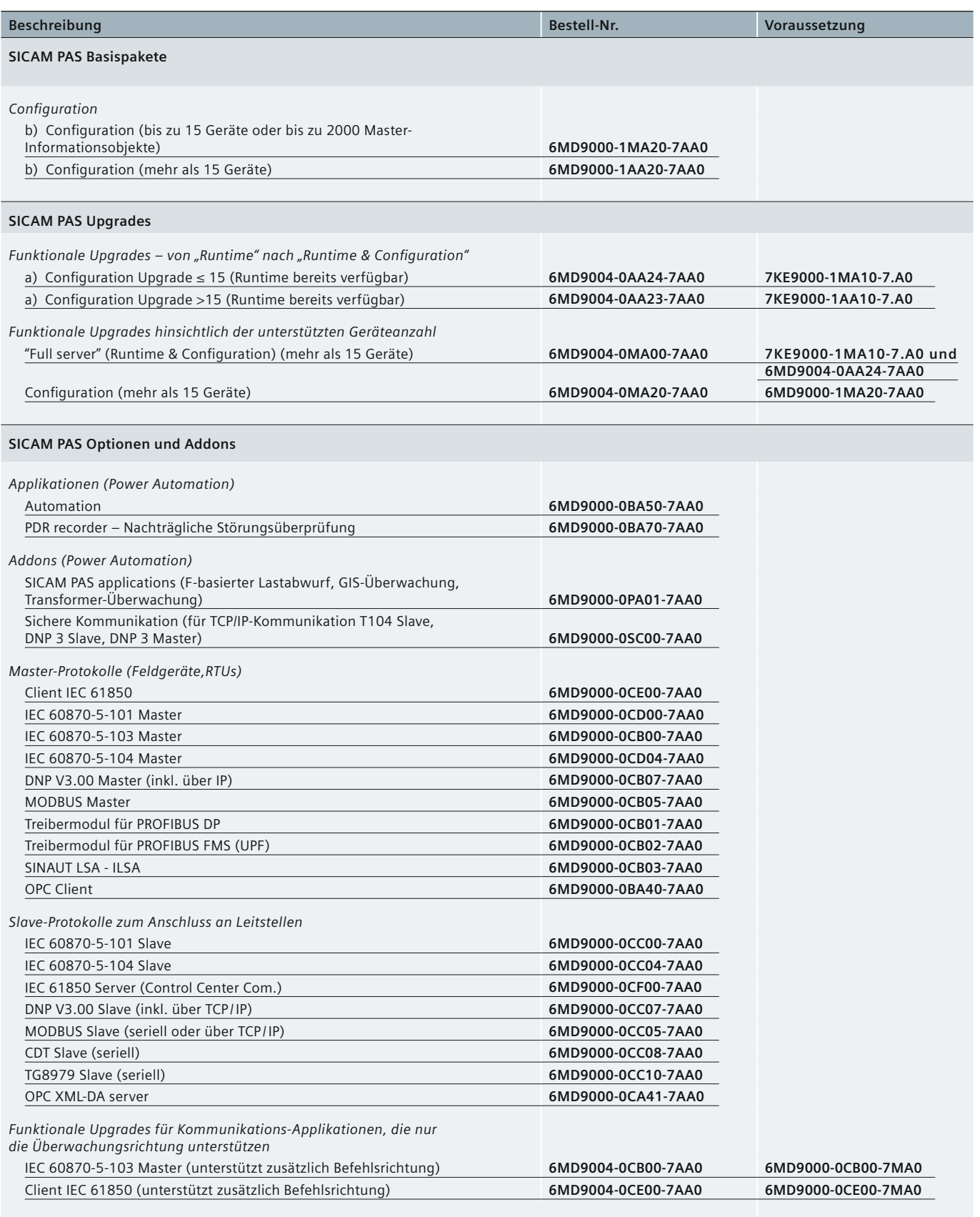

siemens-russia.com

### **Auswahl und Bestelldaten**

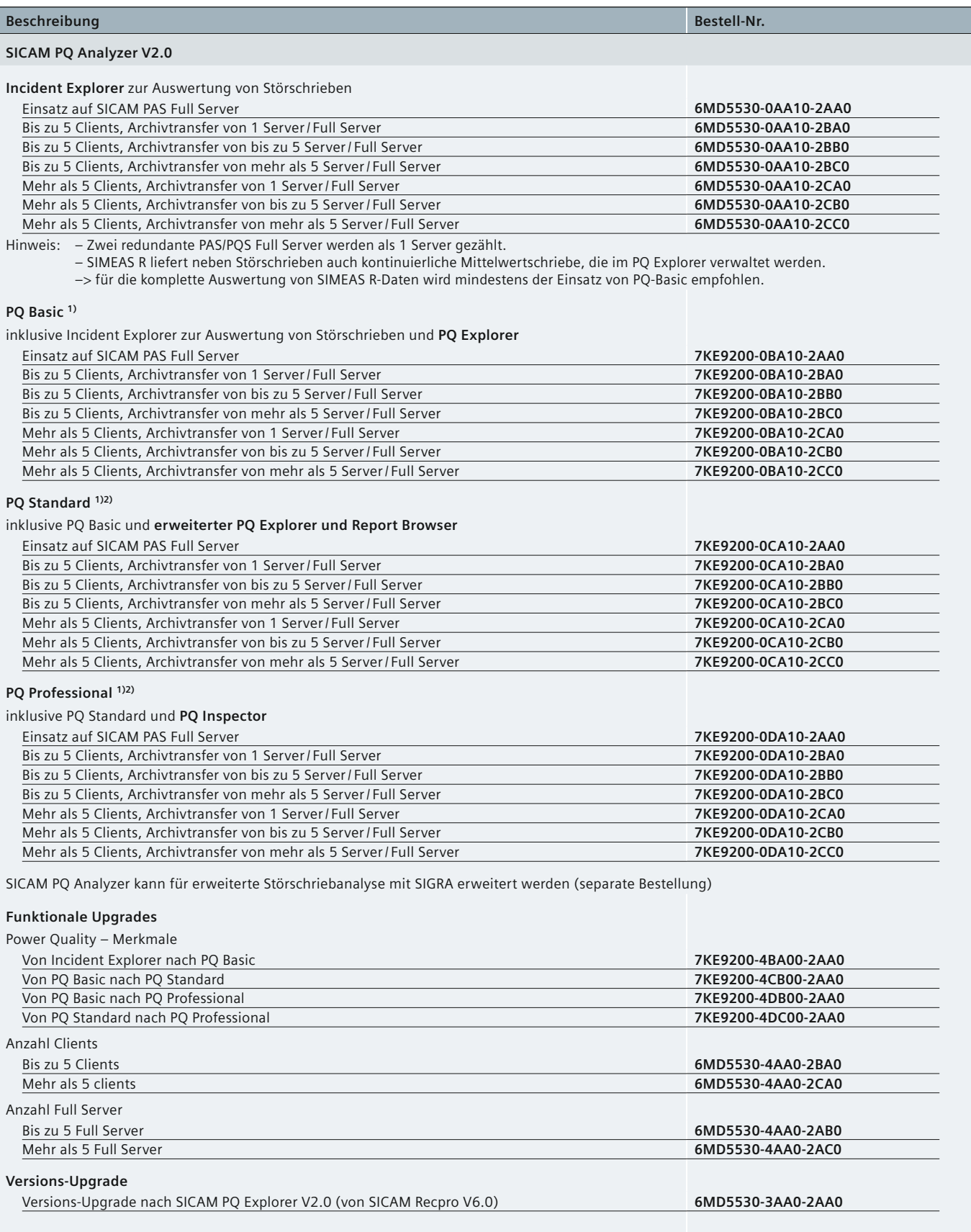

1) Empfohlene SICAM PAS/PQS Optionen: "Automatische Grid Code Auswertung" <–> 7KE9000-0BA67-7AA0

2) Empfohlene SICAM PAS/PQS Optionen: "Terminierte PQ Berichte" <–> 7KE9000-0BA68-7AA0

**Tabelle 7/2** Auswahl und Bestelldaten

*7*

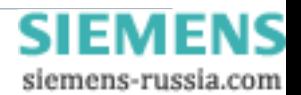

## **SIEMENS**

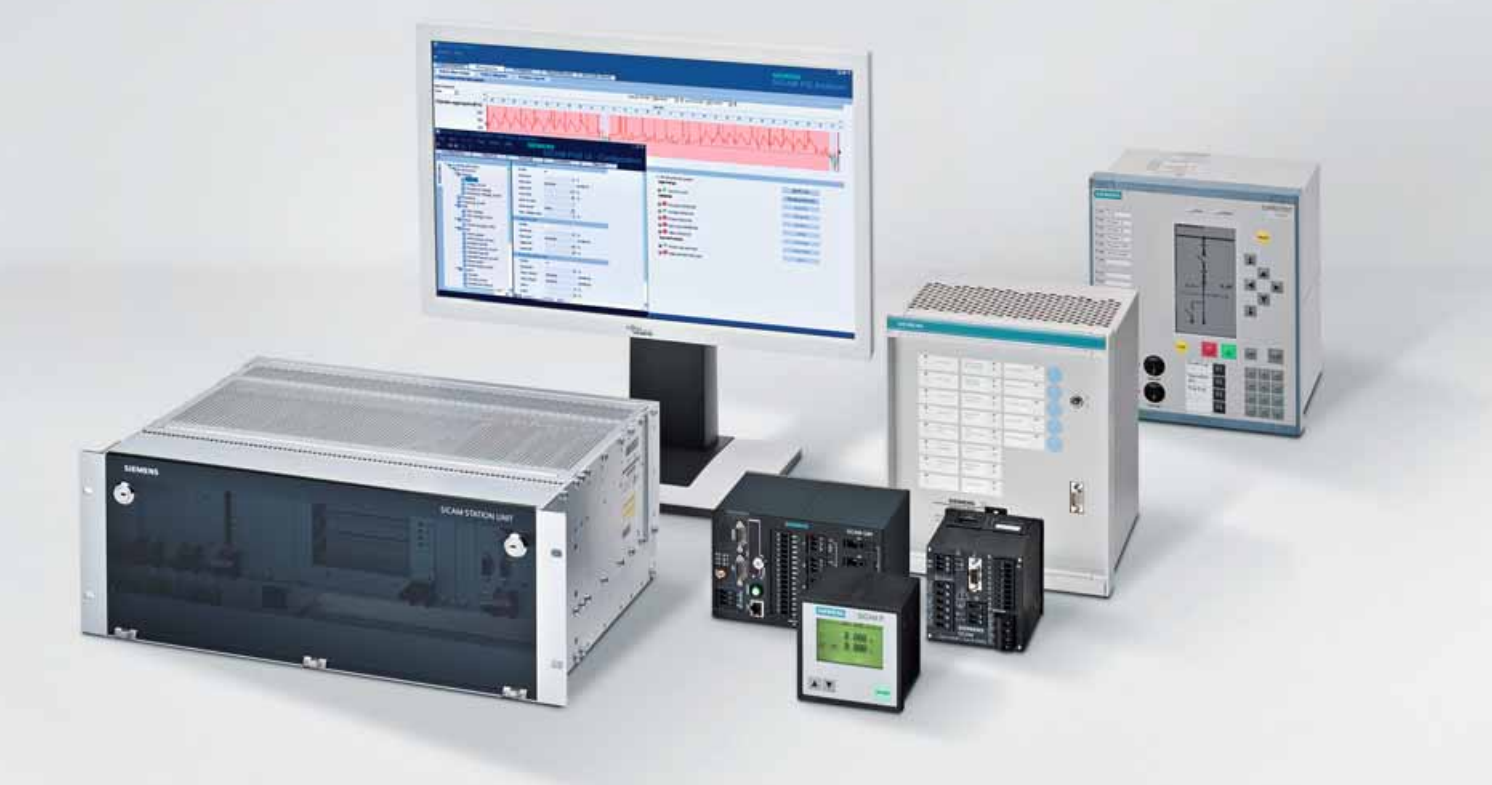

**Energy Automation**

# **SIGUARD PDP Phasor Data Processor**

**Answers for infrastructure a[nd cities.](http://siemens-russia.com/)**

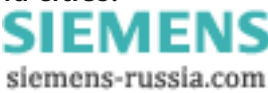

## **Inhalt – SIGUARD PDP**

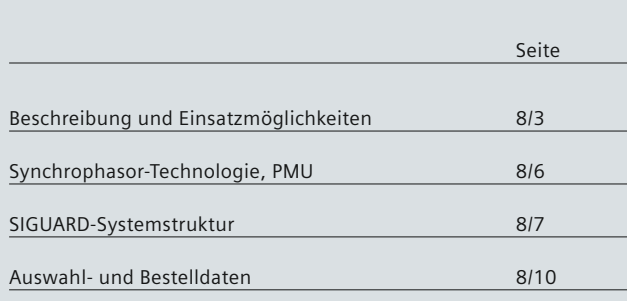

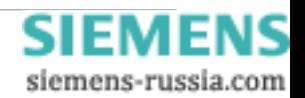

### **Beschreibung und Einsatzmöglichkeiten**

#### <span id="page-132-0"></span>**SIGUARD PDP – Sicherer Netzbetrieb durch Wide Area Monitoring**

Die Auslastung der elektrischen Energieversorgungsnetze ist in den letzten Jahren kontinuierlich gestiegen. Gründe dafür gibt es viele:

- Der zunehmende grenzüberschreitende Stromhandel stellt zum Beispiel in Europa neue Anforderungen an die Kupplungsleitungen zwischen den Regelzonen. So ist im europäischen Verbundnetz die Übertragung von Energie über die Kupplungsleitungen von 1975 bis 2008 fast um den Faktor 6 gestiegen (Quelle: Statistisches Jahrbuch der ENTSO-E 2008)
- Durch zunehmende Windkrafteinspeisung und die ge plante Abschaltung von Bestands-Kraftwerken erhöhen sich die Übertragungsentfernungen zwischen Erzeugung und Verbrauchern.
- Durch zunehmend häufige Unwetter und Wirbelstürme können wichtige Leitungen außer Betrieb gesetzt werden, so dass das verbleibende Netz kurzfristig erhöhten Belastungen ausgesetzt ist.

Dadurch erfolgt der Netzbetrieb dichter an der Stabilitätsgrenze und es entstehen neue, für die Leitstellenbetreiber ungewohnte Lastflüsse.

#### **Hier setzt SIGUARD PDP (Phasor Data Processor) an.**

Dieses System zur Netzüberwachung mittels Synchrophasoren hilft bei der schnellen Beurteilung der aktuellen Netzsituation. Pendelungen und Ausgleichsvorgänger werden ohne Verzögerung transparent dargestellt, so wird das Leitstellenpersonal bei der Suche nach Ursachen und Gegenmaßnahmen unterstützt.

#### **Highlights**

- Phasor Data Processor nach IEEE C37.118 Standard
- 2 auswählbare Monitoring-Modes:
	- Online-Mode
	- Offl ine-Mode (Analyse von vergangenen Ereignissen)
- Zeigeransicht oder Time-Chart-Ansicht für alle Phasoren wählbar
- Berechnung und Anzeige der Power System Status Kurve
- Systemüberwachung inkl. Kommunikationsverbindungen und PMU-Status
- Geografische Übersicht (basiert auf Google Earth)
- Basis für die schnelle Berichterstellung nach Störungen
- Flexible Analyse durch Formeleditor zur Verknüpfung von Messwerten
- Online änderbare Grenzwerte
- Läuft unter Windows XP und Windows 7, als reiner PDC (ohne Bedienoberfläche) auch unter Windows Server 2008.

#### **Einsatzmöglichkeiten**

- Analyse der Leistungsflüsse im System
- SIGUARD-PDP kann bereits mit wenigen Messwerten von weiträumig verteilten Phasor Measurement Units (PMU) ein klares und aktuelles Bild über die aktuellen Leistungsflüsse im System darstellen. Dazu ist keinerlei Wissen über die Netztopologie notwendig, die Leistungsflüsse werden beispielsweise über die Phasenwinkeldifferenzen dargestellt.

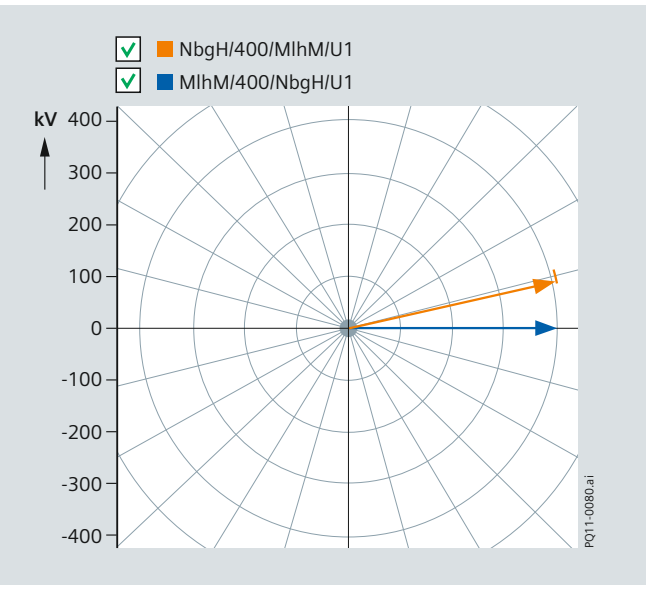

**Bild 8/1** Spannungszeiger von zwei Messpunkten im Netz

- Power Swing Recognition
- Mit leicht konfigurierbaren Zeiger- und Zeitdiagrammen können alle PMU-Messgrößen angezeigt und überwacht werden. Besondere Netzereignisse können schnell und zuverlässig erkannt werden. Der beobachtete Bereich kann zeitlich, geografisch und inhaltlich flexibel der aktuellen Situation angepasst werden.
- Bewertung der Dämpfung von Netzpendelungen Mit der Funktion "Power Swing Recognition" wird das Entstehen einer Netzpendelung erkannt und die Dämpfung ermittelt. Die Erkennung einer Pendelung und ggf. deren schwache oder nicht vorhandene Dämpfung werden ge meldet (Alarmliste).

Zwei Arten der Pendelerkennung sind möglich:

- Basierend auf der Winkeldifferenz zwischen zwei Spannungen (zwei PMUs erforderlich) oder
- basierend auf einer Wirkleistungspendelung (eine PMU mit Strom- und Spannungsmesswerten ist ausreichend).

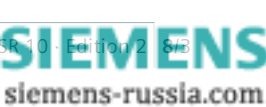

Power Quality and Measurements Produktkatalog · Siemens SR 10 · Editiv

### **Beschreibung und Einsatzmöglichkeiten**

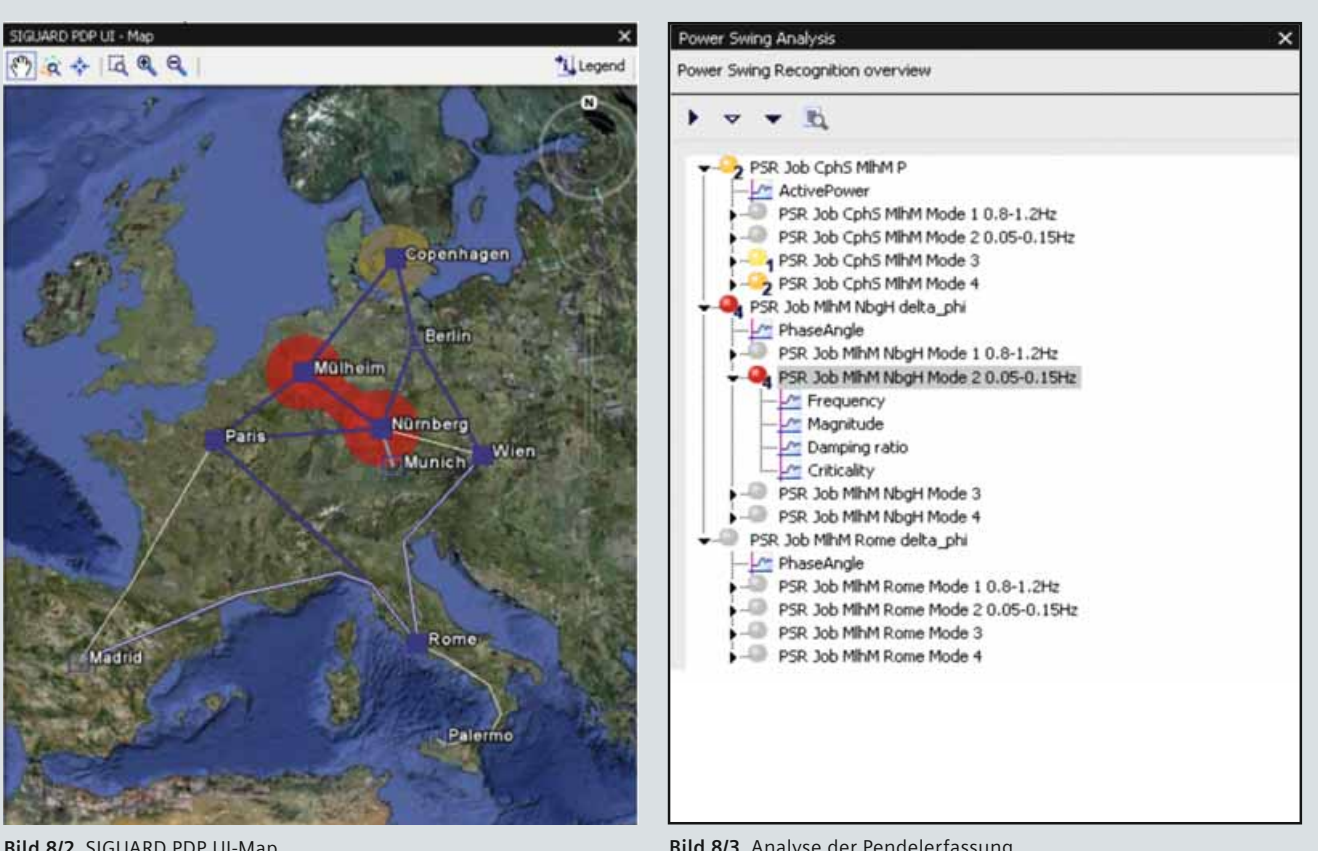

**Bild 8/2** SIGUARD PDP UI-Map

**Bild 8/3** Analyse der Pendelerfassung

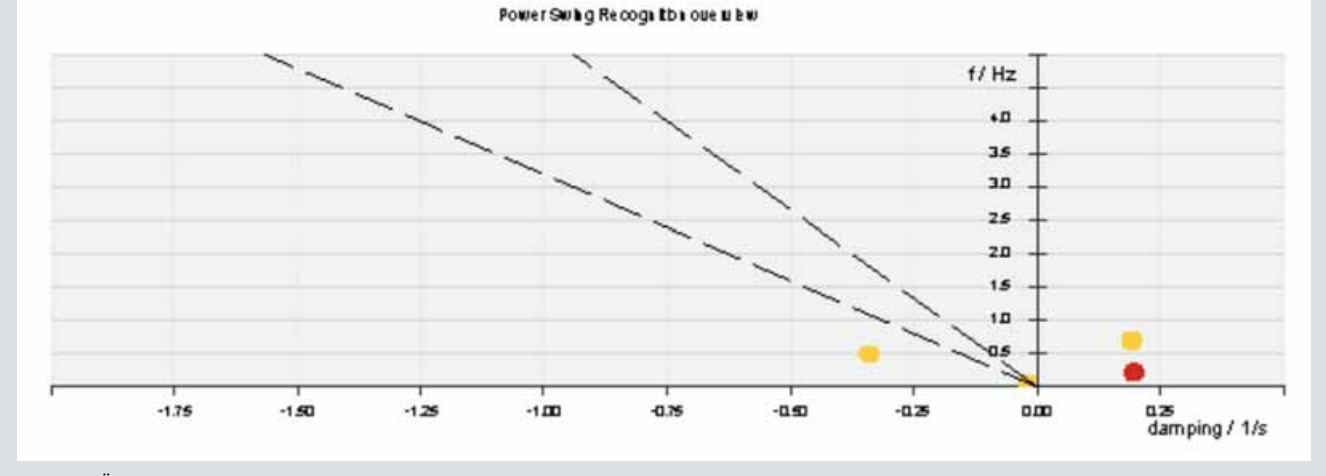

**Bild 8/4** Übersicht Pendelerfassung

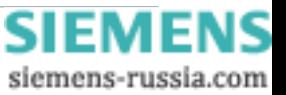

### **Beschreibung und Einsatzmöglichkeiten**

#### **Einsatzmöglichkeiten** (Fortsetzung)

• Überwachung der Auslastung von Übertragungskorridoren Die Spannungs-Stabilitäts-Kurve ist speziell dafür geeignet, die aktuelle Auslastung eines Übertragungskorridors anzuzeigen. Auf der Arbeitskurve der Leitung (Spannung als Funktion der übertragenen Leistung) wird der aktuell gemessene Arbeitspunkt dargestellt. So ist die verbleibende Reserve jederzeit aktuell abrufbar. Voraussetzung sind PMUs an beiden Leitungsenden.

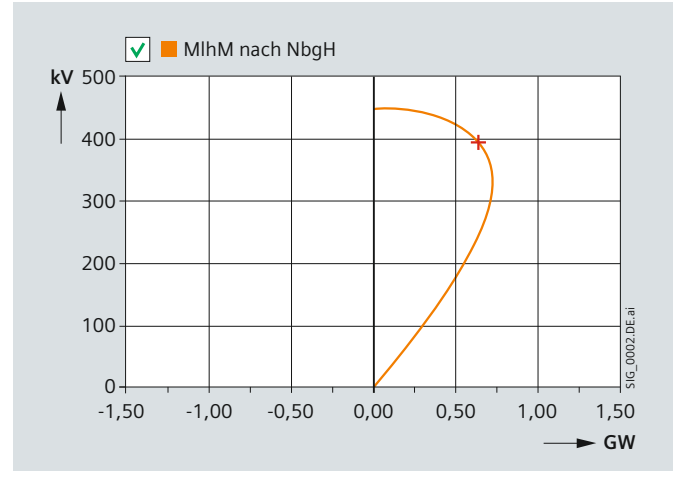

**Bild 8/5** Spannungs-Stabilitätskurve

• Inselerkennung

Diese Funktion zeigt automatisch an, wenn Teile des Netzes vom Restnetz abgetrennt werden. Dazu können Frequenzunterschiede und Frequenzänderungsgeschwindigkeiten automatisch überwacht werden. Erkannte Inseln führen zu Warn- und Ereignismeldungen. Zusätzlich werden die Inseln in der grafischen Übersicht als farbige Flächen markiert.

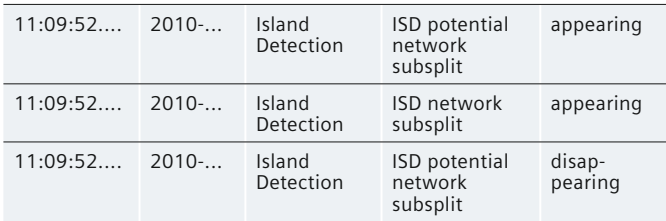

- Rückwirkende Ereignisanalyse
- SIGUARD PDP ist hervorragend geeignet zur Analyse von kritischen Ereignissen im Netz. Nach Umschalten in den Offline-Modus kann das gesamte Archiv systematisch analysiert und das Geschehen so oft wie nötig abgespielt werden. So werden dynamische Vorgänge transparent und Berichte können schnell und präzise abgefasst werden. Kopieren Sie dazu einfach die aussagefähigen Diagramme aus SIGUARD PDP in Ihre Berichte.
- Alarmierung bei Grenzwert-Überschreitung mit Alarmliste und Farbumschlag im geografischen Übersichtsbild. Damit erkennen Sie schnell den Ort und die Ursache einer Störung. Diese Funktion steht auch bei der Analyse des Archives zur Verfügung.
- Anzeige des Power System Status als Kenngröße für die Stabilität des Netzes.

Durch die ständige Verfügbarkeit der Power System Status-Kurve im oberen Teil des Bildschirms ist der Bediener ständig informiert, wie der Trend der Systemdynamik ist und ob es noch Reserven gibt. Diese Kurve zeigt ein gewichtetes Mittel der Abstände aller Messwerte von ihren Grenzwerten an.

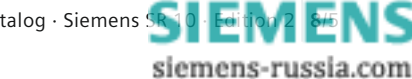

## <span id="page-135-0"></span> **Synchrophasor-Technologie, PMU**

#### **Synchrophasor-Technologie**

Die Synchrophasoren sind Zeigermesswerte, d.h. es werden Betrag und Phase von Strom und Spannung ge messen und übertragen. Zusätzlich wird zu jedem dieser Zeigermesswerte ein Zeitstempel übertragen, damit die Messwerte von verschiedenen Orten im Netz vergleichbar sind. Das Bild 8/7 zeigt, wie aus verschiedenen Netzregionen Zeigermesswerte gesammelt und an zentraler Stelle zusammengeführt werden.

Damit die aus den Synchrophasoren gewonnenen Informationen brauchbar sind, muss die Zeitstempelung hochgenau sein. Daher verfügen die PMUs über GPS-geführte Zeitsynchronisierungen.

Wesentliche Unterschiede zu den "konventionellen" Messstellen (Stationsleittechnik, RTU):

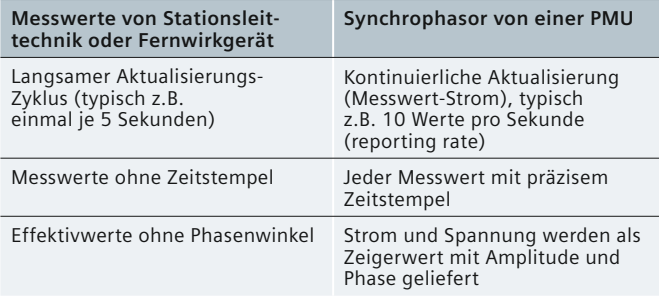

Durch diese Eigenschaften ermöglichen die Synchrophasoren eine dynamische Sicht in Echtzeit auf Leistungspendelungen und andere Phänomene im Netzbetrieb.

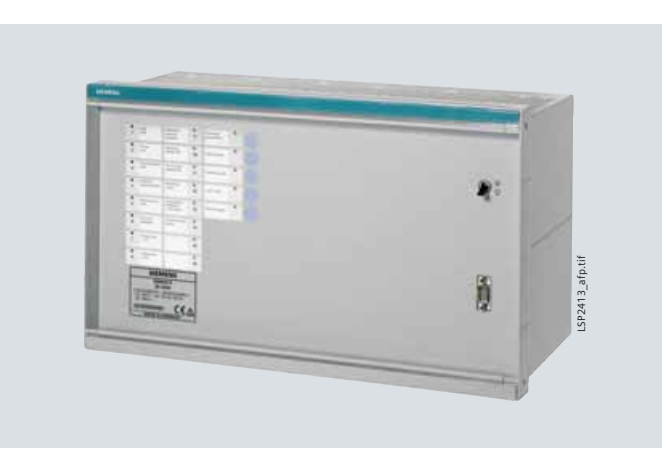

**Bild 8/6** SIMEAS R-PMU

#### **Phasor-Measurement-Units (PMU)**

Eine Phasor-Measurement-Unit (PMU, Bild 8/6) ist eine Messeinrichtung zur Messung und Weitergabe von Synchrophasoren. Ausserdem werden die Frequenz und die Frequenzänderung (*df/dt*) erfasst. Eine PMU kann als ein eigenständiges Gerät ausgeführt oder in ein Schutzgerät oder in einen Störschreiber integriert sein. Siemens bietet hier die SIMEAS-R PMU an, die ein Störschreiber mit integrierter PMU-Funktionalität ist. Die SIMEAS-R PMU erfüllt die Norm IEEE C37.118, die vor allem das Kommunikationsprotokoll der Synchrophasoren beschreibt. Eine Ergänzung dieser Norm um dynamische Anforderungen an die PMU ist in Vorbereitung.

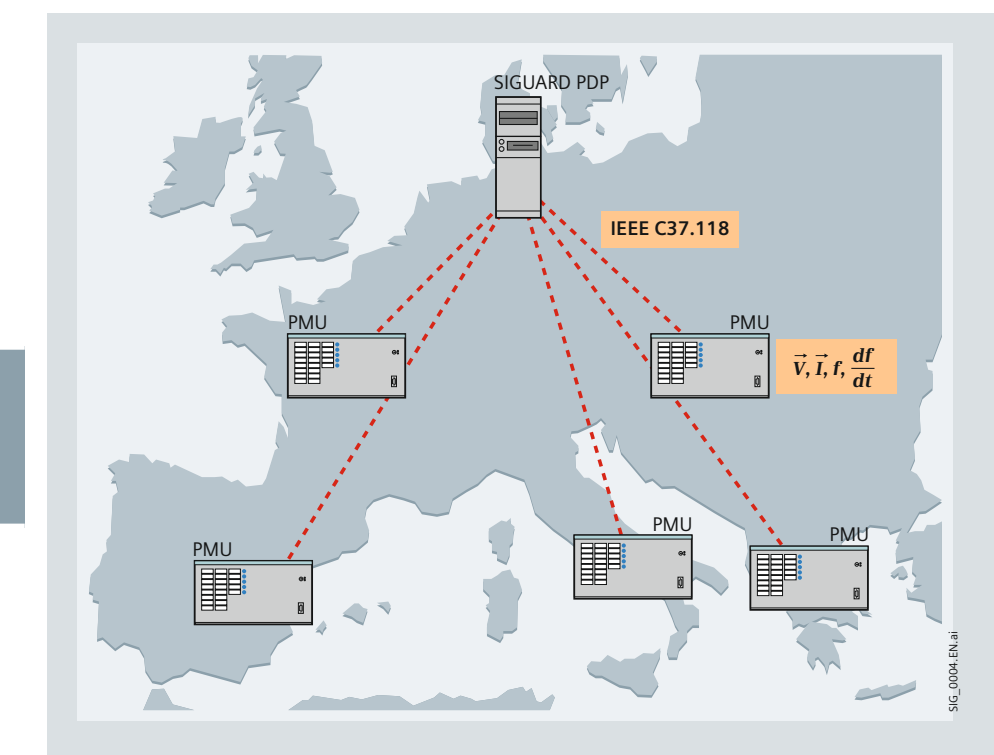

**Bild 8/7** Prinzip der geografisch verteilten Messwerte

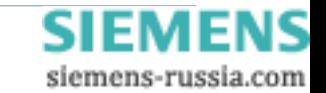

### **SIGUARD Systemstruktur**

#### <span id="page-136-0"></span>**SIGUARD Phasor Data Processing System**

Das SIGUARD Phasor Data Processing (PDP) System ist modular aufgebaut und kann auf mehrere Rechner verteilt werden. Die Systemstruktur zeigt Bild 5.

#### **SIGUARD PDP Server**

Zentrale Komponente von SIGUARD PDP ist der Server. Er ist Kommunikationsknoten und Archivankopplung. Außerdem stellt er Basisdienste wie die Systemüberwachung zur Verfügung. Der Bedienplatz (SIGUARD PDP UI) kann mehrfach ausgeführt sein. Er kann abgesetzt vom Server oder auf demselben Rechner betrieben werden. In einer typischen Konfiguration wird der Server auf einem Serverrechner mit gesicherter Stromversorgung (USV) laufen, während der Bedienplatz in einer Büroumgebung oder in der Netzleitstelle steht.

#### **Bedienplatz SIGUARD PDP UI**

Der Bedienplatz wird normalerweise abgesetzt vom Phasor Data Concentrator betrieben. Es können mehrere Bedienplätze angeschlossen werden. Am Bedienplatz können die Messwerte im Online-Modus beobachtet werden.

Im Offline-Modus können signifikante Ereignisse im Replay genau analysiert werden. Dabei laufen sämtliche Fenster zeitsynchron. Die Bilder 8/9 und 8/10 zeigen Beispiele für die Bedienoberfläche.

Die Bedienoberfläche kann schnell und einfach im laufenden Betrieb angepasst werden. Die Power System Status Curve (im oberen Teil des Bildschirms) stellt die gewichtete Summe der Abstände aller Messwerte von ihren Grenzwerten dar und ermöglicht so auf einen Blick, den Netzzustand und die Tendenz zu erkennen. Überschreitet die Kurve den Grenz wert, so wird sie rot eingefärbt. Im unteren Bereich des Bildschirms zeigt eine geografische Übersicht, welche Netzbereiche in kritischem Zustand sind. Daneben ist der Arbeitsbereich, in dem die Zeigerdiagramme, Timecharts und Applikationskurven (z.B. Spannungs-Stabilitätskurven) platziert werden können. Weitere Fenster zeigen die Aus wahl der Messwerte, anstehenden Meldungen oder den Formeleditor. Die Bedienoberfläche kann bei Bedarf auf mehrere Bildschirme aufgeteilt werden.

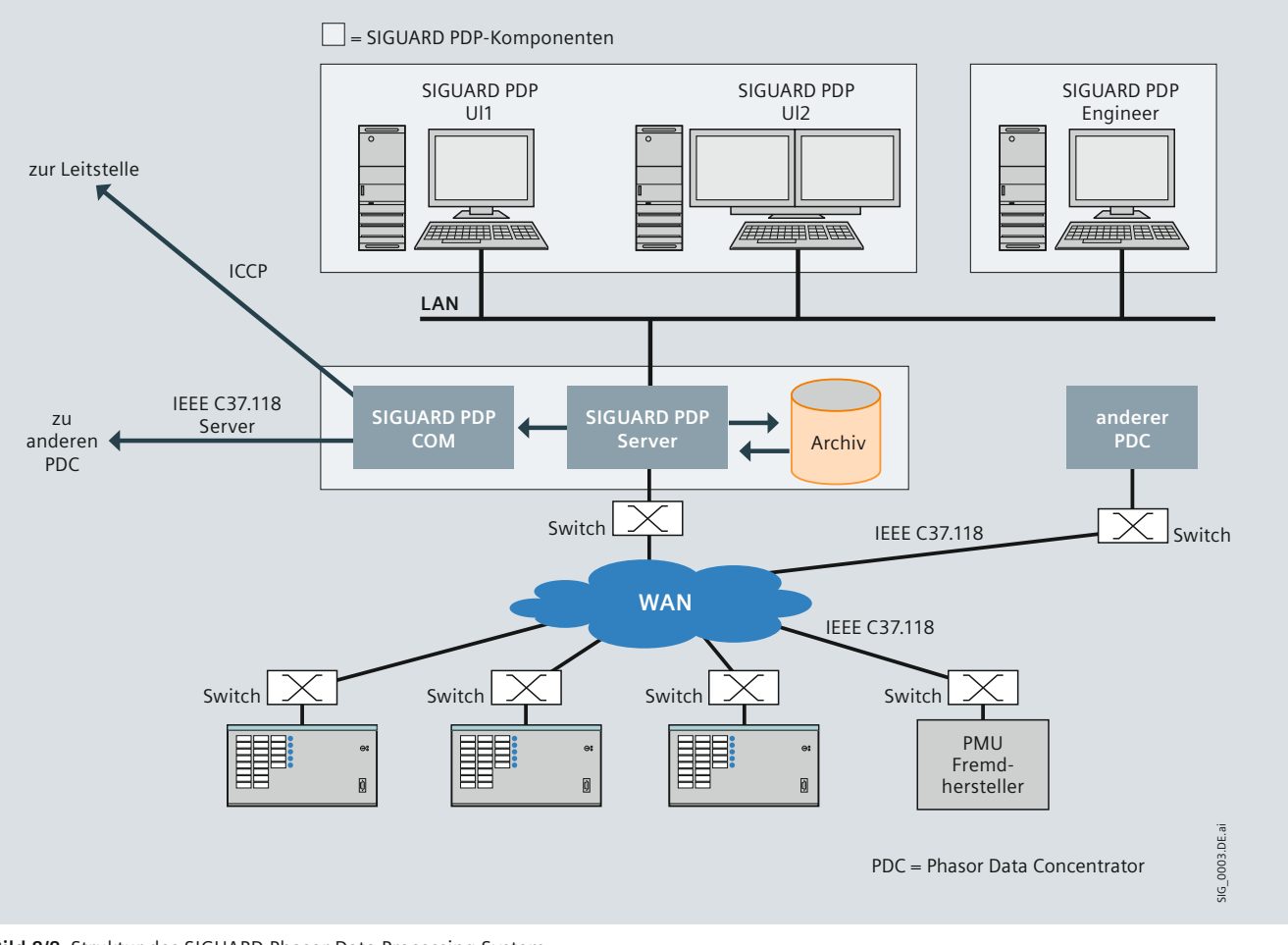

**Bild 8/8** Struktur des SIGUARD Phasor Data Processing System

**8**/7

siemens-russia.com

## **SIGUARD Systemstruktur**

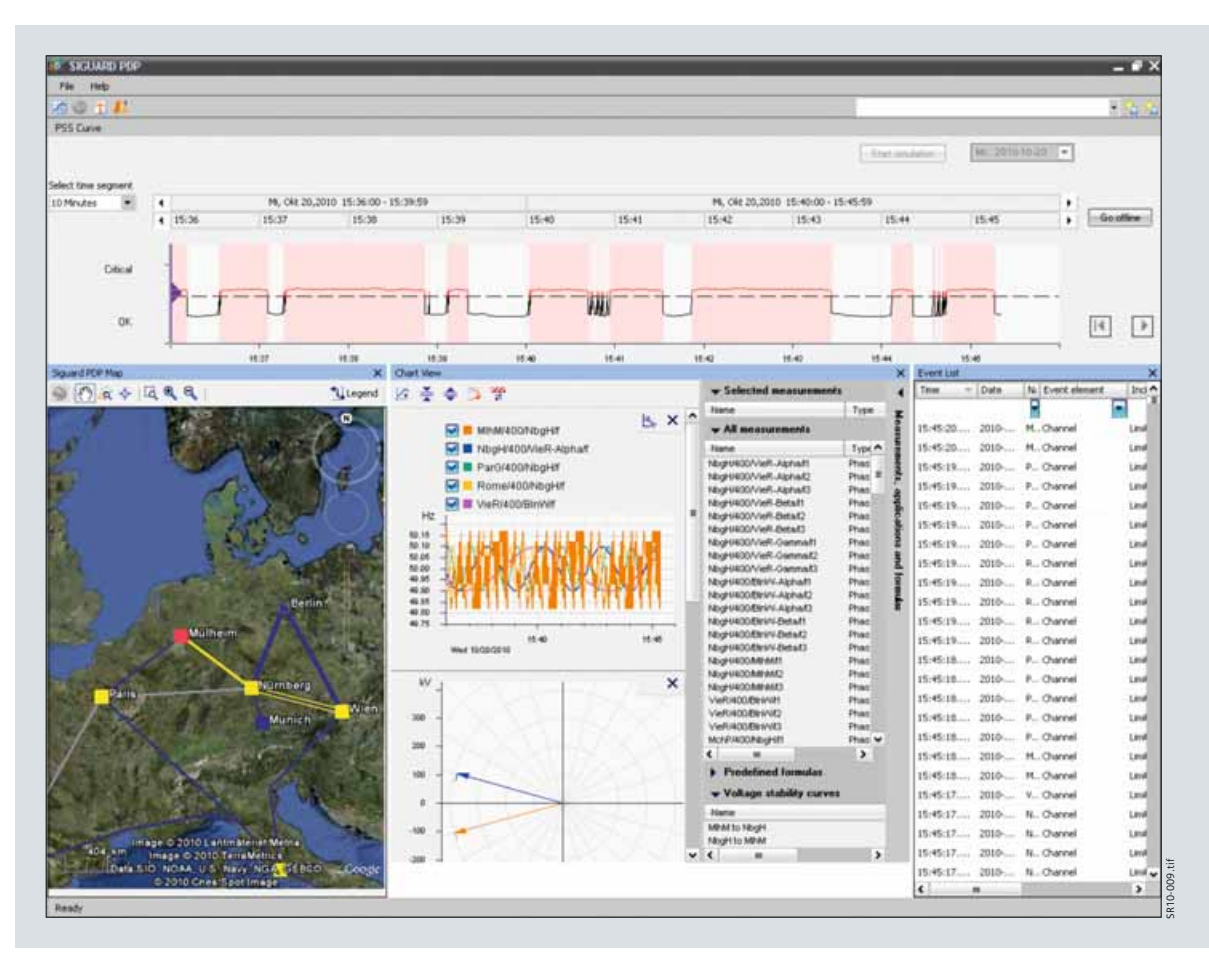

Bild 8/9 Bedienoberfläche SIGUARD PDP (Beispiel 1, online)

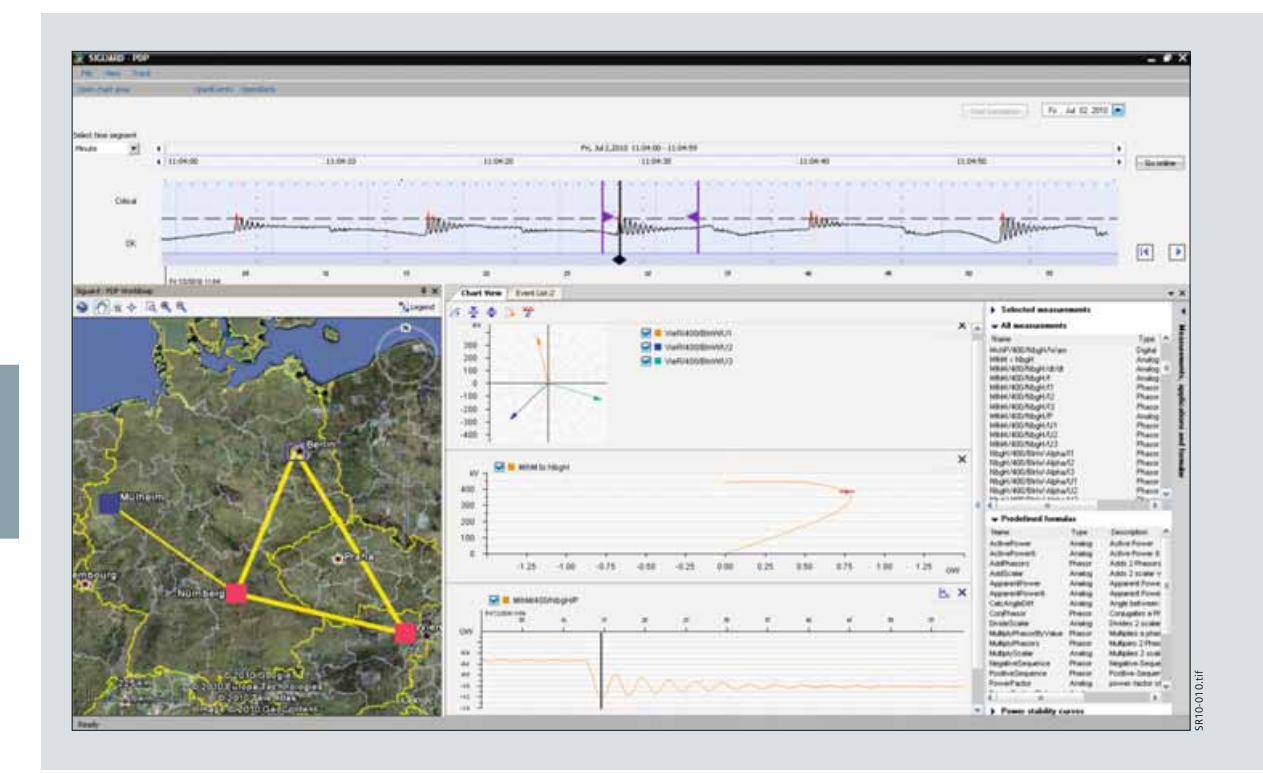

Bild 8/10 Bedienoberfläche SIGUARD PDP (Beispiel 2, offline)

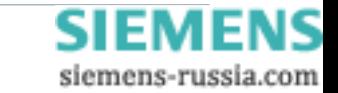

### **SIGUARD Systemstruktur**

*8*

siemens-russia.com

#### **SIGUARD PDP COM**

Dieser Systembaustein stellt die Kommunikationsverbindung zu anderen PDCs zur Verfügung. Dazu wird ebenfalls das Protokoll IEEE C37.118 eingesetzt. SIGUARD PDP COM sendet die konfigurierten Daten mit einstellbarer Übertragungsrate (frames per second) zu den Empfängern. Es können bis zu 5 Empfänger vorhanden sein. Die Übertragungsraten können separat eingestellt werden und für jeden Kanal können die zu übermittelnden Messwerte aus allen verfügbaren PMU-Messwerten ausgewählt werden.

#### **SIGUARD PDP Engineer**

Mit SIGUARD PDP Engineer steht ein komfortables Konfigurationswerkzeug für das gesamte SIGUARD PDP-System zur Verfügung. Die fünf Arbeitsbereiche des Haupt-Bildschirms gliedern klar die Aufgabenbereiche:

- PMU-Konfiguration
- Mathematische Berechnungen
- Grafik für die geografische Übersicht
- Applikationen (Spannungsstabilitätskurve, Inselerkennung)
- Kommunikation / Datenverteilung.

Ein eingebauter Plausibilitäts-Check gibt Sicherheit für die Konsistenz der Konfiguration.

#### **Power Swing Recognition**

Die Pendelerkennung (Power Swing Recognition) analysiert den Verlauf der Wirkleistungskurve und setzt bei zu geringer oder negativer Dämpfung Alarmmeldungen ab.

#### **Kommunikationsverbindungen**

- IEEE C37.118 Server / Client
- OPC zu OPC-Clients
- (Anwendung: Automatisierungsfunktionen)
- ICCP (zu Netzleitstellen).

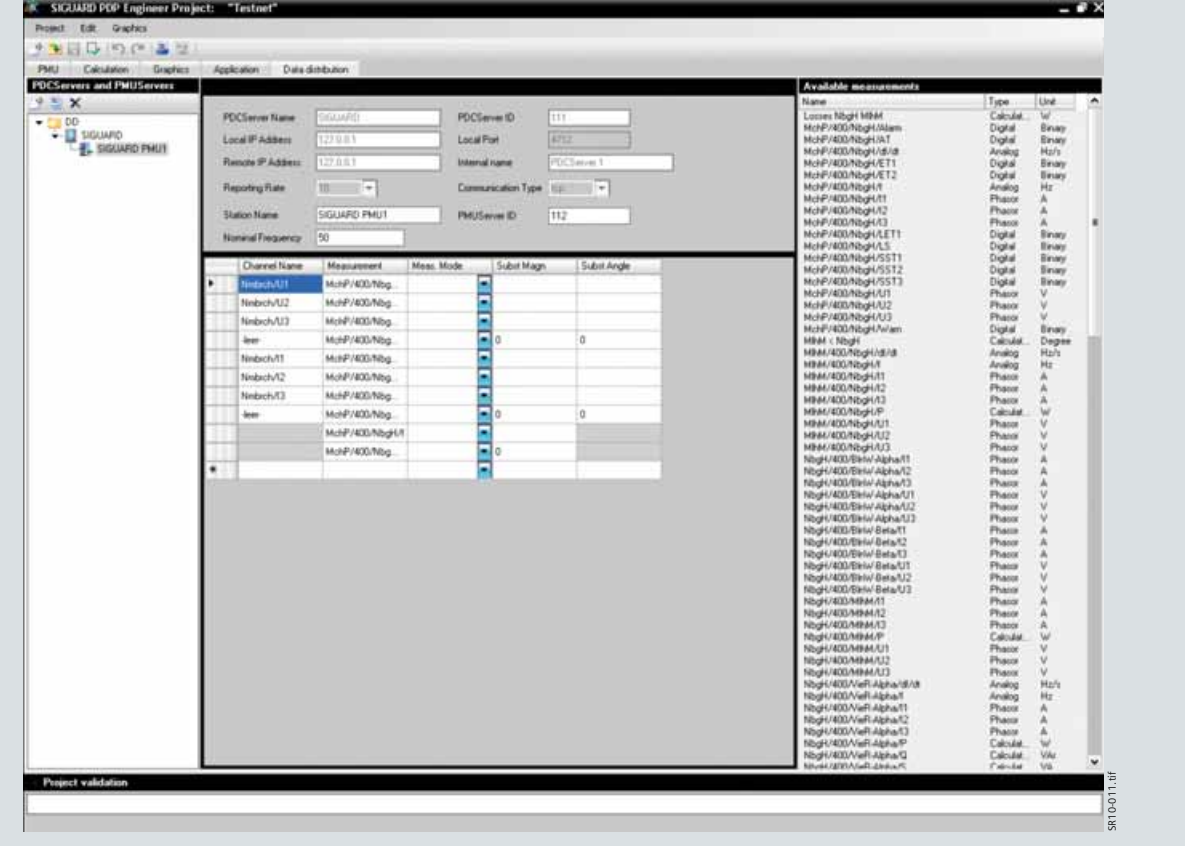

**Bild 8/11** SIGUARD PDP Engineer

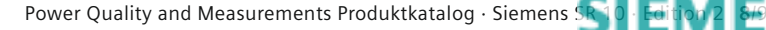

### <span id="page-139-0"></span> **Auswahl- und Bestelldaten**

Wählen Sie aus, ob Sie SIGUARD PDP in der kompakten Version "Substation PDC" als Kommunikationsmaschine ein setzen wollen oder ob Sie den vollen Umfang der Bedienoberfläche und der Applikationen nutzen wollen

("Enhanced PDC"). Innerhalb dieser Produktfamilien können Sie sich eine maßgeschneiderte Lösung zusammenstellen. Grundsätzlich sind drei verschiedene Varianten von SIGUARD PDP bestellbar:

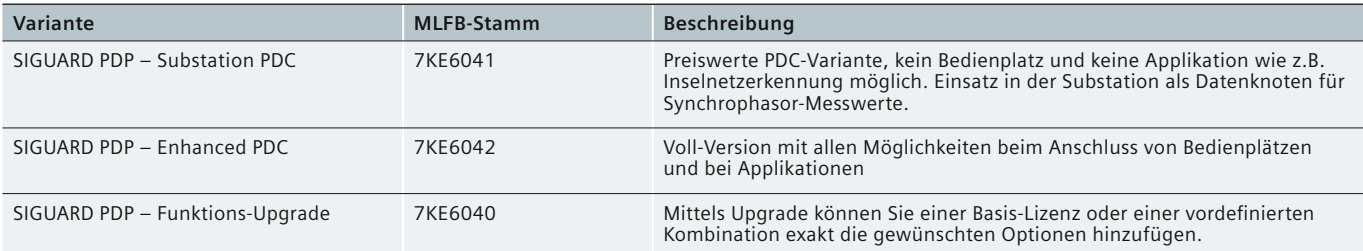

**Tabelle 8/1** Auswahl- und Bestelldaten

Die folgende Tabelle zeigt die vollständigen Bestellnummern der Basis-Lizenzen, vordefinierten Kombinationen und der Funktions-Upgrades.

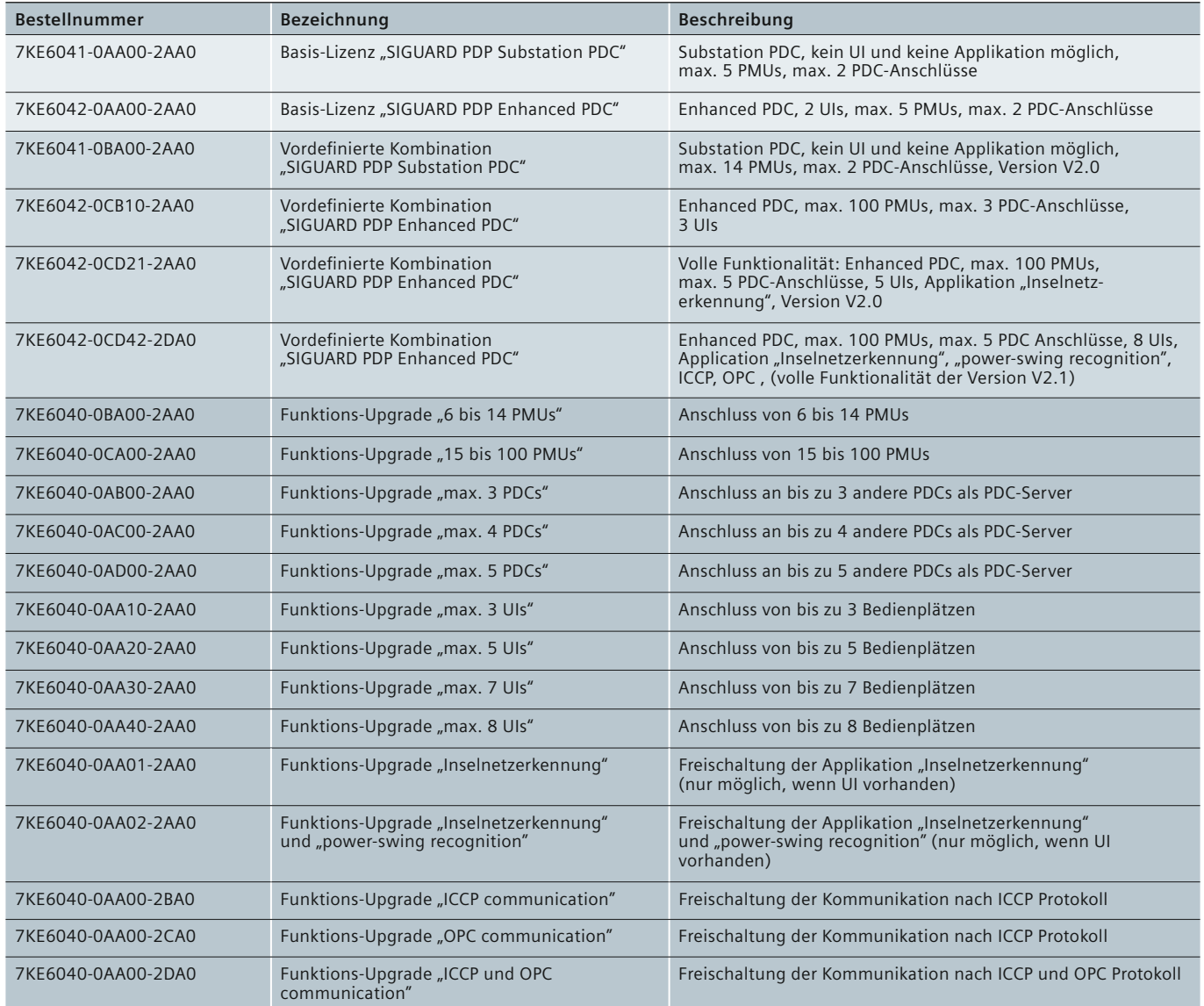

**Tabelle 8/2** Auswahl- und Bestelldaten

*8*

## **SIEMENS**

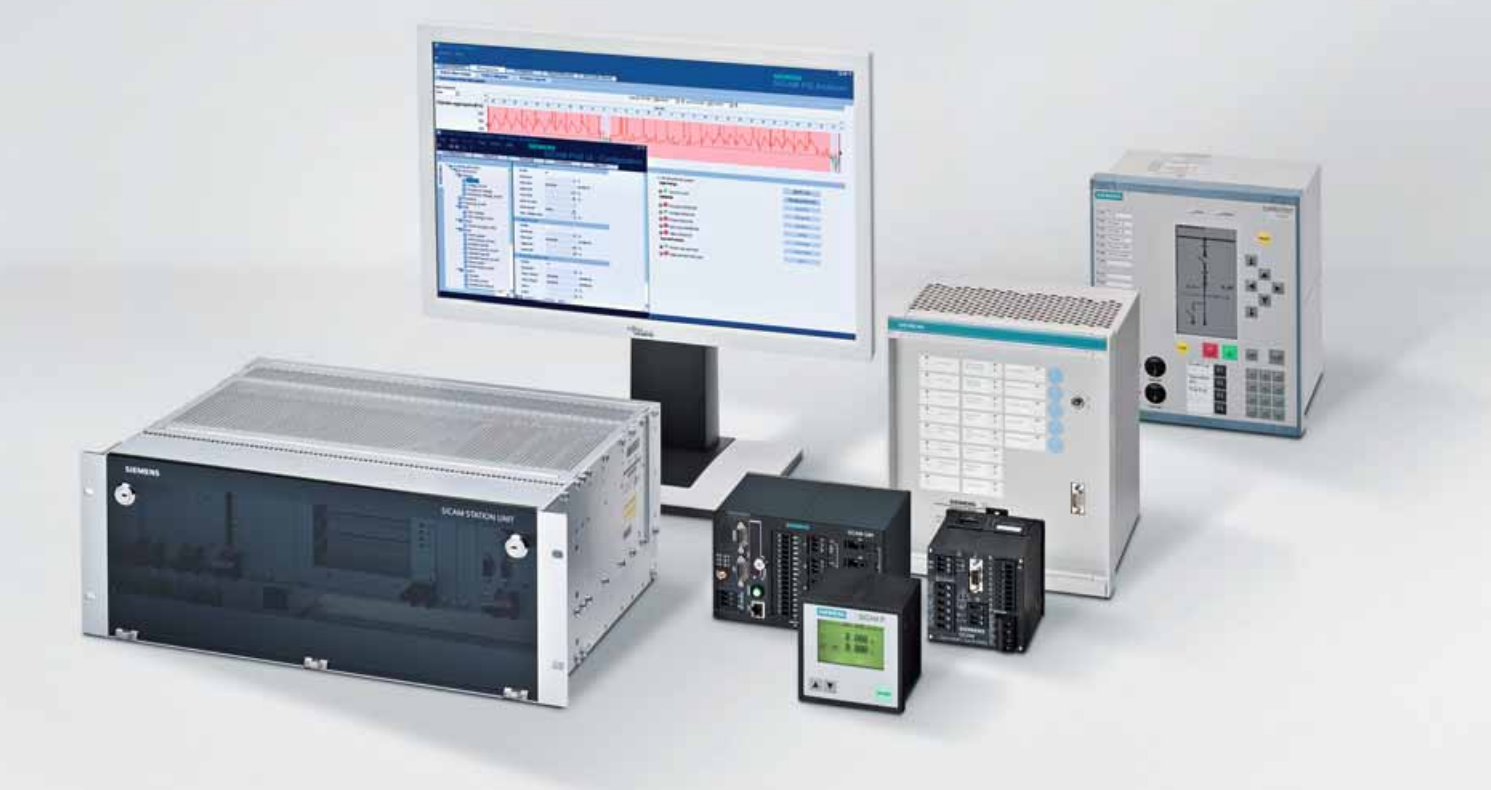

**Energy Automation**

# **DAKON PQS Datenkonzentrator für SICAM PQS**

Answers for infrastructure a[nd cities.](http://siemens-russia.com/)

siemens-russia.com

## **Inhalt – DAKON PQS**

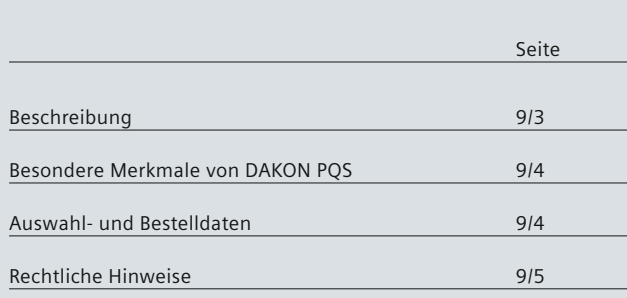

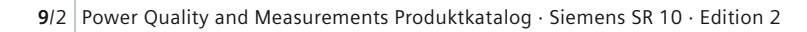

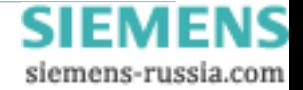

## **Produkte – DAKON PQS**

### **Beschreibung**

#### <span id="page-142-0"></span> **Beschreibung**

Der DAKON PQS (basierend auf SIMATIC IPC847C) ist ein robuster und höchst erweiterbarer Industrie-PC im 19"-Format (4HE).

Er bietet eine hohe Investitionssicherheit durch ausgeprägte Langzeitverfügbarkeit und garantiert in besonders rauer Umgebung – etwa bei hohen Staub-, Temperatur- und Schockbelastungen – einen sicheren Betrieb im industriellen Umfeld.

Die hohe Rechenleistung und die PCI-Express Technologie machen den DAKON PQS zur perfekten Plattform für hochperformante Applikationen.

Der DAKON PQS verfügt über ein Höchstmaß an Flexibilität und Erweiterbarkeit durch seine 8 freien PCI-/PCI-Express-Steckplätze:

#### $\bullet$  7 × PCI, 1 × PCIe × 16

Für höchste Systemverfügbarkeit und Datensicherheit ist der DAKON PQS ausgestattet mit:

- 2 × 500 GB Festplatten im RAID1-Verbund für optimale Speicherplatzausnutzung
- Hot-Swap-Wechselrahmen für den Tausch von Festplatten im laufenden Betrieb

Die geringe Gehäusetiefe ermöglicht den platzsparenden Einbau in 19"-Schaltschränke ab 500 mm Tiefe.

#### **DAKON PQS – Eine Plattform mit vielen Vorteilen**

- Höchste Performance und besonders schnelle Systemreaktionen:
	- Intel Core-Prozessor i7
	- Leistungsstarke Onboard-HD-Grafik in der CPU integriert – DDR3-Speichertechnologie
- Sehr hohe Systemverfügbarkeit und Datensicherheit durch: – RAID-Controller onboard
	- ECC-RAM, Arbeitsspeicher mit Fehlerkorrektur
- Hohe Datentransferraten und Redundanz durch zwei teaming-fähige Gigabit-Ethernet-Anschlüsse
- 7 × Hi-Speed USB 2.0-Ports, davon zwei frontseitig und einer intern, z. B. für einen Software-Dongle
- Energieeffiziente Industrie-PCs:
- Geringe Leistungsaufnahme durch neueste Mobile-Technologie
- Wake-on-LAN-Funktionalität, für gezieltes Hochfahren der IPCs von zentraler Stelle über Netzwerk, z. B. nach produktionsfreiem Wochenende.

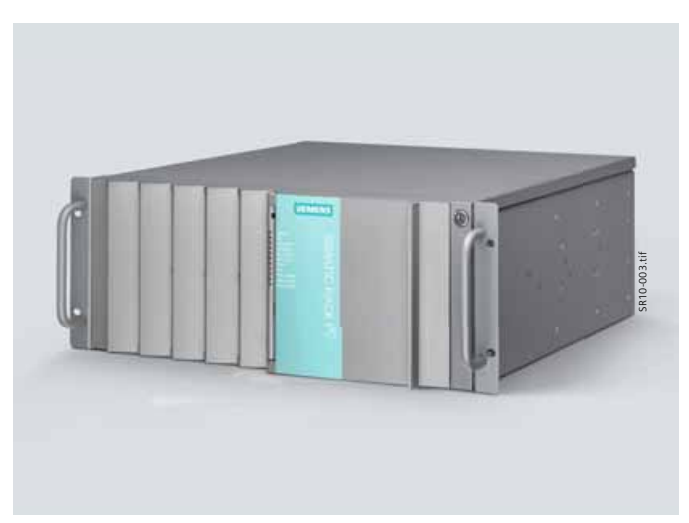

**Bild 9/1** DAKON PQS (basierend auf SIMATIC IPC847C) 19"-Format

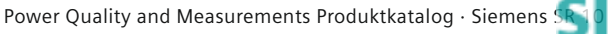

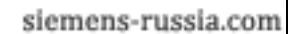

**9**/3

## <span id="page-143-0"></span>**Produkte – DAKON PQS**

### **Besondere Merkmale von DAKON PQS, Auswahl- und Bestelldaten**

#### **Besondere Merkmale von DAKON PQS**

- Robust und langzeitverfügbar
- Hochwertiges Industrie-Design mit hoher Servicefreundlichkeit:
	- Frontlüfter ohne Werkzeug wechselbar
	- Gehäuse mit nur einer Schraube schnell zu öffnen
- Abnehmbare 19"-Halterungen für den Einsatz als Desktop-IPC.
- Zusätzliche interne USB-Schnittstelle gegen unbefugtes Entfernen, z. B. für einen Software-Dongle
- Frontseitiges USB-Schnittstellenkonzept: Ein gesteckter USB-Flash-Drive kann auch bei geschlossener Fronttür be trieben werden, z. B. als Software-Dongle und ist damit ebenso gegen Missbrauch geschützt, wie die front seitig zugänglichen Laufwerke und der Ein-/Ausoder Reset-Taster
- Front-LED-Anzeige zur effizienten Eigendiagnose, z. B. zur einfachen Identifizierung einer fehlerhaften Festplatte im RAID5-Verbund durch HDD1- oder HDD2-ALARM.

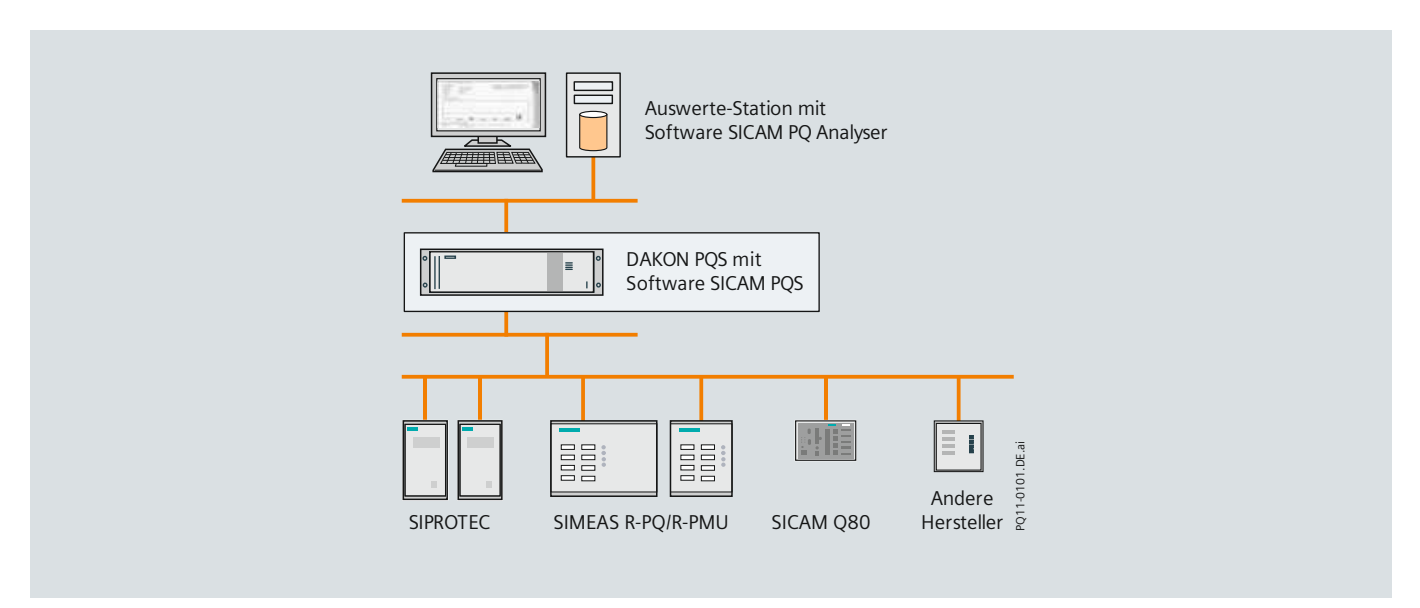

**Bild 9/2** Anwendungsbeispiel

### **Auswahl- und Bestelldaten**

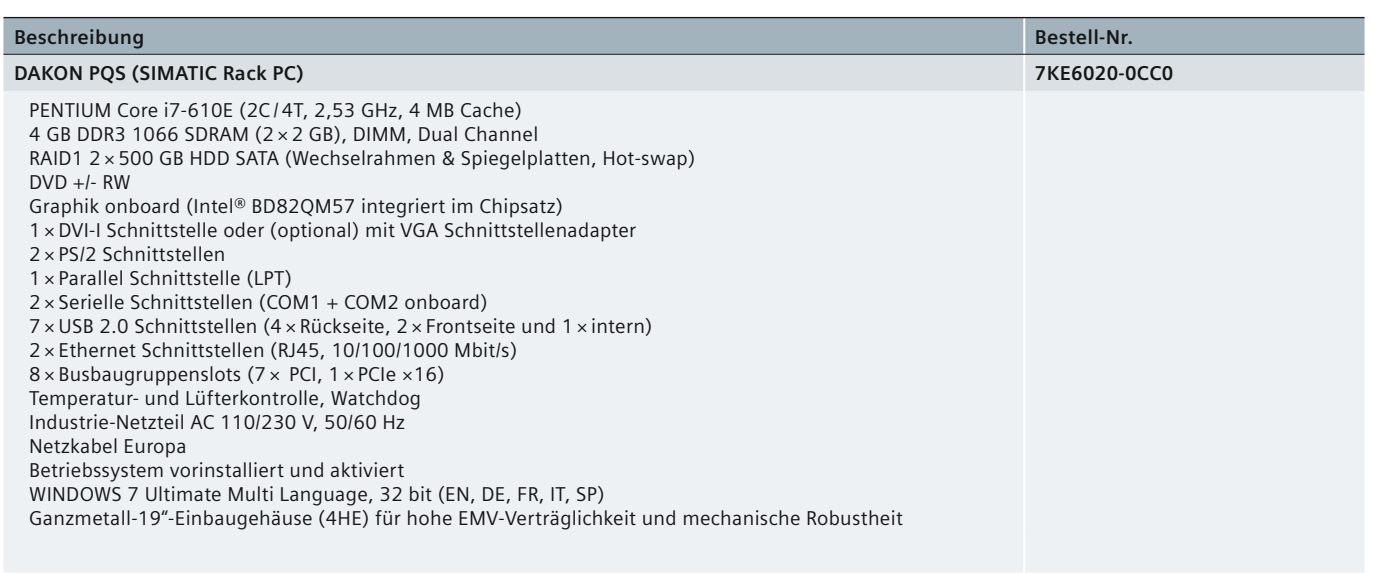

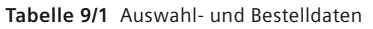

*9*

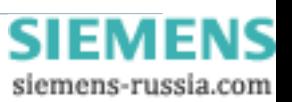
# **CE-Konformität**

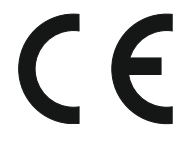

Dieses Produkt entspricht den Richtlinien des Rates der Europäischen Union zur Angleichung der Rechtsvorschriften der Mitgliedstaaten über die elektromagnetische Verträglichkeit (EMV-Richtlinie

89 / 336 / EWG) und betreffend elektrische Betriebsmittel zur Verwendung innerhalb bestimmter Spannungsgrenzen (Niederspannungsrichtlinie 73/23/EWG).

Dieses Produkt entspricht der internationalen Norm IEC 61000-4 und der Europanorm EN 50160 für Merkmale der Spannung.

Das Produkt ist für den Einsatz in industrieller Umgebung nach EMV-Standardspezifikation gemäß IEC 61326-1 ausgelegt.

Die Konformität wird durch Tests nachgewiesen, die von der Siemens AG in Übereinstimmung mit Artikel 10 der Richtlinie des Rates gemäß der allgemeinen Norm EN 50160 und IEC 61000-4-30 für Messungen der Klasse A durchgeführt werden.

## **Haftungsausschluss**

Dieses Dokument wurde vor seiner Herausgabe einer sorgfältigen technischen Prüfung unterzogen. Es wird in regelmäßigen Abständen überarbeitet und entsprechende Änderungen und Ergänzungen sind in den nachfolgenden Ausgaben enthalten. Der Inhalt dieses Dokuments wurde ausschließlich für Informationszwecke konzipiert. Obwohl die Siemens AG sich bemüht hat, das Dokument so präzise und aktuell wie möglich zu halten, übernimmt die Siemens AG keine Haftung für Mängel und Schäden, die durch die Nutzung der hierin enthaltenen Informationen entstehen.

Diese Inhalte werden weder Teil eines Vertrags oder einer Geschäftsbeziehung noch ändern sie diese ab. Alle Verpflichtungen der Siemens AG gehen aus den entsprechenden vertraglichen Vereinbarungen hervor. Die Siemens AG behält sich das Recht vor, dieses Dokument von Zeit zu Zeit zu ändern.

Dokumentversion: 02 Ausgabestand: 04.2012 Version des beschriebenen Produkts: Edition 2

## **Copyright**

Copyright © Siemens AG 2012. Alle Rechte vorbehalten. Weitergabe sowie Vervielfältigung, Verbreitung und Bearbeitung dieses Dokuments, Verwertung und Mitteilung des Inhaltes sind unzulässig, soweit nicht schriftlich gestattet. Alle Rechte für den Fall der Patenterteilung, Geschmacksoder Gebrauchsmustereintragung sind vorbehalten.

## **Eingetragene Marken**

SIMEAS, DIGSI, SICAM, SIGUARD, DAKON und SIMATIC sind eingetragene Marken der Siemens AG. Jede nicht autorisierte Verwendung ist unzulässig. Alle anderen Bezeichnungen in diesem Dokument können Marken sein, deren Verwendung durch Dritte für ihre eigenen Zwecke die Rechte des Eigentümers verletzen kann.

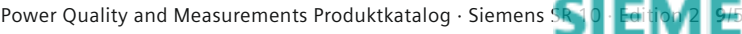

siemens-russia.com

Herausgeber und Copyright © 2012: Siemens AG Infrastructure & Cities Sector Smart Grid Division Energy Automation Humboldtstr. 59 90459 Nürnberg, Deutschland [www.siemens.com/powerquality](#page-82-0)

#### Alle Rechte vorbehalten.

Soweit auf den einzelnen Seiten dieses Kataloges nichts anderes vermerkt ist, bleiben Änderungen, insbesondere der angegebenen Werte, Maße und Gewichte, vorbehalten. Die Abbildungen sind unverbindlich. Alle verwendeten Erzeugnisbezeichnungen sind Warenzeichen oder Erzeugnisnamen der Siemens AG oder anderer zuliefernder Unternehmen. Alle Maße in diesem Katalog gelten, soweit nicht anders angegeben, in mm.

### Änderungen vorbehalten.

Die Informationen in diesem Dokument enthalten allgemeine Beschreibungen der technischen Möglichkeiten, welche im Einzelfall nicht immer vorliegen. Die gewünschten Leistungsmerkmale sind daher im Einzelfall bei Vertragsschluss festzulegen.

Wünschen Sie mehr Informationen, wenden Sie sich bitte an unser Customer Support Center. Tel.: +49 180 524 84 37 Fax: +49 180 524 24 71 (Gebühren in Abhängigkeit vom Provider) E-Mail: support.ic@siemens.com

Bestell-Nr. IC1000-K4000-A101-A2 Printed in Germany Dispo 06200, c4bs 752 KG 05.12 1.0 146 De 7500 / 41236 WÜ Gedruckt auf elementar chlorfrei gebleichtem Papier.

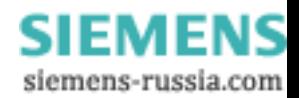